# **SIEMENS**

# [\\_\\_\\_\\_\\_\\_\\_\\_\\_\\_\\_\\_\\_\\_\\_\\_\\_\\_\\_](#page-2-0) Avant-propos

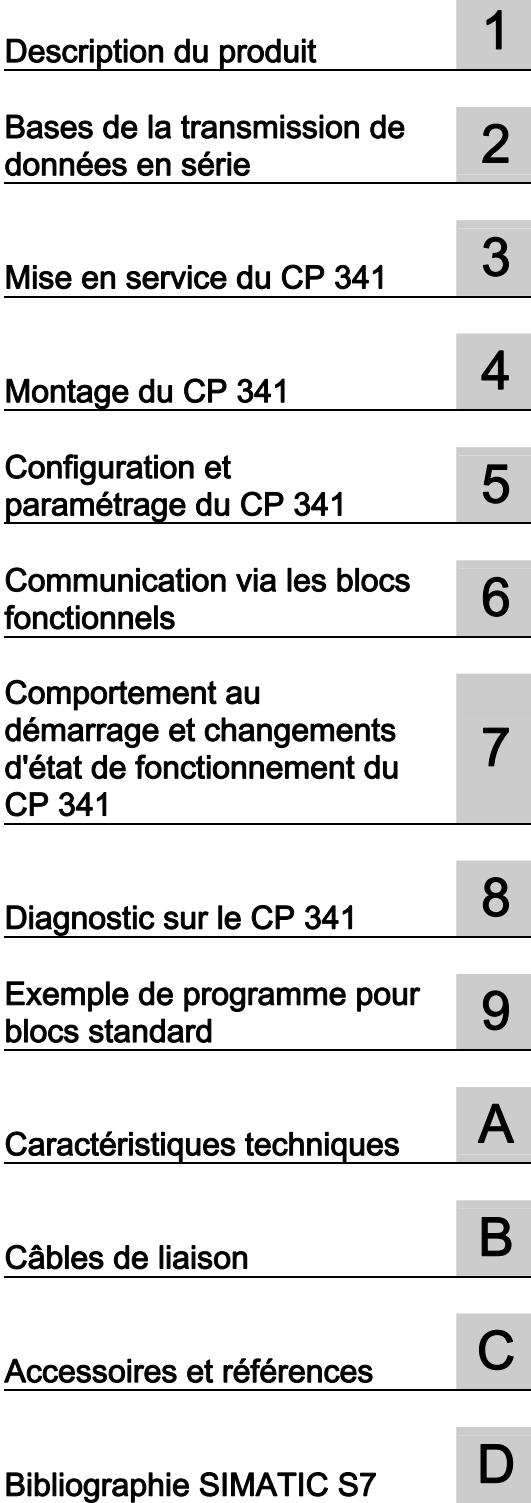

# SIMATIC

# S7-300 Installation et paramétrage du couplage point-à-point CP 341

**Manuel** 

#### Mentions légales

#### Signalétique d'avertissement

Ce manuel donne des consignes que vous devez respecter pour votre propre sécurité et pour éviter des dommages matériels. Les avertissements servant à votre sécurité personnelle sont accompagnés d'un triangle de danger, les avertissements concernant uniquement des dommages matériels sont dépourvus de ce triangle. Les avertissements sont représentés ci-après par ordre décroissant de niveau de risque.

#### DANGER

signifie que la non-application des mesures de sécurité appropriées entraîne la mort ou des blessures graves.

#### $\bigwedge$ ATTENTION

signifie que la non-application des mesures de sécurité appropriées peut entraîner la mort ou des blessures graves.

#### PRUDENCE

accompagné d'un triangle de danger, signifie que la non-application des mesures de sécurité appropriées peut entraîner des blessures légères.

#### **PRUDENCE**

non accompagné d'un triangle de danger, signifie que la non-application des mesures de sécurité appropriées peut entraîner un dommage matériel.

#### IMPORTANT

signifie que le non-respect de l'avertissement correspondant peut entraîner l'apparition d'un événement ou d'un état indésirable.

En présence de plusieurs niveaux de risque, c'est toujours l'avertissement correspondant au niveau le plus élevé qui est reproduit. Si un avertissement avec triangle de danger prévient des risques de dommages corporels, le même avertissement peut aussi contenir un avis de mise en garde contre des dommages matériels.

#### Personnes qualifiées

L'appareil/le système décrit dans cette documentation ne doit être manipulé que par du personnel qualifié pour chaque tâche spécifique. La documentation relative à cette tâche doit être observée, en particulier les consignes de sécurité et avertissements. Les personnes qualifiées sont, en raison de leur formation et de leur expérience, en mesure de reconnaître les risques liés au maniement de ce produit / système et de les éviter.

#### Utilisation des produits Siemens conforme à leur destination

Tenez compte des points suivants:

#### **ATTENTION**

Les produits Siemens ne doivent être utilisés que pour les cas d'application prévus dans le catalogue et dans la documentation technique correspondante. S'ils sont utilisés en liaison avec des produits et composants d'autres marques, ceux-ci doivent être recommandés ou agréés par Siemens. Le fonctionnement correct et sûr des produits suppose un transport, un entreposage, une mise en place, un montage, une mise en service, une utilisation et une maintenance dans les règles de l'art. Il faut respecter les conditions d'environnement admissibles ainsi que les indications dans les documentations afférentes.

#### Marques de fabrique

Toutes les désignations repérées par ® sont des marques déposées de Siemens AG. Les autres désignations dans ce document peuvent être des marques dont l'utilisation par des tiers à leurs propres fins peut enfreindre les droits de leurs propriétaires respectifs.

#### Exclusion de responsabilité

Nous avons vérifié la conformité du contenu du présent document avec le matériel et le logiciel qui y sont décrits. Ne pouvant toutefois exclure toute divergence, nous ne pouvons pas nous porter garants de la conformité intégrale. Si l'usage de ce manuel devait révéler des erreurs, nous en tiendrons compte et apporterons les corrections nécessaires dès la prochaine édition.

Siemens AG Industry Sector Postfach 48 48 90026 NÜRNBERG **ALLEMAGNE** 

A5E02191072-03 Ⓟ 07/2011

# <span id="page-2-0"></span>Avant-propos

#### Objet du présent manuel

Les informations de ce manuel vous permettront d'installer et de mettre en service un couplage point à point.

#### Contenu du manuel

Le présent manuel donne une description du matériel et des logiciels du processeur de communication CP 341 et de l'intégration de celui-ci à un automate S7-300. Il comprend une partie introductive et une partie servant d'ouvrage de référence (annexes).

Le manuel traite des suiets suivants :

- Bases du couplage point-à-point avec le CP 341
- Mise en service du CP 341
- Montage du CP 341
- Communication avec le CP 341
- Recherche des défauts
- Exemple d'application
- Propriétés et caractéristiques techniques

#### Domaine de validité du manuel

Le présent manuel est valable pour :

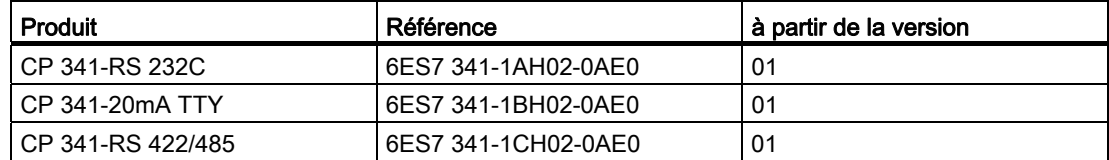

#### Remarque

Le présent manuel comporte la description des processeurs de communication CP 341 dans leur état valable au moment de sa parution. Nous nous réservons la possibilité de décrire les modifications des fonctionnalités des modules dans une notice d'information produit.

#### **Conventions**

La présente documentation utilise la désignation abrégée CP 341 lorsque les informations s'appliquent aux trois variantes de module CP 341–RS 232C, CP 341 20mA TTY et CP 341-RS 422/485.

#### Aides d'accès aux informations du manuel

Pour un accès rapide à des informations précises, le manuel est organisé de la manière suivante :

- Vous trouverez un sommaire détaillé au début du manuel.
- Vous trouverez dans la marge de gauche de toutes les pages de chaque chapitre des informations qui vous donneront un aperçu des sujets traités sur chaque page.
- A la suite des annexes, vous trouverez un glossaire dans lequel sont définis les termes techniques les plus importants du manuel.
- Enfin, vous trouverez à la fin du manuel un index détaillé qui vous permettra d'accéder rapidement aux informations recherchées.

#### Manuels électroniques

Vous pouvez également vous procurer la totalité de la documentation SIMATIC S7 sur CD-ROM.

#### Recyclage et élimination

Le CP 341 est un produit qui respecte l'environnement ! Le CP 341 est caractérisé notamment par les points suivants :

- boîtier en matière plastique doté d'une protection contre les flammes sans halogènes, tout en offrant un niveau de résistance élevé à l'incendie
- marquage au laser (c'est-à-dire sans étiquette)
- repérage des matériaux synthétiques selon DIN 54840
- utilisation de matière limitée grâce à ses dimensions réduites, moins de composants grâce à son intégration à l'aide d'ASIC

Le CP 341 peut être recyclé, car les équipements qu'il contient sont très peu polluants.

Pour un recyclage non nuisible à l'environnement et la collecte des déchets, adressez-vous à un centre d'élimination des déchets certifié.

#### Assistance supplémentaire

Adressez-vous à votre agence Siemens si certaines de vos questions concernant l'utilisation des produits décrits dans cette documentation restent sans réponse.

● Vous trouverez votre interlocuteur sous :

<http://www.siemens.com/automation/partner>

● L'index des documentations techniques proposées pour chaque produit et système SIMATIC est disponible à l'adresse suivante :

<http://www.siemens.com/simatic-doku>

Vous trouverez le catalogue en ligne et le système de commande en ligne sous :

<http://www.siemens.com/automation/mall>

#### Centres de formation

Nous proposons des cours de formation pour vous faciliter l'apprentissage des automates programmables SIMATIC S7. Veuillez vous adresser à votre centre de formation régional ou au centre principal à D 90327 Nuremberg.

● Internet :<http://www.siemens.com/sitrain>

#### Assistance technique

Vous pouvez contacter l'assistance technique pour tous les produits Industry Automation and Drive Technology

● via le formulaire Internet pour la demande d'assistance

<http://www.siemens.com/automation/support-request>

Vous trouverez plus d'informations sur notre assistance technique sur Internet à l'adresse <http://www.siemens.com/automation/service&support>

#### Service & Support sur Internet

En plus de notre offre de documentation, nous vous proposons la totalité de notre savoirfaire en ligne. <http://www.siemens.com/automation/service&support>

#### Vous y trouverez :

- le bulletin d'informations qui fournit régulièrement les dernières informations sur les produits,
- les documents dont vous avez besoin à l'aide de la fonction de recherche du Support produit,
- le forum où utilisateurs et spécialistes du monde entier peuvent échanger leurs expériences,
- la base de données Interlocuteurs pour trouver votre interlocuteur Industry Automation and Drive Technology sur place,
- des informations sur le service après-vente, les réparations, les pièces de rechange.

#### Voir aussi

[Bibliographie SIMATIC S7](#page-244-1) (Page [245\)](#page-244-1)

# **Sommaire**

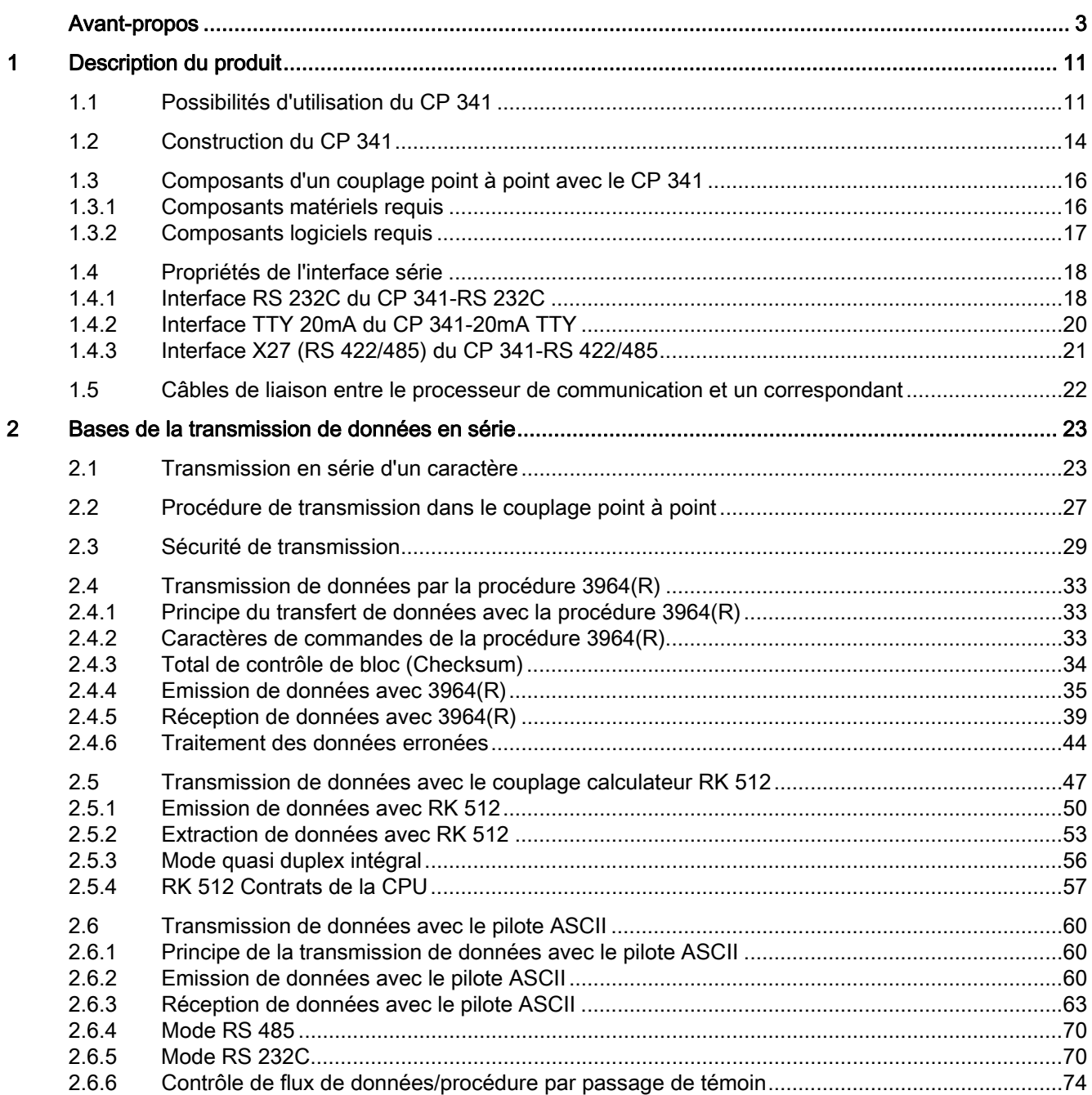

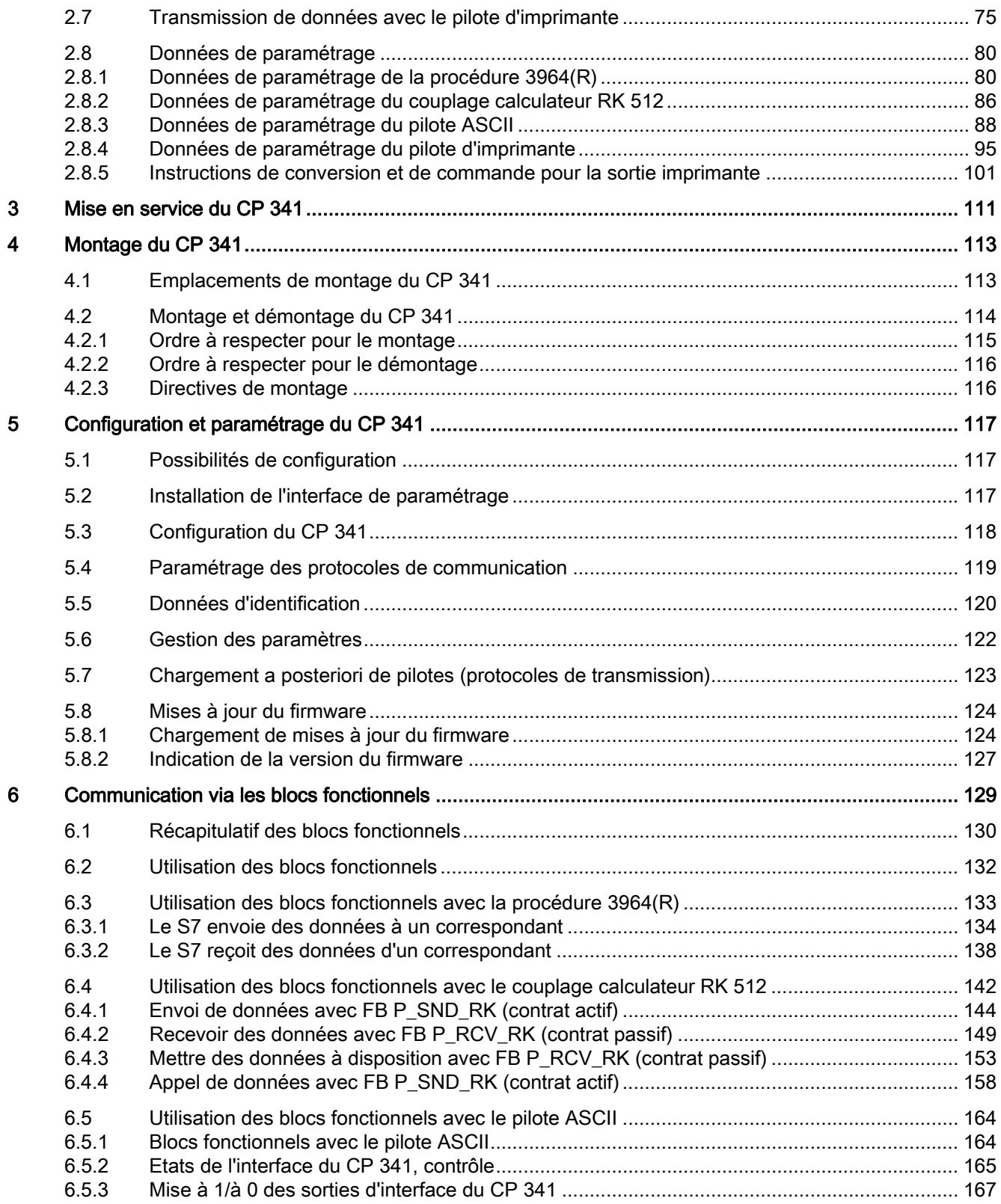

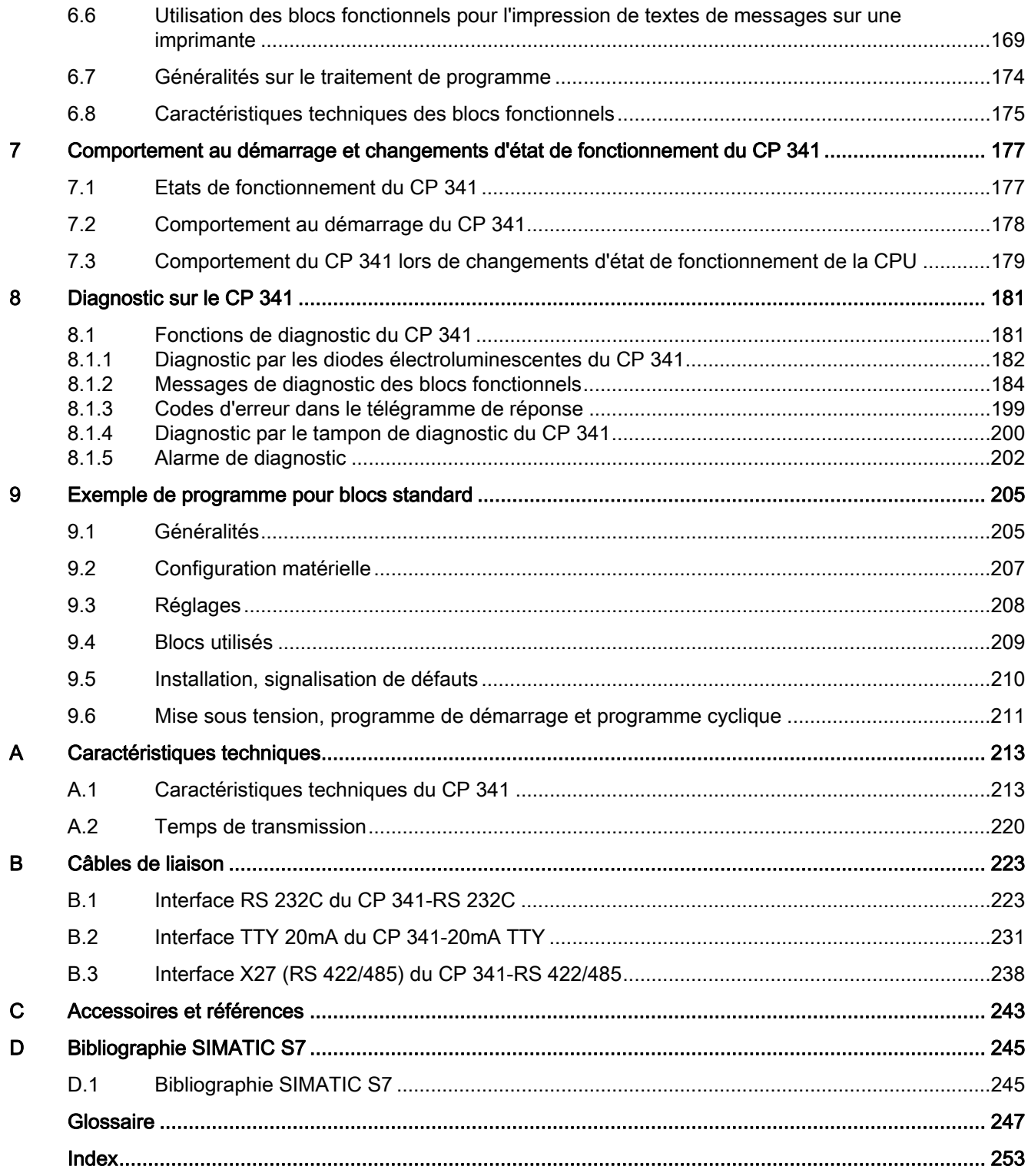

Sommaire

# <span id="page-10-0"></span>Description du produit

# <span id="page-10-1"></span>1.1 Possibilités d'utilisation du CP 341

Le processeur de communication CP 341 permet l'échange de données entre votre automate et d'autres systèmes d'automatisation ou calculateurs par le biais d'un couplage point à point.

#### Fonctions du CP 341

Le processeur de communication CP 341 offre les fonctions suivantes :

- vitesse de transmission jusqu'à 115,2 Kbauds en semi-duplex,
- Intégration des protocoles de transmission les plus importants au firmware du module :
	- Procédure 3964(R)
	- Couplage calculateur RK 512
	- Pilote ASCII
	- Pilote d'imprimante
- Rechargement d'autres pilotes (protocoles de transmission) à l'aide de l'interface de paramétrage CP 341 : Paramétrage du couplage point à point.
- Adaptation des protocoles de transmission par paramétrage avec l'interface de paramétrage CP 341 : Paramétrage du couplage point à point
- interface série intégrée :

Trois variantes de module avec des types d'interface différents sont disponibles pour permettre l'adaptation aux caractéristiques physiques du partenaire de communication (voir le tableau suivant).

#### Variantes de module

Le processeur de communication CP 341 est disponible dans les versions suivantes :

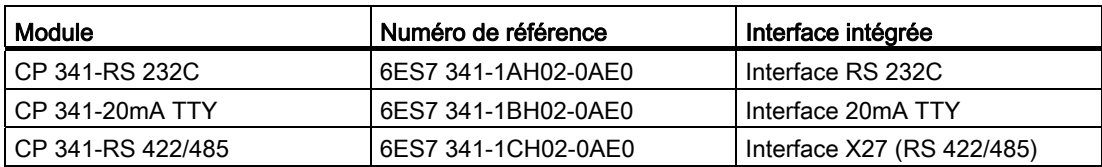

Tableau 1- 1 Variantes de module du CP 341

1.1 Possibilités d'utilisation du CP 341

#### Fonctions des variantes de module

Les fonctions utilisables des pilotes dépendent de la variante de module du CP 341 :

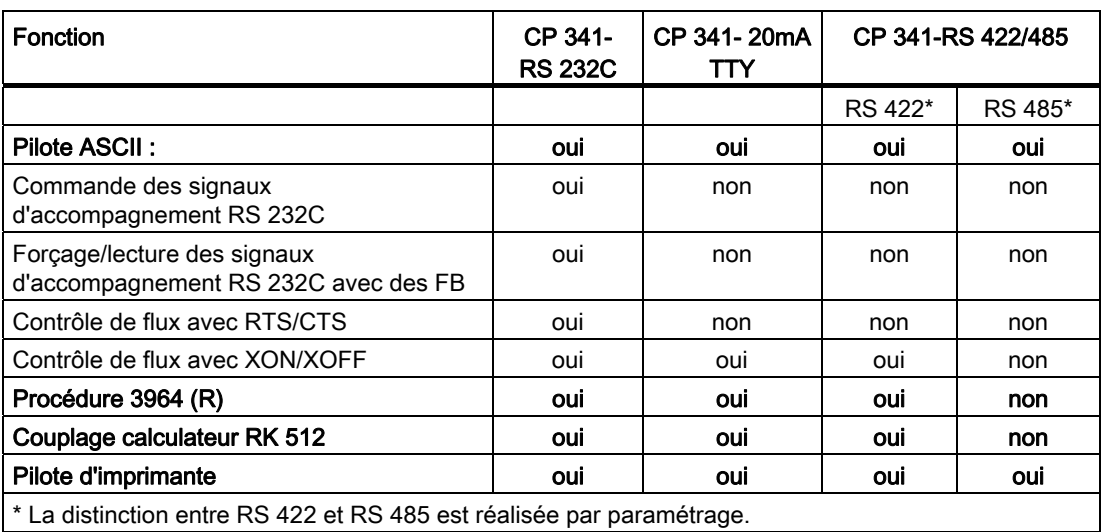

Tableau 1- 2 Fonctions des variantes du CP 341

#### Possibilités d'utilisation du CP 341

Le processeur de communication CP 341 permet de réaliser un couplage point à point avec des modules Siemens et des produits d'autres marques :

- SIMATIC S5 avec un pilote 3964(R) ou RK 512 avec le module d'interface correspondant côté S5
- Terminaux Siemens BDE de la famille ES 2 au moyen d'un pilote 3964(R)
- MOBY I (ASM 420/421, SIM), MOBY L (ASM 520) et station de saisie ES 030K avec un pilote 3964R
- PC via la procédure 3964(R) (pour cela des outils de développement existent pour la programmation sur PC avec MS-DOS ou Windows : PRODAVE S5 DOS/Win 64R (6ES5 897-2VD01))
- Lecteur de code à barres au moyen d'un pilote 3964(R) ou d'un pilote ASCII
- API d'autres fabricants avec pilote 3964(R), pilote ASCII ou RK 512
- Autres appareils à structures de protocole simples avec le pilote ASCII moyennant une adaptation de protocole
- Autres appareils qui disposent également d'un pilote 3964(R) ou du RK 512
- Imprimante (HP-Deskjet, HP-Laserjet, Postscript, Epson, IBM)

1.1 Possibilités d'utilisation du CP 341

Le CP 341 est aussi utilisable dans une station de périphérie décentralisée ET 200M (IM 153).

Le CP 341 peut fonctionner dans un réseau PROFINET IO si les conditions suivantes sont remplies :

- le PROFINET IO-Controller est intégré dans la CPU SIMATIC STEP 7 CPU,
- les blocs FB7 (P\_RCV\_RK) / FB8 (P\_SND\_RK) utilisés sont de version V3.0 ou plus.

#### Remarque

Les modules CP 341 (6ES7 341-1xH0y-0AE0) ne sont pas exploitables derrière les CP de communication externe CP 342-5 (PROFIBUS DP) et CP 343-1 (PROFINET IO).

# <span id="page-13-0"></span>1.2 Construction du CP 341

Le processeur de communication CP 341 est livré avec une interface série intégrée.

#### Disposition des éléments

La figure montre la disposition des éléments en face avant du processeur de communication CP 341.

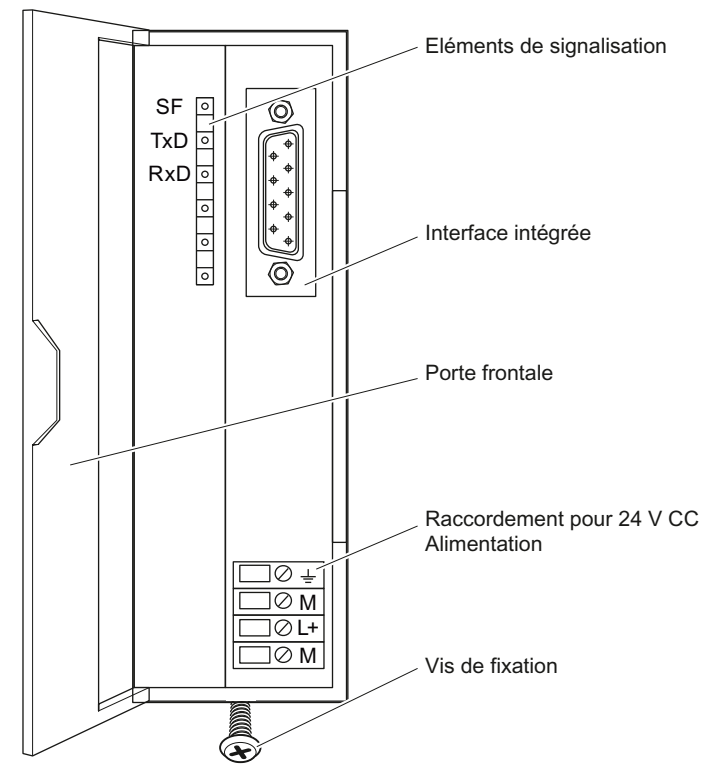

Figure 1-1 Disposition des éléments du processeur de communication CP 341

#### LED de signalisation

Sur la face avant du processeurs de communication se trouvent les LED suivantes :

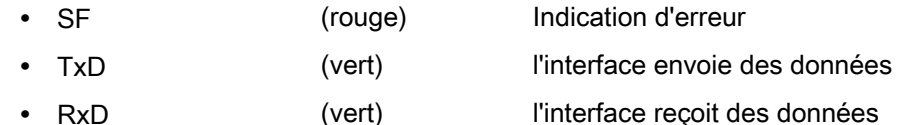

Le paragraphe [Diagnostic par les diodes électroluminescentes du CP 341](#page-181-0) (Page [182\)](#page-181-0) décrit les états de fonctionnement et les erreurs signalés par ces DEL. Le paragraphe ["Chargement de mises à jour du firmware](#page-123-1) (Page [124\)](#page-123-1)" présente d'autres affichages par DEL qui peuvent être activés pendant le chargement d'une mise à jour de firmware.

#### Interface intégrée

Le CP 341 est disponible en trois versions avec des caractéristiques physiques d'interface différentes :

- RS 232C
- X27 (RS 422/485)
- TTY 20 mA

Le type de physique d'interface est imprimé sur la face avant du module CP 341. Pour une description détaillée des interfaces, référez-vous au paragraphe ["Propriétés de l'interface](#page-17-0)  [série](#page-17-0) (Page [18\)](#page-17-0)".

#### Connecteur pour bus interne S7

Le CP 341 est livré avec un connecteur de bus. Il est enfiché au dos du CP 341 au moment du montage. Ce connecteur de bus assure la continuité du bus interne S7-300 de module en module.

Le bus interne du S7-300 est le bus de données série utilisé par le CP 341 pour la communication avec les modules de l'automate programmable.

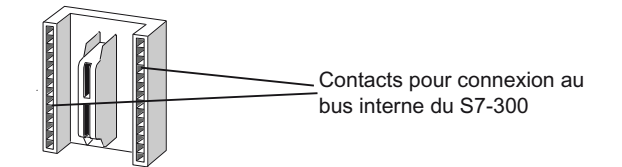

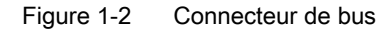

1.3 Composants d'un couplage point à point avec le CP 341

# <span id="page-15-0"></span>1.3 Composants d'un couplage point à point avec le CP 341

Pour réaliser un couplage point à point entre le processeur de communication et un correspondant, vous devez disposer d'un certain nombre de constituants matériels et logiciels.

### <span id="page-15-1"></span>1.3.1 Composants matériels requis

### Composants matériels

Vous trouverez dans le tableau suivant les constituants matériels d'un couplage point à point avec le CP 341.

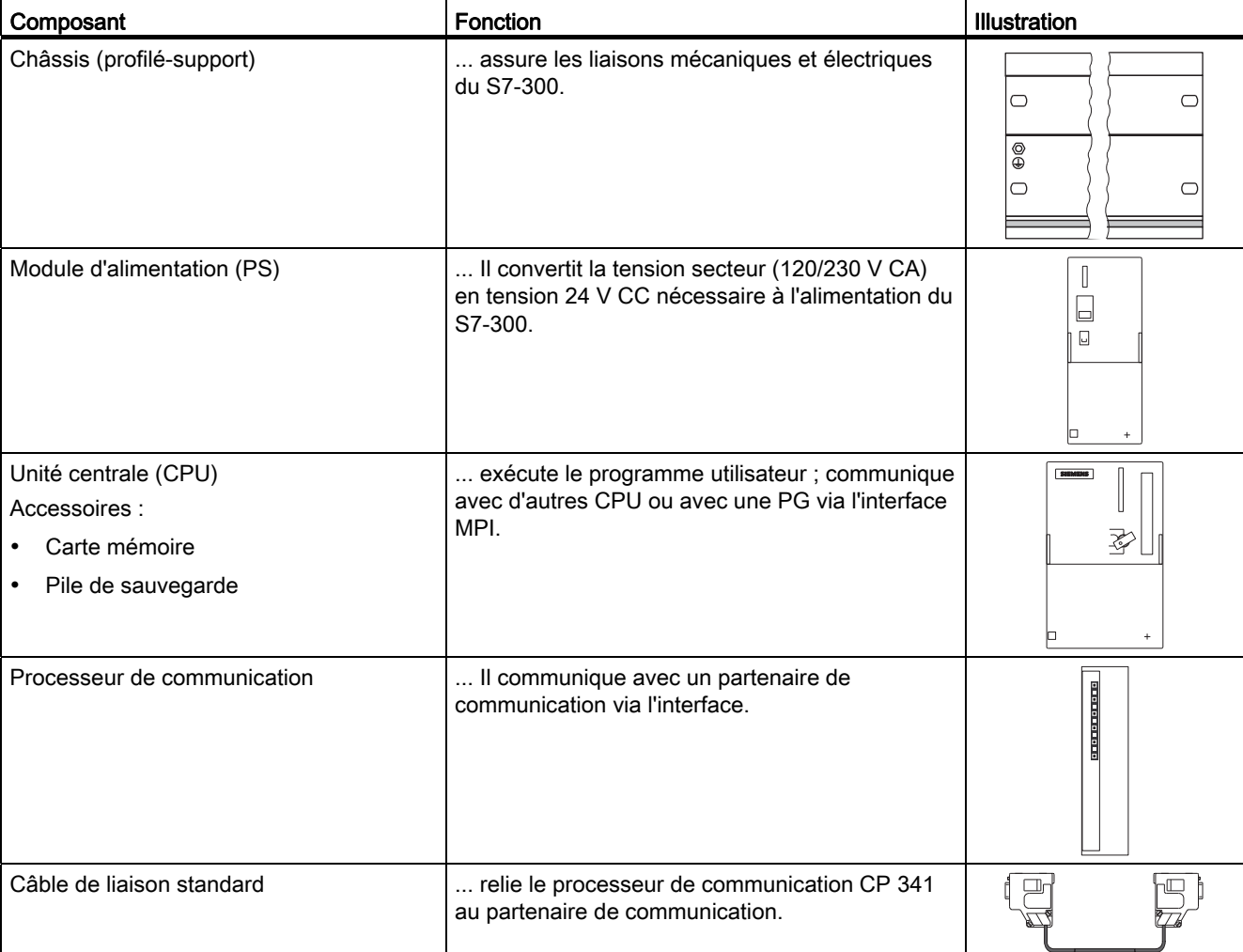

Tableau 1- 3 Composants matériels d'un couplage point à point

#### Description du produit

1.3 Composants d'un couplage point à point avec le CP 341

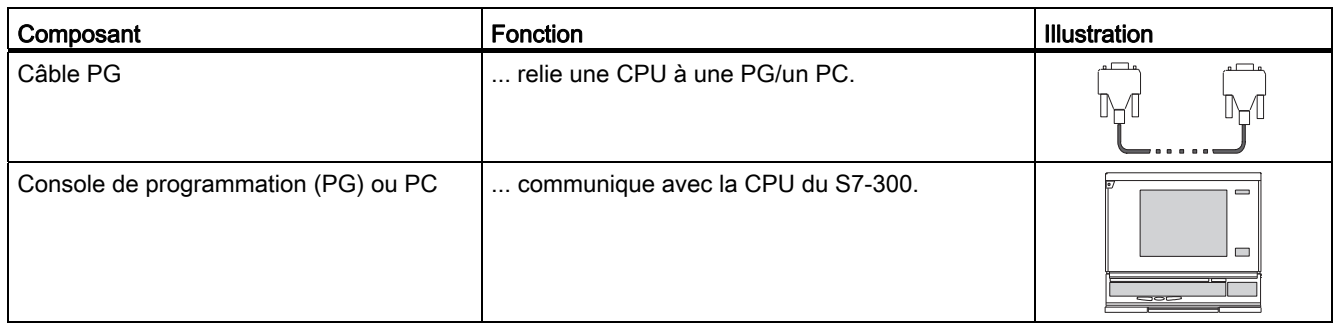

# <span id="page-16-0"></span>1.3.2 Composants logiciels requis

#### Composants logiciels

Le tableau suivant énumère les composants logiciels requis pour un couplage point à point avec le CP 341.

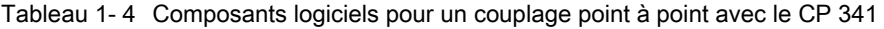

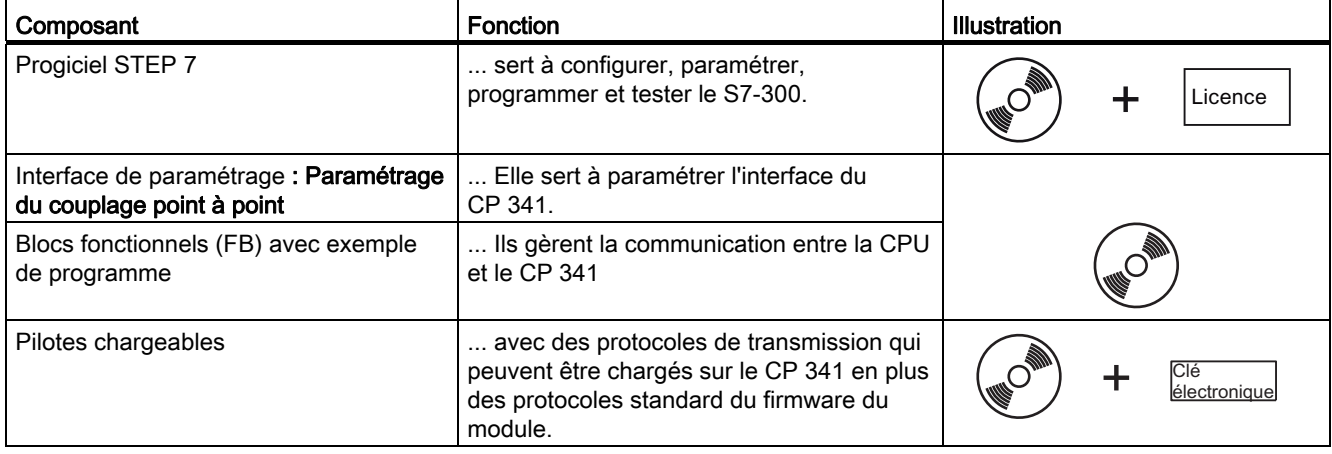

# <span id="page-17-0"></span>1.4 Propriétés de l'interface série

Trois variantes de module du processeur de communication avec des physiques d'interface différentes sont disponibles pour permettre l'adaptation du partenaire de communication aux caractéristiques physiques.

Les interfaces des variantes de module sont décrites dans les paragraphes suivants.

### <span id="page-17-1"></span>1.4.1 Interface RS 232C du CP 341-RS 232C

#### Définition

L'interface RS 232C est une interface tension servant à la transmission de données en série selon la norme RS 232C.

#### Propriétés

L'interface RS 232C possède les propriétés et répond aux exigences suivantes :

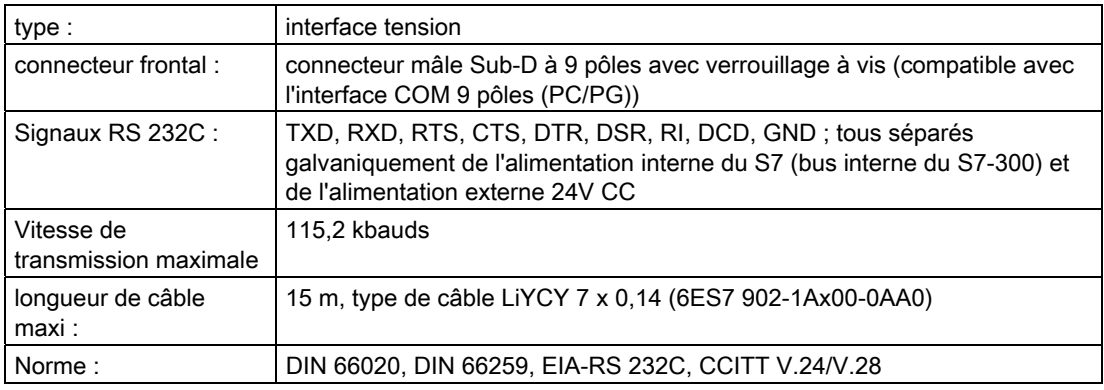

1.4 Propriétés de l'interface série

# Signaux RS 232C

Le tableau suivant récapitule l'interprétation des divers signaux d'accompagnement RC 232C.

Tableau 1- 5 Signaux de l'interface série RS 232C

| Signal         | Désignation             | Signification                                                                                                    |
|----------------|-------------------------|----------------------------------------------------------------------------------------------------|
| <b>TXD</b>     | <b>Transmitted Data</b> | Données d'émission ; ligne d'émission maintenue par le CP 341 à l'état logique "1" au<br>repos                                                   |
| <b>RXD</b>     | <b>Received Data</b>    | Données de réception ; le correspondant doit maintenir la ligne de réception à "1"<br>logique.                                                   |
| <b>RTS</b>     | Request to send         | RTS vaut "ON" : CP 341 prêt à émettre                                                                                                    |
|                |                         | RTS vaut "OFF" : le CP 341 n'émet pas                                                                                                    |
| <b>CTS</b>     | Clear to send           | Le partenaire de communication peut recevoir des données du CP 341 ; le processeur<br>de communication attend cette réponse après un RTS = "ON". |
| <b>DTR</b>     | Data terminal ready     | DTR vaut "ON" : le CP 341 est en marche, prêt à fonctionner                                                                                      |
|                |                         | DTR vaut "OFF" : le CP 341 n'est ni en marche, ni prêt à fonctionner                                                                             |
| <b>DSR</b>     | Data set ready          | DSR vaut "ON" : le correspondant est en marche, prêt à fonctionner                                                                               |
|                |                         | DSR vaut "OFF" : le correspondant n'est ni sous tension, ni prêt à fonctionner                                                                   |
| R <sub>l</sub> | Ring Indicator          | Arrivée d'appel si un modem est connecté                                                                                                    |
| <b>DCD</b>     | Data carrier detect     | Signal de porteuse si un modem est connecté                                                                                                    |

1.4 Propriétés de l'interface série

### <span id="page-19-0"></span>1.4.2 Interface TTY 20mA du CP 341-20mA TTY

#### Définition

L'interface TTY 20mA est une interface boucle de courant servant à la transmission de données en série.

#### Propriétés

L'interface TTY 20mA est dotée des propriétés suivantes et répond aux exigences suivantes :

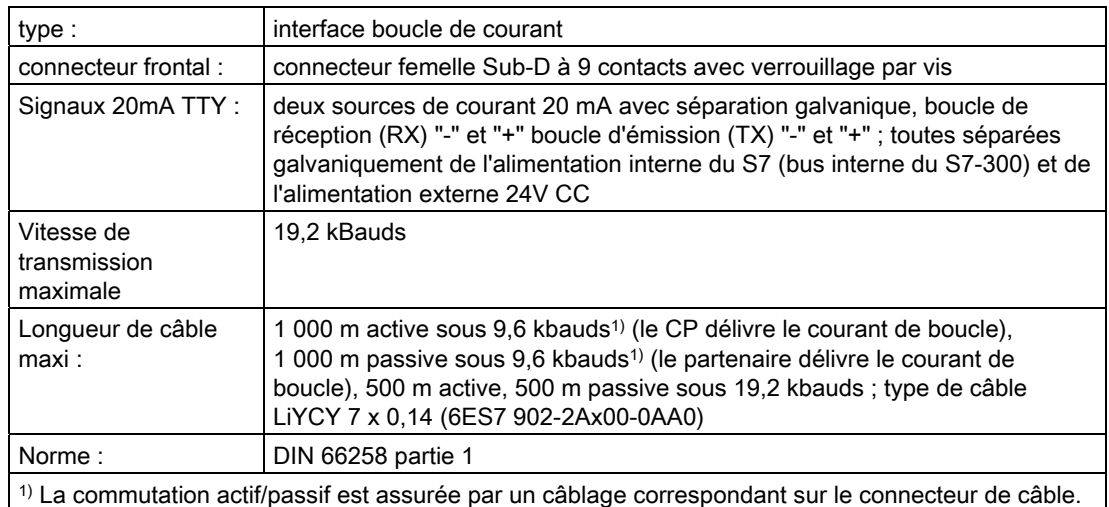

### <span id="page-20-0"></span>1.4.3 Interface X27 (RS 422/485) du CP 341-RS 422/485

#### Définition

L'interface X27 (RS 422/485) est une interface à différence de tension dédiée à la transmission série selon la norme X27.

#### Propriétés

L'interface X27 (RS 422/485) possède les propriétés et répond aux exigences suivantes :

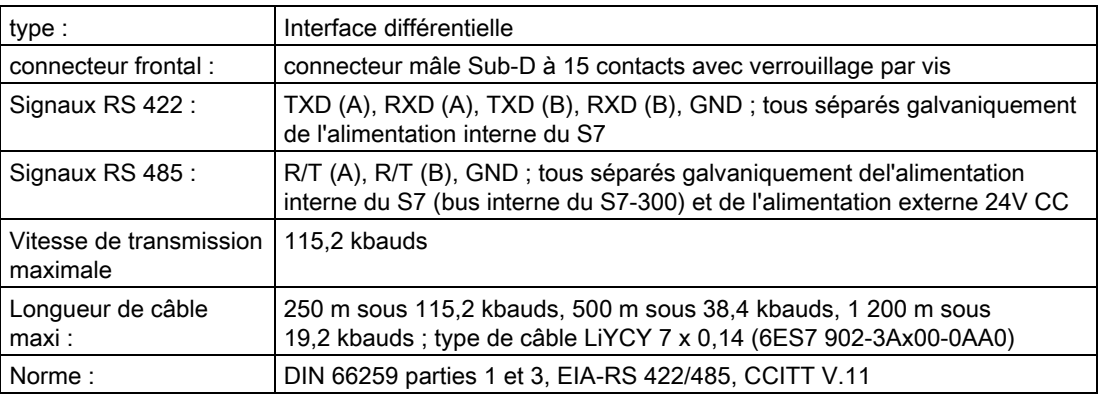

#### Remarque

Avec les protocoles RK 512 et 3964(R), la cartouche interface X27 (RS 422/485) n'est utilisable qu'en mode 4 fils.

1.5 Câbles de liaison entre le processeur de communication et un correspondant

# <span id="page-21-0"></span>1.5 Câbles de liaison entre le processeur de communication et un correspondant

#### Câbles de liaison standard

Pour un couplage point à point entre un processeur de communication et un partenaire de communication, Siemens propose des câbles de liaison standard en diverses longueurs.

Vous trouverez les numéros de référence et les longueurs des câbles de liaison standard en annexe "[Accessoires et références](#page-242-0) (Page [243\)](#page-242-0)" du présent manuel.

#### Câbles de liaison à confectionner soi-même

Si vous devez confectionner vos câbles de liaison vous-même, respectez les points suivants : Plus plus d'informations sur ce sujet, sur le brochage des connecteurs mâles Sub-D et les schémas de câblage, référez-vous au paragraphe ["Câbles de liaison](#page-222-0)  (Page [223\)](#page-222-0)".

# <span id="page-22-0"></span>Bases de la transmission de données en série  $\bf{2}$

# <span id="page-22-1"></span>2.1 Transmission en série d'un caractère

Pour échanger des données entre deux ou plusieurs partenaires de communication, il existe diverses possibilités de mise en réseau. Le couplage point à point entre deux partenaires de communication est le cas le plus simple rencontré dans l'échange d'informations.

#### Couplage point à point

Dans le cas du couplage point à point, le processeur de communication constitue l'interface entre un automate programmable et un partenaire de communication. La transmission des données se fait alors en série avec le processeur de communication.

#### Transmission de données en série

Dans la transmission de données en série, les bits des octets de l'information à transmettre sont envoyés les uns à la suite des autres, dans un ordre bien déterminé.

#### Pilote pour transfert de données unidirectionnel et bidirectionnel

Le CP 341 exécute en autonome le transfert de données avec le partenaire de communication via l'interface série. Le CP 341 est équipé pour cela de quatre pilotes différents.

Transfert de données unidirectionnel :

● Pilote d'imprimante

Transfert de données bidirectionnel :

- Pilote ASCII
- Procédure 3964 (R)
- Couplage calculateur RK 512

Le transfert de données via l'interface série est exécuté par le CP 341 suivant les caractéristiques physiques de l'interface et le pilote sélectionné.

#### Transfert de données unidirectionnel - sortie imprimante

Lors d'une sortie sur imprimante (pilote d'imprimante), n octets de données utiles sont transmis à une imprimante. Il n'y a aucune réception de caractère. A l'exception de certains caractères de commande pour le contrôle du flux de données (par ex. XON/XOFF).

Bases de la transmission de données en série

2.1 Transmission en série d'un caractère

#### Transfert de données bidirectionnel - modes de fonctionnement

Dans le cas du transfert de données bidirectionnel, il faut distinguer deux modes de fonctionnement du processeur de communication :

● Mode semi-duplex (procédure 3964(R), pilote ASCII, RK 512)

La transmission des données à un ou plusieurs correspondants se fait de façon alternée dans les deux sens. Le mode semi-duplex signifie qu'à un moment donné il y a soit émission, soit réception. Exception : certains signaux de commande servant au contrôle des flux de données (par ex. XON/XOFF) peuvent être reçus/émis pendant une émission/réception.

● Mode duplex intégral (pilote ASCII)

La transmission des données à un ou plusieurs partenaire de communication se fait simultanément, c'est-à-dire qu'il est possible d'émettre et de recevoir en même temps. Chacun des deux partenaires doit pouvoir faire fonctionner simultanément un émetteur et un récepteur.

Avec la cartouche interface X27 (RS 422/485), seul le mode semi-duplex est possible avec le réglage RS 485 (2 fils).

#### Transmission de données asynchrone

Sur le CP 341, le transfert de données en série se fait de manière asynchrone. Dans ce cas, la synchronisation (intervalle de temps constant lors de la transmission d'une séquence de caractères) n'est assurée que pendant la transmission d'un caractère. Chaque caractère à transmettre est précédé d'une impulsion de synchronisation également appelée bit de départ. La durée de transmission du bit de départ définit la base de temps. La fin du transfert d'un caractère est signalée par le bit d'arrêt.

#### **Conventions**

Outre les bits de départ et d'arrêt, d'autres conventions entre les deux partenaires de communication sont nécessaires pour une transmission de données série. Citons entre autres :

- la vitesse de transmission,
- le délai inter-caractère (time-out caractère) et le délai d'acquittement,
- la parité,
- le nombre de bits de données et
- le nombre de bits d'arrêt.

Les paragraphes [Données de paramétrage](#page-79-0) (Page [80](#page-79-0)) et [Procédure de transmission dans le](#page-26-0)  [couplage point à point](#page-26-0) (Page [27\)](#page-26-0) décrivent le rôle que jouent ces conventions dans les divers procédés de transmission et comment on peut les paramétrer.

2.1 Transmission en série d'un caractère

#### Format de transmission

La transmission de données entre le CP 341 et un correspondant se fait sous forme de trame, via l'interface série. Trois formats de données sont disponibles pour chaque trame. Vous pouvez paramétrer le format de transmission de données avec l'interface de paramétrage CP 341 : Paramétrage du couplage point à point.

La figure suivante représente en tant qu'exemple les trois formats de données du format de transmission 10 bits.

7 bits de données : 1 bit de départ, 7 bits de données, 2 bits d'arrêt

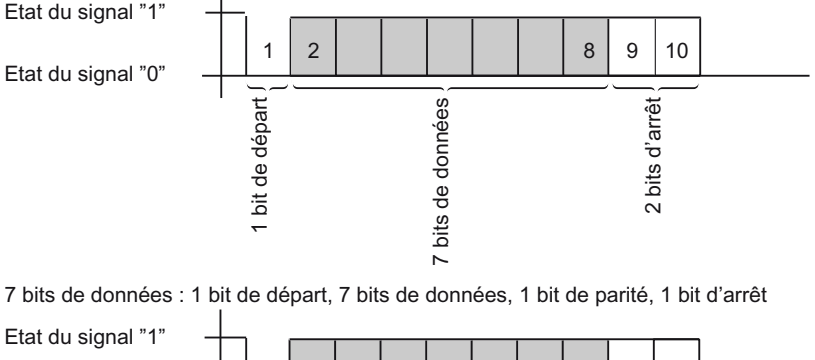

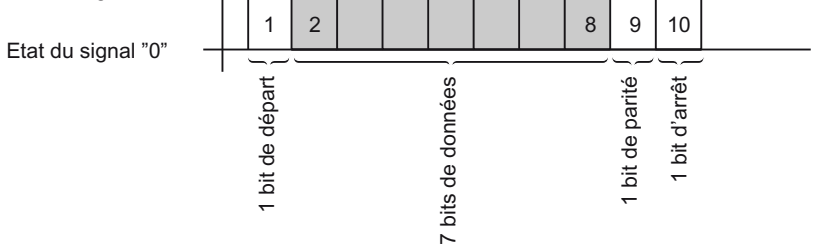

8 bits de données : 1 bit de départ, 8 bits de données, 1 bit d'arrêt

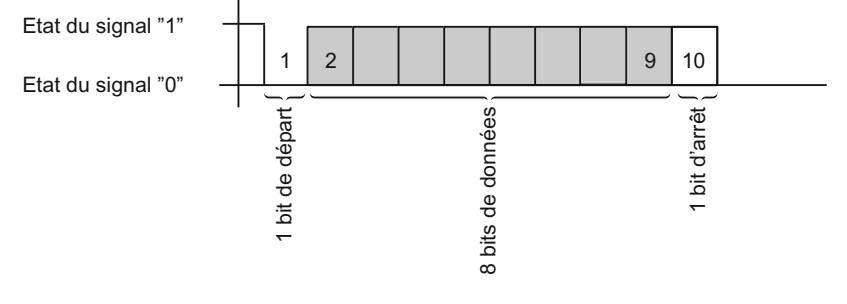

Figure 2-1 Format de transmission de 10 bits

2.1 Transmission en série d'un caractère

### Délai inter-caractère

La figure suivante montre l'intervalle de temps maximum admissible entre deux caractères à la réception d'un télégramme = délai inter-caractère (désigné aussi par time-out caractère).

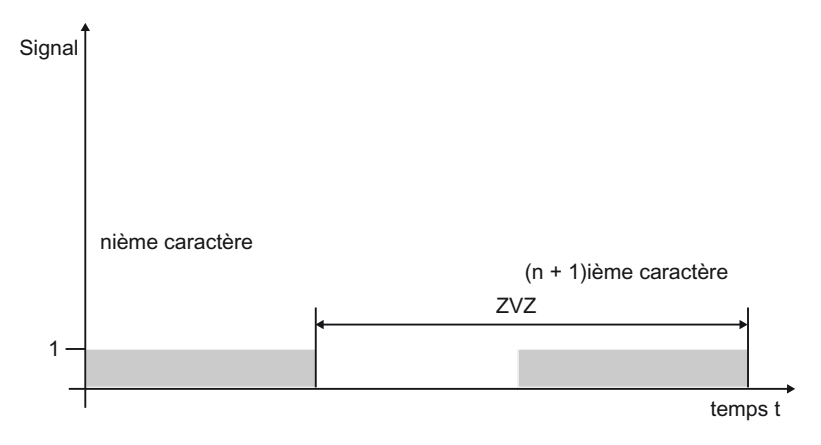

Figure 2-2 Délai inter-caractère ZVZ

2.2 Procédure de transmission dans le couplage point à point

# <span id="page-26-0"></span>2.2 Procédure de transmission dans le couplage point à point

Dans une transmission de données, tous les partenaires de communication doivent se plier à des règles clairement établies. Le système ISO a établi un modèle à 7 couches servant de base à une normalisation des protocoles de transmission au niveau mondial.

#### Journal

Lors d'une transmission de données, tous les partenaires de communication doivent suivre des règles clairement établies. Ces règles sont appelées protocoles.

Un protocole définit :

● le mode de fonctionnement

semi-duplex, duplex intégral

● l'initiative

conventions fixant lequel des partenaires de communication doit prendre l'initiative de la transmission des données et à quelles conditions

les caractères de commande

Définition des caractères de commande utilisés pour la transmission de données

● la trame de caractères

définition de la trame de caractères utilisée pour la transmission de données

● la sécurité des données

Définition du procédé de protection des données

● le délai inter-caractère

définition du laps de temps au cours duquel un caractère à recevoir doit arriver

la vitesse de transmission

Définition de la vitesse de transmission (en bits/s)

#### Procédure

Le déroulement d'une transmission de données selon un procédé déterminé est appelé procédure.

2.2 Procédure de transmission dans le couplage point à point

#### Modèle de référence ISO à 7 couches

Le modèle de référence définit le comportement externe des partenaires de communication. Chacune des couches du protocole s'imbrique dans la couche immédiatement inférieure, à l'exception de la couche la plus basse.

#### Les différentes couches sont définies comme suit :

#### 1. Couche physique

– conditions physiques de transmission des données, par ex. support de transmission, vitesse

#### 2. Couche de liaison

- méthode de protection de la transmission de données
- Procédures d'accès
- 3. Couche réseau
	- détermination des chemins de communication
	- et de l'adressage pour la transmission de données entre deux partenaire de communication
- 4. Couche transport
	- méthode de détection des erreurs
	- mesures correctives
	- Procédure par passage de témoin

#### 5. Couche session

- établissement de la transmission de données
- Réalisation
- arrêt de la transmission de données

#### 6. Couche présentation

– adaptation du mode de présentation normalisé inhérent au système de communication au format spécifique à un appareil (règles d'interprétation des données)

#### 7. Couche application

– détermination de la tâche de communication et des fonctions nécessaires à son exécution

#### Exécution des protocoles

Le partenaire de communication qui émet exécute les protocoles les uns après les autres, de la première couche (n° 7, orientée application) à la dernière (n° 1, définitions physiques), alors que le partenaire qui reçoit "remonte" les protocoles à partir de la couche 1.

Le protocole ne doit pas nécessairement tenir compte des 7 couches. Si les deux partenaires de communication (émetteur et récepteur) parlent le même langage, ils pourront par exemple ignorer la couche 6.

# <span id="page-28-0"></span>2.3 Sécurité de transmission

La sécurité de la transmission joue un rôle primordial dans la transmission de données et dans le choix de la procédure de transmission. D'une manière générale, plus on parcourt de couches du modèle de référence, plus grande est la sécurité de transmission.

#### Classification des protocoles existants

Le CP 341 accepte les protocoles suivants :

- Procédure 3964 (R)
- Couplage calculateur RK 512
- Pilote ASCII
- Pilote d'imprimante

La classification des protocoles existants du CP 341 dans le modèle de référence est illustrée dans la figure suivante :

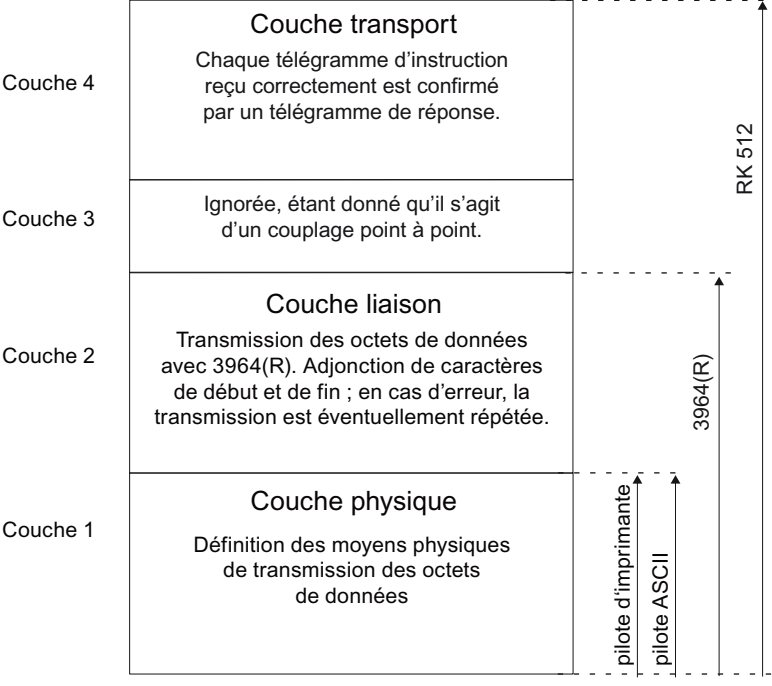

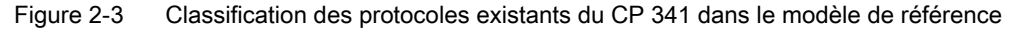

2.3 Sécurité de transmission

#### Sécurité de transmission avec le pilote d'imprimante

Sécurité de transmission lors de l'utilisation du pilote d'imprimante :

- Aucune mesure de sécurité des données n'est prévue lors d'un transfert de données avec le pilote d'imprimante.
- Afin d'empêcher une perte de données en cas de débordement du tampon de réception de l'imprimante, vous pouvez utiliser le contrôle du flux de données (XON/XOFF, RTS/CTS).
- Le signal BUSY de l'imprimante est exploité lors de la sortie imprimante. Le signal BUSY arrive au CP 341 comme signal CTS et il est également exploité comme signal CTS (voir pilote ASCII). En cas de contrôle de flux avec CTS/RTS, n'oubliez pas de régler la polarité du signal BUSY sur CTS = "OFF" sur l'imprimante.

#### Sécurité de transmission avec le pilote ASCII

Sécurité des données lors de l'utilisation du pilote ASCII :

- A part l'utilisation du bit de parité (selon le paramétrage du format de transmission, ce bit de parité peut aussi être désactivé), le transfert de données avec le pilote ASCII n'offre aucune autre protection des données. Par conséquent, la transmission de données avec un pilote ASCII a un débit très élevé, mais n'offre guère de sécurité.
- L'utilisation du bit de parité offre une sécurité contre le changement d'état accidentel d'un bit dans un caractère à transmettre. Si deux ou plusieurs bits d'un caractère changent d'état, ce défaut ne pourra alors plus être détecté.
- Il est possible d'augmenter la sécurité de transmission en introduisant un total de contrôle et en indiquant la longueur du télégramme. Ces opérations doivent être réalisées par l'utilisateur.
- Un autre moyen d'accroître la sécurité des données est l'introduction de télégrammes d'acquittement en réponse aux télégrammes d'émission ou de réception. Ceci est réalisé avec des protocoles de communication de qualité supérieure (voir modèle de référence ISO à 7 couches).

#### Sécurité de transmission avec 3964(R)

#### Sécurité de transmission de données accrue grâce à la procédure 3964(R) :

- Dans le cas d'utilisation de la procédure 3964(R), la distance de Hamming est de 3. La distance de Hamming est une unité de mesure de la sécurité de transmission de données.
- L'utilisation de la procédure 3964(R) permet de garantir une grande sécurité de transmission sur le câble de transmission. Cette sécurité de transmission est obtenue par la procédure d'établissement et de suppression des télégrammes, ainsi que par l'adjonction d'un caractère de contrôle de bloc (BCC).

#### Suivant que la transmission s'effectue avec ou sans caractère de contrôle de bloc, on fait la distinction :

- transmission des données sans caractère de contrôle de bloc : 3964
- transmission des données avec caractères de contrôle de bloc : 3964R

Pour les descriptions et les remarques qui s'appliquent aux deux modes de transmission, nous utilisons dans ce manuel le terme 3964(R).

#### Limites des possibilités de 3964R

- Le traitement des données d'émission/réception n'est pas assuré par le partenaire de communication. Cela ne peut se faire qu'à l'aide d'un mécanisme d'acquittement à programmer.
- Le contrôle de blocs de la procédure 3964R (combinaison EXOR) ne permet pas de détecter l'absence de zéros (en tant que caractère à part entière) car le zéro n'influence en rien la modification du résultat de calcul dans la combinaison EXOR !

La perte d'un caractère entier (justement un zéro !) est très improbable mais peut se produire, par exemple lorsque les conditions de transmission sont très mauvaises.

Pour protéger une transmission contre de tels aléas, il est possible de joindre aux données à émettre la longueur du télégramme de données, celle-ci étant alors contrôlée par le partenaire de communication.

De telles erreurs de transmission sont exclues avec la procédure "couplage calculateur RK 512", car dans ce cas (contrairement à la procédure 3964R), un traitement ultérieur (par ex. rangement dans le bloc de données cible) est acquitté par des télégrammes de réponse et la longueur des données d'émission est mentionnée dans l'en-tête du télégramme. C'est la raison pour laquelle la procédure RK 512 peut atteindre une distance de Hamming (4) plus élevée que la procédure 3964R.

2.3 Sécurité de transmission

#### Sécurité de transmission avec RK 512

L'utilisation du couplage calculateur RK 512 garantit une très grande sécurité de transmission :

- La distance de Hamming est de 4 avec 3964R pour RK 512. Cette distance est une unité pour la sécurité d'un transfert de données.
- L'utilisation du couplage calculateur RK 512 garantit une grande sécurité sur la ligne de transmission (parce que le pilote RK 512 utilise la procédure 3964(R) pour le transport des données).
- La suite du traitement est assurée dans le partenaire de communication (car l'interpréteur du RK 512 analyse l'indication additionnelle de longueur figurant dans l'en-tête et, après avoir rangé les données dans la zone cible du partenaire de communication, génère un télégramme d'acquittement indiquant le succès ou l'échec du transport des données).
- Le couplage calculateur RK 512 garantit l'utilisation correcte de la procédure 3964R et l'analyse/complément de l'indication de longueur ainsi que la génération des télégrammes de réponse. Il ne s'agit pas là d'une manipulation de l'utilisateur ! Vous devez seulement évaluer l'acquittement positif/négatif.

#### Limites des possibilités du couplage calculateur RK 512

● L'utilisation du couplage calculateur RK 512 est la garantie d'une très grande sécurité de transfert des données ! Il est possible d'augmenter encore cette sécurité en utilisant d'autres mécanismes de contrôle de bloc (par ex. le contrôle CRC).

# <span id="page-32-0"></span>2.4 Transmission de données par la procédure 3964(R)

# <span id="page-32-1"></span>2.4.1 Principe du transfert de données avec la procédure 3964(R)

La procédure 3964(R) gère la transmission des données en cas de couplage point à point entre le processeur de communication et un partenaire de communication. Outre la couche physique (couche 1), la procédure 3964(R) comporte également la couche liaison (couche 2).

# <span id="page-32-2"></span>2.4.2 Caractères de commandes de la procédure 3964(R)

### Caractères de commande

Lors d'une transmission de données, la procédure 3964(R) ajoute aux données utiles des caractères de commande (couche liaison). Ces caractères de commande permettent au partenaire de communication de contrôler si les données sont arrivées intégralement et sans erreur.

Signification des caractères de commande dans la procédure 3964(R) :

- STXStart of Text; début de la séquence de caractères à transmettre
- DLEData Link Escape ; commutation de la transmission des données
- ETXEnd of Text; fin de la séquence de caractères à transmettre
- BCCBlock Check Character (uniquement avec 3964R) ; caractère de contrôle de bloc
- **NAK Negative Acknowledge;** message de réponse négatif

### **Remarque**

En cas de transmission du caractère DLE en tant que caractère d'information, celui-ci devra être doublé (technique du double DLE) afin d'éviter de le confondre avec le caractère de commande DLE intervenant dans l'établissement et la suppression de la liaison. Le récepteur extrait le caractère DLE du double DLE.

#### Priorité

Dans le cas de la procédure 3964(R), l'un des partenaires de communication doit avoir la priorité haute et l'autre la priorité basse. Ainsi, lorsque les deux partenaire de communication lancent en même temps une requête d'émission, celui qui à la priorité basse ajourne sa requête d'émission.

### <span id="page-33-0"></span>2.4.3 Total de contrôle de bloc (Checksum)

#### Total de contrôle de bloc (Checksum)

Dans le protocole de transmission 3964(R), la sécurité de transfert des données peut encore être accrue par l'envoi d'un caractère supplémentaire de contrôle de bloc (BCC = Block Check Character).

Télégramme :

| <b>STX</b> |                  | Données                                                                                                 |                | DLE ETX      |  | <b>BCC</b> |
|------------|------------------|----------------------------------------------------------------------------------------------------|----------------|--------------|--|------------|
| 02H        |                  | $\rightarrow$ 30H $\rightarrow$ 31H $\rightarrow$ 32H $\rightarrow$ 10H $\rightarrow$ 03H $\rightarrow$ |                |              |  | 20H        |
|            | 30<br>31         | $=$<br>$=$                                                                                              | 0011<br>0011   | 0000<br>0001 |  |            |
|            | <b>XOR</b><br>32 | $=$<br>$=$                                                                                              | 0000<br>0011   | 0001<br>0010 |  |            |
|            | <b>XOR</b><br>10 | $=$<br>=                                                                                                | 0011<br>0001   | 0011<br>0000 |  |            |
|            | <b>XOR</b><br>03 | $=$<br>Ξ                                                                                                | 0010<br>0000   | 0011<br>0011 |  |            |
|            | <b>XOR</b>       | Ξ                                                                                                    | 0010           | 0000         |  |            |
|            | <b>BCC</b>       | $\rightarrow$                                                                                           | $\overline{2}$ | 0            |  |            |

Figure 2-4 Total de contrôle de bloc (Checksum)

Le total de contrôle de bloc est la parité longitudinale paire (combinaison EXOR de tous les octets de données) d'un bloc émis ou reçu. Il commence à se former dès le premier octet de données utiles (1er octet du télégramme) suivant l'établissement de la liaison et se termine après réception du caractère DLE ETX à la fin de la transmission.

#### Remarque

En cas de double DLE, le caractère DLE est intégré deux fois dans la formation du caractère BCC.

### <span id="page-34-0"></span>2.4.4 Emission de données avec 3964(R)

#### Emission de données avec 3964(R)

La figure suivante nous montre le déroulement d'un envoi de données avec la procédure 3964(R).

| CP 341                                                                                           |                                                | Correspondant                  |
|--------------------------------------------------------------------------------------------------|------------------------------------------------|--------------------------------|
| (02H)<br>Caract. départ<br>$(10H)$ $\leftarrow$<br>Acquit. pos.                                  | <b>STX</b><br><b>DLE</b>                       | Etablissement<br>de la liaison |
| 1er octet de données<br>2e octet de données<br>nième octet de données _______                    | 1er octet<br>2e octet<br>nième octet _______   | Données<br>utiles              |
| Ident, de fin<br>(10H)<br>(03H)<br>Ident, de fin<br>3964R<br>uniquement<br>Acquit. pos.<br>(10H) | <b>DLE</b><br><b>ETX</b><br><b>BCC</b><br>DI F | Suppression<br>de la liaison   |

Figure 2-5 Echange de données dans le cas d'une émission avec la procédure 3964(R)

#### Etablissement de la liaison à l'émission

Pour établir la liaison, la procédure 3964(R) émet le caractère de commande STX. Si le partenaire de communication répond dans le délai d'acquittement (QVZ) par le caractère DLE, la procédure passe au mode émission.

Si le partenaire de communication répond par NAK, par un caractère autre que DLE ou STX ou si le délai d'acquittement s'écoule sans réaction, la procédure recommence à établir la liaison. Au bout d'un certain nombre (paramétré) de tentatives infructueuses, la procédure abandonne l'établissement de la liaison et envoie le caractère NAK au partenaire de communication. Le CP 341 signale l'erreur au bloc fonctionnel P\_SND\_RK (paramètre de sortie STATUS).

#### Emission de données

Si l'établissement de la liaison réussit, les données contenues dans le tampon de sortie du processeur de communication sont alors envoyées au partenaire de communication sur la base des paramètres de transmission choisis. Le partenaire surveille l'espacement des caractères qu'il reçoit. Le temps entre deux caractères ne doit pas dépasser le délai d'attente paramétré (time-out caractère).

Si le partenaire de communication émet le caractère NAK pendant la transmission, la procédure arrête l'émission du bloc et la réitère comme indiqué ci-dessus, en commençant par l'établissement de la liaison. S'il s'agit d'un autre caractère, la procédure attend d'abord que le délai inter-caractère soit écoulé et envoie le caractère NAK pour remettre le partenaire de communication à l'état de repos. Ensuite, la procédure recommence l'émission par l'établissement de liaison STX.

#### Suppression de la liaison à l'émission

Après avoir envoyé le contenu du tampon, la procédure y ajoute le caractère DLE, ETX et, uniquement avec la 3964R le total de contrôle de bloc BCC en tant qu'identificateur de fin, puis attend un caractère d'acquittement. Si le partenaire de communication envoie le caractère DLE dans le délai d'acquittement, cela signifie que le segment de données a été correctement transmis. Si le partenaire de communication répond par NAK, par un caractère autre que DLE, par un caractère défectueux ou si le délai d'acquittement s'écoule sans réaction, la procédure recommence l'envoi en commençant par rétablir la liaison par STX.

Après écoulement du nombre (paramétré) de tentatives d'émission du segment de données, la procédure stoppe l'opération et envoie un NAK au partenaire de communication. Le CP 341 signale l'erreur au bloc fonctionnel P\_SND\_RK (paramètre de sortie STATUS).
# Suite d'opérations pour l'envoi avec la procédure 3964(R)

La figure suivante montre le déroulement d'un envoi avec la procédure 3964(R).

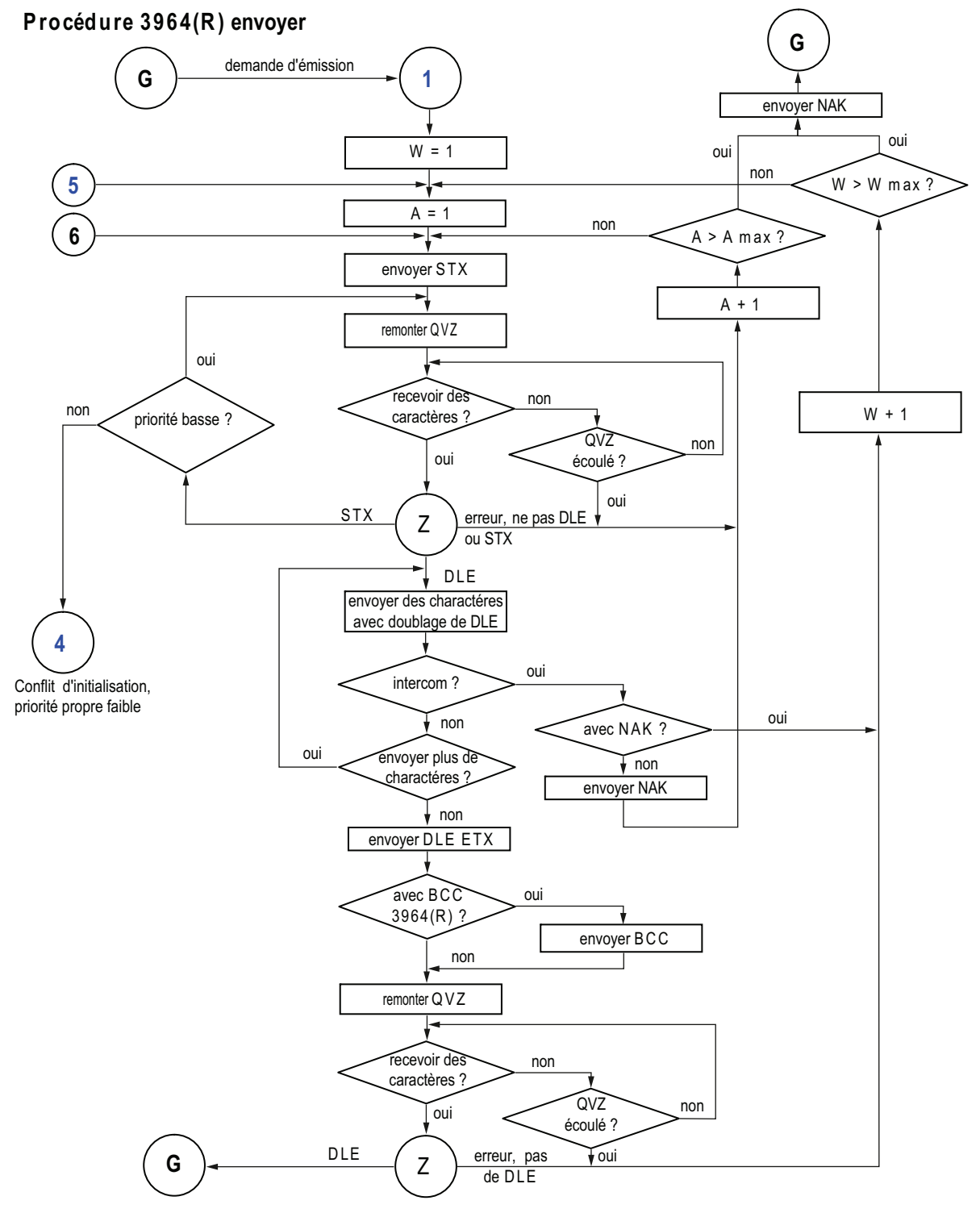

Figure 2-6 Schéma de déroulement de l'envoi avec la procédure 3964(R)

Installation et paramétrage du couplage point-à-point CP 341 Manuel, 04/2011, A5E02191072-03 37

- A : Compteur pour les tentatives d'établissement de la liaison
- W : Compteur pour les tentatives de répétition
- G : Etat de base
- Z : Attendre la réception de caractères

# 2.4.5 Réception de données avec 3964(R)

#### Réception de données avec 3964(R)

La figure suivante nous montre le déroulement d'une réception de données avec la procédure 3964(R).

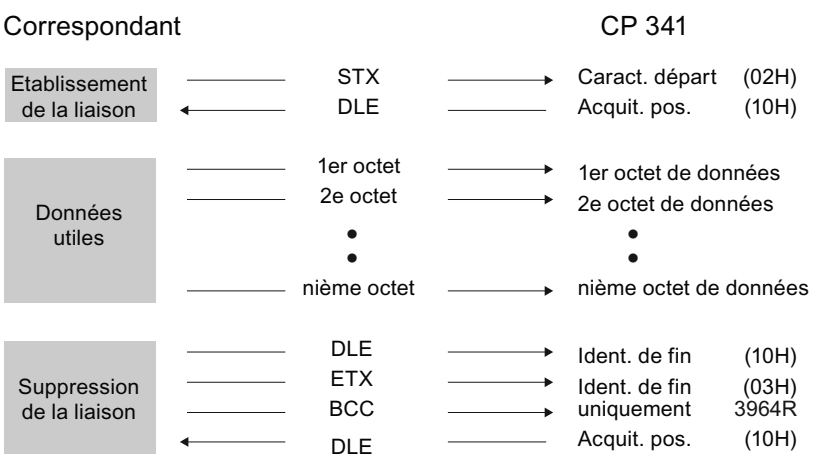

Figure 2-7 Echange de données dans le cas d'une réception avec la procédure 3964(R)

#### Remarque

Dès qu'elle est prête, la procédure 3964(R) émet une fois le signal NAK au partenaire de communication afin de l'amener en position de repos.

#### Etablissement de la liaison à la réception

A l'état de repos, lorsque aucune demande d'émission n'est en cours, la procédure attend l'établissement de la liaison de la part de l'autre partenaire de communication.

Si, lors de l'établissement de la liaison par STX, le tampon de réception n'est pas vide, un délai d'attente de 400 ms est démarré. Si le tampon de réception n'est pas libéré au bout de ce délai, le CP 341 signale une erreur (message d'erreur sur la sortie STATUS du bloc fonctionnel). La procédure émet un caractère NAK et se remet à l'état de repos. Dans le cas contraire, elle émet le caractère DLE et reçoit les données.

Quand la procédure au repos reçoit n'importe quel caractère autre que STX ou NAK, elle attend que le délai intercaractère expire et émet alors le caractère NAK. Le CP 341 signale l'erreur au bloc fonctionnel P\_RCV\_RK (paramètre de sortie STATUS).

#### Réception de données

Après établissement de la liaison, les caractères de réception arrivants sont rangés dans le tampon de réception. Si deux caractères DLE sont reçus l'un après l'autre, un seul est enregistré dans le tampon de réception.

A chaque fois qu'un caractère est reçu, la procédure attend l'arrivée du caractère suivant pendant que s'écoule le délai inter-caractère. Si ce délai s'écoule sans qu'un caractère ne soit reçu, un caractère NAK est envoyé au partenaire de communication. Le programme système signale l'erreur au bloc fonctionnel P\_RCV\_RK (paramètre de sortie STATUS). La procédure 3964(R) ne déclenche pas de répétition.

Si des erreurs de transmission se produisent pendant la réception (perte de caractère, erreur de trame, parasites, etc.), la réception se poursuit jusqu'à la suppression de la liaison et un NAK est envoyé au partenaire de communication. On attend alors la reprise de l'émission. Si le bloc ne peut pas être reçu correctement même après le nombre de tentatives de répétitions paramétré dans le jeu de paramètres statiques, ou bien si le partenaire de communication ne réitère pas une tentative d'émission durant le délai d'attente d'un bloc (4 s), la procédure interrompt la réception. Le CP 341 signale la première transmission erronée et l'abandon définitif au bloc fonctionnel P\_RCV\_RK (paramètre de sortie STATUS).

#### Suppression de la liaison à la réception

Si la procédure 3964 détecte la séquence de caractères DLE ETX, elle interrompt la réception et envoie un DLE pour signaler au partenaire de communication que le bloc a été reçu correctement. En cas d'erreur de réception, elle retourne au partenaire un NAK. On attend alors la reprise de l'émission.

Lorsque la procédure 3964R détecte la séquence de caractères DLE ETX BCC, elle met fin à la réception. Elle compare le caractère de contrôle de bloc BCC reçu à la parité longitudinale calculée en interne. Si le caractère de contrôle de bloc est correct et qu'aucune autre erreur de réception ne se produit, la procédure 3964R émet un DLE et se remet à l'état de repos. En cas de BCC erroné ou d'une autre erreur de réception, elle retourne au partenaire un NAK. On attend alors la reprise de l'émission.

#### **Remarque**

Dès qu'elle est prête, la procédure 3964(R) émet une fois le signal NAK au partenaire de communication afin de l'amener en position de repos.

Bases de la transmission de données en série

2.4 Transmission de données par la procédure 3964(R)

# Déroulement de la réception avec la procédure 3964(R)

La figure suivante montre le déroulement de la réception au moyen de la procédure 3964(R).

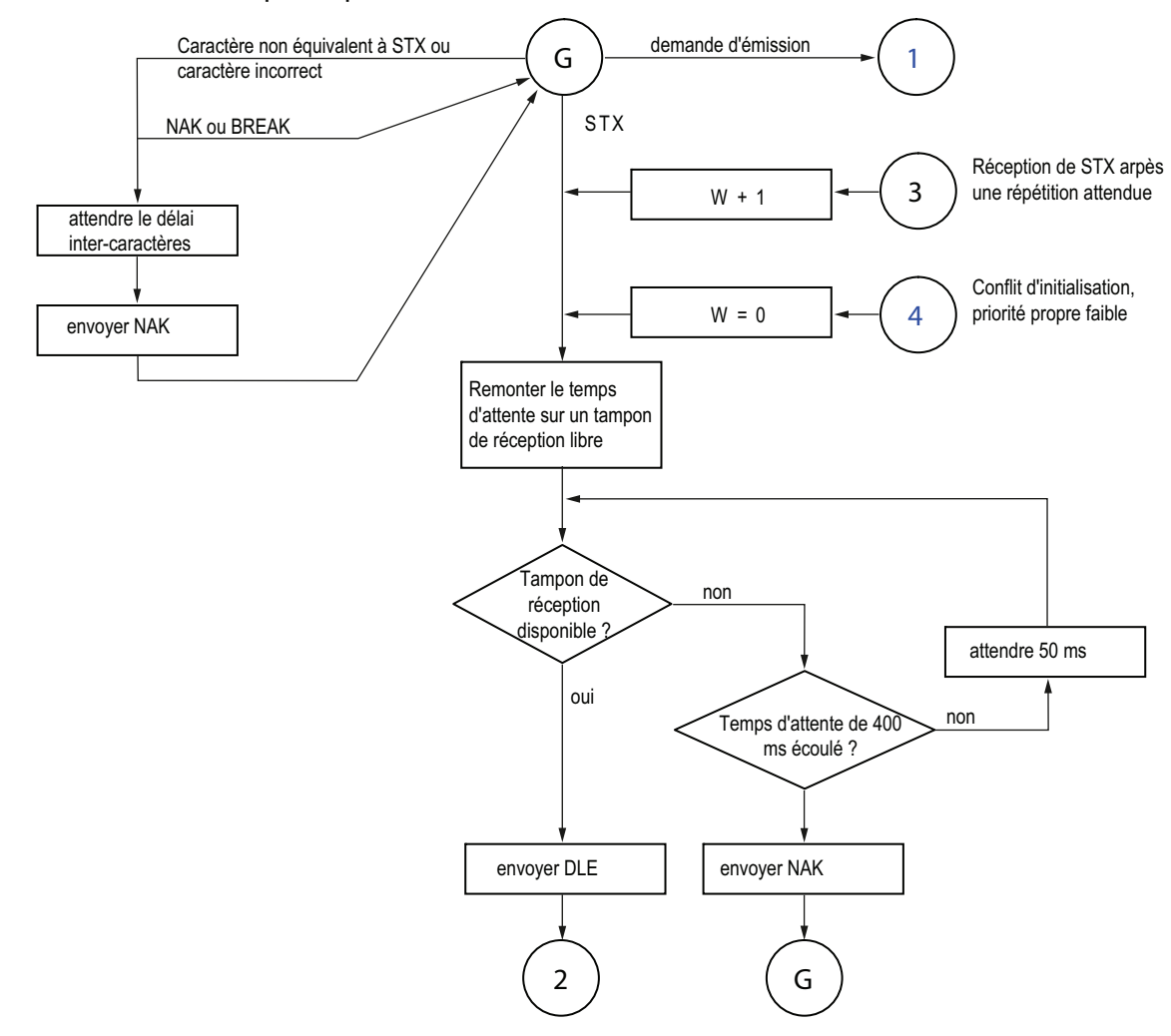

**Procédure 3964(R) Réception (partie 1)**

Figure 2-8 Schéma de la réception avec la procédure 3964(R) (partie 1)

W : Compteur pour les tentatives de répétition

G : Etat de base

# Procédure 3964(R), réception (2ème partie)

La figure suivante montre le déroulement de la réception au moyen de la procédure 3964(R).

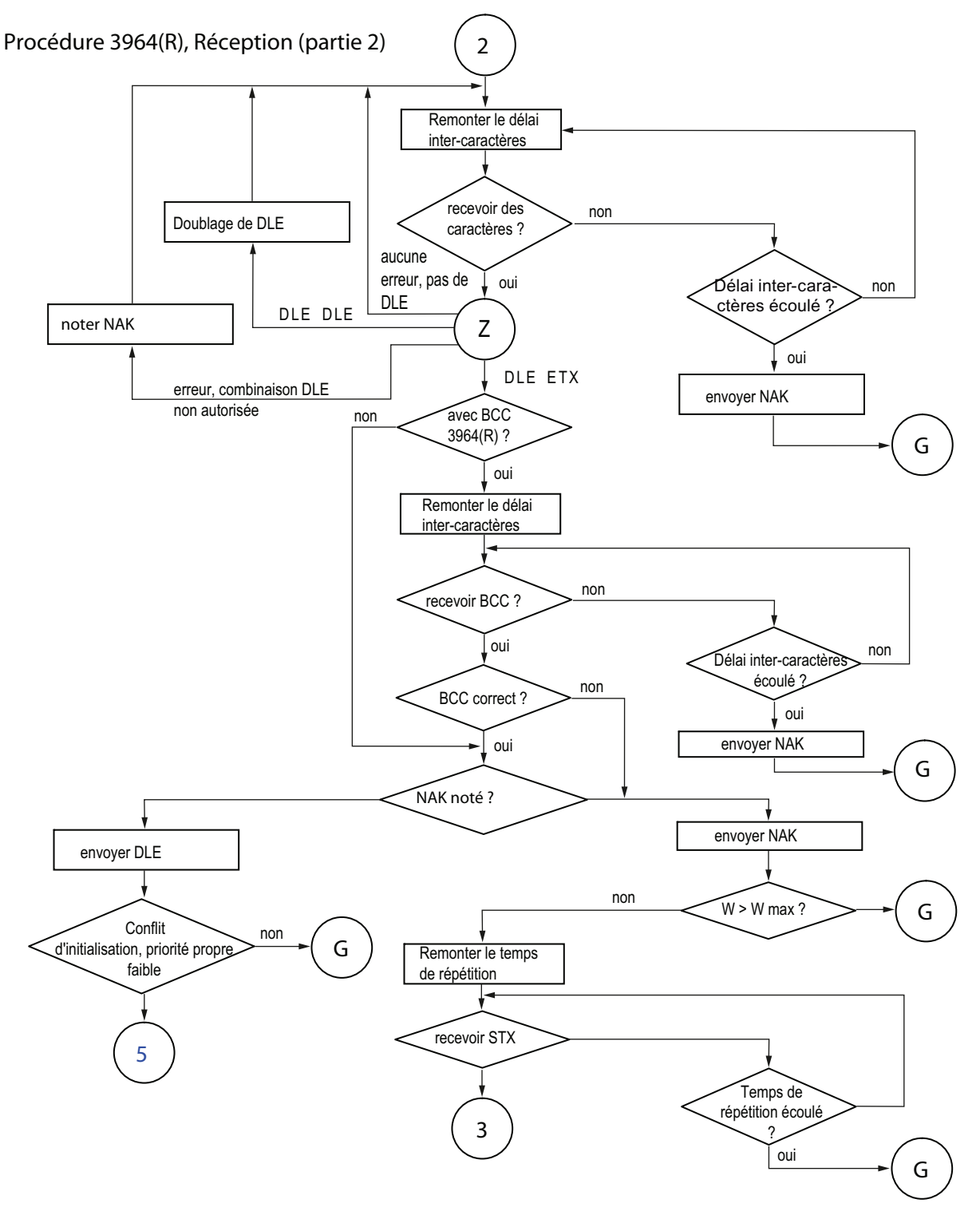

Figure 2-9 Schéma de la réception avec la procédure 3964(R) (partie 2)

Installation et paramétrage du couplage point-à-point CP 341 42 Manuel, 04/2011, A5E02191072-03

- W : Compteur pour les tentatives de répétition
- G : Etat de base
- Z : Attendre la réception de caractères

Installation et paramétrage du couplage point-à-point CP 341 Manuel, 04/2011, A5E02191072-03 43

# 2.4.6 Traitement des données erronées

# Traitement des données erronées

La figure suivante nous montre le déroulement du traitement de données erronées par la procédure 3964(R).

Correspondant CP 341

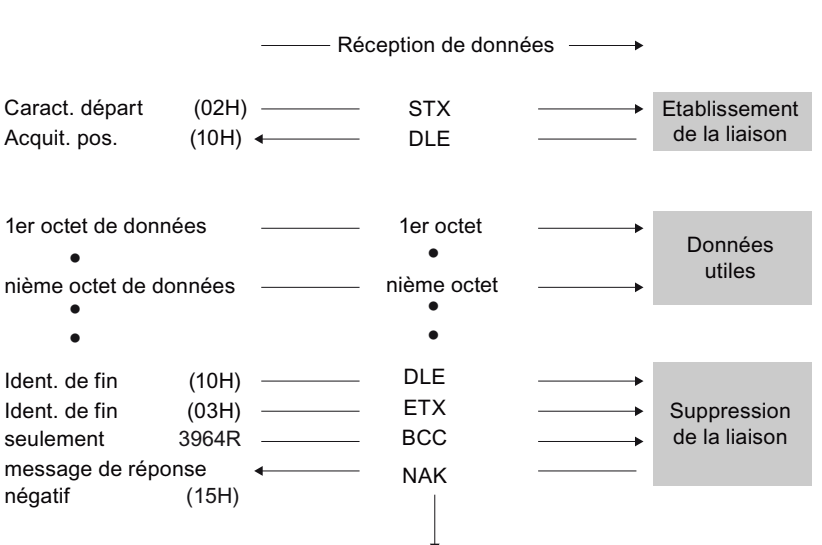

Nouvelle tentative d'établissement de la liaison

Figure 2-10 Echange de données dans le cas d'une réception de données erronées

Après réception de DLE, ETC, BCC, le CP 341 compare le BCC du correspondant à sa propre valeur interne. Si le BCC est correct et qu'aucune autre erreur de réception ne se manifeste, le CP 341 émet un DLE.

Si ce n'est pas le cas, le CP 341 répond par NAK et attend une nouvelle tentative pendant le délai d'attente de bloc (T) de 4 s. Si la réception du bloc n'est pas possible après le nombre paramétré de tentatives ou si aucune tentative n'est plus faite durant le délai d'attente, le CP 341 arrête la réception.

## Affichage d'erreur étendu sur le FB de réception

Activez le paramètre "Afficher l'erreur de réception sur FB" pour afficher également les télégrammes reçu avec des erreurs sur la sortie d'état du bloc fonctionnel P\_RCV\_RK.

Si le paramètre est inactif, l'entrée est créée uniquement dans le tampon de diagnostic du CP 341.

# Conflit d'initialisation

La figure suivante montre le déroulement de la transmission de données en cas de conflit d'initialisation.

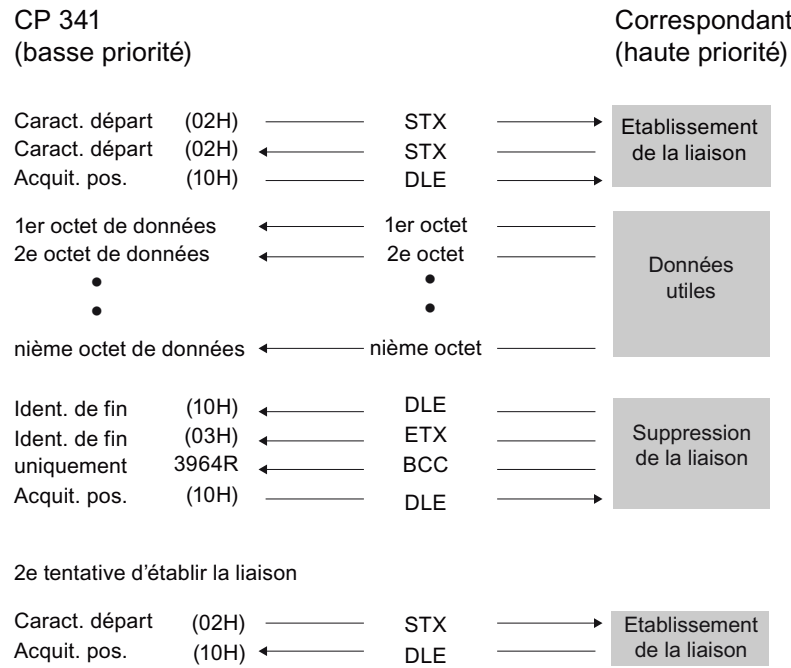

Figure 2-11 Echange de données en cas de conflit d'initialisation

Si, à une demande d'émission (caractère STX) du correspondant, un appareil répond dans le délai d'acquittement non pas par l'acquittement DLE ou NAK, mais par un caractère STX, il y a conflit d'initialisation. Les deux appareils voudraient exécuter une requête d'émission en attente. L'appareil de priorité inférieure ajourne sa requête d'émission et répond par le caractère DLE. L'appareil de priorité supérieure envoie ses données de la manière décrite plus haut. Après la suppression de la liaison, l'appareil de priorité inférieure peut exécuter sa requête d'émission.

Pour remédier au conflit d'initialisation, vous devez paramétrer les correspondants sur des priorités différentes.

# Erreur de procédure

La procédure détecte aussi bien les erreurs provoquées par le correspondant que celles provoquées par des perturbations de la ligne de communication.

Dans les deux cas, elle essaie d'abord de réitérer correctement l'émission ou la réception du segment de données. Si le bloc de données ne peut pas être envoyé ou reçu sans erreurs jusqu'au nombre maximum de tentatives de transmission (ou si un nouvel état d'erreur apparaît), la procédure interrompt l'émission ou la réception. Elle signale le numéro de la première erreur détectée et se met à l'état de repos. Ces messages d'erreur apparaissent sur la sortie STATUS du bloc fonctionnel.

Si un numéro d'erreur pour répétitions d'émission/réception apparaît fréquemment sur la sortie STATUS du bloc fonctionnel, il peut être attribué à des perturbations occasionnelles de la transmission de données. Mais le grand nombre de tentatives de transmission compense cet inconvénient. Dans ce cas, nous vous conseillons de rechercher l'origine des perturbations de votre ligne, car de trop nombreuses répétitions nuisent au débit et à la sécurité de la transmission des données utiles. Mais la perturbation peut être due aussi à un comportement erroné du correspondant.

En cas d'un BREAK sur la ligne de réception (ligne de réception coupée), un message d'erreur apparaît sur la sortie STATUS du bloc fonctionnel. L'opération n'est alors pas répétée. L'état BREAK est automatiquement remis à zéro dès que la liaison est rétablie sur la ligne.

Les erreurs de transmission détectées (perte de caractère, erreur de trame/parité) sont toujours signalées par un même code, que l'erreur ait été détectée à l'émission ou à la réception du segment de données. L'erreur n'est cependant signalée que si les répétitions n'ont donné aucun résultat.

# Procédure 3964(R), démarrage

La figure suivante montre la suite d'opérations effectuées au démarrage de la procédure 3964(R).

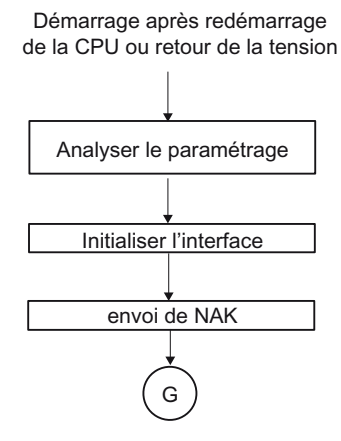

Figure 2-12 Schéma du démarrage de la procédure 3964(R)

# 2.5 Transmission de données avec le couplage calculateur RK 512

Le couplage calculateur RK 512 gère la transmission de données en cas de couplage point à point entre le CP 341 et un partenaire de communication.

Contrairement à la procédure 3964(R), le couplage calculateur RK 512 intègre non seulement la couche physique (couche 1) et la couche liaison (couche 2), mais également la couche transport (couche 4). Le couplage calculateur RK 512 offre de plus une plus grande sécurité des données et de meilleures possibilités d'adressage.

#### Télégramme de réponse

Le couplage calculateur RK 512 répond à chaque télégramme d'instruction correctement reçu par un télégramme de réponse à la CPU (couche transport). L'expéditeur peut de la sorte contrôler si ses données sont arrivées sans erreurs à la CPU ou si les données qu'il a demandées à la CPU sont disponibles.

#### Télégramme d'instruction

Les télégrammes d'instruction sont soit des télégrammes SEND, soit des télégrammes FETCH.

Pour plus d'informations sur le lancement du télégramme SEND ou FETCH, référez-vous au paragraphe ["Communication via les blocs fonctionnels](#page-128-0) (Page [129](#page-128-0))".

#### Télégramme SEND

Dans le cas d'un télégramme SEND, le CP 341 émet un télégramme d'instruction sans données utiles et le partenaire de communication répond par un télégramme de réponse sans données utiles.

## Télégramme FETCH

Dans le cas d'un télégramme FETCH, le CP 341 émet un télégramme d'instruction sans données utiles et le partenaire de communication répond par un télégramme de réponse contenant des données utiles.

#### Télégramme suite

Quand le volume de données excède 128 octets, des télégrammes suite sont émis automatiquement pour les télégrammes SEND et FETCH.

#### Entête de télégramme

Avec RK 512, chaque télégramme commence par un en-tête. Il peut contenir des identificateurs de télégramme, des indications sur la cible et la source des données et un code d'erreur.

# Structure de l'en-tête de télégramme

Le tableau suivant explique la structure de l'en-tête du télégramme d'instruction.

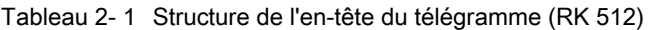

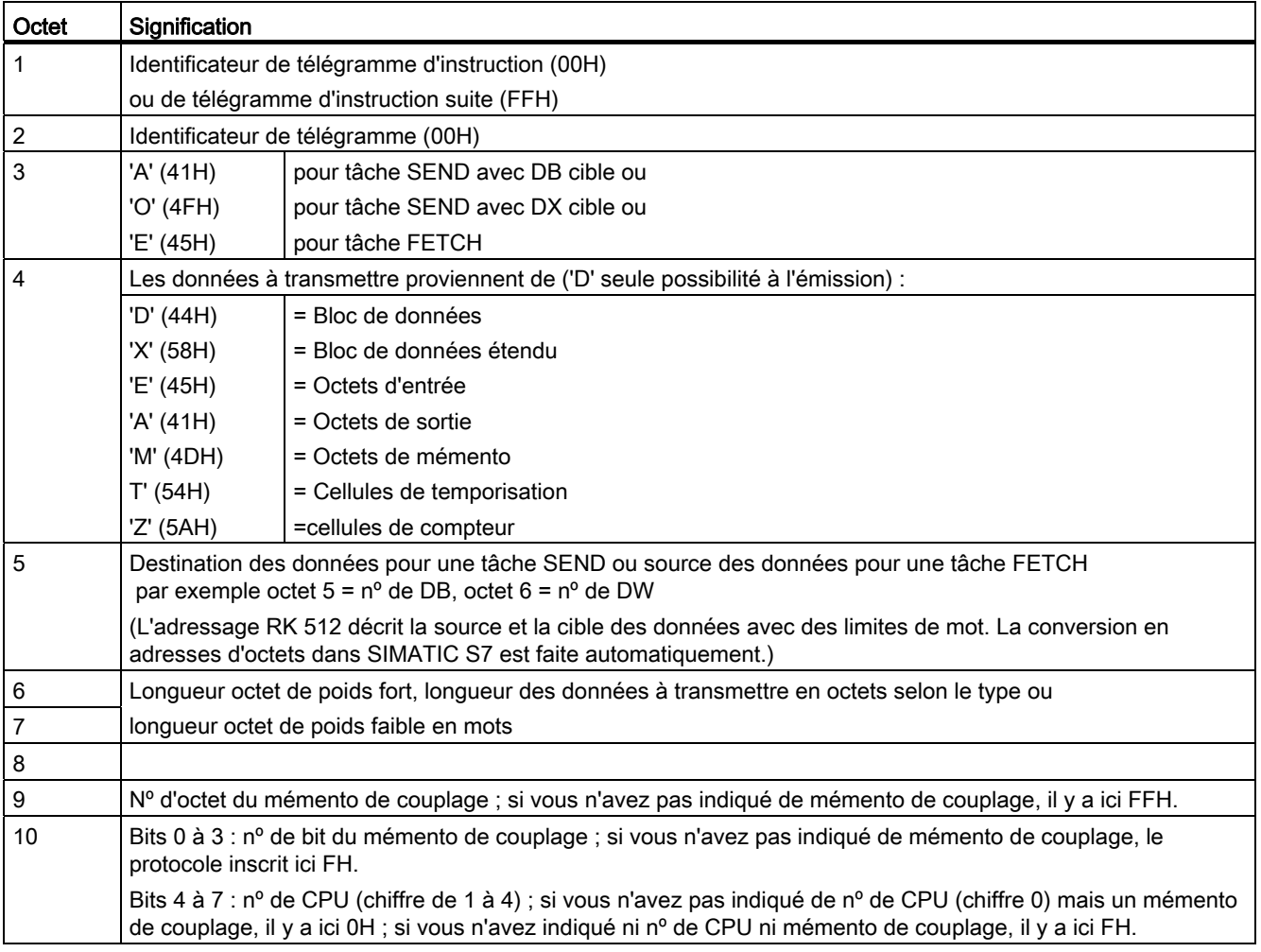

Les lettres des octets 3 et 4 sont des caractères ASCII.

L'en-tête du télégramme d'instruction suite ne se compose que des octets 1 à 4.

#### Télégramme de réponse

Une fois que le télégramme d'instruction a été transmis, le RK 512 attend de la part du partenaire de communication un télégramme de réponse avant la fin du temps de surveillance. La durée du temps de surveillance est, par défaut, indépendante de la vitesse de transmission de 20 s. Ce temps de surveillance peut être réduit via le paramétrage de l'utilisateur dans la boîte de dialogue de l'onglet "RK 512" de l'interface de paramétrage. Activez le paramètre "en fonction de la vitesse de transmission" pour surveiller le télégramme de réponse du partenaire pendant la durée indiquée :

Tableau 2- 2 Temps de surveillance pour le télégramme de réponse

| Vitesse de transmission |                           | Temps de surveillance |
|-------------------------|---------------------------|-----------------------|
|                         | $300$ bit/s               | 10 <sub>s</sub>       |
|                         | $600$ bit/s               | 7s                    |
|                         | $1200 \; \text{bits/s}$   | 5s                    |
|                         | à partir de 38 400 bits/s | 3s                    |

Le champ grisé "temps d'attente maximal" sert uniquement à afficher le temps de surveillance utilisé.

## Structure et contenu du télégramme de réponse

Le télégramme de réponse se compose de 4 octets et renferme des informations sur le déroulement de la tâche.

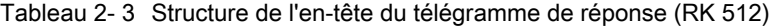

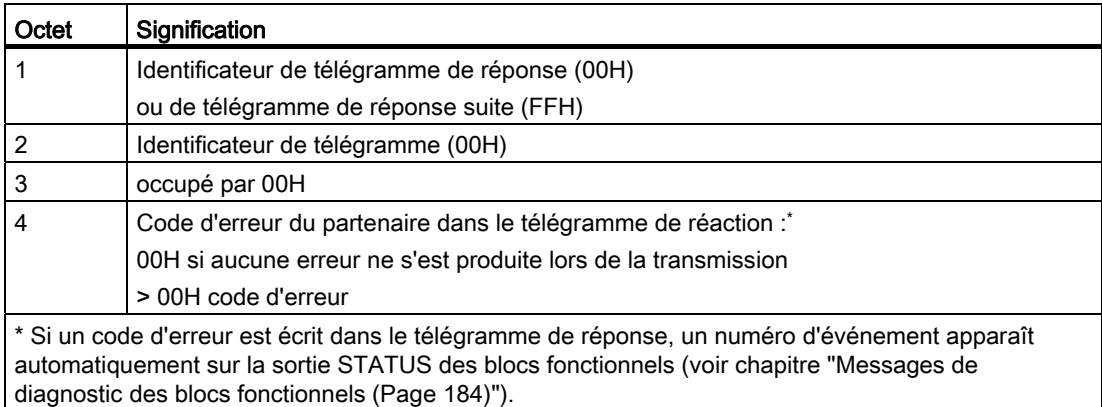

# 2.5.1 Emission de données avec RK 512

## Emission de données avec RK 512

La figure suivante montre le déroulement de la transmission de données avec le couplage calculateur RK 512 lors d'une émission avec télégramme de réponse.

CP 341 Correspondant

#### Télégramme SEND

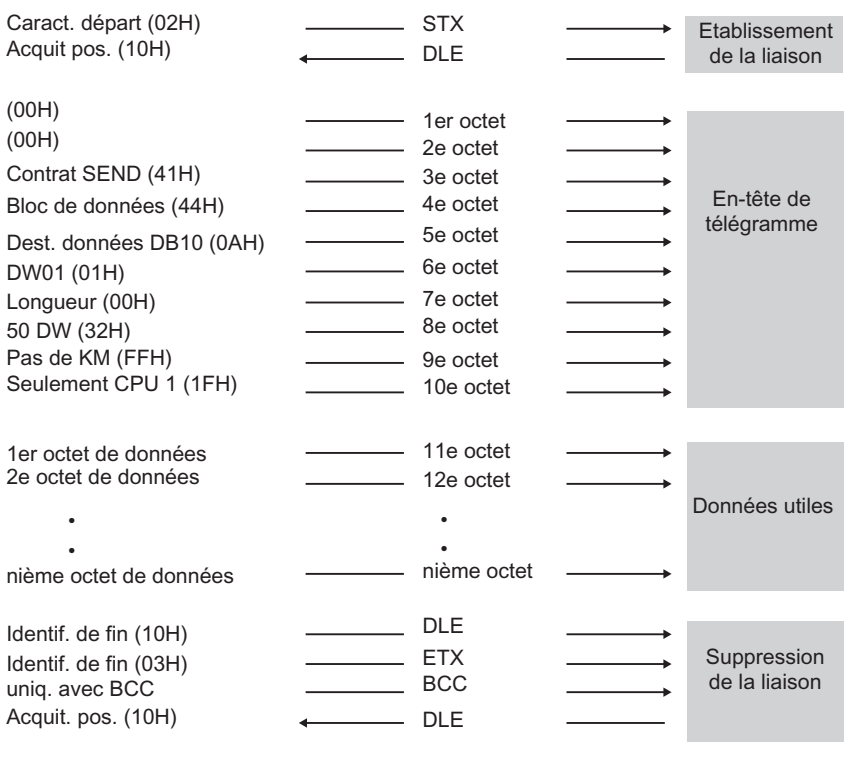

#### Télégramme de réponse

| Caract. départ (02H)<br>Acquit. pos. (10H)                                             | <b>STX</b><br><b>DLE</b>                             | Etablissement<br>de la liaison         |
|----------------------------------------------------------------------------------------|------------------------------------------------------|----------------------------------------|
| (OOH)<br>(OOH)<br>(00H)<br>Code d'erreur (00H)                                         | 1er octet<br>2e octet<br>3e octet<br>4e octet        | En-tête de<br>télégramme<br>de réponse |
| Identif. de fin (10H)<br>Identif. de fin (03H)<br>uniq. avec BCC<br>Acquit. pos. (10H) | <b>DLE</b><br><b>ETX</b><br><b>BCC</b><br><b>DLE</b> | Suppression<br>de la liaison           |

Figure 2-13 Echange de données dans le cas d'une émission avec télégramme de réponse

# Emission de données

La tâche SEND se déroule dans l'ordre suivant :

● Correspondant actif

Envoie un télégramme SEND. Celui-ci comporte l'en-tête et des données.

● Correspondant passif

Reçoit le télégramme, contrôle l'en-tête et les données et accuse réception par un télégramme de réponse après avoir remis les données à la CPU.

● Correspondant actif

Reçoit le télégramme de réponse.

Envoie des données utiles.

Quand le volume de données utiles excède 128 octets, il envoie un télégramme SEND suite.

● Correspondant passif

Reçoit le télégramme SEND suite, contrôle l'en-tête du télégramme ainsi que les données et accuse réception par un télégramme de réponse suite après avoir transmis les données à la CPU.

## Remarque

Si le télégramme SEND reçu par la CPU comporte des erreurs ou s'il y a une erreur dans l'en-tête du télégramme, le partenaire de communication inscrit un code d'erreur dans le 4e octet du télégramme de réponse. En cas d'erreurs de protocole, rien n'est inscrit dans le télégramme de réponse.

## Télégramme SEND suite

Si la quantité de données dépasse 128 octets, un télégramme SEND suite démarre. Le déroulement est le même que pour un télégramme SEND.

En cas d'envoi de plus de 128 octets, ceux-ci sont transmis automatiquement dans un ou plusieurs télégramme(s) suite.

La figure suivante montre le déroulement d'une transmission de données lors de l'envoi d'un télégramme SEND suite avec un télégramme de réponse suite.

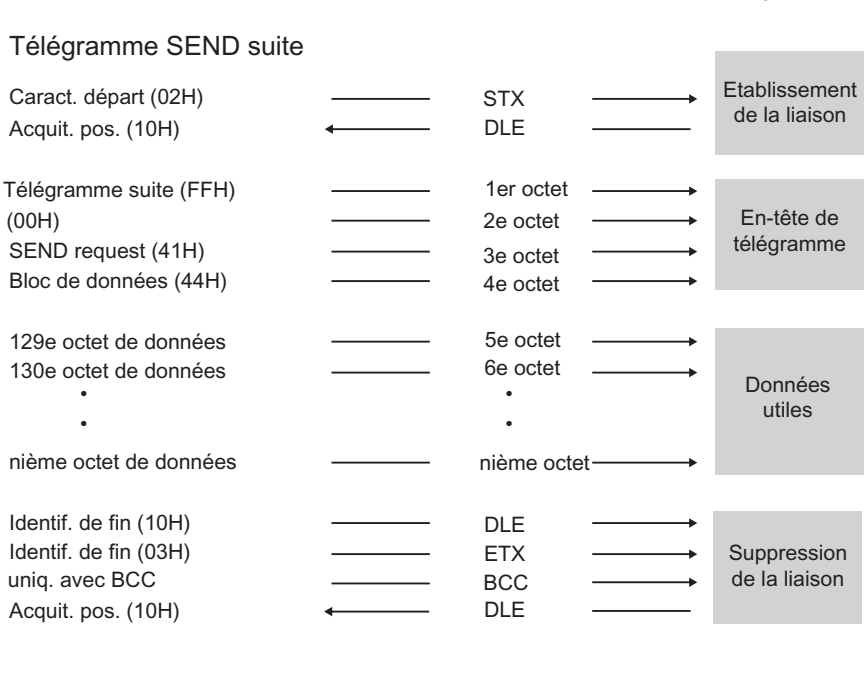

CP 341 Correspondant

## Télégramme de réponse suite

| Caract. départ (02H)  | <b>STX</b> | Etablissement               |
|-----------------------|------------|-----------------------------|
| Acquit. pos. (10H)    | <b>DLE</b> | de la liaison               |
| Télégramme de réponse |            |                             |
| suite (FFH)           | 1er octet  |                             |
| (00H)                 | 2e octet   | En-tête de<br>télégramme de |
| (00H)                 | 3e octet   | réponse                     |
| Code d'erreur(00H)    | 4e octet   |                             |
|                       |            |                             |
| Identif. de fin (10H) | <b>DLE</b> |                             |
| Identif. de fin (03H) | <b>ETX</b> | Suppression                 |
| unig. avec BCC        | <b>BCC</b> | de la liaison               |
| Acquit. pos. (10H)    | <b>DLE</b> |                             |

Figure 2-14 Déroulement d'un télégramme SEND suite avec télégramme de réponse suite

# 2.5.2 Extraction de données avec RK 512

# Extraction de données avec RK 512

La figure suivante montre le déroulement de la transmission de données dans le cas d'un appel de données avec télégramme de réponse dans le couplage calculateur RK 512.

CP 341 Correspondant

## Télégramme FETCH

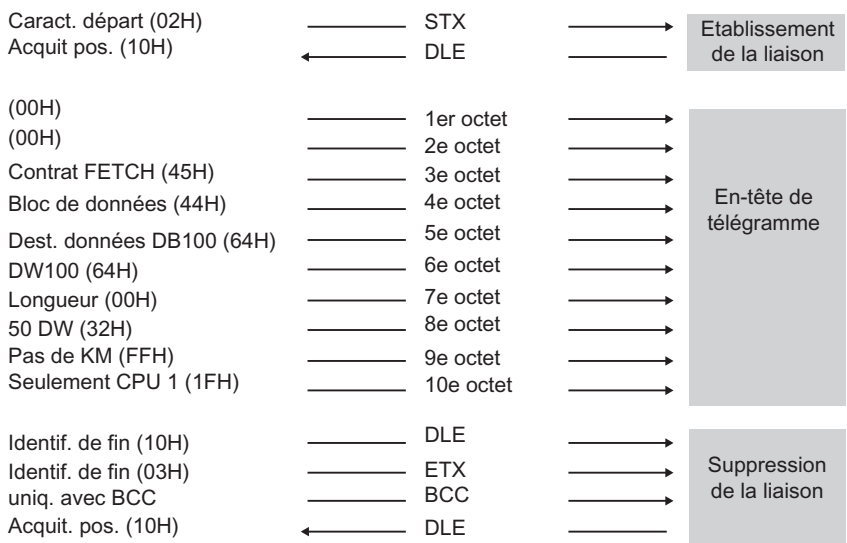

#### Télégramme de réponse

| Caract. départ (02H)                           | <b>STX</b><br><b>DLE</b>                      |             | Etablissement                          |
|------------------------------------------------|-----------------------------------------------|-------------|----------------------------------------|
| Acquit. pos. (10H)                             |                                               |             | de la liaison                          |
| (00H)<br>(00H)<br>(00H)<br>Code d'erreur (00H) | 1er octet<br>2e octet<br>3e octet<br>4e octet |             | En-tête de<br>télégramme<br>de réponse |
|                                                |                                               |             |                                        |
| 1er octet de données                           | 5e octet                                      |             |                                        |
| 2e octet de données                            | 6e octet                                      |             |                                        |
|                                                |                                               |             | Données utiles                         |
|                                                |                                               |             |                                        |
| nième octet de données                         |                                               | nième octet |                                        |
|                                                | <b>DLE</b>                                    |             |                                        |
| Identif. de fin (10H)                          |                                               |             |                                        |
| Identif. de fin (03H)                          | <b>ETX</b>                                    |             | Suppression<br>de la liaison           |
| uniq. avec BCC                                 | BCC                                           |             |                                        |
| Acquit. pos. (10H)                             | <b>DLE</b>                                    |             |                                        |

Figure 2-15 Echange de données en cas d'extraction avec télégramme de réponse

Installation et paramétrage du couplage point-à-point CP 341 Manuel, 04/2011, A5E02191072-03 53

## Extraction de données

La tâche FETCH se déroule dans l'ordre suivant :

#### ● Correspondant actif

Envoie un télégramme FETCH. Celui-ci contient l'en-tête du télégramme.

#### ● Correspondant passif

Reçoit le télégramme, contrôle l'en-tête, extrait les données de la CPU et accuse réception par un télégramme de réponse. Celui-ci contient les données.

#### Correspondant actif

Reçoit le télégramme de réponse.

Si la quantité de données utiles dépasse 128 octets, il émet un télégramme FETCH suite. Celui-ci contient les octets 1 à 4 de l'en-tête du télégramme.

#### ● Correspondant passif

Reçoit le télégramme FETCH suite, contrôle l'en-tête du télégramme, appelle les données de la CPU et accuse réception avec un télégramme de réponse suite contenant d'autres données.

Quand il y a un code d'erreur (différent de 0) dans le 4e octet, le télégramme de réponse ne contient pas de données.

Quand plus de 128 octets sont demandés, ils sont extraits automatiquement dans un ou plusieurs télégramme(s) suite.

## Remarque

Si le télégramme FETCH reçu par la CPU comporte des erreurs ou s'il y a une erreur dans l'en-tête du télégramme, le partenaire de communication inscrit un code d'erreur dans le 4e octet du télégramme de réponse. En cas d'erreurs de protocole, rien n'est inscrit dans le télégramme de réponse.

# Télégramme FETCH suite

La figure suivante montre le déroulement d'une extraction de données avec un télégramme de réponse suite.

#### CP 341

Correspondant

#### Télégramme FETCH suite

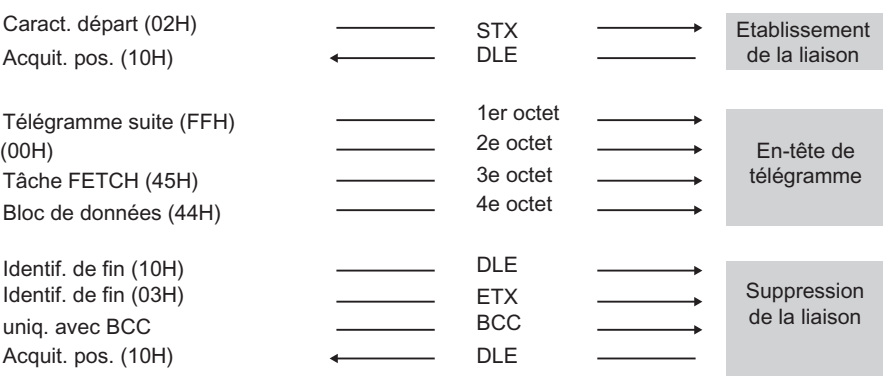

#### Télégramme de réponse suite

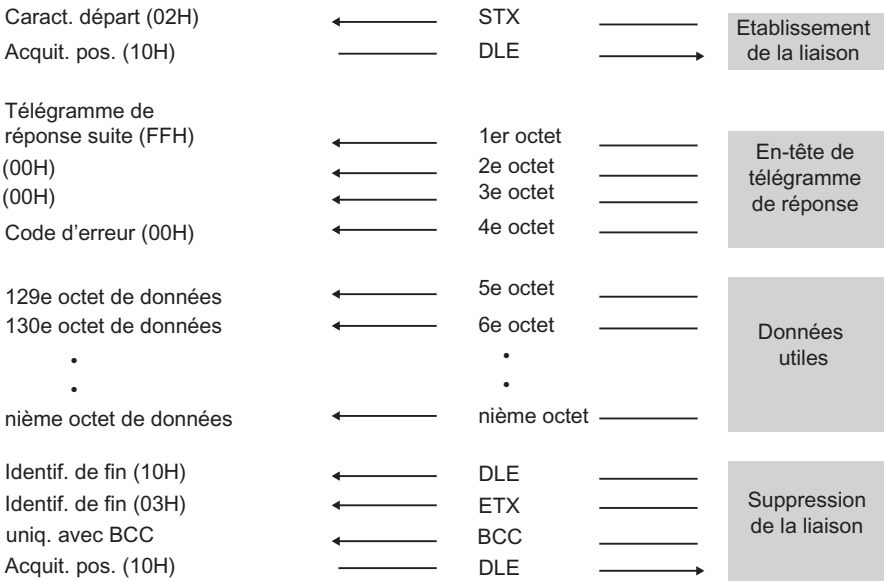

Figure 2-16 Déroulement d'un télégramme FETCH suite avec télégramme de réponse suite

# 2.5.3 Mode quasi duplex intégral

# Mode quasi duplex intégral

Mode quasi duplex intégral signifie : les correspondants peuvent envoyer à tout moment des télégrammes d'instruction et de réponse, sauf quand l'autre correspondant est en train d'émettre. La profondeur d'imbrication de télégrammes d'instruction et de réponse est de "1". Un autre télégramme d'instruction ne pourra donc être traité qu'après que le premier télégramme d'instruction a reçu une réponse.

Le cas échéant - lorsque les deux correspondants veulent émettre - il est possible que l'un des correspondants émette un télégramme SEND avant le télégramme de réponse au télégramme d'instruction reçu précédemment. Par exemple, si un télégramme SEND du correspondant a été enregistré dans le tampon du CP 341 avant le télégramme de réponse.

Dans la figure suivante, le télégramme de réponse suite au premier télégramme SEND est envoyé seulement après le télégramme SEND du partenaire.

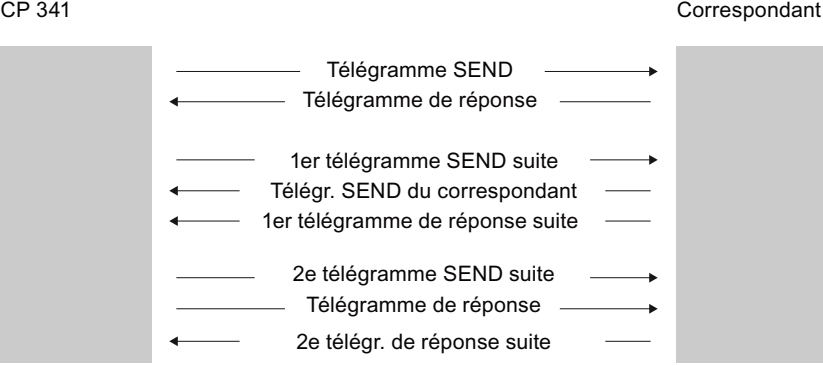

Figure 2-17 Mode quasi duplex intégral

# 2.5.4 RK 512 Contrats de la CPU

#### Déroulements des cycles RK 512 avec contrats CPU

La figure suivante montre les cycles déclenchés sur le couplage calculateur RK 512 par des contrats de la CPU.

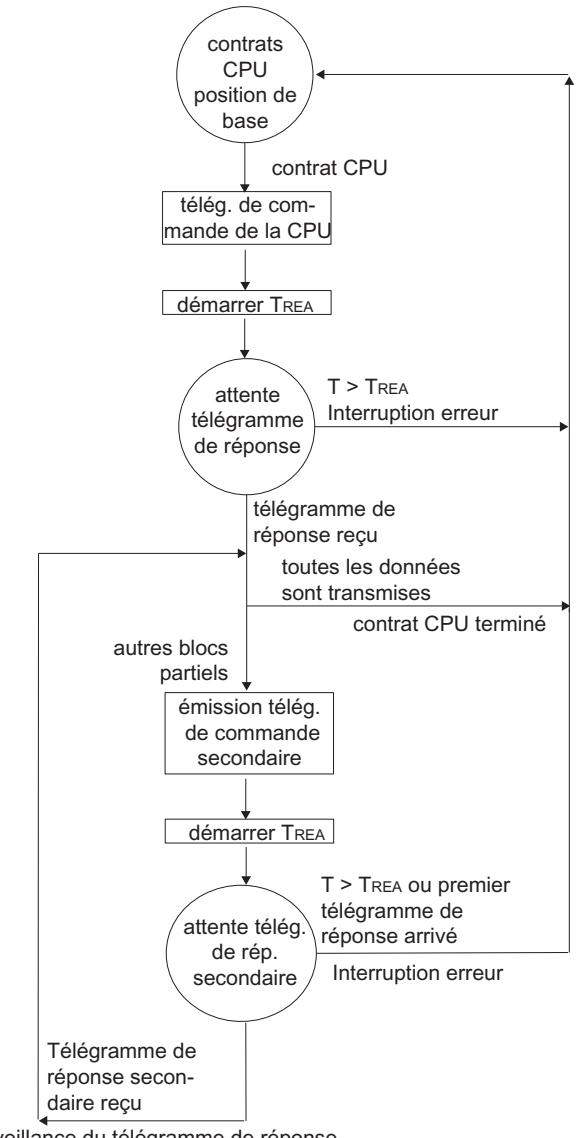

temps de surveillance du télégramme de réponse en fonction de la vitesse de transmission  $T_{\text{REA}} = 5 \text{ s} (7 \text{ s}, 10 \text{ s})$ 

Figure 2-18 Schéma de transmission de données avec RK 512 au moyen de tâches CPU

Installation et paramétrage du couplage point-à-point CP 341 Manuel, 04/2011, A5E02191072-03 57

#### Affichage d'erreur étendu sur le FB de réception

Activez le paramètre "Afficher l'erreur de réception sur FB" pour afficher également un télégramme reçu avec des erreurs sur la sortie d'état du bloc fonctionnel P\_RCV\_RK.

Si le paramètre est inactif, l'entrée est créée uniquement dans le tampon de diagnostic du CP 341.

#### RK 512 avec contrats de partenaire

La figure suivante montre le déroulement du couplage calculateur RK 512 par des tâches partenaire.

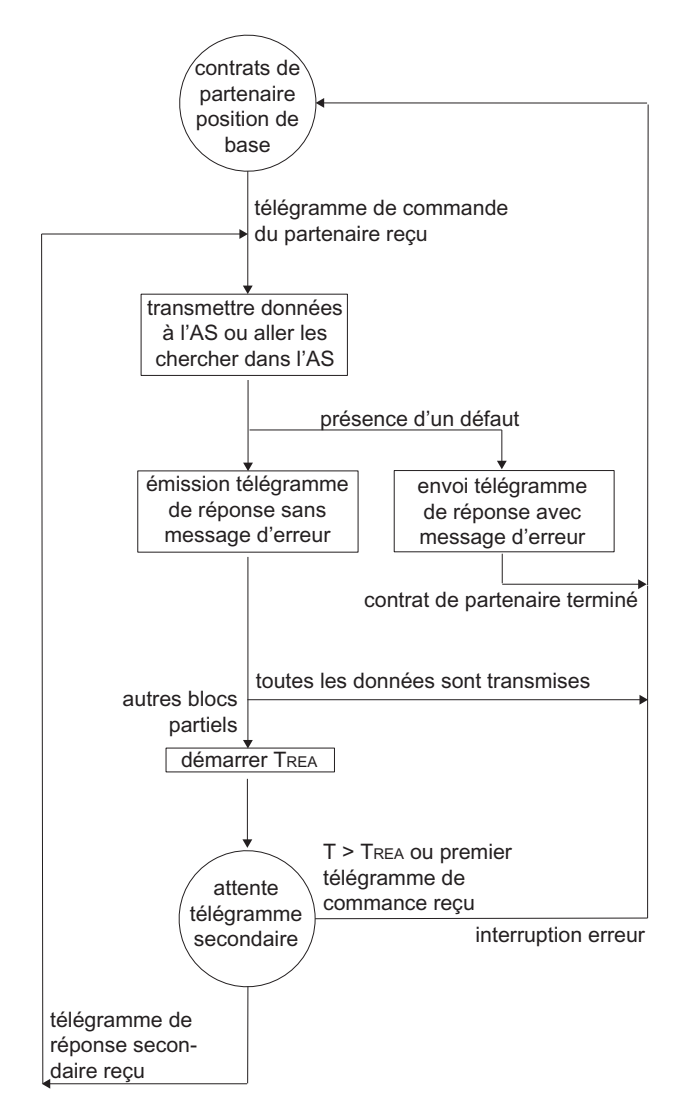

Temps de surveillance du télégramme de réponse dépendant de la vitesse de transmission  $T_{\text{REA}} = 5 \text{ s} (7 \text{ s}, 10 \text{ s})$  $AS =$  automate programmable

Figure 2-19 Déroulement de la transmission de données avec RK 512 au moyen de tâches partenaire

# Affichage d'erreur étendu sur le FB de réception

Activez le paramètre "Afficher l'erreur de réception sur FB" pour afficher également un télégramme reçu avec des erreurs sur la sortie d'état du bloc fonctionnel P\_RCV\_RK.

Si le paramètre est inactif, l'entrée est créée uniquement dans le tampon de diagnostic du CP 341.

# 2.6.1 Principe de la transmission de données avec le pilote ASCII

Le pilote ASCII gère la transmission de données en cas de liaison point à point entre le processeur de communication et un partenaire de communication. Le pilote ASCII intègre la couche physique (couche 1).

La structure des télégrammes est maintenue ouverte par le fait que l'utilisateur S7 remet la totalité du télégramme d'émission au processeur de communication. Dans le sens de la réception, il faut paramétrer le critère de fin d'un télégramme. La structure des télégrammes d'émission peut être différente de celle des télégrammes de réception.

Le pilote ASCII permet d'émettre et de recevoir toutes sortes de données, leur structure n'ayant pas d'importance : tous les caractères ASCII imprimables, ainsi que tous les autres caractères de 00 à FFH (avec une trame de caractère à 8 bits de données) et de 00 à 7FH (avec une trame à 7 bits de données).

# 2.6.2 Emission de données avec le pilote ASCII

# Emission de données avec le pilote ASCII

A l'émission, vous devez indiquer le nombre d'octets de données utiles à transmettre en tant que paramètre "LEN" lors de l'appel du bloc fonctionnel P\_SND\_RK .

Si vous vous servez du critère de fin "Expiration du délai inter-caractère", le pilote ASCII marquera une pause entre deux télégrammes (également à l'émission). Vous pouvez à tout moment appeler le bloc fonctionnel FB P\_SND\_RK, mais le pilote ASCII ne commencera l'émission que lorsqu'un temps supérieur au délai inter-caractère paramétré se sera écoulé depuis l'émission du dernier télégramme.

Si vous utilisez le critère de fin "Délimiteur de fin", vous pouvez choisir entre trois possibilités :

● Emettre jusqu'au délimiteur de fin inclus

Le délimiteur de fin doit être contenu dans les données à envoyer. Les données ne sont envoyées que jusqu'au délimiteur de fin inclus, même si une longueur de données supérieure est indiquée dans le FB.

● Emettre jusqu'à la longueur paramétrée dans le FB

Les données sont envoyées jusqu'à la longueur paramétrée dans le FB. Le dernier caractère doit être le délimiteur de fin.

Même si les données à envoyer ne comprennent pas le délimiteur de fin, le télégramme est envoyé sans message d'erreur.

● Emettre jusqu'à la longueur paramétrée dans le FB et ajouter automatiquement le/les délimiteur(s) de fin

Les données sont envoyées jusqu'à la longueur paramétrée dans le FB. Le/les délimiteur(s) de fin sont en outre ajoutés automatiquement. Cela signifie que les délimiteurs de fin ne doivent pas être contenus dans les données à envoyer. Selon le nombre de délimiteurs de fin, 1 ou 2 caractères sont envoyés au partenaire en plus du nombre indiqué dans le FB.

Si vous vous servez du critère de fin "Après réception nombre fixe de caractères", le nombre de données émises est celui que vous avez indiqué dans le bloc fonctionnel P\_SND\_RK avec le paramètre "LEN". Dans le sens réception, c'est-à-dire dans le bloc de données de réception, le nombre de données reçues est celui que vous avez paramétré pour le destinataire dans l'interface de paramétrage avec le paramètre "après réception nombre fixe de caractères". Ces deux paramètres doivent recevoir la même valeur pour garantir un transfert de données sans erreur. A l'émission, une pause de la durée du délai intercaractère (ZVZ) est établie entre deux télégrammes afin de permettre au correspondant de se synchroniser (détection du début de télégramme).

Si la synchronisation est réalisée à l'aide d'autres mécanismes, le respect de la pause d'émission peut être désactivé à l'aide de l'interface de configuration.

#### **Remarque**

Si le contrôle de flux XON/XOFF a été paramétré, les données utiles ne doivent contenir aucun des caractères XON ou XOFF paramétrés. Les réglages par défaut sont DC1 = 11H pour XON et DC3 = 13H pour XOFF.

# Emission de données

Attente de contrat d'émission Contrat exécuté Contrat exécuté Contrat SEND arrivé Le nombre n de Emission des données à émettre est données utiles fixé par le paramètre f"LEN" (FB P\_SEND) du contrat d'èmission

La figure suivante vous montre quelles sont les étapes à l'émission.

Figure 2-20 Schéma de déroulement d'une émission

# 2.6.3 Réception de données avec le pilote ASCII

# Réception de données avec le pilote ASCII

Dans une transmission de données avec le pilote ASCII, vous pouvez choisir entre trois critères de fin différents pour la réception des données. Le critère de fin définit à quel moment un télégramme est considéré comme étant reçu intégralement par le partenaire de communication. Les critères de fin paramétrables sont :

#### écoulement du délai inter-caractère

Le télégramme ne possède ni une longueur fixe, ni un caractère de fin défini, la fin du télégramme étant définie par une pause sur la ligne (time-out inter-caractère).

#### ● Réception du/des délimiteur(s) de fin

La fin du télégramme est matérialisée par un ou deux délimiteurs de fin définis.

#### Réception d'un nombre de caractères défini

La longueur des télégrammes de réception est toujours la même.

## Transparence de code

La transparence de code de la procédure dépend du choix des critères de fin paramétrés et du contrôle de flux :

- avec un ou deux délimiteurs de fin
	- pas de transparence de code
- Critère de fin Délai inter-caractère ou Longueur de télégramme fixe
	- transparence de code
- En cas d'utilisation du contrôle de flux XON/XOFF, une exploitation avec transparence de code n'est pas possible.

Transparence de code signifie que les données utiles peuvent comporter n'importe quelle combinaison de caractères sans que le critère de fin ne soit détecté.

## Critère de fin Ecoulement du délai inter-caractère

Lors de la réception de données, la fin du télégramme est marquée par l'expiration du délai inter-caractère (= time-out inter-caractère). Les données reçues sont prises en charge par la CPU.

Dans ce cas, le délai inter-caractère doit être choisi suffisamment court pour qu'il puisse s'écouler avec certitude entre deux télégrammes consécutifs. Il faut cependant qu'il soit suffisamment long pour éviter qu'une pause du partenaire de communication en cours d'émission du télégramme ne soit interprétée à tort comme une fin de télégramme.

La figure suivante montre le déroulement d'une réception avec critère de fin "Expiration du délai inter-caractère".

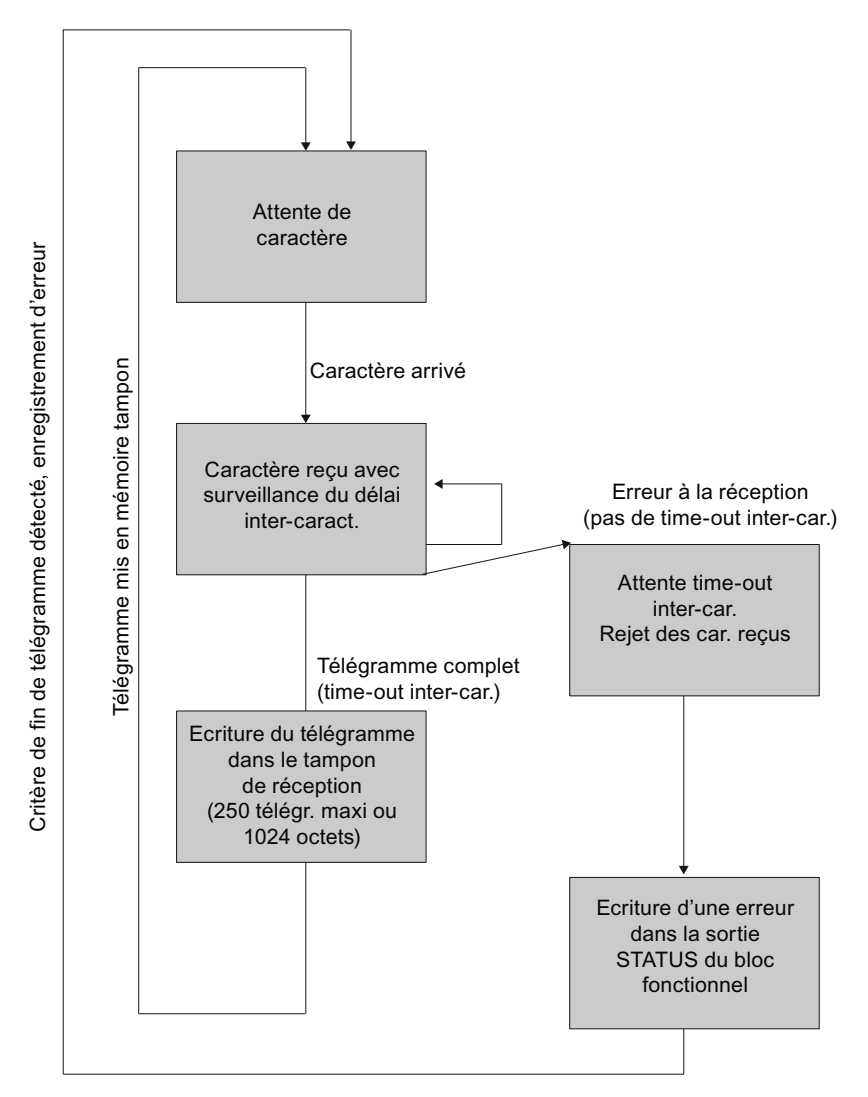

Figure 2-21 Schéma de déroulement d'une réception avec le critère de fin "Ecoulement du délai inter-caractère"

# Critère de fin Délimiteur de fin

Lors de la réception de données, la fin du télégramme est détectée quand le ou les caractères de fin paramétrés ont été détectés. Les données reçues sont prises en charge par la CPU, y compris les délimiteurs de fin.

L'écoulement du délai inter-caractère pendant la réception met un terme à la réception. Un message d'erreur est signalé et le fragment de télégramme est rejeté.

Quand on utilise un ou deux délimiteurs de fin, il n'y a pas de transparence de code ; il faut donc exclure que le ou les caractères de fin se présentent dans les données utiles.

Tenez compte des points suivants si le dernier caractère du télégramme reçu n'est pas le délimiteur de fin :

● Le délimiteur de fin se trouve à une position quelconque dans le télégramme :

Tous les caractères, y compris le délimiteur de fin, sont écrits dans le bloc de données de réception. Les caractères placés après le délimiteur de fin sont

- perdu quand le délai inter-caractère (ZVZ) expire à la fin du télégramme,
- incorporé au télégramme suivant quand un nouveau télégramme est reçu avant expiration du délai inter-caractère.
- Le délimiteur de fin n'est pas dans le télégramme :

Le télégramme est

- perdu quand le délai inter-caractère (ZVZ) expire à la fin du télégramme,
- incorporé au télégramme suivant quand un nouveau télégramme est reçu avant expiration du délai inter-caractère.

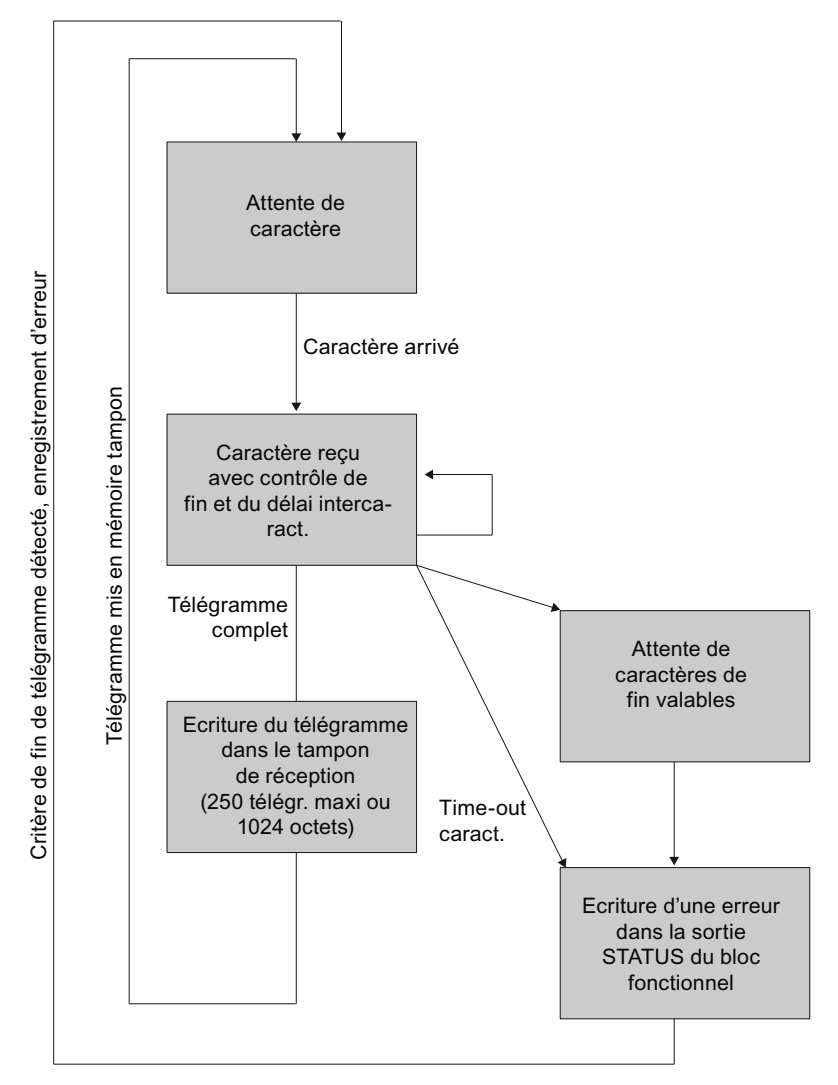

La figure suivante montre le déroulement d'une réception avec le critère de fin "Délimiteur de fin".

Figure 2-22 Schéma de déroulement d'une réception avec critère de fin "Délimiteur de fin"

## Critère de fin Longueur de télégramme fixe

A la réception de données, la fin de télégramme est détectée quand le nombre de caractères paramétré a été reçu. Les données reçues sont prises en charge par la CPU.

L'écoulement du délai inter-caractère avant que soit atteint le nombre de caractères paramétré met un terme à la réception. Un message d'erreur est signalé et le fragment de télégramme est rejeté.

Tenez compte des points suivants si la longueur de télégramme des caractères reçus ne correspond pas à la longueur de télégramme fixe paramétrée :

● La longueur des caractères reçus est supérieure à la longueur de télégramme fixe paramétrée :

Tous les caractères reçus après la longueur de télégramme fixe paramétrée sont

- perdu quand le délai inter-caractère (ZVZ) expire à la fin du télégramme,
- incorporé au télégramme suivant quand un nouveau télégramme est reçu avant expiration du délai inter-caractère.
- La longueur des caractères reçus est inférieure à la longueur de télégramme fixe paramétrée :

Le télégramme est

- perdu quand le délai inter-caractère (ZVZ) expire à la fin du télégramme,
- incorporé au télégramme suivant quand un nouveau télégramme est reçu avant expiration du délai inter-caractère.

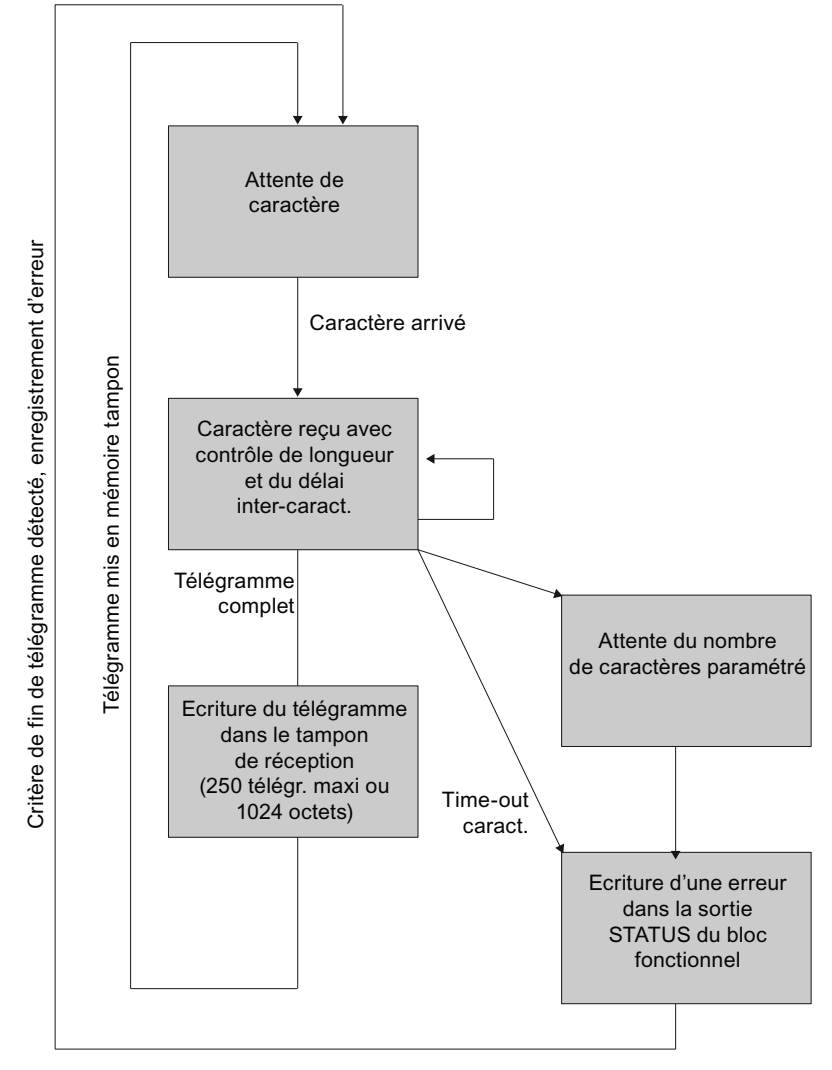

La figure suivante montre le déroulement d'une réception avec le critère de fin "Après réception nombre fixe de caractères".

Figure 2-23 Schéma de déroulement d'une réception avec critère de fin "Après réception nombre fixe de caractères"

## Tampon de réception sur CP 341

Le tampon de réception du CP 341 a une capacité de 4096 octets. Lors du paramétrage, vous pouvez indiquer si un écrasement des données doit être empêché dans le tampon de réception. Vous pouvez en outre indiquer le nombre de télégrammes de réception pouvant être mis en mémoire tampon (1 à 250).

Le tampon de réception du CP 341 est un tampon cyclique :

- Si plusieurs télégrammes sont écrits dans le tampon de réception du CP 341, on a : Le CP 341 transmet toujours le télégramme le plus ancien à la CPU.
- Si vous souhaitez ne jamais transmettre à la CPU que le télégramme le plus récent, vous devez paramétrer la valeur "1" pour le nombre de télégrammes en tampon et désactiver la protection contre l'écrasement.

#### Remarque

Quand la lecture continue des données de réception est arrêtée pendant un certain laps de temps dans le programme d'application, la demande de reprise de la réception des données peut conduire à ce que la CPU reçoive du CP 341 d'abord des télégrammes anciens, puis le plus récent. Les anciens télégrammes sont les télégrammes qui étaient en cours de transit entre le CP 341 et la CPU au moment de l'interruption ou avaient déjà été reçus par le bloc fonctionnel.

#### Affichage d'erreur étendu sur le FB de réception

Activez le paramètre "Afficher l'erreur de réception sur FB" pour afficher également un télégramme reçu avec des erreurs sur la sortie d'état du bloc fonctionnel P\_RCV\_RK.

Si le paramètre est inactif, l'entrée est créée uniquement dans le tampon de diagnostic du CP 341.

# 2.6.4 Mode RS 485

# Mode RS 485

Si vous utilisez le pilote ASCII en mode RS 485 (semi-duplex, mode sur deux fils), vous devez écrire le programme utilisateur de sorte qu'un seul partenaire soit en émission à un moment donné. En cas d'émission simultanée, le télégramme sera falsifié.

## Temps de commutation pour un module RS485 en mode semi-duplex

Le temps de commutation maximal entre l'émission et la réception est de 1 ms.

Cette valeur s'applique aux modules à partir du numéro de référence 6ES7 341–1xH01– 0AE0.

# 2.6.5 Mode RS 232C

## Signaux d'accompagnement RS 232C

Sur l'interface RS 232C du CP 341 les signaux d'accompagnement RS 232C suivants sont présents :

- **DCD** (entrée) Data Carrier detect ; support de données reconnu
- DTR (sortie) Data terminal ready; CP 341 prêt à fonctionner
- DSR (entrée) Data set ready ; partenaire de communication prêt à fonctionner
- RTS (sortie) Request to send; CP 341 prêt à émettre
- CTS (entrée) Clear to send ; le partenaire de communication peut recevoir des données du CP 341 (réponse sur RTS = ON du CP 341)
- RI (entrée) Ring Indicator ; caractère d'appel

Après la mise en marche du CP 341-RS 232C, les signaux de sortie sont à l'état OFF (inactifs).

Vous pouvez paramétrer la commande des signaux DTR/DSR et RTS/CTS avec l'interface de paramétrage CP 341 : paramétrage du couplage point-à-point ou à l'aide de fonctions (FC) dans le programme utilisateur.

Bases de la transmission de données en série

2.6 Transmission de données avec le pilote ASCII

## Commande de signaux d'accompagnement RS-232C

Les signaux d'accompagnement RS 232C peuvent être manipulés, c'est-à-dire lus ou mis à  $1$  ou à  $0:$ 

- si la commande automatique de tous les signaux d'accompagnement RS 232C a été paramétrée
- si le contrôle de flux de données (RTS/CTS) a été paramétré
- à l'aide des fonctions FC V24 STAT et FC V24 SET

#### **Remarque**

Si la commande automatique des signaux d'accompagnement RS 232C a été paramétrée, il n'est pas possible d'effectuer un contrôle de flux de données avec RTS/CTS ni une commande des signaux RTS et DTR à l'aide de la fonction FC V24 SET ! En cas de paramétrage d'un contrôle de flux de données avec RTS/CTS, il n'est pas possible d'effectuer une commande du signal RTS à l'aide de la fonction FC V24 SET ! Par contre, la lecture de tous les signaux d'accompagnement RS-232C par la fonction FC V24\_STAT est toujours possible.

Les paragraphes suivants expliquent le principe du traitement par l'automate et l'exploitation des signaux d'accompagnement RS 232C.

#### Commande automatique des signaux d'accompagnement

La commande automatique des signaux d'accompagnement RS-232C est réalisée de la manière suivante sur le CP 341 :

Dès que le paramétrage a mis le CP 341 dans un mode de fonctionnement avec commande automatique des signaux d'accompagnement RS 232C, le CP 341 met les lignes RTS à l'état OFF et DTR à l'état ON (CP 341 prêt à fonctionner).

L'émission et la réception de télégrammes ne sont possibles qu'après que la ligne DTR a été mise à l'état ON. Tant que DTR reste à l'état OFF, aucune donnée n'est reçue par l'interface RS 232C. Une requête d'émission est interrompu avec un message d'erreur correspondant.

- Lorsqu'une requête d'émission est en instance, la ligne RTS est mise à l'état ON et le temps d'attente paramétré pour la sortie des données démarre. Une fois ce délai écoulé et si CTS = ON, les données sont émises par l'intermédiaire de l'interface RS 232C.
- Lors de l'émission, si la ligne CTS n'est pas mise à l'état ON pendant le délai de sortie des données, ou si la ligne CTS passe à l'état OFF pendant l'émission, la requête d'émission est interrompue et un message d'erreur est généré.
- Après l'émission des données, la ligne RTS est mise à l'état OFF, une fois écoulé le délai paramétré de suppression de RTS. Il n'y a pas d'attente du passage de CTS à OFF.

- La réception de données par l'intermédiaire de l'interface RS 232C est possible dès que la ligne DSR est à l'état ON. Si le tampon de réception du CP 341 est sur le point de déborder, le CP 341 ne réagit pas.
- Lorsque l'état de la ligne DSR passe de ON à OFF, une requête d'émission ou une réception de données en cours est interrompu avec un message d'erreur. Le message "DSR = OFF (commande automatique des signaux 24V) est indiqué dans le tampon de diagnostic du CP 341.

## Remarque

La commande automatique des signaux d'accompagnement RS 232C n'est possible qu'en mode semi-duplex. Si la commande automatique des signaux d'accompagnement RS 232C a été paramétrée, il n'est pas possible d'effectuer un contrôle de flux de données avec RTS/CTS ni une commande des signaux RTS et DTR à l'aide de la fonction FC V24\_SET !

## Remarque

Le "temps d'enlèvement du RTS" doit être réglé dans l'interface de paramétrage de façon que le partenaire de communication puisse recevoir entièrement les dernières caractères du télégramme avant que RTS, et donc la demande d'émission, soit enlevé. Le "temps de sortie des données" doit être réglé de façon que le partenaire de communication puisse se mettre prêt à recevoir avant son expiration.
2.6 Transmission de données avec le pilote ASCII

### **Chronogramme**

La figure représente le déroulement temporel d'une requête d'émission.

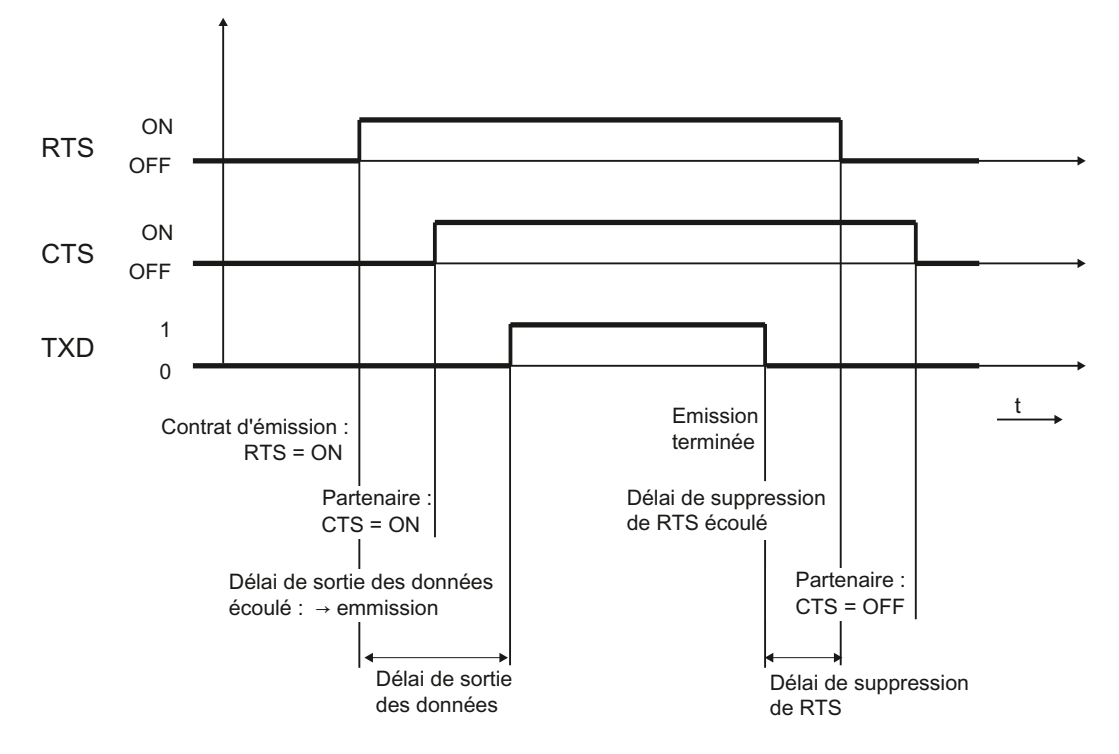

Figure 2-24 Chronogramme en cas de commande automatique des signaux d'accompagnement RS 232C

## Lecture/commande par FC V24\_STAT et FC V24\_SET

La fonction FC V24\_STAT permet de déterminer l'état de chaque signal d'accompagnement RS 232C. La fonction FC V24\_SET permet de commander les signaux de sortie DTR et RTS.

2.6 Transmission de données avec le pilote ASCII

# 2.6.6 Contrôle de flux de données/procédure par passage de témoin

### Contrôle de flux de données/procédure par passage de témoin

Des méthodes par passage de témoin contrôlent le flux de données entre deux partenaires de communication. L'utilisation d'un procédé par passage de témoin permet d'éviter des pertes de données en cas de transmission entre appareils de vitesses différentes. On peut distinguer les deux procédures suivantes :

- passage de témoin logiciel (par exemple XON/XOFF)
- passage de témoin matériel (par exemple RTS/CTS)

Le contrôle du flux de données est réalisé comme suit sur le CP 341.

- Dès que le CP 341 est amené par paramétrage dans le mode de fonctionnement avec contrôle de flux, il émet le caractère XON ou met la ligne RTS à l'état ON.
- Lorsque le nombre de télégrammes paramétré est atteint, ou 50 caractères avant le débordement du tampon de réception (taille du tampon de réception : 4096 octets), le CP 341 émet le caractère XOFF ou met la ligne RTS à l'état OFF. Si le partenaire de communication continue tout de même à émettre, un message d'erreur est généré quand le tampon de réception déborde. Les données reçues du dernier télégramme sont rejetées.
- Dès que l'unité centrale du S7 a récupéré un télégramme et que le tampon de réception est prêt à recevoir, le CP 341 émet le caractère XON ou met la ligne RTS à l'état ON.
- Si le CP 341 reçoit le caractère XOFF, ou si le signal de commande CTS du partenaire de communication est mis à l'état OFF, le CP 341 interrompt l'émission. Si aucun caractère XON n'est reçu après un certain temps paramétré, ou si la ligne CTS du partenaire n'est pas mise à l'état ON, l'émission est interrompue et un message d'erreur (0708H) est généré sur la sortie STATUS des blocs fonctionnels.

### Remarque

En cas de paramétrage d'un contrôle du flux avec RTS/CTS, vous devez impérativement câbler dans le connecteur toutes les lignes des signaux d'interface utilisés. En cas de paramétrage d'un contrôle de flux de données avec RTS/CTS, il n'est pas possible d'effectuer une commande du signal RTS à l'aide de la fonction FC V24\_SET !

# 2.7 Transmission de données avec le pilote d'imprimante

### Introduction

Le pilote d'imprimante permet de transmettre à une imprimante des textes de message avec indication de date et d'heure. Vous pouvez ainsi contrôler des processus simples, imprimer des messages d'erreur ou d'alarme ou, par exemple, communiquer des instructions aux opérateurs.

Le pilote d'imprimante contient la couche physique (couche 1).

### Textes de message et paramètres pour la sortie imprimante

A l'aide de l'interface de paramétrage CP 341 : Paramétrage du couplage point à point vous permet de configurer les textes de message et de définir les paramètres (Présentation, Jeu de caractères, Caractères de commande) pour la sortie imprimante. Les textes de message et les paramètres pour la sortie imprimante sont transférés au CP 341 avec les paramètres de module lors du démarrage du CP 341.

#### Textes de message :

Vous pouvez configurer des textes de message contenant des variables et des instructions de commande (par exemple pour caractères gras, étroits, larges ou italiques et soulignés). Chaque texte de message se voit attribuer un numéro lors de la configuration. La sortie imprimante d'un texte de message particulier est déterminée par la présence du numéro de texte de message dans une chaîne de format lors de l'appel du bloc fonctionnel P\_PRINT.

Vous devez tout d'abord définir la chaîne de format et les variables dans des blocs de données.

### Présentation :

La fonction de présentation vous permet de configurer les marges, les sauts de ligne éventuels ainsi que les en-têtes et bas de page.

#### Jeu de caractères :

Le jeu de caractères ANSI de STEP 7 est converti dans le jeu de caractères de l'imprimante à l'aide d'une table de conversion. Vous pouvez modifier la table de conversion des caractères proposée pour votre type d'imprimante, par exemple pour y ajouter des caractères nationaux.

### Caractères de commande :

Une table de caractères de commande vous permet de modifier les instructions de commande contenues dans le texte de message pour l'émulation d'imprimante et destinées à activer et à désactiver les caractères gras, étroits, larges ou italiques et soulignés. Vous pouvez également ajouter d'autres caractères de commande.

### Variables

Un texte de message peut contenir jusqu'à 4 variables (3 + numéro du texte de message). Les valeurs des variables peuvent être transmises de la CPU au CP 341. Les variables suivantes peuvent être affichées : valeurs calculées par le programme utilisateur (par exemple niveaux de remplissage), date et heure, chaînes de caractères (variable String) ou également d'autres textes de message.

Pour chaque variable, vous devez entrer dans le texte de message configuré ou dans la chaîne de format une instruction de conversion qui contient de manière codée la signification et le format de sortie de la valeur de la variable.

### Chaîne de format

La chaîne de format permet de définir la représentation et la composition d'un texte de message. La chaîne de format peut être composée de :

- Texte (tous les caractères imprimables, par exemple : le niveau ... l a été atteint à ... heures !)
- Instructions de conversion pour variables (par exemple %N = pointeur sur le numéro de texte de message x, où x est une valeur variable (voir ci-dessous l'exemple 2))

Chaque variable doit se voir attribuer exactement une instruction de conversion dans la chaîne de format ou dans le texte de message configuré. Les instructions de conversion sont appliquées aux variables selon leur ordre d'apparition.

Instructions de commande avec caractères de commande pour caractères gras, étroits, larges, italiques, soulignés (par exemple \B = caractères gras) ou caractères de commande supplémentaires que vous avez définis.

Vous pouvez utiliser des caractères de commande supplémentaires si vous les ajoutez à la table de caractères de commande de l'interface de paramétrage CP 341 : Paramétrage du couplage point à point et si vous reparamétrez le CP 341.

### Autres fonctions

Outre l'impression de textes de message, vous pouvez utiliser les fonctions suivantes pour la sortie imprimante. Vous déterminez l'emploi de ces fonctions en les entrant également dans la chaîne de format.

- Régler le numéro de page (chaîne de format = %P)
- Commencer une nouvelle page (chaîne de format =  $\mathsf{F}$ )
- Imprimer avec ou sans saut de ligne (\x à la fin de la chaîne de format)

Tenez compte du fait qu'un saut de ligne est exécuté automatiquement après chaque impression.

## Exemples

Exemple 1 : le niveau "200" l a été atteint à 17.30 heures !

Chaîne de format = Le niveau %i l a été atteint à % Z heures ! Variable 1 = niveau Variable 2 = heures

Exemple 2 : La pression de la chambre "baisse"

Chaîne de format = %N %S Variable 1 = 17 (numéro de texte de message 17 : La pression de la chambre ...) Variable 2 = renvoi à la chaîne (variable String : ... baisse)

Exemple 3 : (Régler le numéro de page sur 10)

Chaîne de format = %P Variable 1 = 10 (numéro de page : 10)

#### Sortie imprimante

Pour imprimer n octets de données utiles sur une imprimante, entrez le numéro d'un bloc de données de pointeurs lors de l'appel du bloc fonctionnel P\_PRINT. Les pointeurs sur les blocs de données sont placés de manière contiguë à la chaîne de format et aux variables, et ce dans un certain ordre, dans le bloc de données de pointeurs.

Les données sont préparées à l'impression en cours d'impression. La préparation à l'impression est effectuée selon le paramétrage réalisé avec l'interface de paramétrage CP 341 : Paramétrage du couplage point à point (Présentation, Jeu de caractères, Caractères de commande etc.).

Aucun caractère ne peut être reçu pendant la sortie imprimante. Les caractères de commande pour le contrôle de flux font exception à cette règle s'ils ont été paramétrés en conséquence. Des caractères éventuellement reçus ne sont pas pris en compte.

### **Remarque**

Si le contrôle de flux XON/XOFF a été paramétré, les données utiles ne doivent contenir aucun des caractères XON ou XOFF paramétrés. Les réglages par défaut sont DC1 = 11H pour XON et DC3 = 13H pour XOFF.

# Impression d'un texte de message

La figure suivante représente le déroulement de la sortie imprimante.

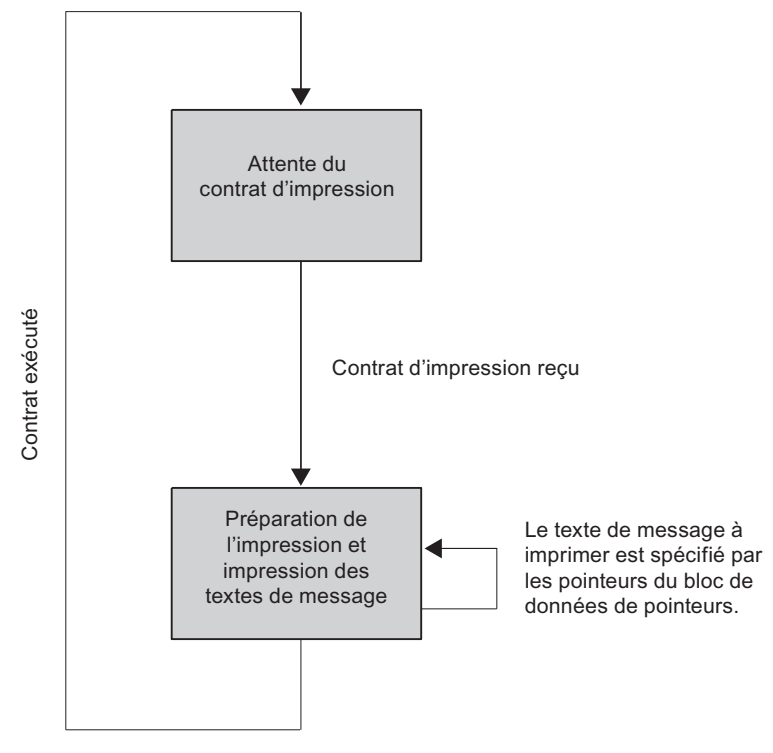

Figure 2-25 Schéma de déroulement de la sortie imprimante

### Contrôle de flux de données/procédure par passage de témoin

Des méthodes par passage de témoin contrôlent le flux de données entre deux partenaires de communication. L'utilisation d'une procédure par passage de témoin permet d'éviter des pertes de données en cas de transfert entre appareils de vitesses différentes.

Lors de la sortie imprimante, vous pouvez également émettre les textes de message avec contrôle de flux de données. On peut distinguer les deux procédures suivantes :

- passage de témoin logiciel (par exemple XON/XOFF)
- passage de témoin matériel (par exemple RTS/CTS)

### Le contrôle de flux de données est réalisé comme suit sur le CP 341 lors de la sortie imprimante :

- Dès que le CP 341 est amené par paramétrage dans le mode de fonctionnement avec contrôle de flux, il émet le caractère XON ou met la ligne RTS à l'état ON.
- Si le CP 341 reçoit le caractère XOFF, ou si le signal de commande CTS est mis à l'état OFF, le CP 341 interrompt la sortie de caractères. Si aucun caractère XON n'est reçu après un certain temps paramétré, ou si la ligne CTS n'est pas mise à l'état ON, la sortie imprimante est interrompue et un message d'erreur correspondant (0708H) est généré sur la sortie STATUS de FB PRINT.

#### Remarque

En cas de paramétrage d'un contrôle de flux avec RTS/CTS, vous devez impérativement câbler dans le connecteur toutes les lignes des signaux d'interface utilisés.

### Signal BUSY

Le CP 341 exploite le signal "BUSY" de l'imprimante. L'imprimante signale au CP 341 qu'elle est prête à recevoir des données,

- avec le CP 341-20mA TTY : par un courant sur la ligne RxD.
- avec les CP 341-RS 232C et CP 341-RS 422/485 : avec le signal CTS = "ON"

#### Remarque

En cas de paramétrage d'un contrôle de flux avec RTS/CTS, vous devez régler comme suit la polarité du signal BUSY sur l'imprimante :

Signal BUSY : CTS = "OFF"

Tenez compte du fait que certaines imprimantes transmettent le signal BUSY à l'aide du signal DTR. Dans ce cas, vous devez réaliser le brochage correspondant au niveau du câble de liaison au CP 341.

### Voir aussi

[Interface RS 232C du CP 341-RS 232C](#page-222-0) (Page [223\)](#page-222-0)

Bases de la transmission de données en série

2.8 Données de paramétrage

# <span id="page-79-0"></span>2.8 Données de paramétrage

Le choix d'un protocole permet d'adapter votre processeur de communication CP 341 à un partenaire de communication.

Les paragraphes suivants décrivent les données de paramétrage pour la procédure 3964(R), le couplage calculateur RK 512, le pilote ASCII et le pilote d'imprimante.

# 2.8.1 Données de paramétrage de la procédure 3964(R)

Les données de paramétrage de la procédure 3964(R) vous permettent d'adapter le CP 341 à un correspondant.

## Données de paramétrage de la procédure 3964(R)

L'interface de paramétrage CP 341 : paramétrage point-à-point vous permet d'indiquer les paramètres de la couche physique (couche 1) et de la couche liaison (couche 2) de la procédure 3964(R). Vous trouverez ci-après une description détaillée des paramètres.

Le paragraphe "[Paramétrage des protocoles de communication](#page-118-0) (Page [119](#page-118-0))" décrit comment entrer les données de paramétrage au moyen de l'interface de paramétrage CP 341 : Paramétrage du couplage point à point.

## Interface X27 (RS 422/485)

Veuillez tenir compte de la remarque suivante relative à l'interface X27 (RS 422/485) :

### **Remarque**

Avec la variante de module CP 341-RS 422/485, la procédure 3964(R) ne peut être utilisée qu'en mode sur quatre fils.

# Protocole

Vous trouverez dans le tableau suivant un descriptif du protocole.

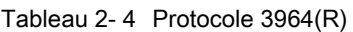

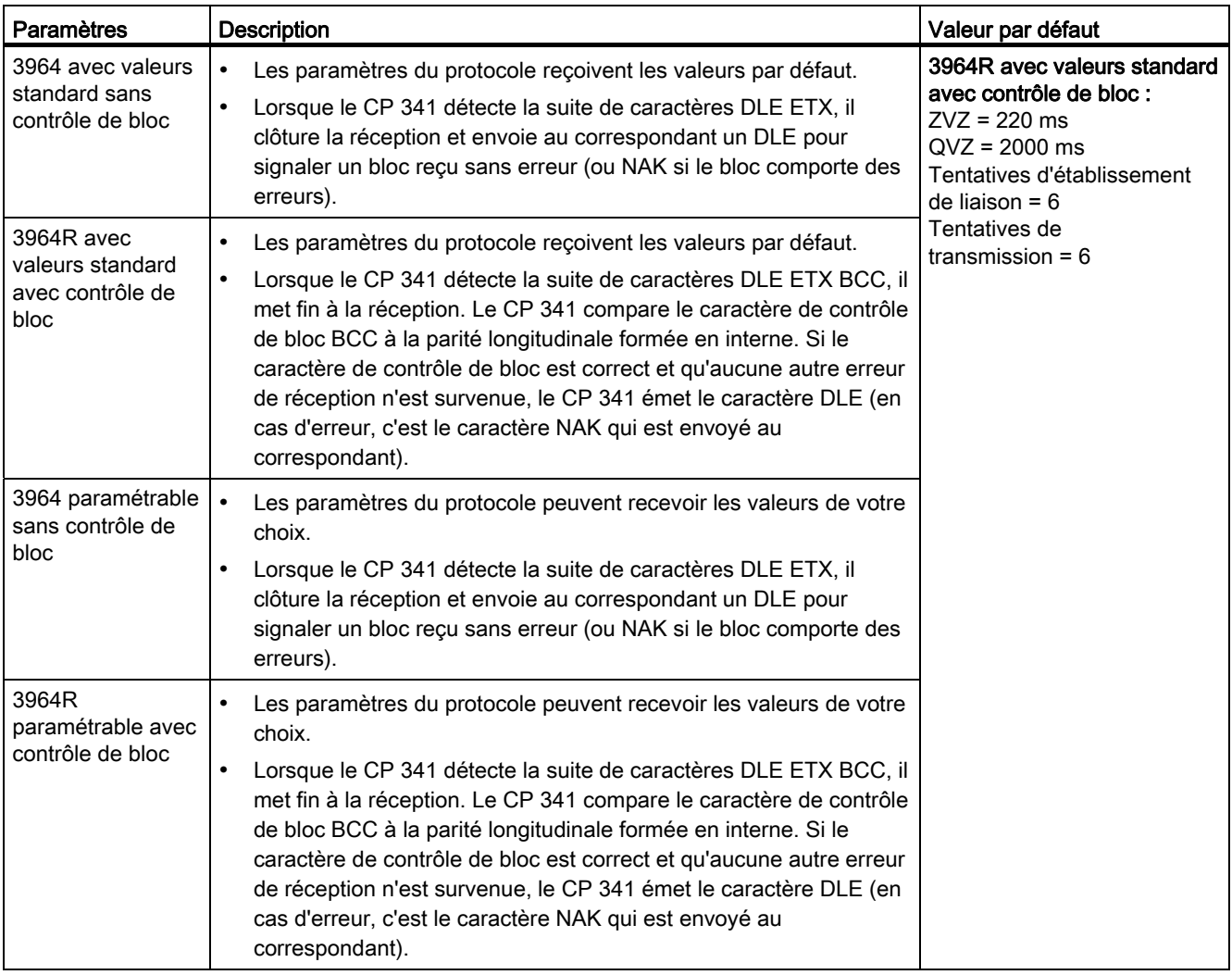

# Paramètres du protocole

Vous ne pourrez valoriser les paramètres du protocole que si vous n'avez pas adopté les valeurs par défaut.

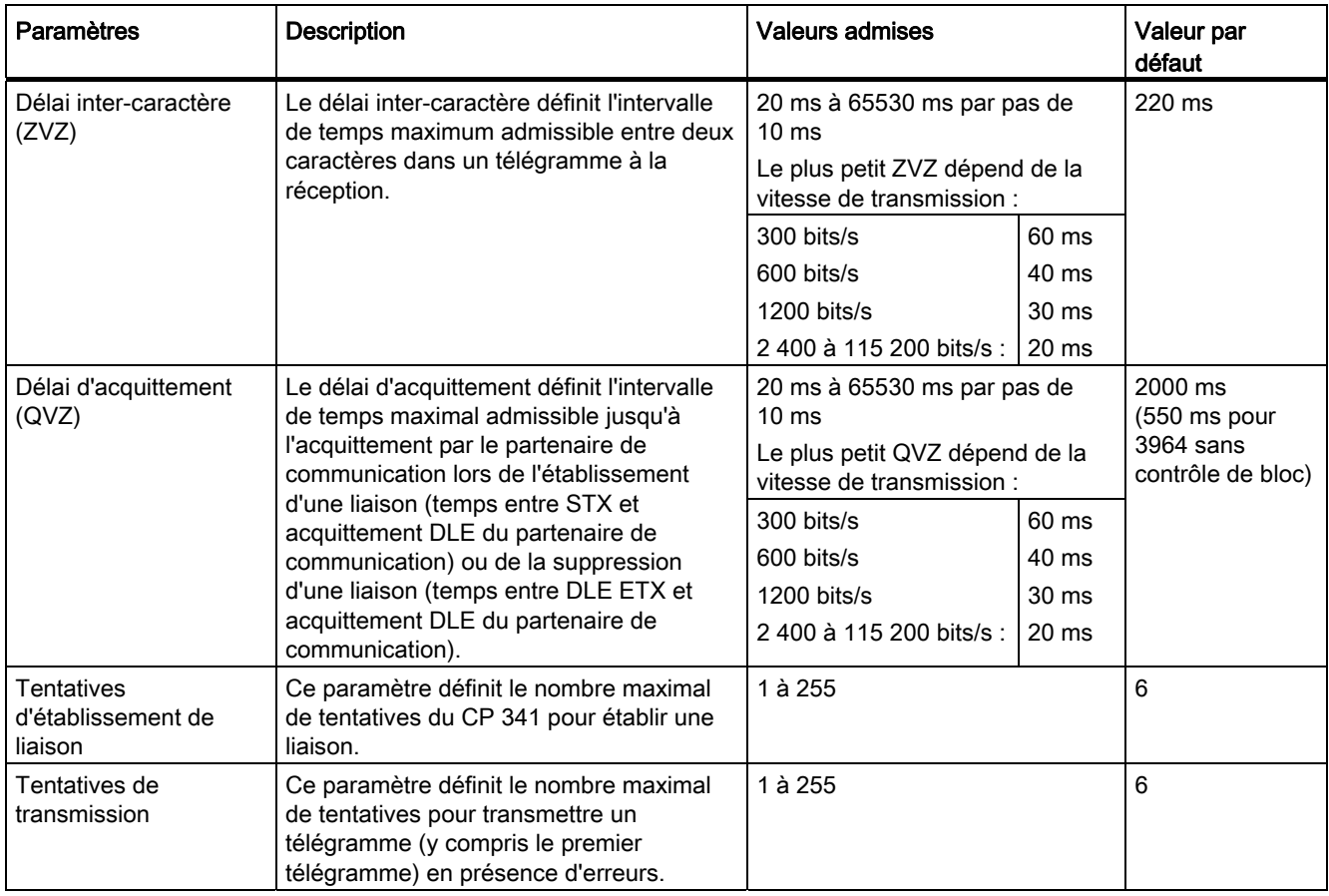

Tableau 2- 5 Paramètres du protocole (procédure 3964(R))

# Vitesse / format de transmission

Vous trouverez dans le tableau suivant une description de la vitesse de transmission / le format de transmission.

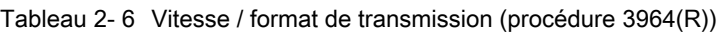

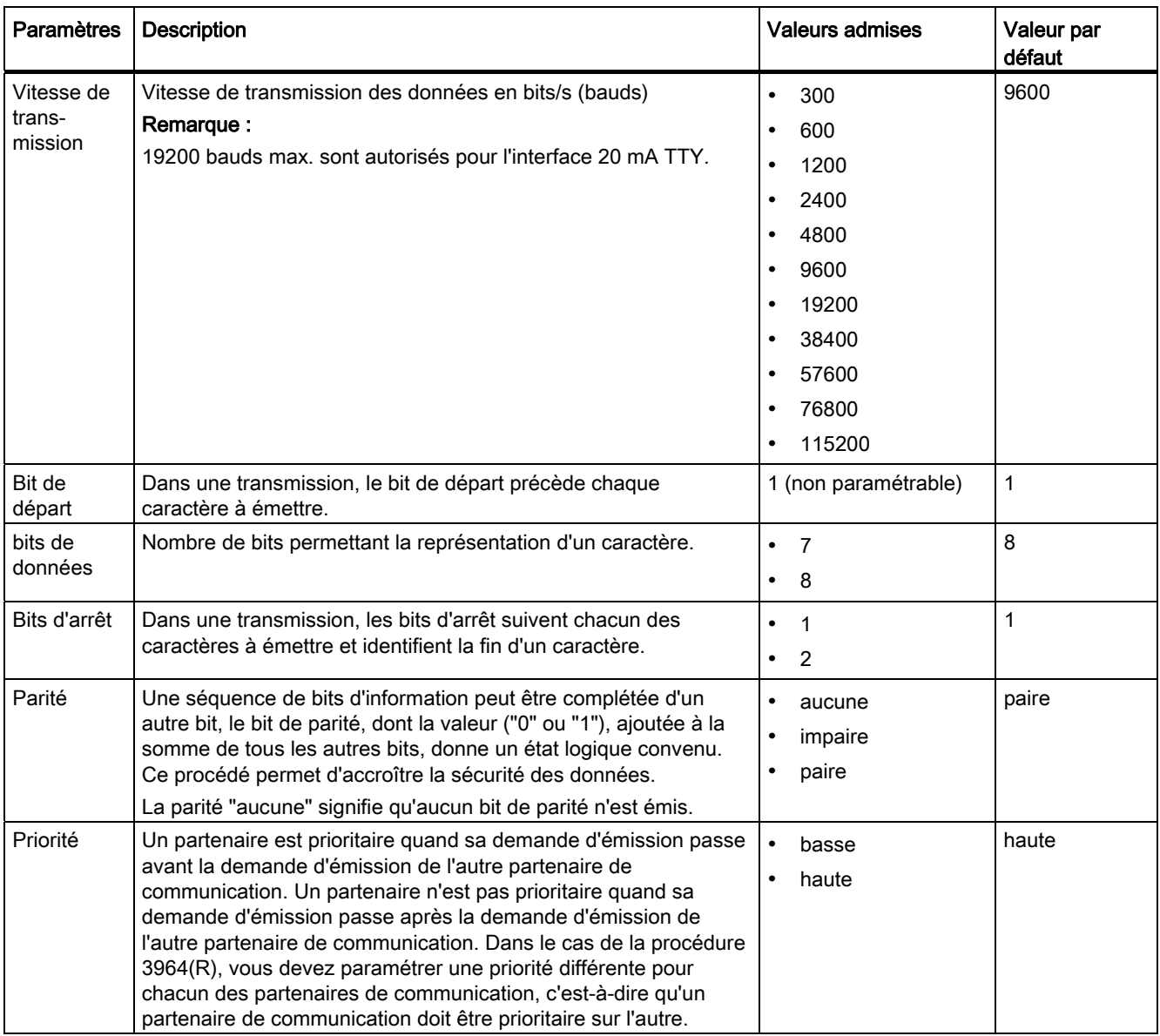

# Affichage d'erreur étendu sur le FB de réception

Tableau 2- 7 Tampon de réception sur CP (procédure 3964(R))

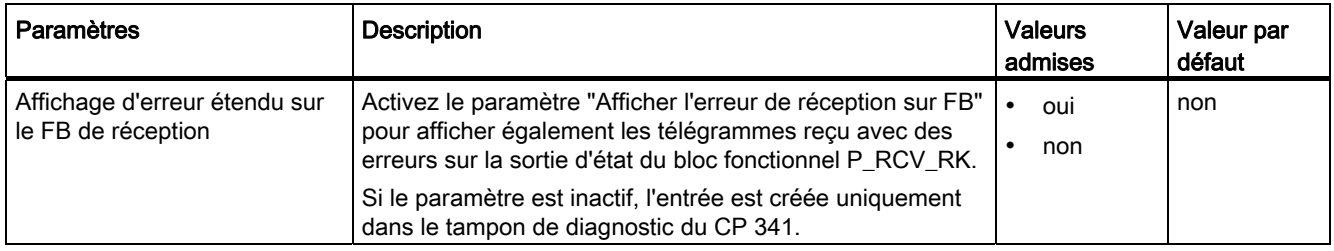

## Interface X27 (RS 422)

Dans le tableau suivant, vous trouverez la description des paramètres pour l'interface X27 (RS 422). Le mode RS 485 n'est pas possible avec la procédure 3964(R).

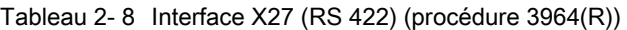

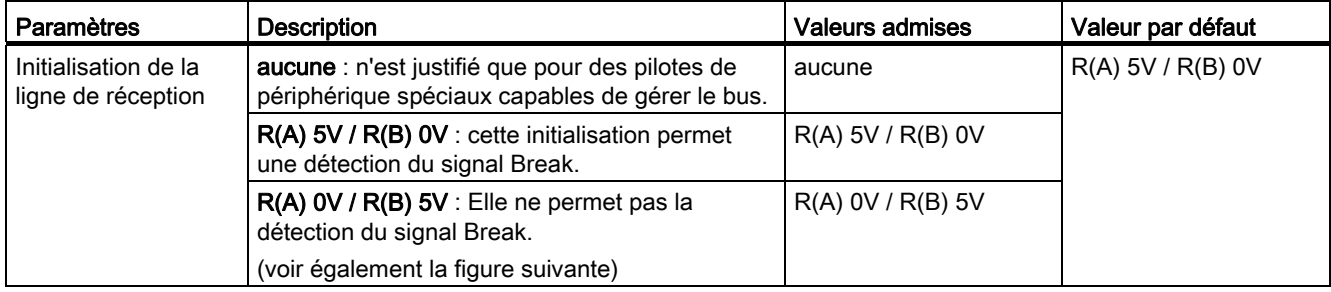

Bases de la transmission de données en série

2.8 Données de paramétrage

# Initialisation de la ligne de réception

La figure représente le câblage du récepteur sur l'interface X27 (RS 422) :

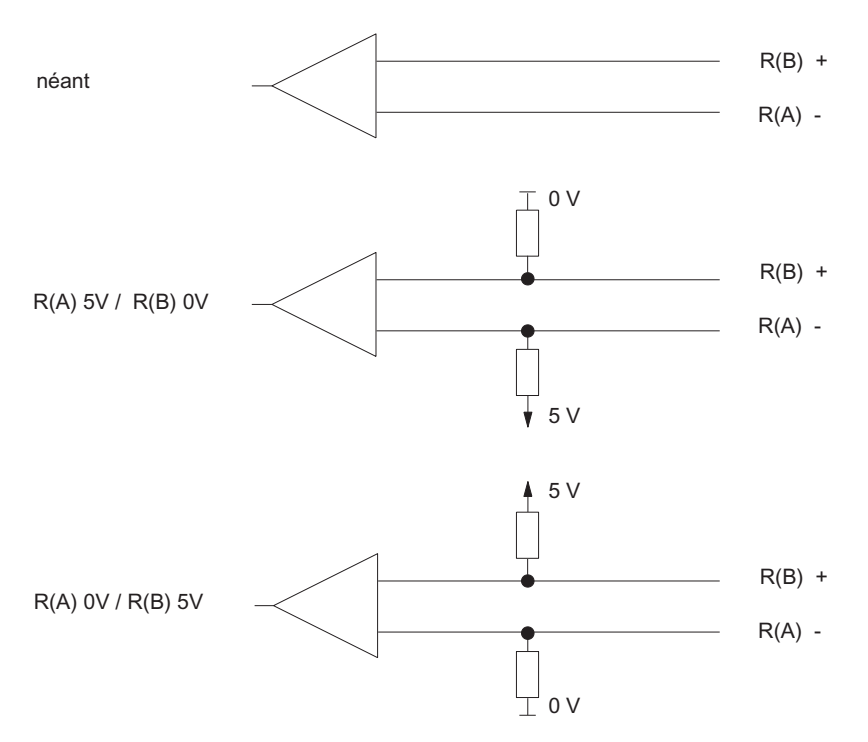

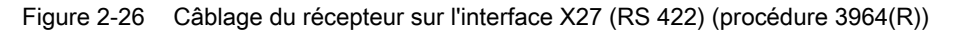

# 2.8.2 Données de paramétrage du couplage calculateur RK 512

Les données de paramétrage du couplage calculateur RK 512 permettent d'adapter le CP 341 à un correspondant.

## Données de paramétrage du couplage calculateur RK 512

Les paramètres sont identiques à ceux de la procédure 3964(R), car cette dernière est un sous-ensemble du couplage calculateur RK 512 dans le modèle de référence ISO à 7 couches (voir paragraphe "[Données de paramétrage](#page-79-0) (Page [80](#page-79-0))").

### Remarque

Exception : le nombre de bits de données par caractère est fixé à 8 pour le couplage RK 512.

Vous devez communiquer les paramètres de la couche transport (couche 4) au bloc fonctionnel utilisé (FB).

## Temps d'attente du télégramme de réponse

Tableau 2- 9 Couplage calculateur RK 512

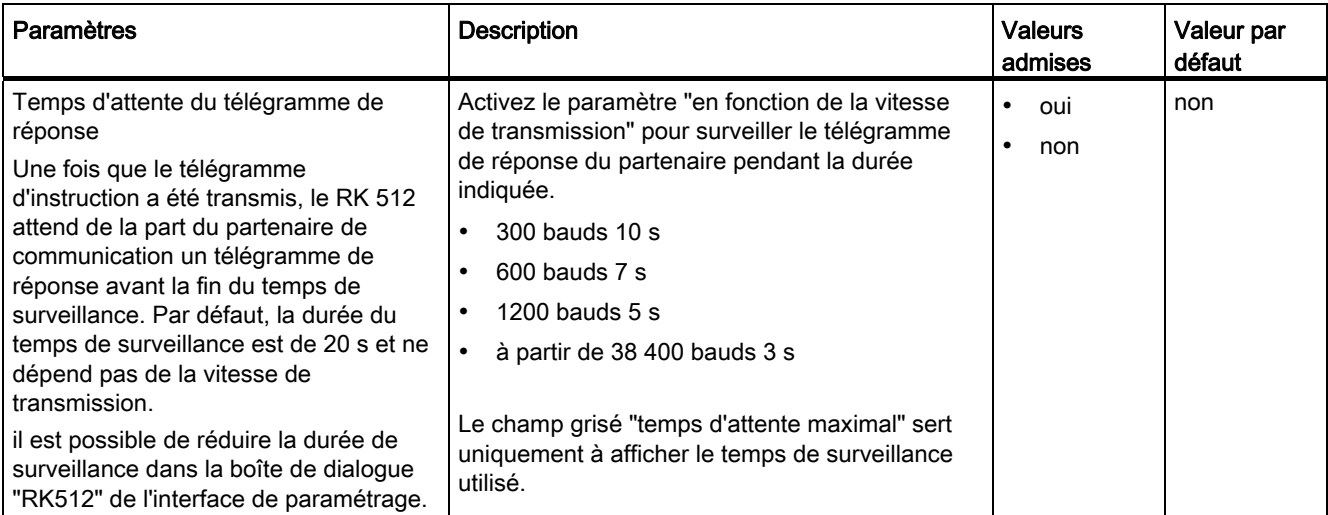

# Affichage d'erreur étendu sur le FB de réception

Tableau 2- 10 Tampon de réception sur CP (procédure 3964(R))

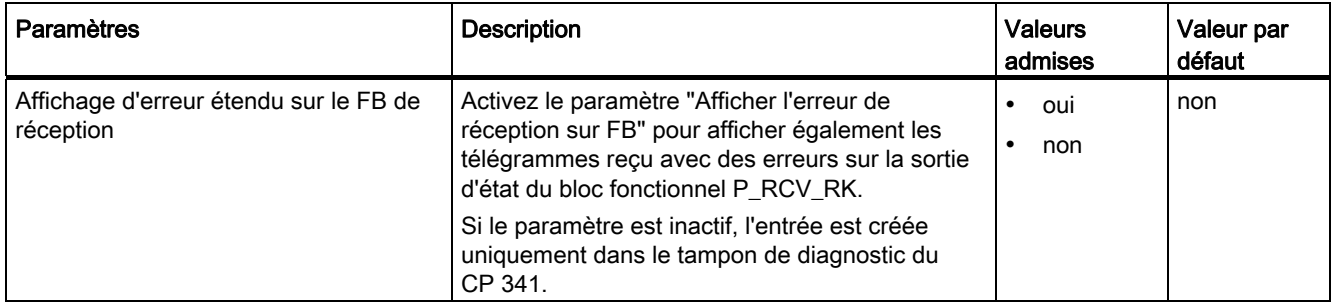

# 2.8.3 Données de paramétrage du pilote ASCII

Les données de paramétrage du pilote ASCII vous permettent d'adapter le processeur de communication à un partenaire de communication.

### Données de paramétrage du pilote ASCII

L'interface de paramétrage CP 341 : Paramétrage du couplage point à point indiquez les paramètres relatifs à la couche physique (couche 1) du pilote ASCII. Vous trouverez ci-après une description détaillée des paramètres.

Le paragraphe "[Paramétrage des protocoles de communication](#page-118-0) (Page [119](#page-118-0))" décrit comment entrer les données de paramétrage au moyen de l'interface de paramétrage CP 341 : Paramétrage du couplage point à point.

### Interface X27 (RS 422/485)

Veuillez tenir compte de la remarque suivante relative à l'interface X27 (RS 422/485) :

### Remarque

Pour la variante de module CP 341-RS 422/485, le pilote ASCII peut être utilisé en mode sur quatre fils (RS 422) et en mode sur deux fils (RS 485). Lors du paramétrage, vous devez entrer la physique d'interface voulue (RS 422 ou RS 485).

## Paramètres de protocole

Vous trouverez dans le tableau suivant une description des paramètres de protocole.

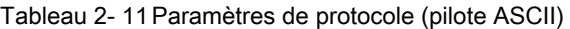

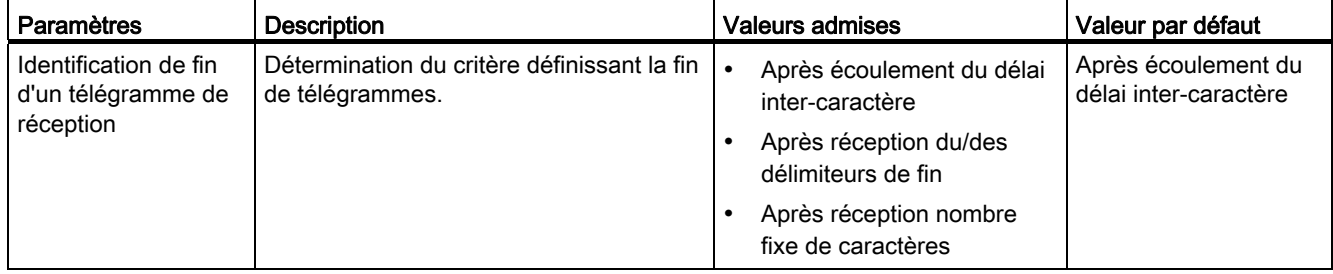

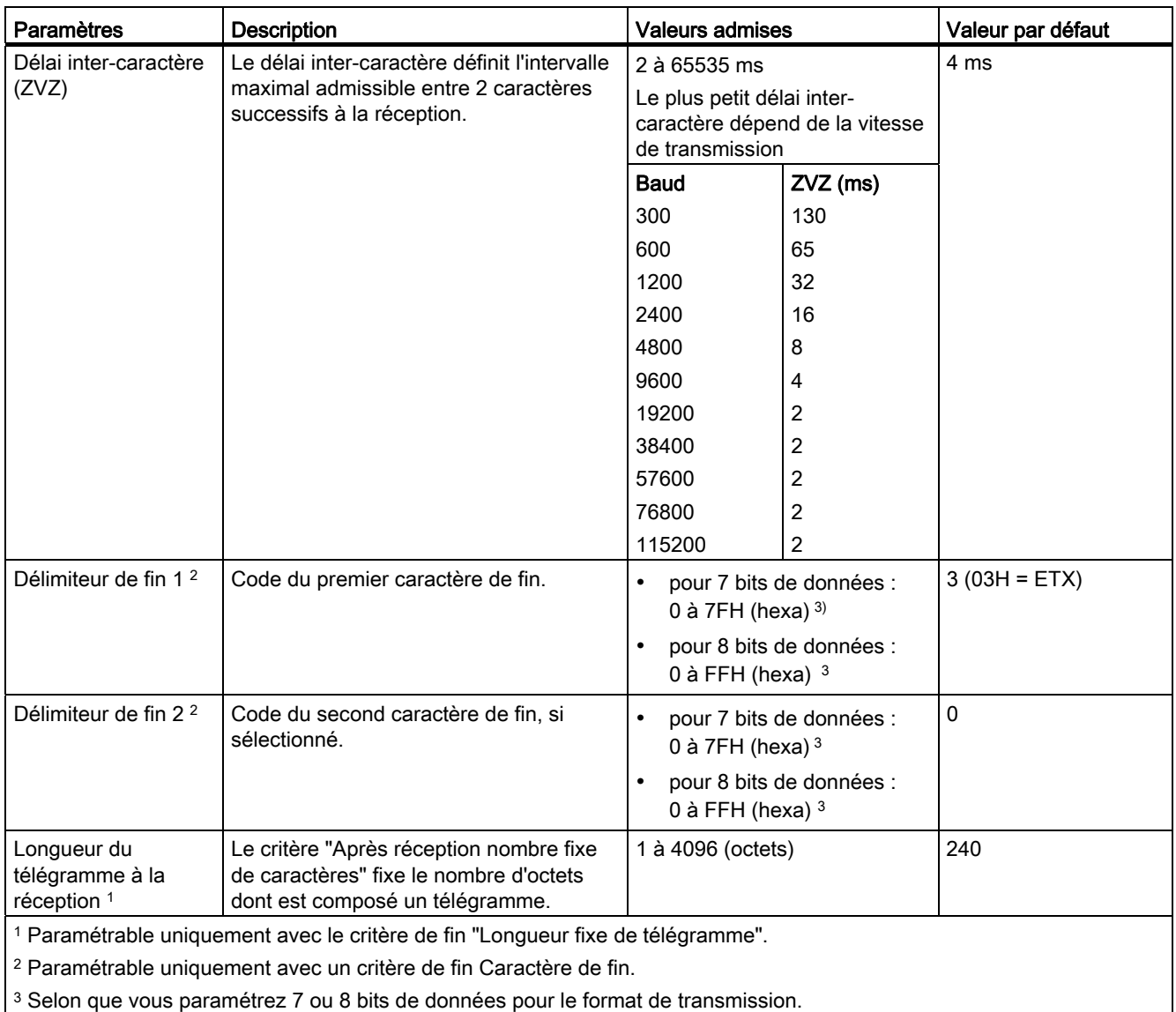

# Vitesse de transmission/trame de caractère

Le tableau ci-après donne la description des paramètres ainsi que des indications sur les valeurs qu'ils peuvent prendre.

| <b>Paramètres</b>          | <b>Description</b>                                                                                                    | <b>Valeurs admises</b>                                                                                                    | Valeur par<br>défaut |
|----------------------------|----------------------------------------------------------------------------------------------------|----------------------------------------------------------------------------------------------------|----------------------|
| Vitesse de<br>transmission | Vitesse de transmission des données en bits/s (bauds)<br>Remarques:<br>19200 bauds max. sont autorisés pour l'interface 20 mA TTY.                                                                                                    | 300<br>$\bullet$<br>600<br>$\bullet$<br>1200<br>$\bullet$<br>2400<br>$\bullet$<br>4800<br>$\bullet$<br>9600<br>$\bullet$<br>19200<br>$\bullet$<br>38400<br>$\bullet$<br>57600<br>$\bullet$<br>76800<br>$\bullet$<br>115200<br>$\bullet$ | 9600                 |
| Bit de départ              | Dans une transmission, le bit de départ précède chaque caractère à<br>émettre.                                                                                                    | 1 (non paramétrable)                                                                                                    |                      |
| bits de<br>données         | Nombre de bits permettant la représentation d'un caractère.                                                                                                    | 7<br>$\bullet$<br>8<br>$\bullet$                                                                                                    | 8                    |
| Bits d'arrêt               | Dans une transmission, les bits d'arrêt suivent chacun des<br>caractères à émettre et identifient la fin d'un caractère.                                                                                                    | $\bullet$<br>1<br>2<br>$\bullet$                                                                                                    | $\mathbf{1}$         |
| Parité                     | Une séquence de bits d'information peut être complétée d'un autre<br>bit, le bit de parité, dont la valeur ("0" ou "1"), ajoutée à la somme<br>de tous les autres bits, donne un état logique convenu. Ce procédé<br>permet d'accroître la sécurité des données.<br>La parité "aucune" signifie qu'aucun bit de parité n'est émis. | $\bullet$<br>aucune<br>impaire<br>$\bullet$<br>paire<br>$\bullet$                                                                                                    | paire                |

Tableau 2- 12 Vitesse / format de transmission(pilote ASCII)

# Contrôle du flux de données

Le tableau suivant donne la description des paramètres pour le contrôle du flux de données.

Le contrôle de flux de données n'est pas possible avec l'interface RS 485. Le contrôle de flux de données avec "RTS/CTS" et "Commande automat. des signaux V24" n'est possible qu'avec la cartouche interface RS 232C (voir paragraphe " [Possibilités d'utilisation du](#page-10-0)  [CP 341](#page-10-0) (Page [11\)](#page-10-0) ")

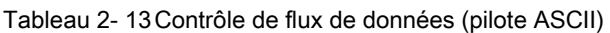

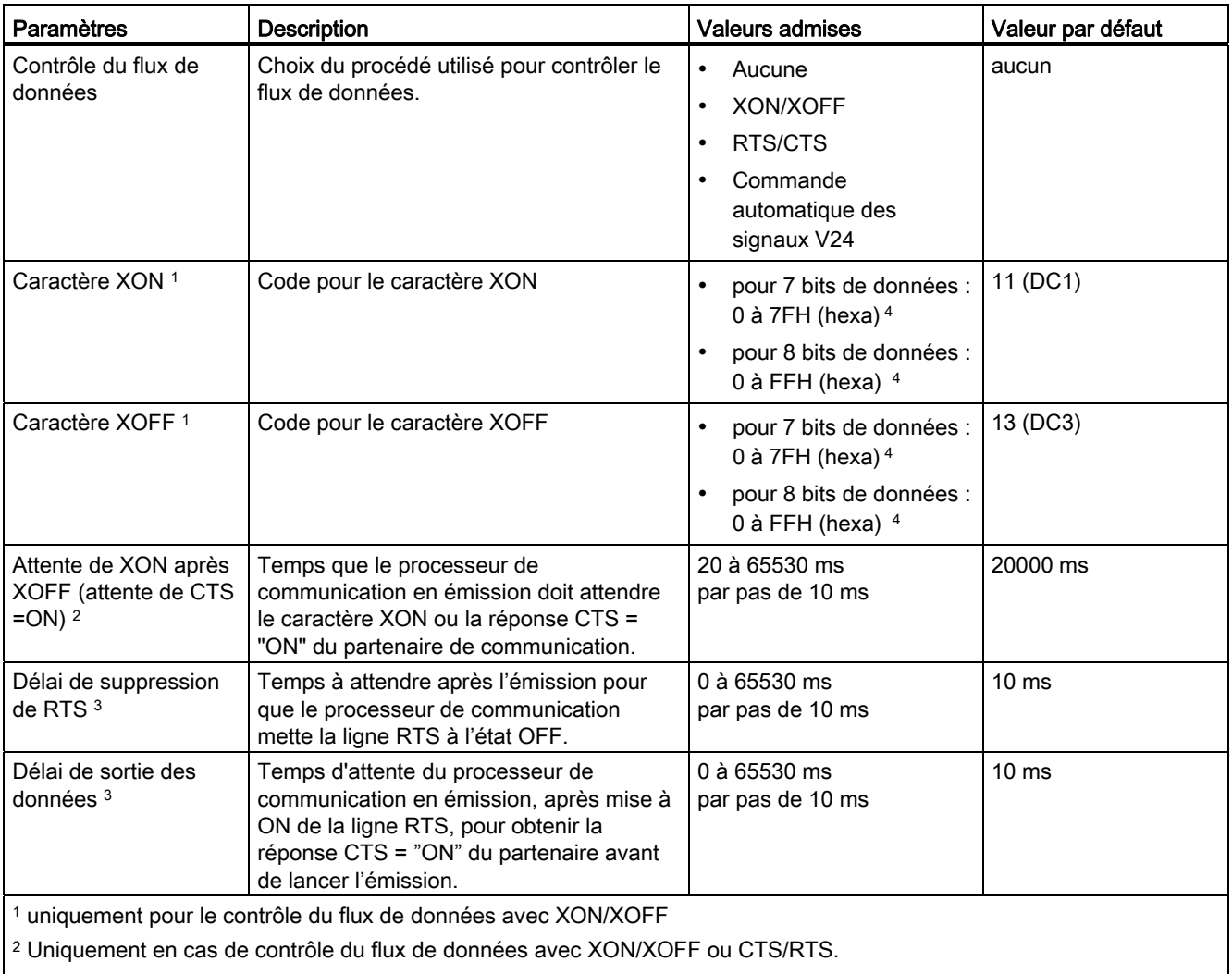

3 Uniquement en cas de commande automatique des signaux d'accompagnement RS 232C.

4 Selon que vous paramétrez 7 ou 8 bits de données pour le format de transmission.

## Informations complémentaires

Pour plus d'informations sur le contrôle de flux de données avec XON/XOFF ou RTS/CTS et sur la commande automatique des signaux d'accompagnement RS 232C, référez-vous au paragraphe ["Transmission de données avec le pilote ASCII](#page-59-0) (Page [60](#page-59-0))".

## Tampon de réception sur CP

Le tableau suivant donne la description des paramètres pour le tampon de réception CP.

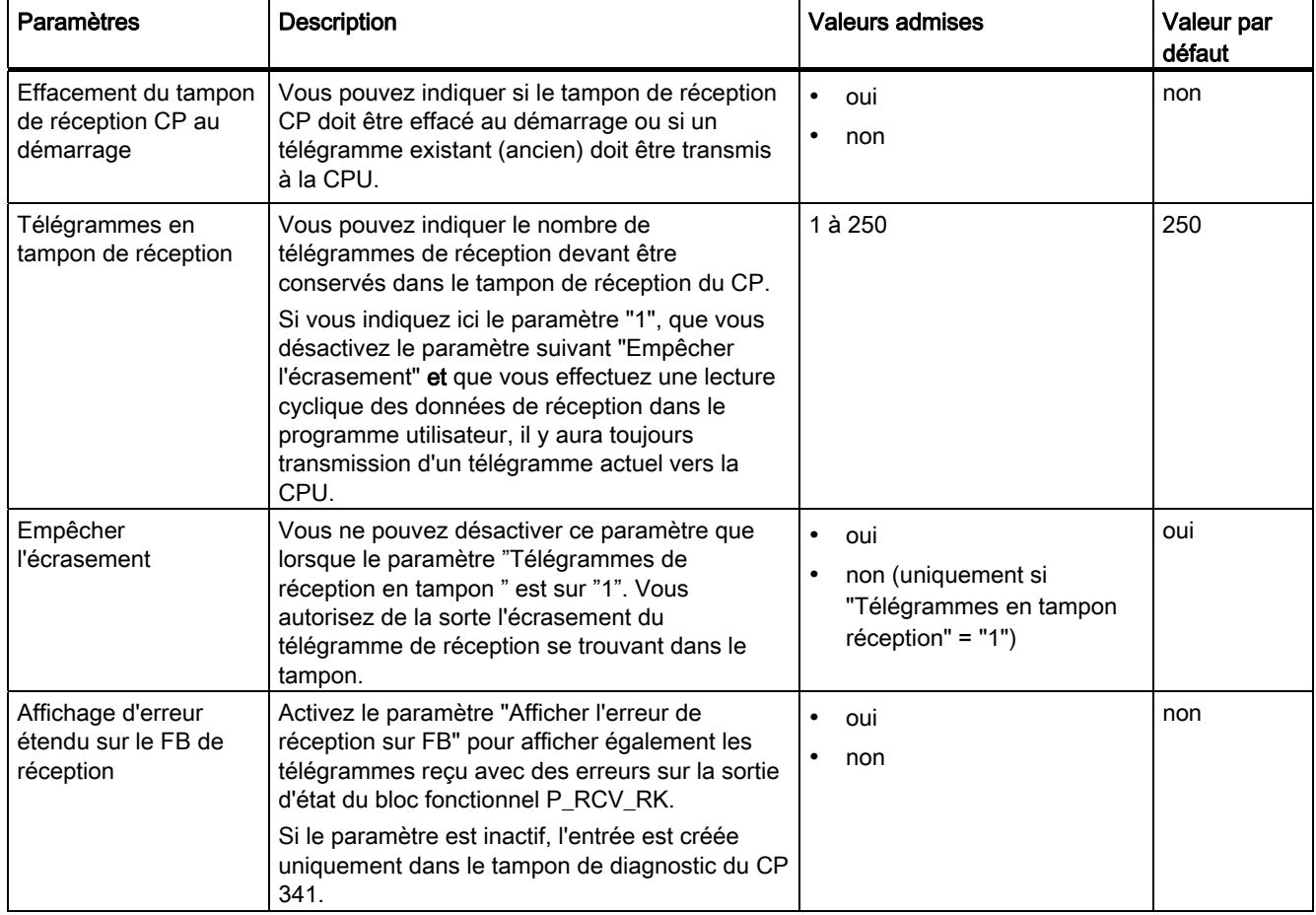

Tableau 2- 14 Tampon de réception sur CP (pilote ASCII)

## Pour plus d'informations...

Pour plus d'informations sur l'utilisation du tampon de réception, référez-vous au paragraphe ["Transmission de données avec le pilote ASCII](#page-59-0) (Page [60\)](#page-59-0)".

Bases de la transmission de données en série

2.8 Données de paramétrage

# Interface X27 (RS 422/485)

Le tableau ci-après regroupe les paramètres pour l'interface X27 (RS 422/485).

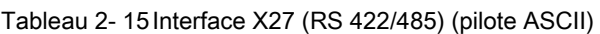

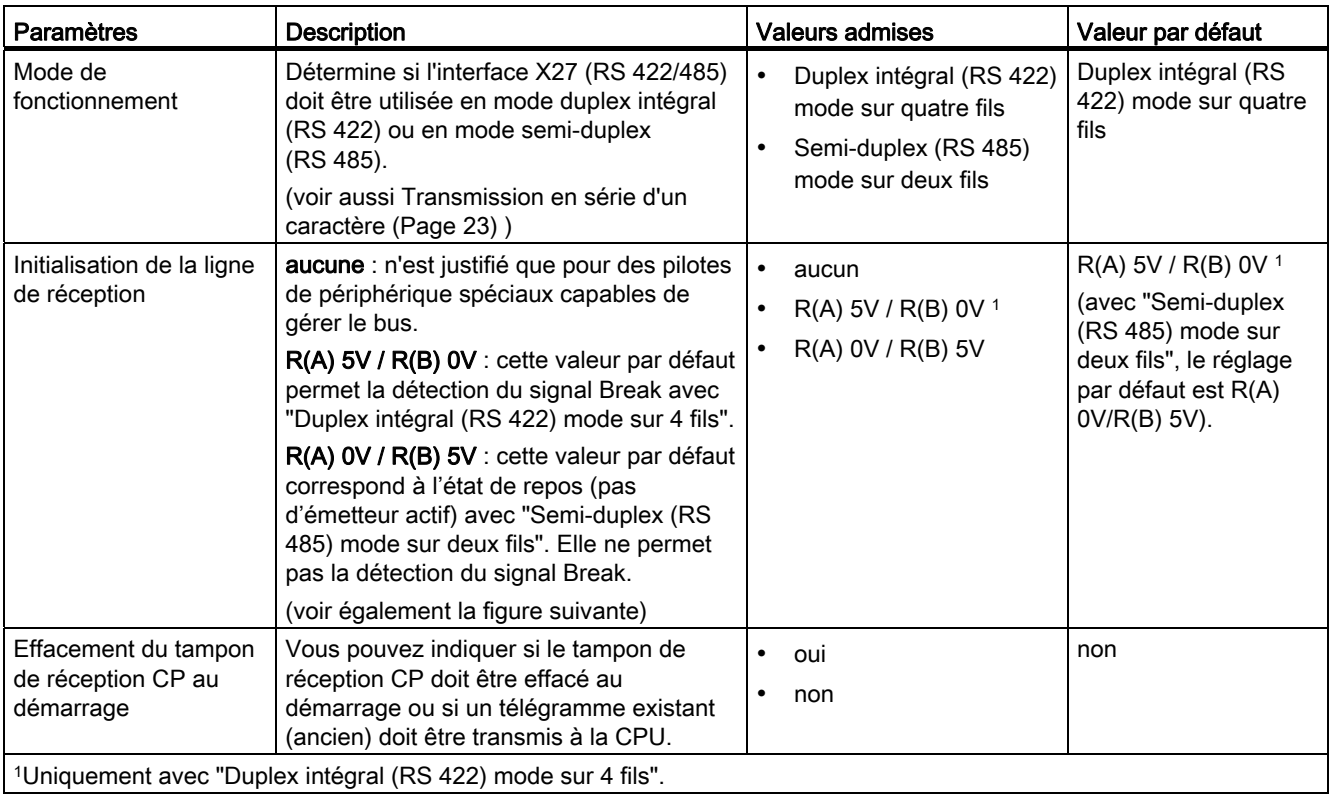

# Initialisation de la ligne de réception

La figure représente le câblage du récepteur sur l'interface X27 (RS 422/ 485) :

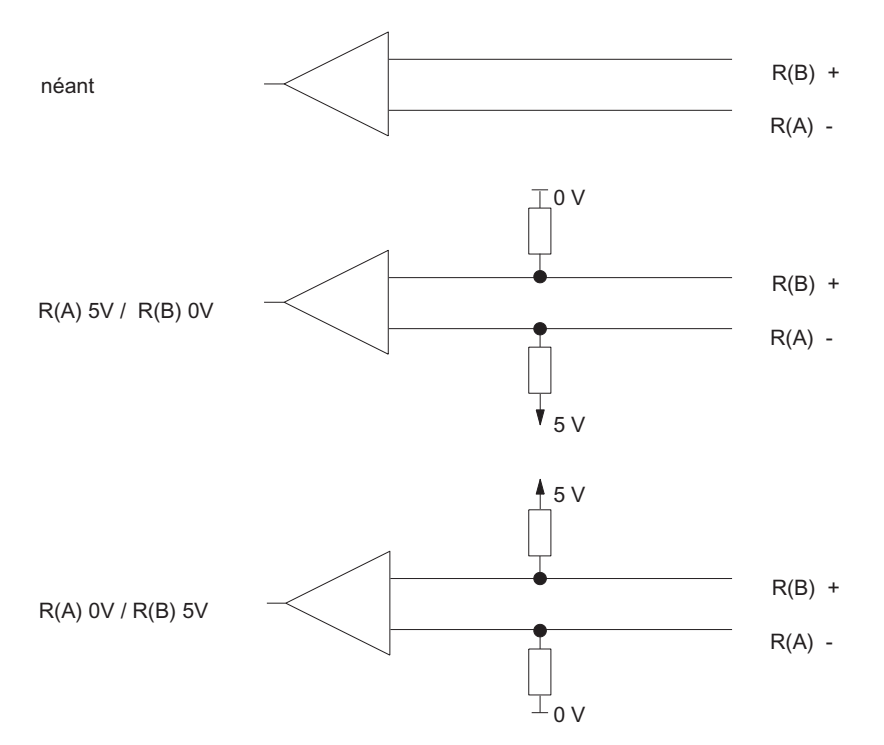

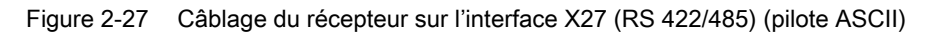

# 2.8.4 Données de paramétrage du pilote d'imprimante

## Introduction

Les données de paramétrage du pilote d'imprimante vous donnent la possibilité de générer les paramètres spécifiques au transfert et les textes de message pour la sortie imprimante.

## Données de paramétrage du pilote d'imprimante

A l'aide de l'interface de paramétrage CP 341 : paramétrage du couplage point à point, entrez :

- les paramètres relatifs à la couche physique (couche 1) du pilote d'imprimante,
- les textes de message pour la sortie sur imprimante
- la mise en page, le jeu de caractères et les caractères de commande des textes de message

Vous trouverez ci-après une description détaillée des paramètres.

## Vitesse / format de transmission

Le tableau ci-après donne la description des paramètres ainsi que des indications sur les valeurs qu'ils peuvent prendre.

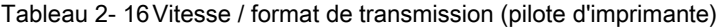

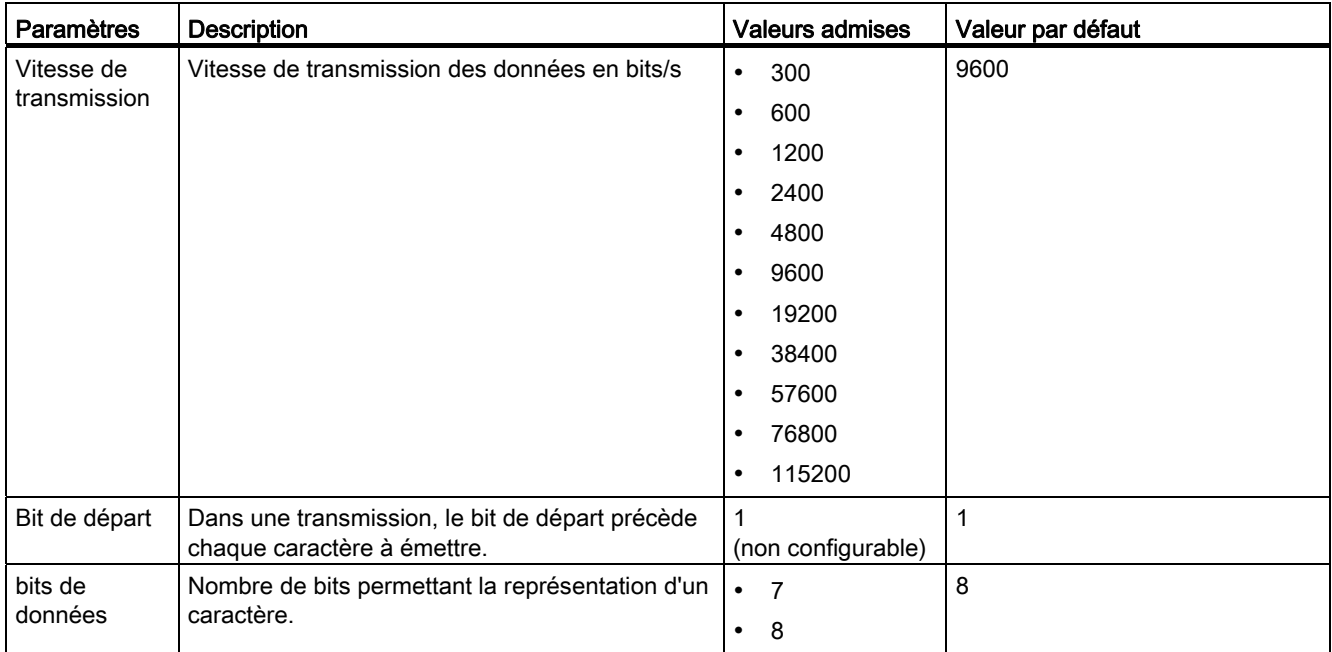

## Bases de la transmission de données en série

### 2.8 Données de paramétrage

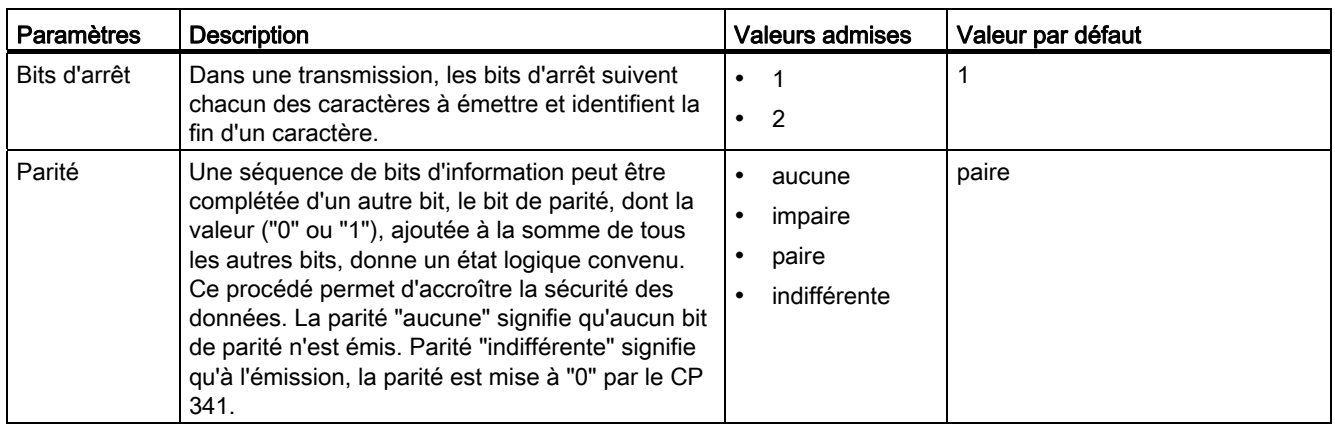

## Contrôle du flux de données

Le tableau suivant donne la description des paramètres pour le contrôle du flux de données.

Le contrôle de flux de données n'est pas possible avec l'interface RS 485. Le contrôle de flux de données avec RTS/CTS est possible uniquement avec l'interface RS 232C.

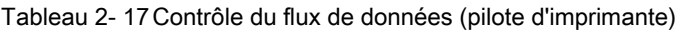

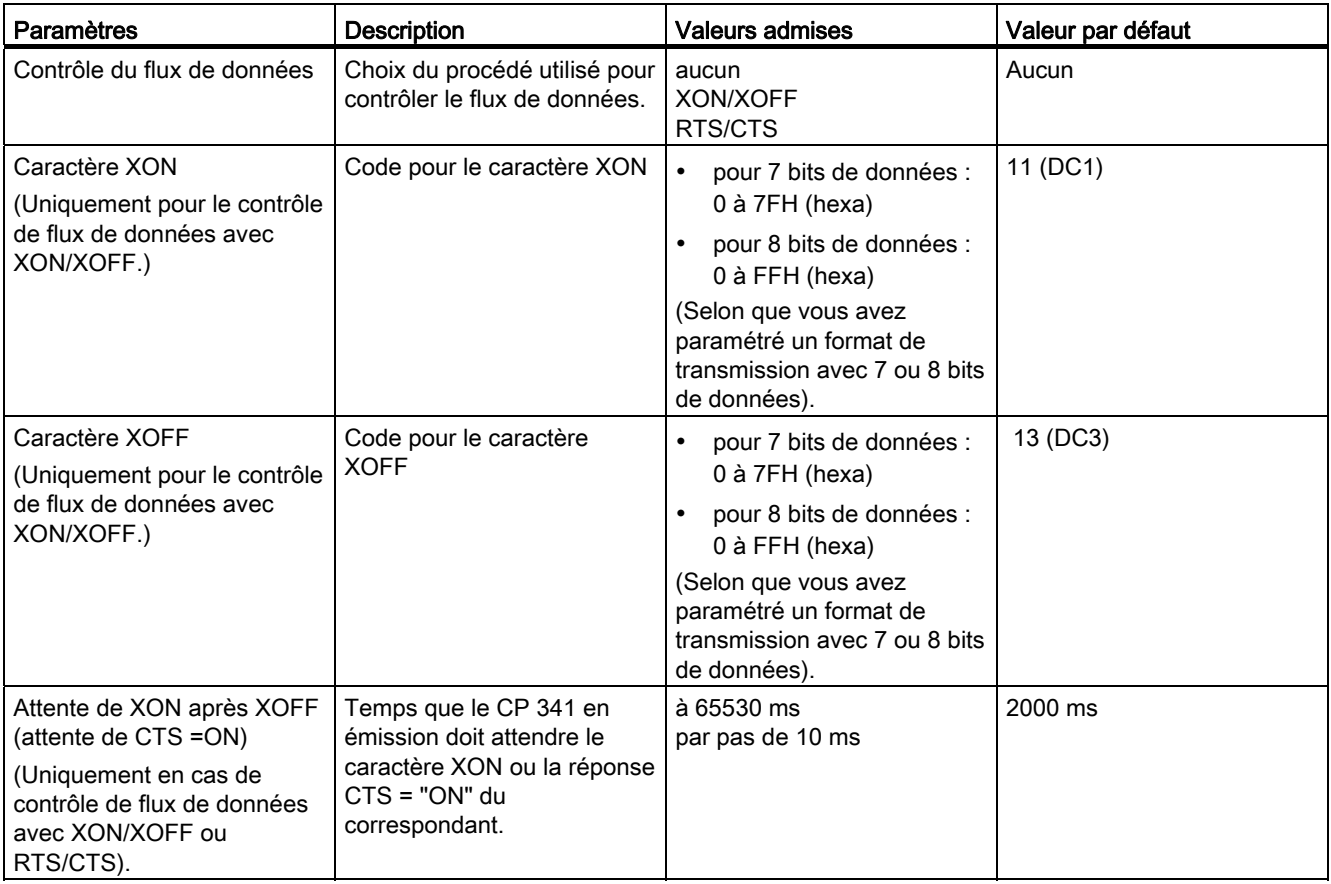

# Interface X27 (RS 422/485)

Vous trouvez dans le tableau suivant la description des paramètres de l'interface X27 (RS 422/485).

Tableau 2- 18 Interface X27 (RS 422/485) (pilote ASCII)

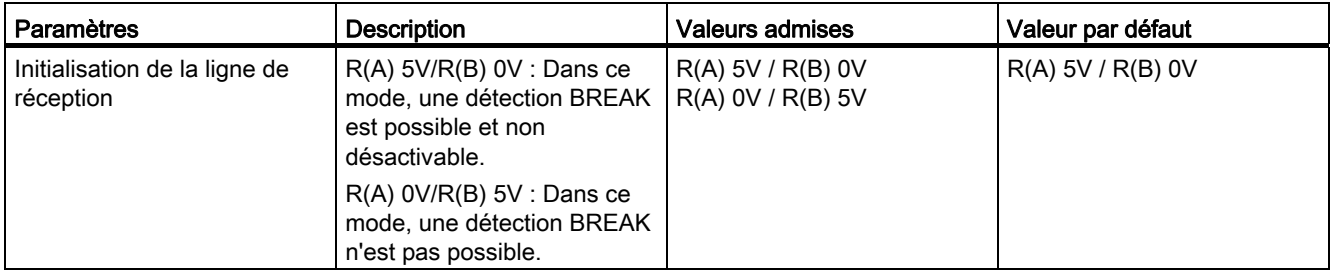

## Mise en page

Vous trouverez dans le tableau suivant la description des paramètres pour la mise en page.

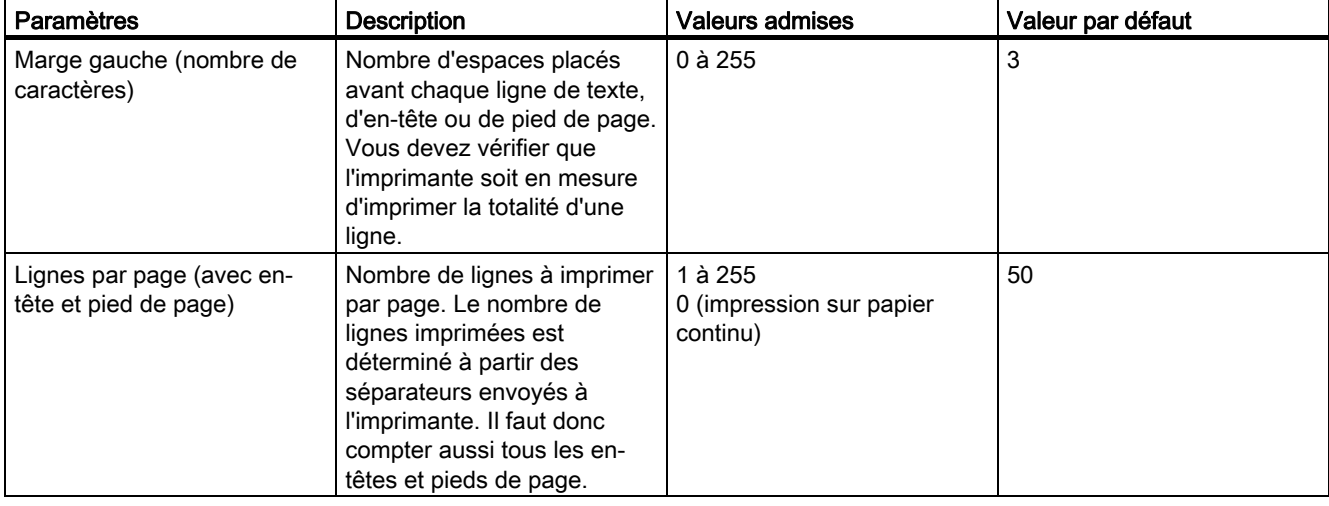

Tableau 2- 19 Mise en page (pilote d'imprimante)

## Bases de la transmission de données en série

2.8 Données de paramétrage

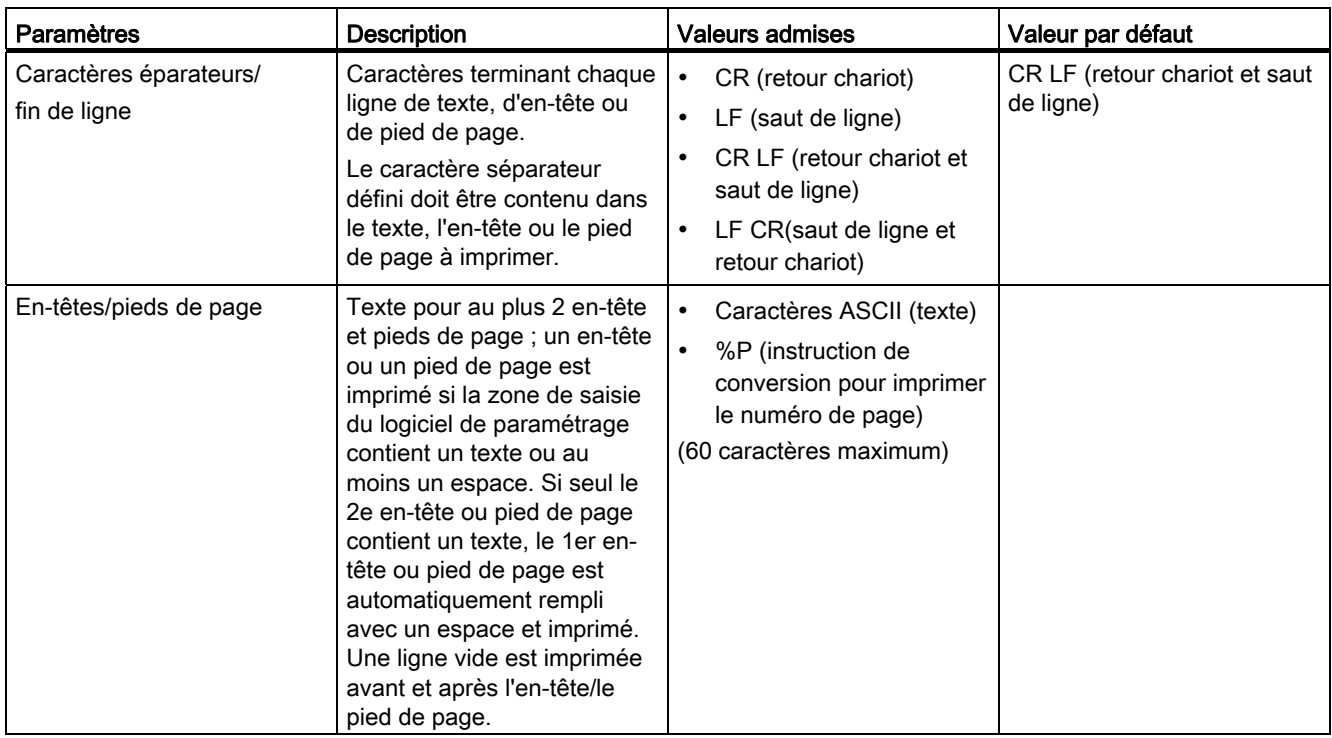

## Jeu de caractères

Vous trouverez dans le tableau suivant une description des paramètres pour le jeu de caractères.

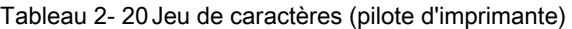

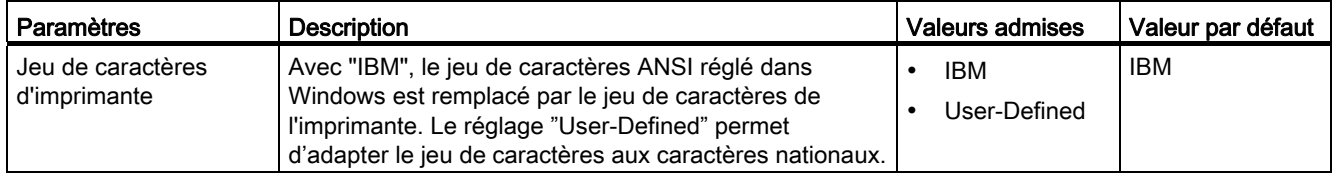

# Caractères de commande

Vous trouverez dans le tableau suivant la description des paramètres pour les caractères de commande.

Tableau 2- 21 Caractères de commande (pilote d'imprimante)

| <b>Paramètres</b>         | <b>Description</b>                                                                                                    | <b>Valeurs admises</b>                                             | Valeur par<br>défaut |
|---------------------------|----------------------------------------------------------------------------------------------------|--------------------------------------------------------------------|----------------------|
| Emulation<br>d'imprimante | Sélection de l'émulation d'imprimante (commandes<br>d'imprimante pour les caractères de commande pour gras,<br>étroit, large, italique et souligné). Le réglage "User-Defined"<br>vous permet de modifier l'émulation d'imprimante et de lui<br>ajouter d'autres caractères de commande. Les valeurs<br>admises pour les caractères de commande sont les lettres A<br>à Z ainsi que a à z. | HP-Deskiet<br>HP-Laseriet<br><b>IBM-Proprinter</b><br>User-Defined | <b>HP-Deskiet</b>    |

## Caractéristiques maximales

Conditions cadres lors de la configuration de textes de messages :

- Taille du SDB de texte : 15 Ko
- Longueur maximale des textes de message sans variable : 150 caractères
- Longueur maximale des textes de message avec variables intégrées : 250 caractères
- Nombre maximal de variables dans les textes de message : 4 (3 + numéro du texte de message)

## Textes de message

Le tableau suivant donne la description des paramètres pour la configuration des textes de messages (avec l'interface de paramétrage CP 341 : paramétrage du couplage point à point).

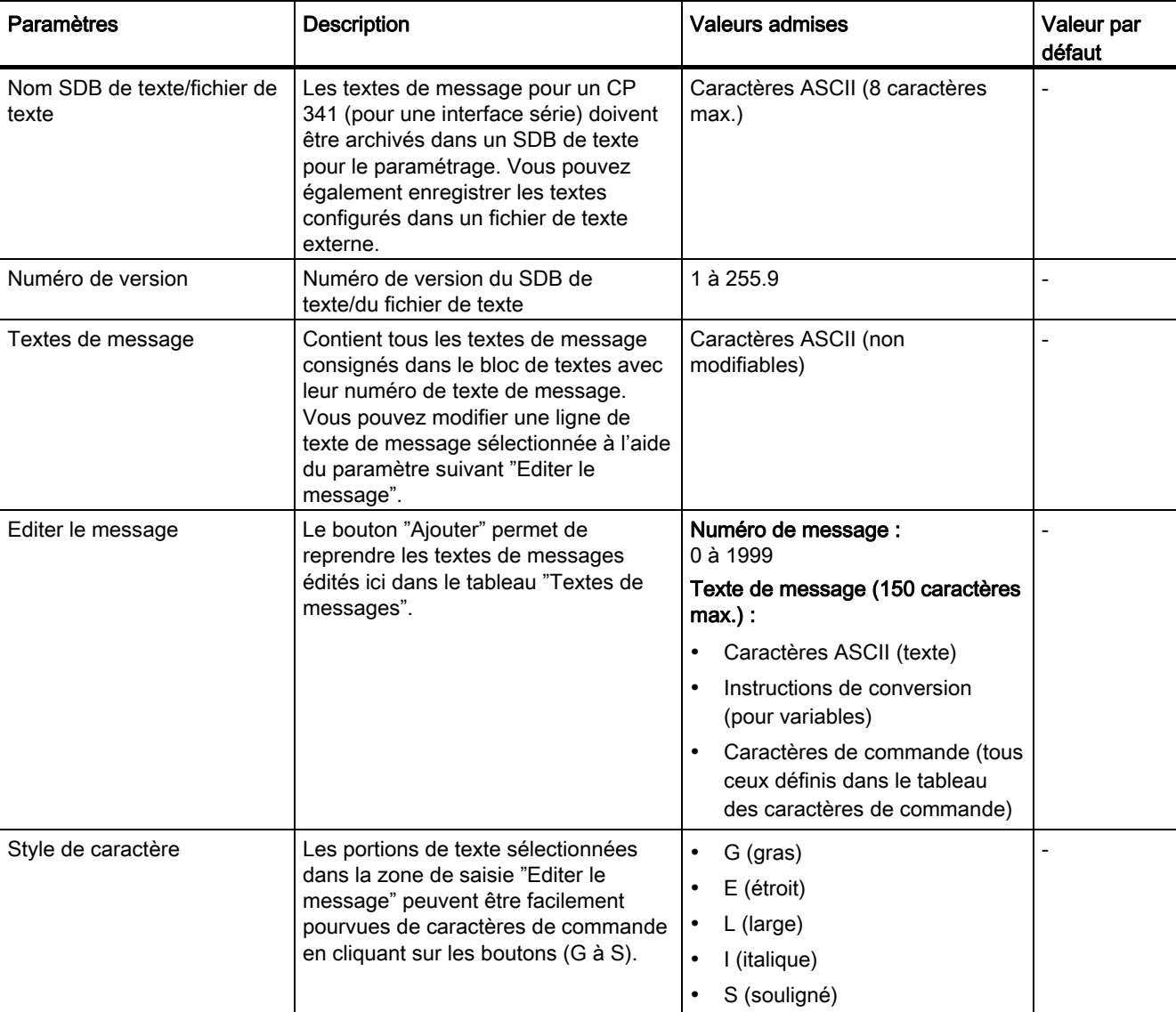

Tableau 2- 22 Textes de messages (pilote d'imprimante)

# 2.8.5 Instructions de conversion et de commande pour la sortie imprimante

### Introduction

L'impression d'un texte de message avec variables et instructions de commande (par exemple pour caractères gras, étroits, larges ou italiques et soulignés) est définie à l'aide d'une chaîne de format.

Vous pouvez également définir dans la chaîne de format des instructions pour l'exécution d'autres fonctions utiles pour la sortie imprimante, par exemple fixer le numéro de page, commencer une nouvelle page, etc.

Les paragraphes suivants décrivent tous les caractères et modes de représentation autorisés pour la chaîne de format. Vous pouvez également configurer toutes les instructions de commande (à l'exception de \F " Commencer nouvelle page" et \x "Impression sans retour à la ligne") et de conversion pour variables (sauf %P "Fixer le numéro de page") dans les textes de message à l'aide de l'interface de paramétrage CP 341 : Paramétrage du couplage point à point.

### Chaîne de format

La figure montre une représentation schématique de la structure de la chaîne de format.

Une chaîne de format peut contenir du texte normal et/ou des instructions de conversion pour variables et/ou des instructions de commande. La chaîne de format peut contenir, dans un ordre quelconque, du texte normal, des instructions de conversion et des instructions de commande.

A chaque variable doit être associée exactement une instruction de conversion dans la chaîne de format ou le texte de message. Les instructions de conversion sont appliquées aux variables selon leur ordre d'apparition.

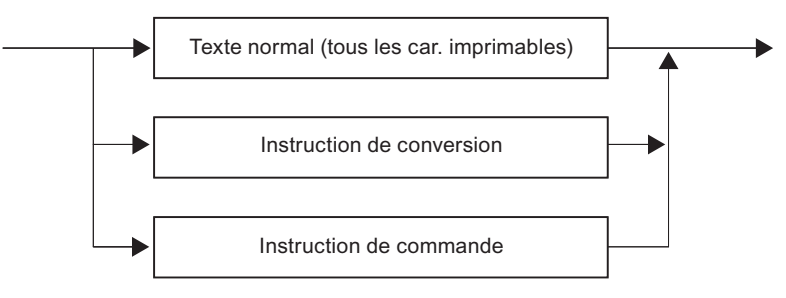

Figure 2-28 Structure schématique de la chaîne de format

## Caractères autorisés pour le texte

Un texte peut contenir :

- tous les caractères imprimables
- tous les caractères qui acceptent le préfixe \$ dans l'interface de saisie (CEI 1131–3). Les compilateurs des langages convertissent ces caractères dans les codes hexadécimaux correspondants. Exception : le caractère \$N ne doit pas être utilisé.

Exemple : Carriage Return ODH = \$R dans la chaîne de format

### Instruction de conversion

La figure montre une représentation schématique d'une instruction de conversion.

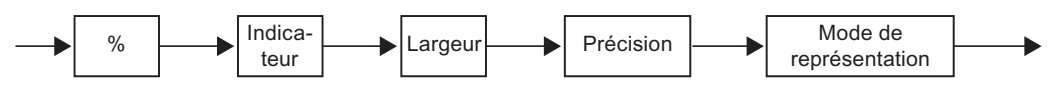

Figure 2-29 Structure schématique d'une instruction de conversion

## Indicateur

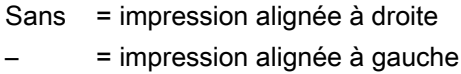

## Largeur

- Sans = impression dans la représentation standard
- N = n caractères seront imprimés (255 caractères au max. possible) ; des espaces sont éventuellement ajoutés avant les caractères (impression alignée à droite) ou après les caractères (impression alignée à gauche)

# Précision

La précision ne s'applique qu'aux modes de représentation A, D, F et R. Sinon, elle est ignorée.

- Sans = impression dans la représentation standard
- .0 = le point décimal et les décimales ne sont pas imprimés dans les modes de représentation Real (R) et Floating point (F).
- .n = impression du point décimal et de n décimales (1 à 99) significatives dans les modes de représentation Real (R) et Floating point (F). Pour les indications de date (= mode de représentation A et D), la précision indique le nombre de chiffres à utiliser pour les années. Pour les dates, seules les valeurs 2 ou 4 sont autorisées.

Notez que la précision est toujours précédée d'un point. Ce point sert à la repérer et à la séparer de la largeur.

## Mode de représentation

Le tableau suivant décrit les modes possibles de représentation des valeurs de variable. Les modes de représentation N et P constituent une exception. Ils sont expliqués après le tableau.

Le mode de représentation peut être entré en maiuscule ou en minuscule.

| Mode de<br>représentation | Type de données<br>correspondant                                | Représentation standard           | Largeur de la<br>représentation<br>standard | <b>Description</b>                                       |
|---------------------------|-----------------------------------------------------------------|-----------------------------------|---------------------------------------------|----------------------------------------------------------|
| $\overline{A}$            | DATE, WORD                                                      | 10.06.1992 (allemand)             | 10                                          | Allemand                                                 |
|                           |                                                                 |                                   |                                             | Format de date                                           |
| $\mathsf{C}$              | CHAR, BYTE                                                      | A, B                              |                                             | Caractères                                               |
|                           | <b>WORD</b>                                                     | AB                                | 2                                           | alphanumériques                                          |
|                           | <b>DWORD</b>                                                    | <b>ABCD</b>                       | 4                                           |                                                          |
|                           | ARRAY OF CHAR                                                   | ABCDE                             |                                             |                                                          |
|                           | ARRAY OF BYTE                                                   | ABCDE                             |                                             |                                                          |
| D                         | DATE, WORD                                                      | 1996-06-10 (américain)            | 10                                          | Format de date selon<br>CEI 1131-3                       |
| F                         | REAL, DWORD                                                     | 0.123456                          | 8                                           | Représentation en<br>virgule flottante, sans<br>exposant |
| H                         | Tous les types de<br>données, y compris<br><b>ARRAY OF BYTE</b> | Selon le type de données          | Selon le type de<br>données                 | Représentation en<br>format hexadécimal                  |
|                           | INT, WORD                                                       | -32767                            | max. 6                                      | Plage de nombres                                         |
|                           | DINT, DWORD                                                     | -2147483647                       | max. 11                                     | entiers                                                  |
| N(1)                      | WORD (numéro de texte)                                          | Impression de texte de<br>message |                                             | Entier de $0$ à 1999                                     |

Tableau 2- 23 Modes de représentation dans l'instruction de conversion

Bases de la transmission de données en série

2.8 Données de paramétrage

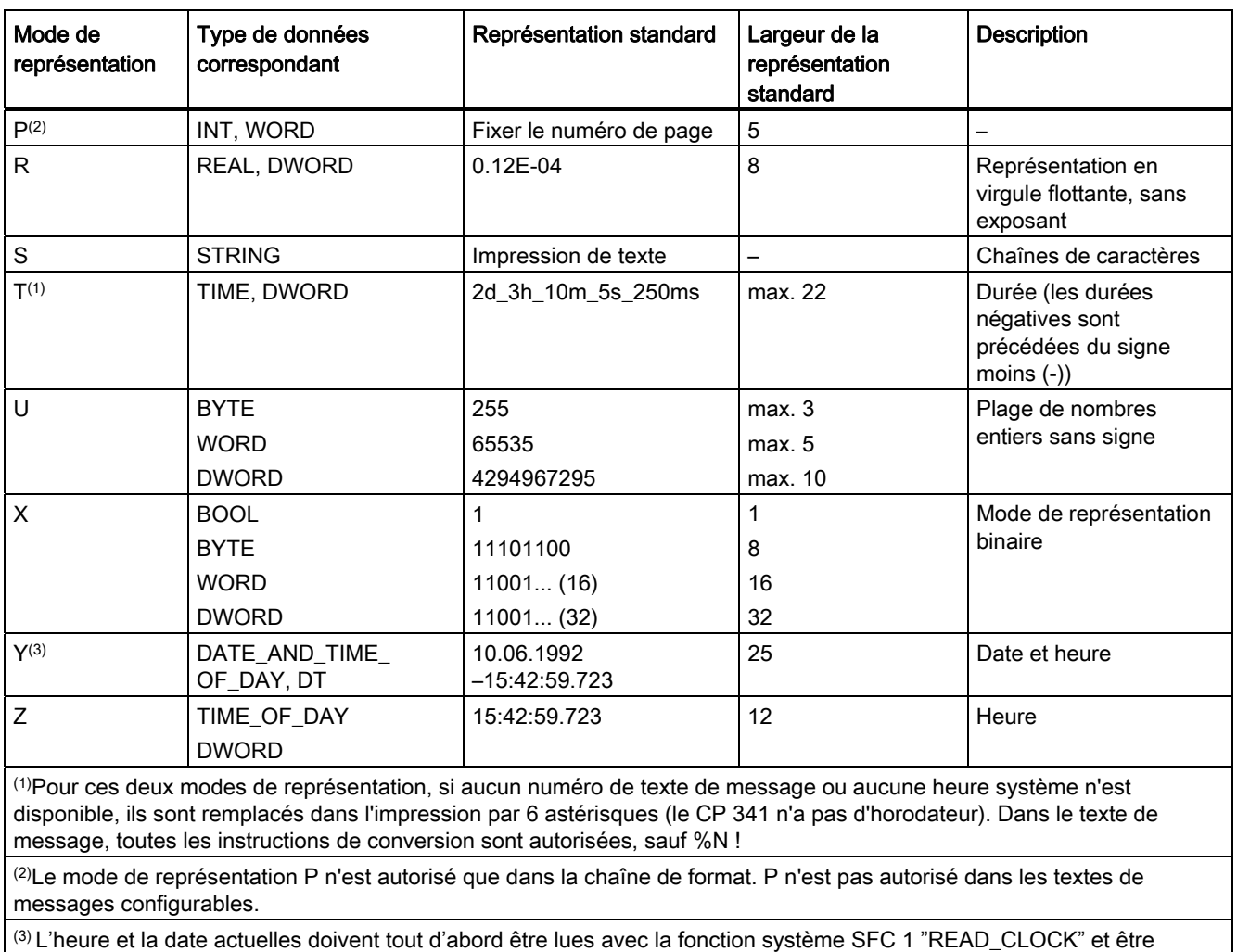

mémorisées dans la mémoire utilisateur (mémento, données).

## Impression par numéro de texte de message (%N)

Utilisez le mode de représentation N pour lancer l'impression de textes de messages qui sont mémorisés sur le CP 341. La variable pour l'instruction de conversion contient le numéro du texte de message.

Exemple : La pression de la chambre "baisse"

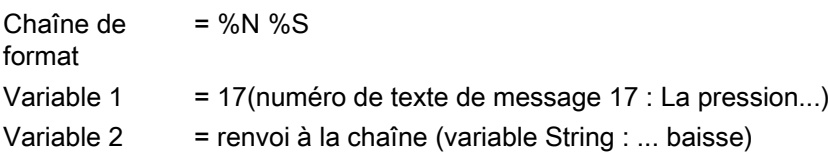

### **Remarque**

Toutes les instructions de conversion sauf %N et toutes les instructions de commande sauf "\F" et "\x" sont autorisées dans le texte de message ! Une spécification explicite de largeur pour %N limite la longueur imprimée du texte de message référencée à la largeur spécifiée.

## Fixer le numéro de page (%P)

Utilisez le mode de représentation P lorsque vous voulez modifier le numéro de page à l'impression.

Le CP 341 commence toujours une impression par la page 1. Cette instruction de conversion vous offre la possibilité de spécifier un autre numéro de page. Le numéro de page à fixer est spécifier dans la variable pour l'instruction de conversion.

Exemple : (Régler le numéro de page sur 10)

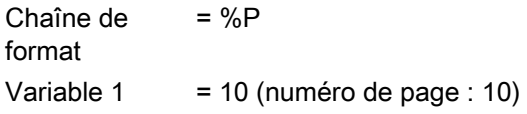

### **Remarque**

Avec le mode de représentation P, la chaîne de format ne doit contenir aucun autre texte, ni instruction de conversion ou de commande. Le mode de représentation P ne doit pas être indiqué dans les textes de message configurés !

### Remarques sur l'instruction de conversion

Veuillez tenir compte des remarques suivantes relatives aux instructions de conversion :

- Quand une longueur maximale est indiquée pour la représentation standard, la longueur effective de l'impression peut être plus courte. Exemple : l'impression du nombre entier 10 ne compte que 2 caractères.
- La longueur des données à imprimer découle de la longueur des variables. Par exemple, pour le mode de représentation I avec le type de données INT, l'impression compte au plus 6 caractères ; avec le type de données DINT, elle compte au plus 11 caractères.
- La largeur "0" n'est pas autorisée dans les instructions de conversion. Cela est indiqué sur l'imprimante par l'impression d'astérisques "\*\*\*\*\*\*" et des parties valables de l'instruction de conversion.
- Si la largeur indiquée est trop faible, dans le cas d'une impression de type texte (modes de représentation A, C, D, S, T, Y ou Z), seul le nombre de caractères indiqué par la largeur est imprimé. Le reste est coupé. Dans tous les autres cas, des astérisques \* sont imprimés sur la largeur correspondante.
- Des instructions de conversion non définies ou erronées ne sont pas exécutées. Cela est indiqué sur l'imprimante par l'impression d'astérisques "\*\*\*\*\*\*" (par exemple le mode de représentation manque : %2.2).

En outre, le reste de l'instruction de conversion (c'est-à-dire après le premier caractère reconnu comme erroné) est imprimé. Cela permet de localiser la cause exacte de l'erreur.

- Des instructions de conversion sans variable correspondante sont ignorées. Les variables pour lesquelles aucune instruction de conversion n'existe ne sont pas imprimées.
- Des instructions de conversion non prises en charge dans un en-tête ou un pied de page ne sont pas exécutées. Elles sont transmises de manière transparente à l'imprimante.
- Vous devez vous occuper vous-même, au moyen d'instructions de commande appropriées, du formatage (changement de ligne, tabulations, etc.) à l'intérieur d'un texte de message ou de la sortie sur imprimante d'une instruction de conversion longue.
- Si la chaîne de format et le texte de message contiennent tous les deux des instructions de conversion, la chaîne de format est traitée en premier. Le texte de message est traité ensuite.

Exemple : Tension 3 V – Courant 2 A

Texte de message 1 = Tension %I V

Chaîne de format = '%N - Courant : %I A' Variable  $1 = 1$ Variable 2 = 2 Variable 3 = 3

Bases de la transmission de données en série

2.8 Données de paramétrage

## Exemples d'instructions de conversion erronées

Les lignes suivantes contiennent quelques exemples d'instructions de conversion erronées.

### Exemple 1 : \*\*\*\*\*\*.2R

Chaîne de format = %303.2R Variable  $1 = 1.2345F6$ 

Erreur : largeur non valable dans le mode de représentation R. La valeur maximale autorisée pour tous les modes de représentation est 255 !

### Exemple 2 : \*\*\*\*

Chaîne de format = %4.1I Variable 1 = 12345 DEZ

Erreur : la largeur choisie pour la valeur de variable à imprimer est trop petite. La précision est sans objet pour le mode de représentation I.

### Exemple 3 : 96–10–3

Chaîne de format = %7.2D Variable 1 = D#1996–10–31

Erreur : la syntaxe de la chaîne de format est correcte ; la largeur choisie pour l'impression de l'ensemble de la date est toutefois trop faible !

### Exemple 4 : \*\*\*\*\*\*\*\*\*\*

Chaîne de format = %.3A Variable 1 = D#1996–10–31

Erreur : la largeur choisie est la largeur standard du mode de représentation A, mais avec une précision non valable. Dans ce cas, les valeurs autorisées sont 2 ou 4 !

## Exemple 5 : \*\*\*\*\*\*

Chaîne de format = %3.3 Variable 1 = 12345 HEXA

Erreur : aucun mode de représentation n'a été indiqué.

## Exemples d'instructions de conversion correctes

Les lignes suivantes contiennent quelques exemples d'instructions de conversion correctes.

### Exemple 1 : .....31.10.1996

Chaîne de format = %15.4A Variable 1 = D#1996–10–31

Cette chaîne de format définit la largeur 15 avec une précision 4 (largeur de l'année) dans un formatage aligné à droite.

### Exemple 2 : 12345.

Chaîne de format = %–6I Variable 1 = 12345 DEZ

La largeur choisie est plus grande d'un caractère que la valeur de variable à imprimer ; impression alignée à gauche.

### Exemple 3 : 12d\_0h\_0m\_23s\_348ms

Chaîne de format = %T Variable 1 = T#12D23S348MS

L'indication de temps CEI est imprimée en format standard ; les unités de temps non indiquées sont remplies avec des zéros.

### Exemple 4 : 1.234560E+02

Chaîne de format = %12.6R Variable 1 = 123.456

La largeur 12 est disponible pour l'ensemble de la représentation de la variable ; la précision (décimales) en occupe 6 caractères.

### Exemple 5 : TEST

Chaîne de format = %–6C Variable 1 = TEST

Les variables de texte sont imprimées alignées à gauche
#### Instructions de commande

Les instructions de commande permettent d'obtenir certains effets sur l'imprimante (par exemple, le soulignement).

Outre les instructions de commande standard (caractères gras, étroits, larges, italiques et soulignés), vous pouvez utiliser d'autres caractères de commande si vous les ajoutez à la table des caractères de commande de l'interface de paramétrage CP 341 : paramétrage du couplage point à point.

La figure montre une représentation schématique de la structure d'une instruction de commande.

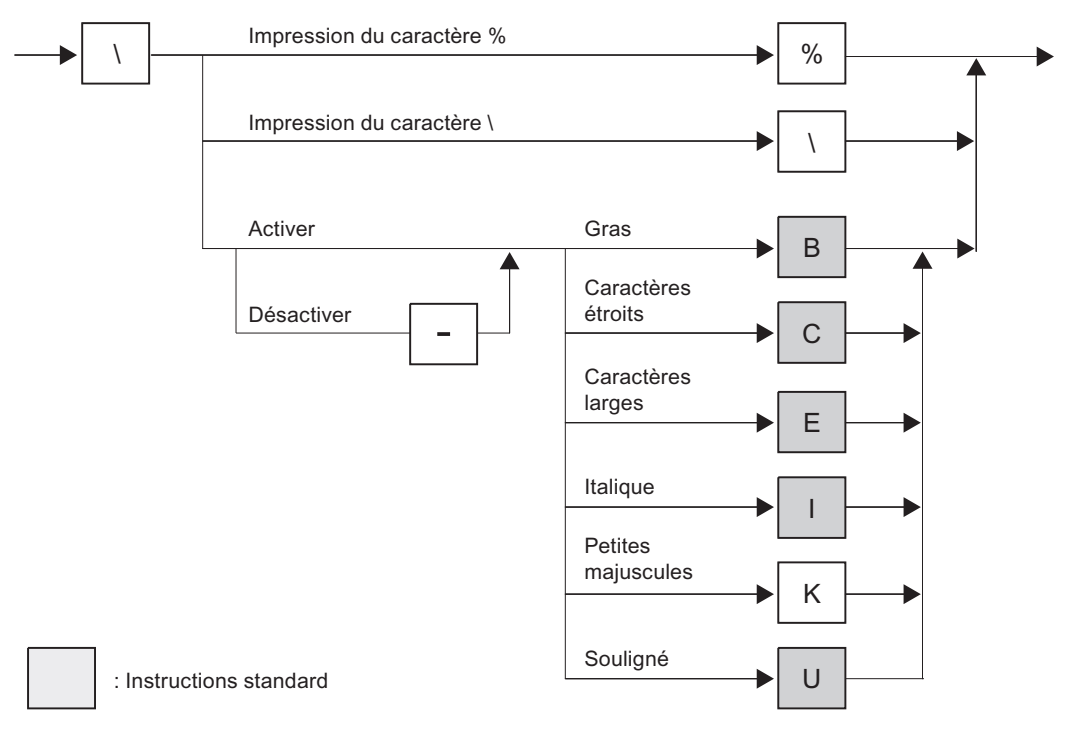

Figure 2-30 Structure schématique des instructions de commande

#### **Exemples**

Les lignes suivantes contiennent quelques exemples d'instructions de commande.

#### Exemple 1 :

Pour imprimer le texte "Les caractères gras et soulignés permettent de mettre un texte en valeur " sur une imprimante, vous devez faire l'entrée suivante :

Les caractères \Bgras\-B et \Usoulignés\-U permettent de mettre un texte en valeur

#### Exemple 2 :

Pour pouvoir sortir de manière transparente sur l'imprimante la chaîne de format avec l'instruction de commande "nº de texte de message %i du %8.2A"; vous devez faire l'entrée suivante :

'No de texte de message \%i du \%8.2A'

2.8 Données de paramétrage

#### Commencer une nouvelle page (\F)

L'instruction de commande \F permet de commencer une nouvelle page en respectant la mise en page paramétrée, c'est-à-dire avec l'en-tête et le pied de page ainsi que le nombre de "Lignes par page" configurés. Cette instruction a un effet différent d'un simple saut de page sur l'imprimante.

Exemple : (Commencer une nouvelle page)

Chaîne de format = \F

#### **Remarque**

Avec l'instruction de commande \F, la chaîne de format ne doit contenir aucun autre texte, ni instruction de conversion ou de commande. Les variables sont ignorées.

#### Imprimer sans saut de ligne (\x)

Lorsqu'il émet un texte de message, le CP 341 insère toujours le caractère de fin de ligne paramétré (CR, LF, CR LF, LF CR). L'instruction de commande \x permet d'annuler le saut de ligne après un texte de message. Vous pouvez ainsi imprimer plusieurs textes de message sur une même ligne, par exemple pour insérer davantage de variables dans une ligne. L'instruction de commande \x doit être ajoutée en fin de chaîne de format.

Exemple : le niveau "200" l a été atteint à 17.30 heures ! ...

Chaîne de format = Le niveau %i l a été atteint à % Z heures !\x Variable 1 = niveau Variable 2 = heures

#### **Remarque**

Notez qu'avec l'instruction de commande \x, une nouvelle ligne commence toujours sans "Marge gauche".

#### Remarques sur l'instruction de commande

Veuillez tenir compte des remarques suivantes relatives aux instructions de commande :

- En cas de désactivation d'un effet qui n'était pas activé, ou si l'appareil d'impression ne prend pas cet effet en charge, l'instruction de commande est ignorée.
- L'instruction de commande permet d'imprimer les caractères % et \ nécessaires à la définition de la chaîne de format.
- Des instructions de commande non définies ou erronées ne sont pas exécutées.

# Mise en service du CP 341

Pour la mise en service du processeur de communication, il est indiqué de procéder dans l'ordre suivant :

- 1. Montage du CP 341
- 2. Configuration du CP 341
- 3. Paramétrage du CP 341
- 4. Ordonnancement des données de paramétrage
- 5. Créer le programme utilisateur du CP 341.

#### Montage du CP 341

Le montage du CP 341 concerne l'implantation du CP 341 dans le profilé-support (châssis) du système d'automatisation.

Pour une description détaillée, référez-vous au paragraphe "[Configuration du CP 341](#page-117-0) (Page [118\)](#page-117-0)" du présent manuel.

#### Configuration du CP 341

La configuration du CP 341 comprend son inscription dans la table de configuration matérielle. La configuration du CP 341 s'effectue à l'aide du logiciel STEP 7.

Pour une description détaillée, référez-vous au paragraphe "[Configuration du CP 341](#page-117-0) (Page [118\)](#page-117-0)" du présent manuel.

#### Paramétrage du CP 341

Le paramétrage du CP 341 comprend la création des paramètres spécifiques des protocoles et la configuration des textes de message pour la sortie imprimante. Vous l'effectuez à l'aide de l'interface de paramétrage CP 341 : Paramétrage du couplage point-à-point.

Pour une description détaillée, référez-vous au paragraphe "[Paramétrage des protocoles de](#page-118-0)  [communication](#page-118-0) (Page [119\)](#page-118-0)" du présent manuel.

#### Ordonnancement des données de paramétrage

L'enregistrement des données de paramétrage du CP 341 comprend l'enregistrement des paramètres, leur chargement dans la CPU et leur transmission vers le processeur de communication. L'enregistrement des données de paramétrage s'effectue à l'aide du logiciel STEP 7.

Pour une description détaillée, référez-vous au paragraphe "[Gestion des paramètres](#page-121-0)  (Page [122\)](#page-121-0)" du présent manuel.

### Etablissement du programme utilisateur du CP 341

La programmation du CP 341 consiste à le relier de manière logicielle à la CPU correspondante au moyen du programme utilisateur STEP 7. La programmation du CP 341 s'effectue à l'aide des éditeurs LIST et CONT contenus dans STEP 7.

Pour consulter un exemple de programme complet, référez-vous au paragraphe ["Exemple](#page-204-0)  [de programme pour blocs standard](#page-204-0) (Page [205](#page-204-0))" Pour plus d'informations sur la programmation avec STEP 7, référez-vous au manuel Programmer avec STEP 7.

# Montage du CP 341

# 4.1 Emplacements de montage du CP 341

Le paragraphe suivant décrit les règles qui président à la disposition du CP 341 sur le châssis.

### Disposition du CP 341 sur le châssis (profilé-support)

La disposition du CP 341 sur le châssis (profile-support) doit respecter les règles suivantes :

- Le nombre de processeurs de communication qui peuvent être placés à droite de la CPU est limité à 8.
- Le nombre de processeurs de communication enfichables est limité par l'extensibilité de la CPU (par exemple CPU 312 IFM sur la première ligne) ou de l'ET 200M (IM 153) en cas d'utilisation décentralisée (montage sur une seule ligne).

#### Remarque

Avant de retirer ou d'enficher le CP 341, vous devez mettre la CPU à l'état STOP et couper l'alimentation. Le retrait ou l'enfichage du câble de l'interface intégrée sur le CP 341 est possible sans aucune restriction. Vérifiez toutefois qu'aucun transfert de données n'est réalisé à ce moment via l'interface intégrée. Ces données seraient sinon perdues.

#### Pour plus d'informations...

Vous trouverez d'autres informations concernant les emplacements dans le manuel Système d'automatisation S7-300, montage, caractéristiques du CPU.

Montage du CP 341

4.2 Montage et démontage du CP 341

# 4.2 Montage et démontage du CP 341

Lors du montage et du démontage du CP 341, vous devez observer un certain nombre de règles.

### **Outillage**

Pour le montage et le démontage du CP 341, vous n'avez besoin comme outillage que d'un tournevis avec une lame de 4,5 mm de largeur.

### Alimentation externe 24 V CC

Le CP 341 est alimenté par une alimentation externe 24 V CC. Cette alimentation externe 24 V CC doit répondre aux conditions suivantes :

comme alimentation externe, vous ne devez utiliser qu'une très basse tension ≤ 60 V CC avec isolation de sécurité. La séparation électrique sûre peut être réalisée en respectant les spécifications de

- VDE 0100 partie 410 / HD 60364.4.41:2007 / CEI 60364-4-41:2005 (comme basse tension de fonctionnement avec séparation électrique sûre) ou
- VDE 0805 / EN 60950 / CEI 950 (comme très basse tension de sécurité SELV) ou VDE 0106 partie 101.

4.2 Montage et démontage du CP 341

## 4.2.1 Ordre à respecter pour le montage

#### Montage du châssis (profilé-support)

Pour monter le CP 341 dans un châssis (profilé-support), vous devez procéder dans l'ordre suivant :

- 1. Mettez la CPU à l'état STOP.
- 2. Coupez l'alimentation.
- 3. Le CP 341 est livré avec un connecteur de bus. Enfichez-le sur le connecteur arrière du module placé à gauche du CP 341.
- 4. Si vous prévoyez de monter d'autres modules à droite du CP 341, enfichez le connecteur de bus du module suivant sur le connecteur de droite au dos du CP 341.
- 5. Accrochez le CP 341 au profilé-support et rabattez-le vers le bas.
- 6. Fixez le CP 341 au moyen de la vis.
- 7. Connectez l'alimentation externe 24 V CC au CP 341.

# Bornes de raccordement

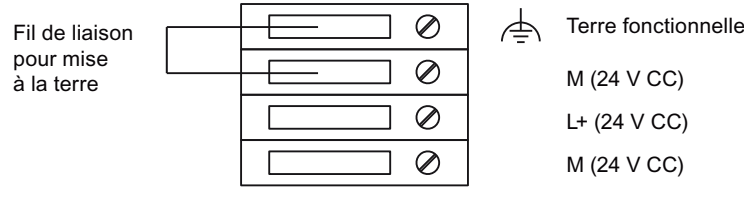

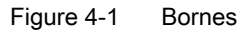

- Connectez le fil plus de l'alimentation 24 V à la borne L+.
- Connectez le fil moins de l'alimentation 24 V à la borne M.
- Les deux bornes M sont connectées entre elles en interne. Le connecteur 24 V est pourvu d'une protection contre les inversions de polarité.
- Pour ne pas mettre le fil de masse 24 V à la terre, vous devez supprimer le fil de liaison entre les bornes terre fonctionnelle et M.

Montage du CP 341

4.2 Montage et démontage du CP 341

# 4.2.2 Ordre à respecter pour le démontage

### Démontage du châssis (profilé-support)

Pour démonter le CP 341 du châssis (profilé-support), vous devez procéder dans l'ordre suivant :

- 1. Mettez la CPU à l'état STOP.
- 2. Coupez l'alimentation.
- 3. Ouvrez les portes frontales.
- 4. Déconnectez la liaison à l'alimentation 24V CC.
- 5. Déconnectez le connecteur sub. D de l'interface intégrée.
- 6. Dévissez la vis de fixation du module.
- 7. Basculez le module pour le décrocher du profilé support et retirez-le de l'automate programmable.

### 4.2.3 Directives de montage

#### Points à respecter

Vous devez tenir compte des directives générales de montage pour S7-300 (voir le manuel Automate programmable S7-300, Installation et configuration – caractéristiques des CPU).

Pour respecter les valeurs de CEM (compatibilité électromagnétique), le blindage des câbles doit être posé sur un rail blindé.

# Configuration et paramétrage du CP 341

# <span id="page-116-0"></span>5.1 Possibilités de configuration

### Possibilités de configuration

Les variantes de module du CP 341 peuvent être configurées et paramétrées avec STEP 7 ou avec l'interface de paramétrage CP 341 : Paramétrage du couplage point à point.

Tableau 5- 1 Possibilités de configuration du CP 341

| Produit           | Numéro de référence | Paramétrable avec l'interface de<br>paramétrage | Sous STEP 7                 |
|-------------------|---------------------|-------------------------------------------------|-----------------------------|
| CP 341-RS 232C    | 6ES7 341-1AH02-0AE0 | a partir de la version V5.1.7                   | à partir de la version V5.3 |
| CP 341-20mA TTY   | 6ES7 341-1BH02-0AE0 |                                                 |                             |
| CP 341-RS 422/485 | 6ES7 341-1CH02-0AE0 |                                                 |                             |

# 5.2 Installation de l'interface de paramétrage

#### Installation

L'interface de paramétrage CP 341 : Paramétrage du couplage point à point est livrée sur un CD avec les blocs fonctionnels et l'exemple de programmation. Pour installer l'interface de paramétrage, procédez de la façon suivante :

- 1. Introduisez le CD dans le lecteur de votre PG/PC.
- 2. Sous Microsoft Windows, lancez le dialogue d'installation du logiciel en cliquant deux fois sur l'icône "Ajout/Suppression de programmes"dans le "panneau de configuration".
- 3. Dans la boîte de dialogue, sélectionnez le lecteur de CD et cliquez deux fois sur le fichier Setup.exe pour lancer le programme d'installation.
- 4. Suivez pas à pas les instructions du programme d'installation.

5.3 Configuration du CP 341

# <span id="page-117-0"></span>5.3 Configuration du CP 341

Une fois le CP 341 monté, vous devez déclarer sa présence à l'automate programmable. Cette opération s'appelle la "configuration".

### Conditions requises

L'interface de paramétrage CP 341 : paramétrage du couplage point à point est installé sur la PG/le PC sous STEP 7 (voir ["Possibilités de configuration](#page-116-0) (Page [117](#page-116-0))").

Avant d'écrire le processeur de communication dans la table de configuration du logiciel STEP 7, il faut d'abord avoir créé un projet et une station à l'aide de STEP 7.

### **Configuration**

"Configurer" désigne ici le fait d'inscrire le CP 341 dans la table de configuration du logiciel STEP 7. Pour ce faire, on y indique le châssis, l'emplacement et la référence du CP 341. STEP 7 attribue ensuite automatiquement une adresse au CP 341.

A l'aide de cette adresse, la CPU est alors en mesure d'accéder au CP 341 à son emplacement sur le châssis.

### IMPORTANT

Avant la mise en service d'un CP 341 configuré, vous devez paramétrer le module au moyen d'un protocole de communication, comme indiqué au chapitre suivant [Paramétrage](#page-118-0)  [des protocoles de communication](#page-118-0) (Page [119](#page-118-0)). Un CP 341 simplement enfiché (et non explicitement paramétré) ne possède pas en propre de paramètres par défaut.

### **Condition**

Avant d'inscrire le CP 341 dans la table de configuration du logiciel STEP 7, vous devez tout d'abord créer un projet et une station avec STEP 7.

### Où trouver la description ?

La marche à suivre pour configurer des modules de S7-300 est décrite en détail dans le manuel Configuration matérielle et communication dans STEP 7.

Par ailleurs, l'aide en ligne de STEP 7 vous guidera tout au long de la configuration d'un module S7-300.

# <span id="page-118-0"></span>5.4 Paramétrage des protocoles de communication

Après avoir inscrit le CP 341 dans la table de configuration, vous devez le paramétrer, ainsi que son interface série. Dans le cas du pilote d'imprimante, vous pouvez configurer en outre des textes de message pour la sortie imprimante.

## Paramétrage

Dans les paragraphes suivants, le "paramétrage" désigne le réglage de paramètres spécifiques au protocole. Le paramétrage est réalisé à l'aide de l'interface de paramétrage CP 341 : Paramétrage du couplage point à point.

Pour lancer l'interface de paramétrage, cliquez deux fois sur le numéro de référence (CP 341) dans la table de configuration ou sélectionnez le CP 341 et choisissez la commande Edition > Propriétés de l'objet. La boîte de dialogue "Propriétés - CP 341" apparaît.

Cliquez alors sur le bouton "Paramétrer" pour afficher la boîte de sélection du protocole. Sélectionnez le protocole et faites un double-clic sur l'icône de protocole de transmission (une enveloppe) pour ouvrir la boîte de dialogue dédiée au réglage des paramètres spécifiques au protocole.

### Où trouver la description ?

L'interface de paramétrage CP 341 : Paramétrage du couplage point à point bénéficie d'une utilisation intuitive qui reste la même pour tous les processeurs de communication. Etant donné qu'elle est autoexplicative, nous ne jugeons pas utile de procéder à une description détaillée de cette interface de paramétrage.

Par ailleurs, l'aide en ligne vous guide tout au long de l'utilisation de l'interface de paramétrage.

5.5 Données d'identification

# 5.5 Données d'identification

### Définition

Les données d'identification sont des informations enregistrées dans un module qui vous facilitent

- la suppression de défauts dans une installation
- le contrôle de la configuration de l'installation
- la recherche de modifications matérielles d'une installation

Les données d'identification permettent d'identifier sans ambigüité les modules en ligne A partir du numéro de référence 6ES7 341–1xH02–0AE0, ces données sont disponibles sur le CP 341.

Vous pouvez afficher les données d'identification via la commande Système cible > Etat du module ou (voir ci-après) avec la fonction Lire l'enregistrement.

### Lecture des données d'identification

Lecture de l'enregistrement permet à l'utilisateur d'accéder de manière ciblée à certaines données d'identification.

Un numéro d'enregistrement permet de trouver la partie des données d'identification qui est affectée à l'index correspondant.

Tous les enregistrements avec des données d'identification ont une longueur de 64 octets.

Les enregistrements sont construits selon le modèle illustré dans le tableau suivant.

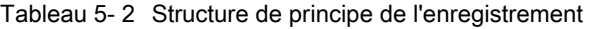

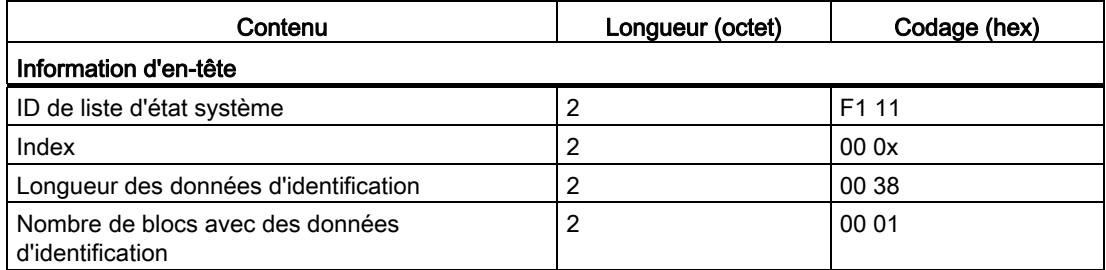

Tableau 5- 3 Données d'identification

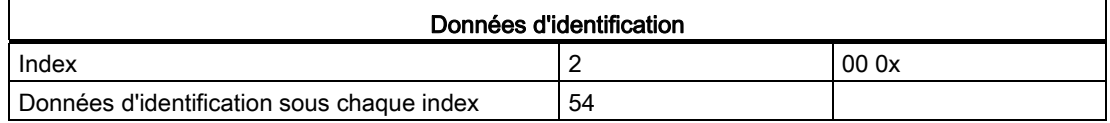

# Données d'identification du module CP 341

Tableau 5- 4 Données d'identification du module CP 341

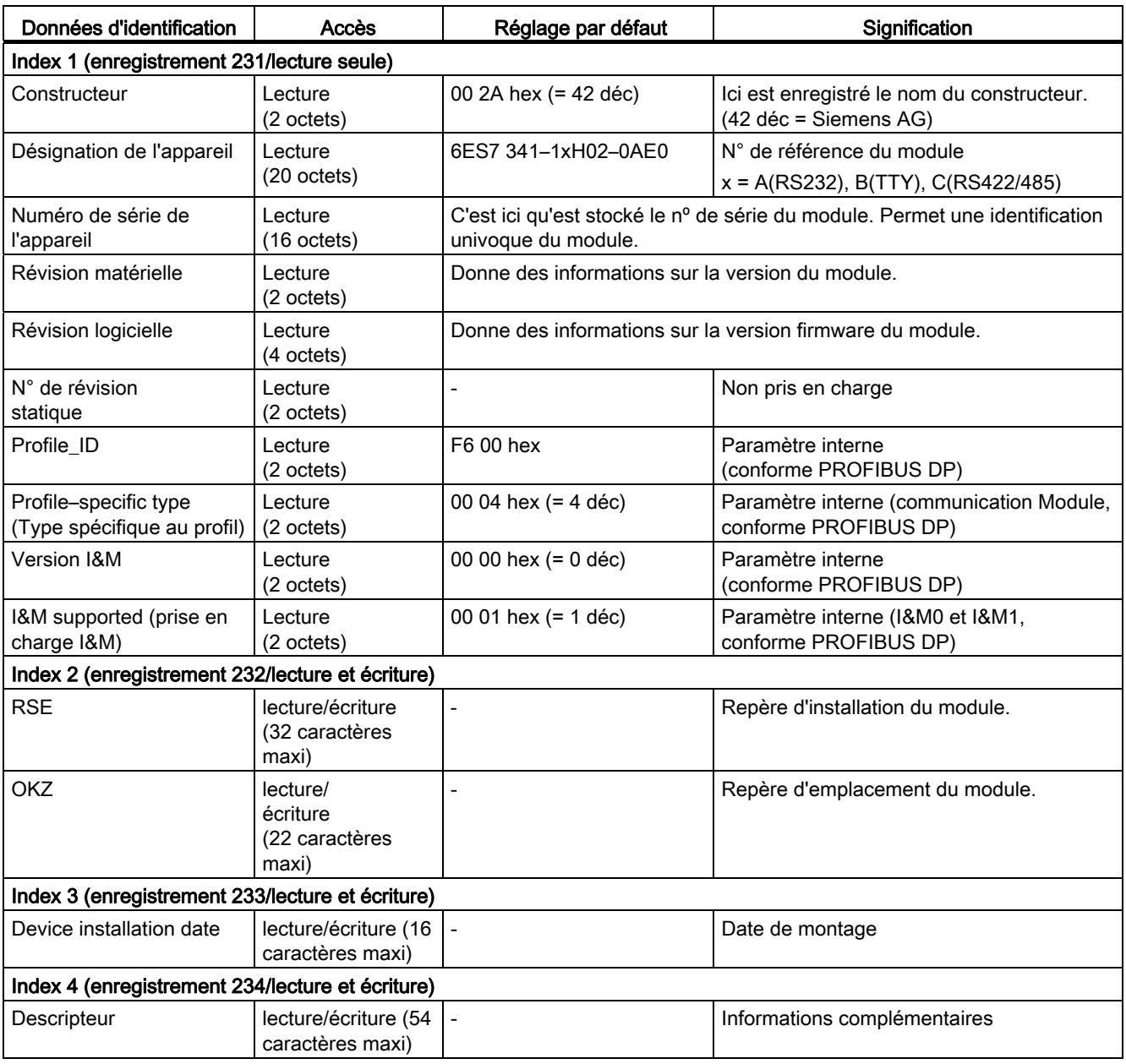

Configuration et paramétrage du CP 341

5.6 Gestion des paramètres

# <span id="page-121-0"></span>5.6 Gestion des paramètres

Les données de configuration et de paramétrage du processeur de communication sont enregistrées dans le projet actif (sur le disque dur du PG/PC).

### Gestion des données

Lorsque vous quittez la table de configuration à l'aide de la commande Station > Enregistrer ou Station > Enregistrer sous, les données de configuration et/ou de paramétrage (y compris les paramètres du module) sont automatiquement enregistrées dans le projet/fichier utilisateur que vous avez créé.

### Chargement de la configuration et des paramètres

A partir de la console de programmation, vous pouvez effectuer un chargement en ligne des données de configuration et de paramétrage sur la CPU (commande Système cible > Charger). La CPU prend ces paramètres en compte immédiatement après le chargement.

Les paramètres de module sont transmis automatiquement au processeur de communication,

● lors du chargement des paramètres de module sur la CPU si le processeur de communication est alors accessible par le bus interne du S7-300

ou

● lorsque la CPU passe de l'état STOP à l'état RUN (démarrage de la CPU).

Les paramètres non modifiés ont leur valeur par défaut.

#### Informations complémentaires

Le manuel Configuration matérielle et configuration des liaisons avec STEP 7 décrit en détail comment

- la sauvegarde de la configuration et des paramètres,
- le chargement de la configuration et des paramètres dans la CPU,
- la lecture, la modification, la copie et l'impression de la configuration et des paramètres.

5.7 Chargement a posteriori de pilotes (protocoles de transmission)

# 5.7 Chargement a posteriori de pilotes (protocoles de transmission)

Vous pouvez charger sur le CP 341 des protocoles de transmission (pilotes chargeables) qui viennent compléter les protocoles standard du firmware du module (ASCII, 3964(R), RK 512) afin d'étendre les fonctionnalités et possibilités d'adaptation du CP 341 au correspondant.

Les pilotes chargeables ne sont pas fournis avec le CP 341 ni avec l'interface graphique de paramétrage. Vous devez les commander séparément. (voir également le le catalolgue ST 70, chapitre "Pilotes chargeables")

La documentation spéciale livrée avec le pilote explique comment installer, paramétrer et charger sur le CP 341 un pilote chargeable. Nous ne donnons ci-après que les conditions requises et les principes généraux.

### **Conditions**

Les conditions suivantes doivent être remplies pour pouvoir charger un pilote :

- STEP 7 à partir de la version V5.3
- Interface de paramétrage CP 341 : Paramétrage du couplage point à point, à partir de la version V5.0
- Le dispositif de protection électronique livré avec le pilote est enfiché sur la face arrière du CP 341.
- Vous avez préalablement enregistré le paramétrage correspondant dans la table de configuration (STEP 7) et l'avez chargé dans la CPU.

#### Entrée via l'interface de paramétrage

La sélection du pilote chargeable pour le paramétrage a lieu dans l'interface de paramétrage CP 341 : Paramétrage du couplage point à point.

Après installation réussie de l'interface graphique de paramétrage et du pilote chargeable, sélectionnez le pilote souhaité et valorisez les paramètres spécifiques au protocole de la même façon que pour les protocoles standard. Installation de l'interface de paramétrage et sélection d'un protocole de transmission : voir paragraphe ["Paramétrage des protocoles de](#page-118-0)  [communication](#page-118-0) (Page [119\)](#page-118-0)".

Vous trouverez dans la documentation du pilote chargeable ce qu'il faut paramétrer et comment charger ensuite les pilotes sur le CP 341.

5.8 Mises à jour du firmware

# 5.8 Mises à jour du firmware

# 5.8.1 Chargement de mises à jour du firmware

Vous pouvez charger des mises à jour du firmware dans la mémoire du système d'exploitation du CP 341, afin d'étendre les fonctionnalités et d'éliminer des erreurs.

# **Conditions**

Les conditions suivantes doivent être remplies pour pouvoir charger des mises à jour de firmware :

- STEP 7 à partir de la version V5.3
- Pour effectuer la mise à jour du firmware du CP, vous devez tout d'abord créer un projet valable dans HW Config et le charger dans la CPU.
- Le CP 341 doit être accessible en ligne depuis le PG/PC.
- Le dossier à utiliser pour les fichiers de la mise à jour du firmware est indiqué dans les instructions jointes au pack correspondant de mise à jour du firmware.

Le dossier "..\CP341.nnn" contient la version respective du firmware.

# Chargement du firmware dans HW Config

(valable à partir du n° de référence 6ES7 341-1xH02-0AE0)

Pour mettre à jour le firmware, procédez comme suit :

- 1. Commutez la CPU en STOP.
- 2. Ouvrez HW Config et sélectionnez le module CP 341 souhaité.
- 3. Choisissez la commande de menu Système cible > Actualiser le firmware.

La marche à suivre ultérieure est décrite dans l'aide en ligne de STEP 7.

Lorsque la mise à jour a réussi, un message de confirmation apparaît et le nouveau firmware est aussitôt activé.

## Chargement du firmware à l'aide de l'interface de paramétrage CP 341

(valable à partir du n° de référence 6ES7 341-1xH00-0AE0 et 6ES7 341-1xH01-0AE0)

Vous transférez le firmware au CP 341 via l'interface de paramétrage CP 341 : paramétrage du couplage point à point (à partir de la V5.0).

Pour cela, procédez de la manière suivante :

- 1. Commutez la CPU en STOP.
- 2. Démarrez l'interface de paramétrage :

Dans SIMATIC Manager : Fichier > Ouvrir > Projet > ouvrir la table de configuration > double clic sur CP 341 > cliquer sur le bouton "Paramètres".

3. Sélectionnez la commande de menu Outils > Mise à jour du firmware.

#### Résultat :

La version actuelle du firmware du module est affichée si le CP 341 est accessible.

Si aucun firmware n'est chargé sur le CP 341, " - - - - " est affiché. Cela peut par exemple se produire quand la mise à jour du firmware a été interrompue. Dans ce cas, l'ancien firmware est effacé. Vous devez alors recharger un firmware avant la mise en service.

4. Utilisez le bouton "Parcourir..." pour sélectionner le firmware à charger (\*.UPD).

Remarque : Le firmware de base est constitué de trois fichiers d'extension \*.UPD. Dans le cas du firmware de base, sélectionnez uniquement le fichier HEADER.UPD.

#### Résultat :

La version du firmware choisi est affichée sous "Version firmware choisi".

5. Lancez le chargement sur le CP 341 avec le bouton "Charger firmware". Vous devez encore confirmer le chargement. Le bouton "Annuler" permet d'abandonner immédiatement le chargement.

Remarque : Avant d'effacer le firmware de base sur le module, le CP 341 vérifie que le numéro de référence du firmware à charger est autorisé pour ce CP 341.

#### Résultat :

Le nouveau firmware est stocké dans la mémoire du système d'exploitation du CP 341. La progression du chargement est visualisée par un histogramme et par une indication en pourcentage sous "Effectué". Le module est prêt à fonctionner dès la fin de la mise à jour du firmware.

5.8 Mises à jour du firmware

### Mise à jour correcte

Après la mise à jour, la version existante du firmware du CP 341 doit être recouverte d'une nouvelle étiquette avec la version mise à jour du firmware.

### DEL de signalisation

Les DEL s'allument de la façon suivante pendant le chargement d'une mise à jour de firmware.

Tableau 5- 5 Indications par DEL pendant une mise à jour du firmware

| Etat                                                    | <b>SF</b>         | <b>TXD</b>        | <b>RXD</b>        | Remarque                                                                                                    | Remède                                                                        |
|---------------------------------------------------------|-------------------|-------------------|-------------------|----------------------------------------------------------------------------------------------------|-------------------------------------------------------------------------------|
| Mise à jour du firmware en<br>cours                     | allumée           | allumée           | allumée           |                                                                                                    |                                                                               |
| Mise à jour du firmware<br>terminée                     | allumée           | désactivé         | désactivé         |                                                                                                    |                                                                               |
| CP 341 sans firmware de<br>module                       | clignote<br>(2Hz) | désactivé         | désactivé         | Firmware du module<br>effacé à cause d'une<br>interruption de mise à<br>jour, la mise à jour reste<br>possible. | Charger de nouveau le<br>firmware                                             |
| Erreur matérielle pendant la<br>mise à jour du firmware | clignote<br>(2Hz) | clignote<br>(2Hz) | clignote<br>(2Hz) | Effacement/Ecriture a<br>échoué                                                                                 | Couper puis remettre<br>l'alimentation du module<br>et recharger le firmware. |
|                                                         |                   |                   |                   |                                                                                                    | Vérifiez si le module est<br>défectueux.                                      |

# 5.8.2 Indication de la version du firmware

### Afficher la version du matériel et du firmware

La version actuelle du matériel et du firmware sur le CP 341 est affichée dans la boîte de dialogue à onglets "Etat du module" de STEP 7. Vous ouvrez cette boîte de dialogue de la manière suivante :

● Dans SIMATIC Manager : Fichier > Ouvrir > Projet > Ouvrir HW Config > Station > Ouvrir en ligne > et double clic sur le module CP 341.

Configuration et paramétrage du CP 341

5.8 Mises à jour du firmware

# Communication via les blocs fonctionnels 6

La communication entre la CPU, le CP 341 et un correspondant s'effectue via les blocs fonctionnels et les protocoles du CP 341.

### Communication entre CPU et CP 341

Les blocs fonctionnels forment l'interface logicielle entre la CPU et le CP 341. Vous devez les appeler de manière cyclique à partir du programme utilisateur.

#### Communication entre CP 341 et partenaire de communication

La mise en application des protocoles de transmission se fait sur le CP 341. Le protocole permet d'adapter l'interface du CP 341 à celle du partenaire.

Vous êtes ainsi en mesure de coupler un système d'automatisation S7 à tous les partenaires qui maîtrisent les protocoles standard actuellement utilisés dans SIMATIC S5 (pilote ASCII, procédure 3964(R) ou couplage calculateur RK 512).

#### Interruptions

Les blocs fonctionnels du CP 341 ne doivent pas être appelés dans une alarme processus (OB 40) ou de diagnostic (OB 82).

Les blocs fonctionnels P\_SND\_RK et P\_RCV\_RK des CP 341 doivent être uniquement appelés dans un seul et même niveau d'exécution.

6.1 Récapitulatif des blocs fonctionnels

# 6.1 Récapitulatif des blocs fonctionnels

L'automate S7-300 met à votre disposition toute une série de blocs fonctionnels qui, dans le programme utilisateur, vous permettront de lancer et de gérer la communication entre la CPU et le CP 341.

## Blocs fonctionnels/fonctions

Les blocs fonctionnels/fonctions du CP 341 et leur signification sont présentés dans le tableau suivant.

Tableau 6- 1 Blocs fonctionnels/ fonctions du CP 341

| <b>FB/FC</b>                         | Signification                                                                                                    | Protocole                                                          |
|--------------------------------------|----------------------------------------------------------------------------------------------------|--------------------------------------------------------------------|
| FC 5 V24 STAT<br>(version 2.0)       | La fonction V24_STAT permet de lire l'état des signaux sur l'interface RS<br>232C du CP 341-RS 232C.                                                                                      | Pilote ASCII                                                       |
| <b>FC 6 V24 SET</b><br>(version 2.0) | La fonction V24_SET permet de forcer les sorties sur l'interface RS<br>232C du CP 341-RS 232C.                                                                                            | Pilote ASCII                                                       |
| FB 7 P RCV RK                        | Le bloc fonctionnel P_RCV_RK permet de recevoir des données d'un<br>correspondant et de les consigner dans un bloc de données ou de<br>mettre des données à disposition du correspondant. | Procédure 3964(R),<br>pilote ASCII, couplage<br>calculateur RK 512 |
| FB 8 P SND RK                        | Le bloc fonctionnel P_SND_RK permet d'envoyer à un correspondant<br>tout ou partie d'un bloc de données ou d'appeler des données d'un<br>correspondant.                                   | Procédure 3964(R).<br>pilote ASCII, couplage<br>calculateur RK 512 |
| FB 13 P PRINT RK                     | Le bloc fonctionnel P_PRINT_RK permet d'envoyer un texte de message<br>contenant jusqu'à 4 variables à une imprimante.                                                                    | Pilote d'imprimante                                                |

### Livraison et installation

Les blocs fonctionnels du CP 341 se trouvent sur le CD livré avec le module, qui contient également l'interface de paramétrage et l'exemple de programmation.

Les blocs fonctionnels s'installent en même temps que l'interface de paramétrage. Au terme de l'installation, les blocs fonctionnels se trouvent dans la bibliothèque :

● CP341 : FC 5 V24\_STAT (Version 2.0), FC 6 V24\_SET (Version 2.0), FB 7 P\_RCV\_RK, FB 8 P\_SND\_RK et FB 13 P\_PRINT\_RK

Pour ouvrir la bibliothèque dans SIMATIC Manager de STEP 7, choisissez la commande Fichier > Ouvrir > Bibliothèque sous "CP PTP\CP 341\Blocks".

Pour utiliser les blocs fonctionnels, vous n'avez plus qu'à copier le bloc respectif dans votre projet.

# Versions autorisées des FB, FC

Tenez compte des avertissements suivants sur les blocs fonctionnels et fonctions autorisés :

# **ATTENTION**

Seules les fonctions FC 5 V24\_STAT et FC 6 V24\_SET de version ≥ 2.0 doivent être utilisées avec le CP 341. L'utilisation de la version 1.0 risque d'entraîner des falsifications de données. Lors de transferts de données avec le CP 341, vous ne devez utiliser que les blocs fonctionnels FB 7 P\_RCV\_RK et FB 8 P\_SND\_RK. Les blocs fonctionnels FB 2 P\_RCV et FB 3 P\_SEND du CP 340 ne doivent pas être utilisés, car il y a un risque d'altération des données.

6.2 Utilisation des blocs fonctionnels

# 6.2 Utilisation des blocs fonctionnels

Les sections suivantes décrivent les points à prendre en compte lors de l'attribution des paramètres des blocs fonctionnels.

### Affichage de STATUS dans le FB

Tenez compte de la remarque suivante sur l'affichage STATUS dans les blocs fonctionnels :

#### **Remarque**

Les paramètres DONE, NDR, ERROR et STATUS ne persistent que pendant un cycle de bloc. Pour visualiser le STATUS, vous devez donc le copier dans une zone de données libre.

Si le contrat s'est terminé avec DONE=1, il a été exécuté sans erreur.

Par conséquent,

- si c'est le pilote ASCII qui a été utilisé : la tâche a été envoyée au partenaire de communication. Mais il n'est pas garanti que les données aient été reçues par le partenaire.
- si c'est la procédure 3964(R) qui a été utilisée : la tâche a été envoyée au partenaire de communication et celui-ci a retourné un acquittement positif. Mais il n'est pas garanti que les données aient été transférées à la CPU partenaire.
- En cas d'utilisation du couplage calculateur RK 512 : la tâche a été envoyée au partenaire de communication et transférée par celui-ci sans erreur à sa CPU.

# 6.3 Utilisation des blocs fonctionnels avec la procédure 3964(R)

Les blocs fonctionnels suivants sont à votre disposition pour le couplage à un correspondant avec la procédure 3964(R) :

- FB 8 P\_SND\_RK pour l'émission de données
- FB 7 P\_RCV\_RK pour la réception de données

#### Tâches traitables simultanément

Dans le programme utilisateur, vous ne devez programmer qu'un seul FB P\_SND\_RK et un seul FB P\_RCV\_RK pour chaque CP 341 utilisé.

Vous ne devez utiliser en outre que

- 1 bloc de données d'instance pour le FB P\_SND\_RK et
- 1 bloc de données d'instance pour le FB P\_RCV\_RK,

car les états nécessaires à l'exécution interne du FB sont mémorisés dans le bloc de données d'instance.

#### Cohérence des données

La cohérence des données est limitée à 32 octets par la taille de bloc lors du transfert de données entre CPU et CP 341.

Pour respecter la cohérence des données lors du transfert de plus de 32 octets, vous devez tenir compte des points suivants :

- Pour l'émetteur : n'accédez de nouveau au DB d'émission qu'après que les données ont été entièrement transférées (DONE = 1).
- Pour le récepteur : n'accédez de nouveau au DB de réception qu'après que les données ont été entièrement reçues (NDR = 1). Verrouillez ensuite le DB de réception (EN\_R = 0) jusqu'à ce que vous ayez terminé le traitement des données.

# 6.3.1 Le S7 envoie des données à un correspondant

Le bloc fonctionnel FB P\_SND\_RK transmet au CP 341 une zone d'un bloc de données. spécifiée par les paramètres DB\_NO, DBB\_NO et LEN. Le bloc fonctionnel FB P\_SND\_RK est appelé pour le transfert de données soit dans le programme cyclique, soit en mode statique, dans un programme déclenché par horloge (sans conditions).

Le transfert des données est lancé par l'application d'un front montant sur l'entrée REQ. Selon la quantité de données à échanger, le transfert peut s'effectuer sur plusieurs appels (cycles de programme).

Le bloc fonctionnel FB P\_SND\_RK peut être appelé dans le cycle par l'application du signal "1" à l'entrée de paramètre R. Ceci interrompt la transmission vers le CP 341 et le FB P\_SND\_RK est réinitialisé. Les données déjà recues par le CP 341 sont encore envoyées au correspondant. Si le signal "1" persiste à l'entrée R, l'émission est inhibée.

Le paramètre LADDR sert à indiquer l'adresse du CP 341 destinataire.

# Indicateur d'erreur dans le FB P\_SND\_RK

La sortie DONE indique "Tâche terminée sans erreur". ERROR indique qu'une erreur s'est produite. En cas d'erreur, le numéro d'événement correspondant s'affiche dans STATUS (voir paragraphe ["Messages de diagnostic des blocs fonctionnels](#page-183-0) (Page [184\)](#page-183-0)"). Si aucune erreur ne se produit, STATUS prend la valeur 0. DONE et ERROR/STATUS sont également émis après un RESET du FB P\_SND\_RK (voir figure au paragraphe "[Recevoir des données](#page-148-0)  [avec FB P\\_RCV\\_RK \(contrat passif\)](#page-148-0) (Page [149\)](#page-148-0)"). En cas d'apparition d'une erreur, le résultat binaire RB est remis à "0". Si le bloc se termine sans erreur, le résultat binaire est mis à "1".

# **Remarque**

Le bloc fonctionnel P\_SND\_RK n'effectue pas de vérification des paramètres, en cas de paramétrage erroné, la CPU risque de passer en STOP. Avant qu'une tâche lancée puisse être traitée par le CP 341 après le passage de la CPU de STOP en RUN, le mécanisme de démarrage du FB P\_SND\_RK concernant la coordination CP-CPU doit tout d'abord avoir terminé son exécution (voir paragraphe "[Messages de diagnostic des blocs fonctionnels](#page-183-0) (Page [184\)](#page-183-0)"). Un contrat lancé entre temps n'est pas perdu. Il sera transmis au CPU 341 une fois que les opérations de coordination de démarrage seront terminées.

### Appel de bloc

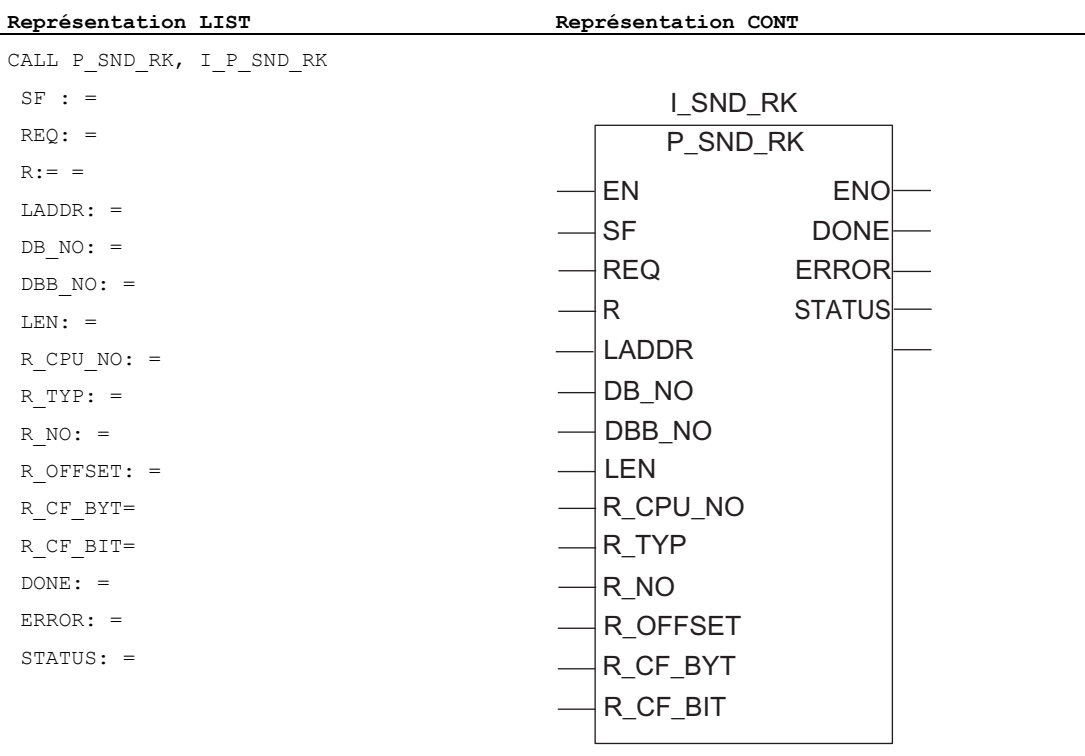

#### Remarque

Les paramètres EN et ENO n'existent qu'en représentation graphique (CONT ou LOG). Pour le traitement de ces paramètres, le compilateur utilise le résultat binaire RB. Le résultat binaire RB est mis à "1" lorsque le bloc s'est terminé sans erreur. Si une erreur apparaît, le résultat binaire RB est mis à "0".

#### Affectation dans la zone de données

Le FB P\_SND\_RK fonctionne avec un DB d'instance I\_SND\_RK. Le numéro du DB est indiqué lors de l'appel. Le DB d'instance nécessite 414 octets de mémoire de chargement et 156 octets de mémoire de travail. L'accès aux données du DB d'instance n'est pas permis.

#### Remarque

Exception : en cas d'erreur, STATUS == W#16#1E0F, vous pouvez obtenir une information d'erreur plus détaillée dans la variable SFCERR. Cette variable d'erreur ne peut être chargée dans le bloc de données d'instance qu'au moyen d'un accès symbolique.

# Paramètres du FB P\_SND\_RK

Le tableau suivant regroupe les paramètres du bloc fonctionnel FB P\_SND\_RK.

# Remarque

Les paramètres R\_CPU\_NO, R\_TYP, R\_NO, R\_OFFSET, R\_CF\_BYT et R\_CF\_BIT sont sans objet avec la procédure 3964(R) ; vous n'avez pas besoin de leur attribuer des valeurs. Le paramètre SF ne doit pas non plus être renseigné, car 'S' est entré par défaut pour l'émission.

Tableau 6- 2 Paramètres du FB P\_SND\_RK

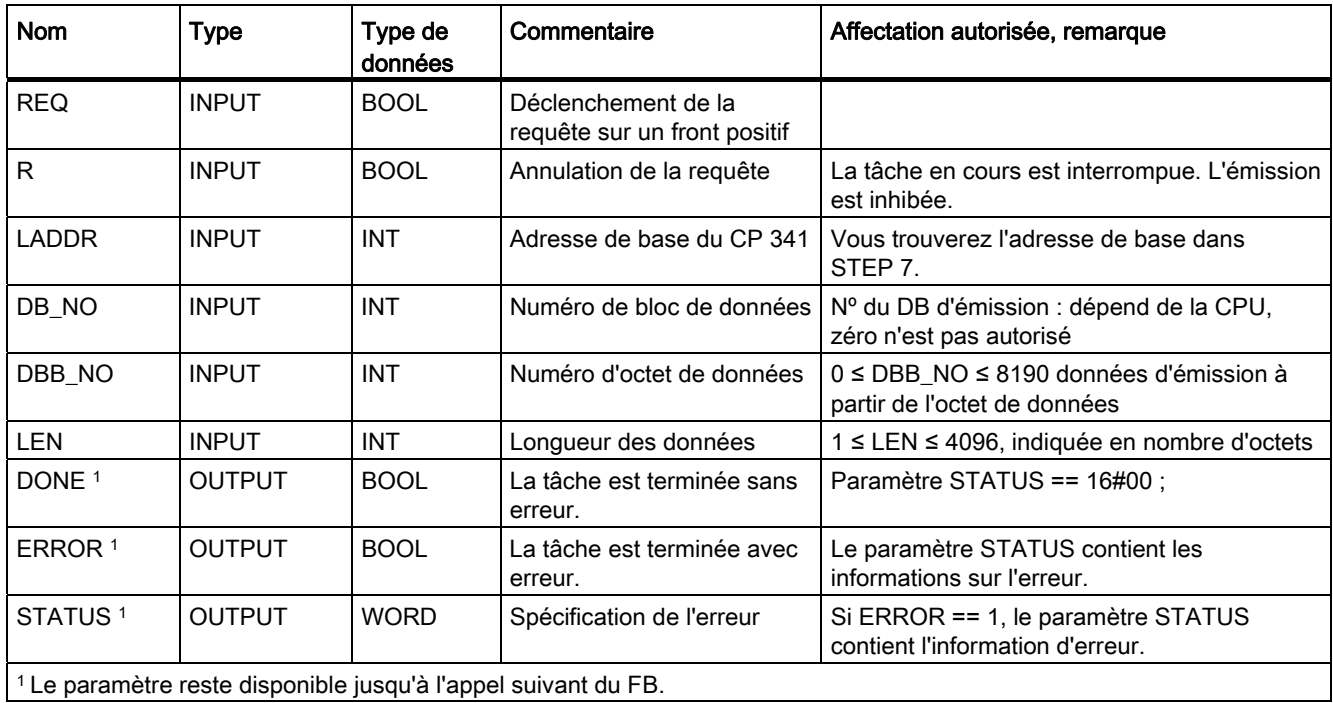

# Chronogramme du FB P\_SND\_RK

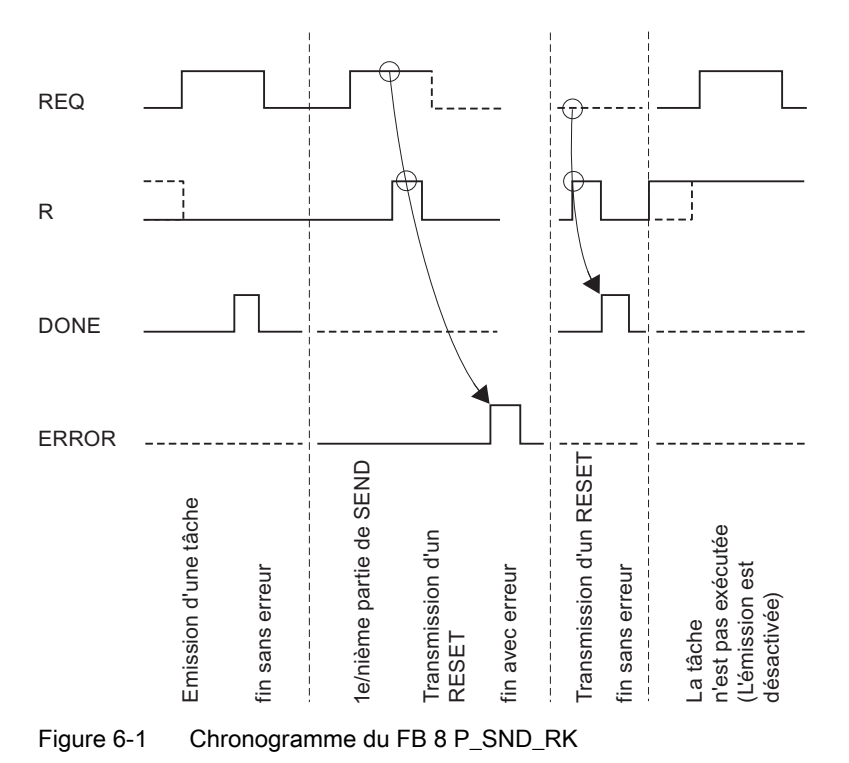

La figure suivante représente le comportement des paramètres DONE et ERROR en fonction des signaux d'entrée REQ et R.

#### **Remarque**

L'entrée REQ est déclenchée par le front du signal. Il suffit qu'un front montant soit appliqué à l'entrée REQ. Il n'est pas nécessaire que le résultat logique RLG reste à "1" pendant la totalité du transfert.

# 6.3.2 Le S7 reçoit des données d'un correspondant

Le bloc fonctionnel FB P\_RCV\_RK transmet des données du CP 341 vers une zone de données S7 spécifiée par les paramètres DB\_NO, DBB\_NO et LEN. Le bloc fonctionnel FB P\_RCV\_RK est alors appelé pour la transmission soit dans le programme cyclique, soit en mode statique (sans conditions) dans un programme déclenché par horloge.

L'état logique (statique) "1" sur le paramètre EN\_R autorise la lecture de données sur le CP 341. Une transmission en cours peut être annulée par la mise à "0" du paramètre EN\_R Le contrat de réception annulé se termine par un message d'erreur (sortie STATUS). La réception est inhibée tant que le paramètre EN\_R est maintenu à l'état logique "0". Selon la quantité de données à échanger, une transmission peut se faire sur plusieurs appels (cycles de programme).

Si le bloc fonctionnel détecte l'état logique "1" sur le paramètre R, la tâche de transmission en cours est alors annulée et le FB P\_RCV\_RK est initialisé. La réception reste inhibée tant que le paramètre R est à "1".

Le paramètre LADDR permet de choisir le CP 341 auquel on souhaite s'adresser.

# Indicateur d'erreur dans le FB P\_RCV\_RK

La sortie NDR indique "Contrat terminé sans erreur/données prises en charge" (toutes les données ont été lues). ERROR indique qu'une erreur s'est produite. Le code d'erreur correspondant est indiqué dans STATUS. Si aucune erreur ne se produit, STATUS prend la valeur 0. NDR et ERROR/STATUS sont également émis après un RESET du FB P\_RCV\_RK (paramètre LEN == 16#00). En cas d'apparition d'une erreur, le résultat binaire RB est remis à "0". Si le bloc se termine sans erreur, le résultat binaire est mis à "1".

#### Remarque

Le bloc fonctionnel P\_RCV\_RK ne dispose pas d'un contrôle de paramètre ; en cas de paramétrage incorrect, la CPU peut passer à l'état STOP. Avant qu'un contrat puisse être reçu par le CP 341 après le passage de la CPU de STOP en RUN, le mécanisme de démarrage du FB P\_RCV\_RK concernant la coordination CP-CPU doit tout d'abord avoir terminé son exécution.

## Appel de bloc

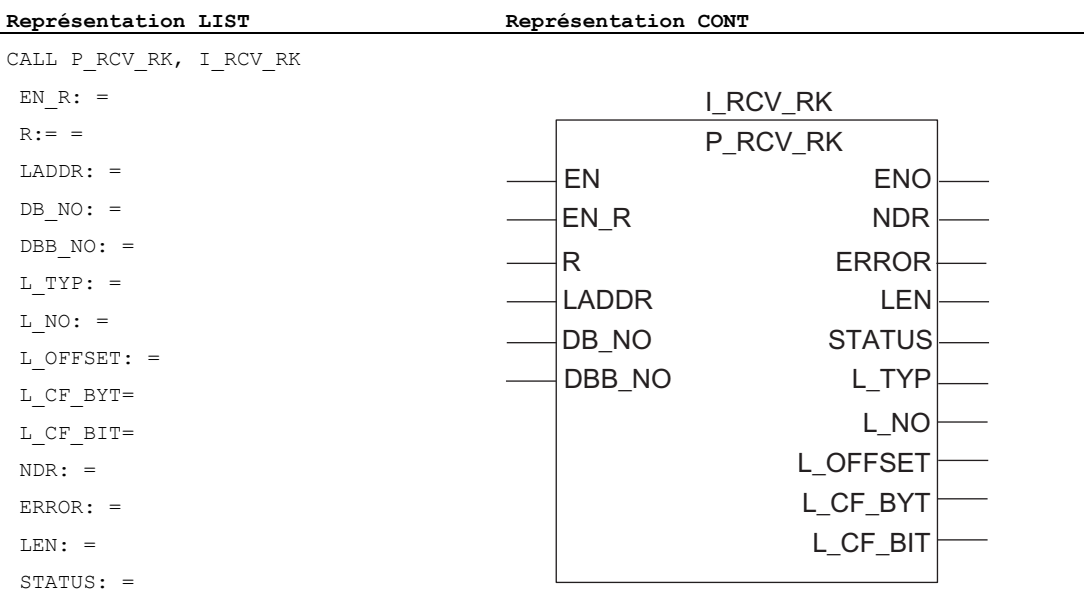

#### **Remarque**

Les paramètres EN et ENO n'existent qu'en représentation graphique (CONT ou LOG). Pour le traitement de ces paramètres, le compilateur utilise le résultat binaire RB. Le résultat binaire RB est mis à "1" lorsque le bloc s'est terminé sans erreur. Si une erreur apparaît, le résultat binaire RB est mis à "0".

#### Affectation dans la zone de données

Le FB P\_RCV\_RK fonctionne avec un DB d'instance I\_RCV\_RK. Le numéro du DB est indiqué lors de l'appel. Le DB d'instance nécessite 414 octets de mémoire de chargement et 152 octets de mémoire de travail. L'accès aux données du DB d'instance n'est pas permis.

#### Remarque

Exception : En cas d'erreur, STATUS == W#16#1E0E, vous pouvez obtenir une information d'erreur plus détaillée dans la variable SFCERR. Cette variable d'erreur ne peut être chargée dans le bloc de données d'instance qu'au moyen d'un accès symbolique.

# Paramètres du FB P\_RCV\_RK

Le tableau suivant regroupe les paramètres du bloc fonctionnel FB P\_RCV\_RK.

## Remarque

Les paramètres L\_TYP, L\_NO, L\_OFFSET, L\_CF\_BYT et L\_CF\_BIT sont sans objet avec la procédure 3964(R) ; vous n'avez pas besoin de leur attribuer de valeurs.

Tableau 6- 3 Paramètres du FB P\_RCV\_RK

| <b>Nom</b>                                                                | <b>Type</b>   | Type de<br>données | Commentaire                                             | Affectation autorisée, remarque                                          |
|---------------------------------------------------------------------------|---------------|--------------------|---------------------------------------------------------|--------------------------------------------------------------------------|
| EN_R                                                                      | <b>INPUT</b>  | <b>BOOL</b>        | Validation pour Lecture des<br>données                  |                                                                          |
| R                                                                         | <b>INPUT</b>  | <b>BOOL</b>        | Annulation de la requête                                | La tâche en cours est interrompue. La<br>réception est inhibée.          |
| <b>LADDR</b>                                                              | <b>INPUT</b>  | <b>INT</b>         | Adresse de base du CP 341                               | Vous trouverez l'adresse de base dans<br>STEP 7.                         |
| DB NO                                                                     | <b>INPUT</b>  | <b>INT</b>         | Numéro de bloc de données                               | Nº du DB de réception :<br>dépend de la CPU, zéro n'est pas autorisé     |
| DBB NO                                                                    | <b>INPUT</b>  | <b>INT</b>         | Numéro d'octet de données                               | 0 ≤ DBB_NO ≤ 8190 données de réception à<br>partir de l'octet de données |
| <b>NDR</b>                                                                | <b>OUTPUT</b> | <b>BOOL</b>        | Tâche terminée sans erreur,<br>données prises en charge | Paramètre STATUS == 16#00 ;                                              |
| ERROR <sup>1</sup>                                                        | <b>OUTPUT</b> | <b>BOOL</b>        | La tâche est terminée avec<br>erreur.                   | Le paramètre STATUS contient les<br>informations sur l'erreur.           |
| LEN <sup>1</sup>                                                          | <b>OUTPUT</b> | <b>INT</b>         | Longueur du télégramme<br>reçu                          | 1 ≤ LEN ≤ 4096, indiquée en nombre d'octets                              |
| STATUS <sup>1</sup>                                                       | <b>OUTPUT</b> | <b>WORD</b>        | Spécification de l'erreur                               | Si ERROR == 1, le paramètre STATUS<br>contient l'information d'erreur.   |
| <sup>1</sup> Le paramètre reste disponible jusqu'à l'appel suivant du FB. |               |                    |                                                         |                                                                          |

# Chronogramme du FB P\_RCV\_RK

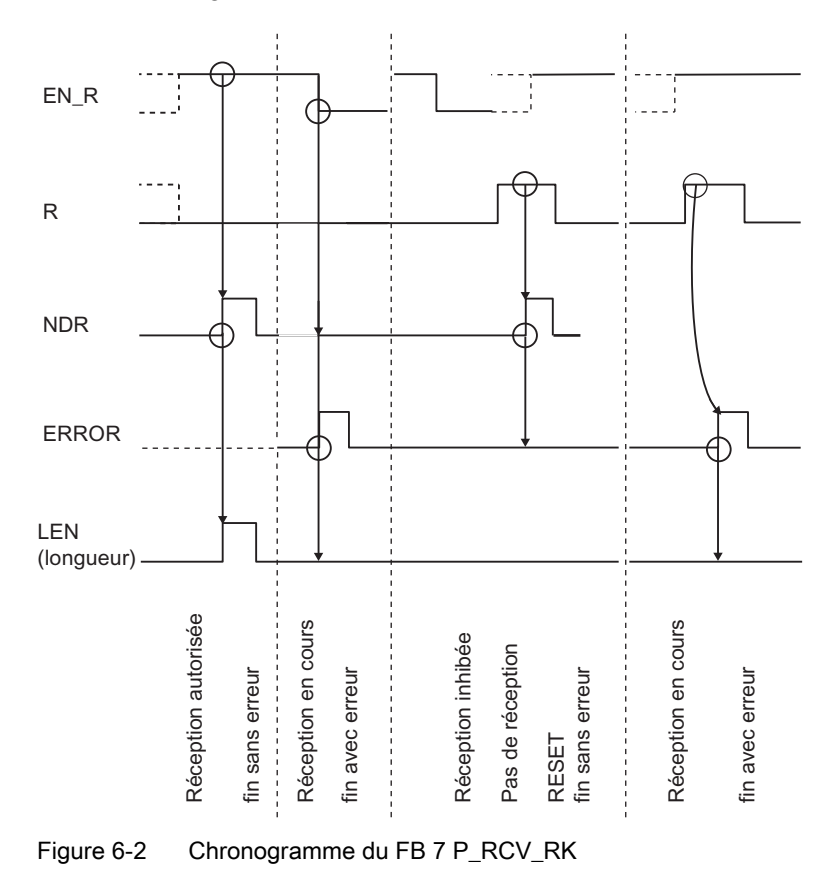

La figure suivante représente le comportement des paramètres NDR, LEN et ERROR en fonction des signaux d'entrée EN\_R et R.

### Remarque

L'entrée EN\_R doit prendre la valeur statique "1". Le paramètre EN\_R doit prendre la valeur RLG "1" (résultat logique) pendant toute la durée de la tâche de réception.

6.4 Utilisation des blocs fonctionnels avec le couplage calculateur RK 512

# 6.4 Utilisation des blocs fonctionnels avec le couplage calculateur RK 512

Les blocs fonctionnels suivants sont à votre disposition pour le couplage à un correspondant avec le couplage calculateur RK 512 :

- FB 8 P\_SND\_RK pour envoyer ou appeler des données
- FB 7 P\_RCV\_RK pour recevoir des données ou mettre des données à disposition

### Possibilités du transfert de données

#### Requêtes actives :

Le bloc fonctionnel FB 8 P\_SND\_RK utilisé dans le programme utilisateur de la CPU permet de transmettre des tâches actives au CP 341. Vous pouvez

- envoyer des données de votre système d'automatisation à un partenaire de communication distant,
- chercher des données d'un partenaire de communication et les stocker dans une plage de données S7 de votre système d'automatisation. Nota : si vous appelez des données d'un CP 341, vous devez toujours programmer un FB P\_RCV\_RK sur le CP 341.

#### Requêtes passives :

Le bloc fonctionnel FB 7 P\_RCV\_RK permet de coordonner la lecture et la mise à disposition des données sur le CP 341 à l'aide de tâches passives. Le partenaire de communication est actif. Vous pouvez

- recevoir des données émises par le partenaire de communication dans une plage de données S7 de votre système d'automatisation,
- mettre des données de votre système d'automatisation à disposition d'un partenaire de communication distant,

#### Tâches traitables simultanément

Dans le programme utilisateur, vous ne devez programmer qu'une seule tâche active et une seule tâche passive pour chaque CP 341 utilisé. Pendant qu'il traite une requête active, le CP 341 peut se charger simultanément d'une requête passive.

Vous ne devez utiliser en outre que

- 1 bloc de données d'instance pour le FB P\_SND\_RK et
- 1 bloc de données d'instance pour le FB P\_RCV\_RK,

car les états nécessaires à l'exécution interne du FB sont mémorisés dans le bloc de données d'instance.

#### Mémento de couplage

La fonctionnalité de mémento de couplage du SIMATIC S5 est prise en charge pour coordonner l'écrasement asynchrone lors de la réception ou la mise à disposition de données (FB 7 P\_RCV\_RK) par le CP 341 ainsi que le traitement des données dans la CPU. Les mémentos de couplage peuvent uniquement être utilisés pour le couplage d'ordinateur RK 512.

### Cohérence des données

La cohérence des données est limitée à 32 octets par la taille de bloc lors du transfert de données entre CPU et CP 341.

Pour garantir la transmission cohérente de plus de 32 octets, il faut procéder comme suit :

- Pour l'émetteur : n'accédez de nouveau au DB d'émission qu'après que les données ont été entièrement transférées (DONE = 1).
- Lors de la recherche de données : n'accédez de nouveau au DB d'émission qu'après que les données ont été entièrement transférées (DONE = 1).
- Pour le récepteur : Utilisez la fonction de mémentos de couplage. N'accédez au DB de réception qu'après réception complète des données (évaluation du mémento de couplage défini pour cette requête ; le mémento de couplage est disponible pour un cycle dans le FB, si NDR = 1). Ne remettez le mémento de couplage à "0" qu'après avoir traité les données reçues.
- Lors de la mise à disposition de données : Utilisez la fonction de mémentos de couplage. N'accédez aux données mises à disposition qu'une fois la recherche des données complètement terminée (évaluation du mémento de couplage défini pour cette requête. Le mémento de couplage et disponible pour un cycle dans le FB, si NDR = 1). Ne remettez le mémento de couplage à "0" qu'après avoir traité les données à chercher.

Si votre partenaire cherche les données dans les zones E (entrées), A (sorties), M (mémentos), T (temporisations) ou Z (compteurs), la cohérence des données est limitée à 32 octets, dans la mesure où le mémento de couplage ne vous permet pas d'empêcher l'accès à ces données à partir d'autres emplacements du programme utilisateur durant la transmission.

6.4 Utilisation des blocs fonctionnels avec le couplage calculateur RK 512

# 6.4.1 Envoi de données avec FB P\_SND\_RK (contrat actif)

Le bloc fonctionnel FB P\_SND\_RK peut transmettre des données d'une zone de données S7 à un CP 341 si le paramètre SF prend la valeur SF = 'S'.

Le transfert des données est lancé par l'application d'un front montant sur l'entrée REQ. Selon la quantité de données (LEN) à échanger, le transfert peut s'effectuer sur plusieurs appels (cycles de programme).

Le paramètre LADDR sert à indiquer l'adresse du CP 341 destinataire.

La seule source autorisée pour les données à envoyer est la zone des blocs de données. La source est entièrement spécifiée par l'indication du numéro de bloc de données (DB\_NO) et du décalage (DBB\_NO) du premier octet de données à envoyer dans ce bloc de données.

Pour la zone de destination, les types de données (R\_TYP) autorisés sont les blocs de données (DB) et les blocs de données étendus (DX). La cible est entièrement spécifiée par l'indication du numéro de CPU (R\_CPU\_NO, significatif uniquement pour la communication multiprocesseur), du type de données (R\_TYP : DB ou DX), du numéro de bloc de données (R\_NO) et du décalage (R\_OFFSET) à partir duquel le premier octet doit être écrit.

L'octet et le bit du mémento de couplage dans la CPU du correspondant sont respectivement déterminés par R\_CF\_BYT et R\_CF\_BIT.

Le bloc fonctionnel FB P\_SND\_RK peut être appelé dans le cycle par l'application du signal "1" à l'entrée de paramètre R. Ceci interrompt la transmission vers le CP 341 et le FB P\_SND\_RK est réinitialisé. Les données déjà reçues par le CP 341 sont encore envoyées au correspondant. Si le signal "1" persiste à l'entrée R, l'émission est inhibée.

# Indicateur d'erreur dans le FB P\_SND\_RK

La sortie DONE indique "Tâche terminée sans erreur". ERROR indique qu'une erreur s'est produite. Le code d'erreur correspondant est indiqué dans STATUS. Si aucune erreur ne se produit, STATUS prend la valeur 0. DONE et ERROR/STATUS sont également émis après un RESET du FB P\_SND\_RK. En cas d'apparition d'une erreur, le résultat binaire RB est remis à "0". Si le bloc se termine sans erreur, le résultat binaire est mis à "1".

#### **Remarque**

Le bloc fonctionnel FB P\_SND\_RK n'effectue pas de vérification des paramètres, la CPU risque de passer en STOP en cas de paramétrage erroné.

### Particularités lors de l'envoi de données

Veuillez tenir compte des particularités suivantes lors de l'"envoi de données" :

- Le couplage calculateur RK 512 permet uniquement de transmettre un nombre pair de données. Un octet de remplissage avec la valeur "0" est transmis à la fin des données lorsque vous indiquez un nombre impair de données pour la longueur (LEN).
- Le couplage calculateur RK 512 permet uniquement d'indiquer un décalage pair. Si vous indiquez un décalage impair, les données sont stockées chez le correspondant à partir du décalage pair immédiatement inférieur.

Exemple : le décalage vaut 7, les données sont stockées à partir de l'octet 6.
# Appel de bloc

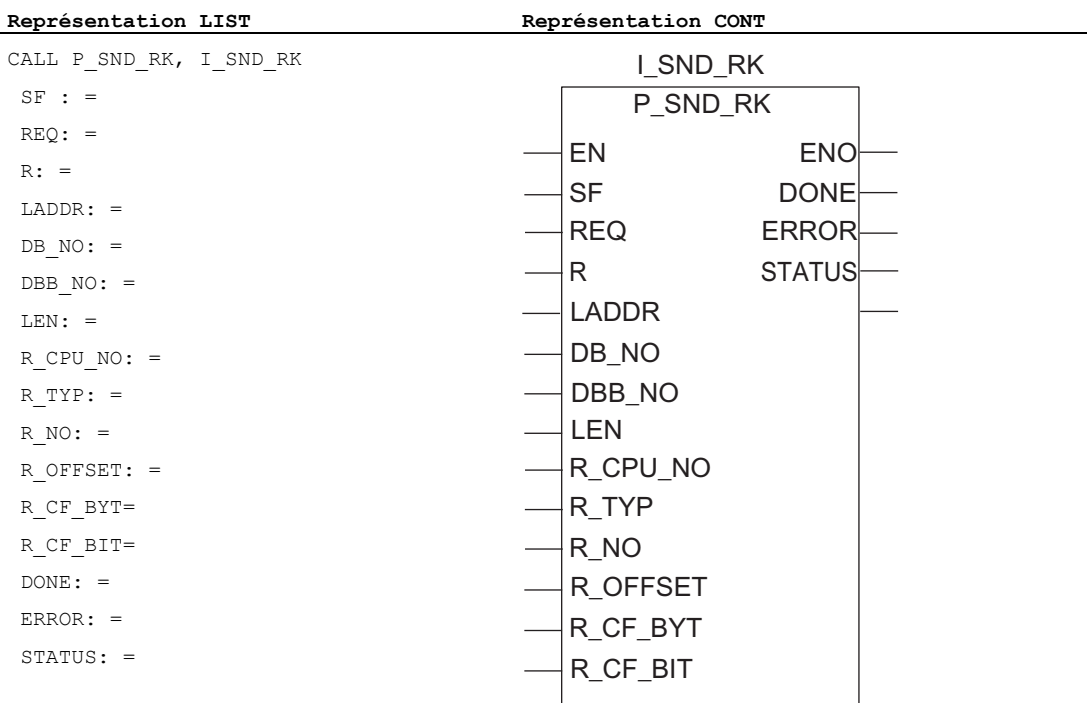

#### **Remarque**

Les paramètres EN et ENO n'existent qu'en représentation graphique (CONT ou LOG). Pour le traitement de ces paramètres, le compilateur utilise le résultat binaire RB. Le résultat binaire RB est mis à l'état de signal "1" lorsque le bloc s'est terminé sans erreur. En présence d'une erreur, le résultat binaire RB est mis à "0".

## Affectation dans la zone de données

Le FB P\_SND\_RK fonctionne avec un bloc de données d'instance I\_SND\_RK. Le numéro du bloc de données est indiqué lors de l'appel. La longueur du bloc de données d'instance est de 62 octets. L'accès aux données du bloc de données d'instance n'est pas autorisé.

# Paramètres du FB P\_SND\_RK

Le tableau suivant contient les paramètres du bloc fonctionnel FB 8 P\_SND\_RK pour le contrat "Envoi de données", suite

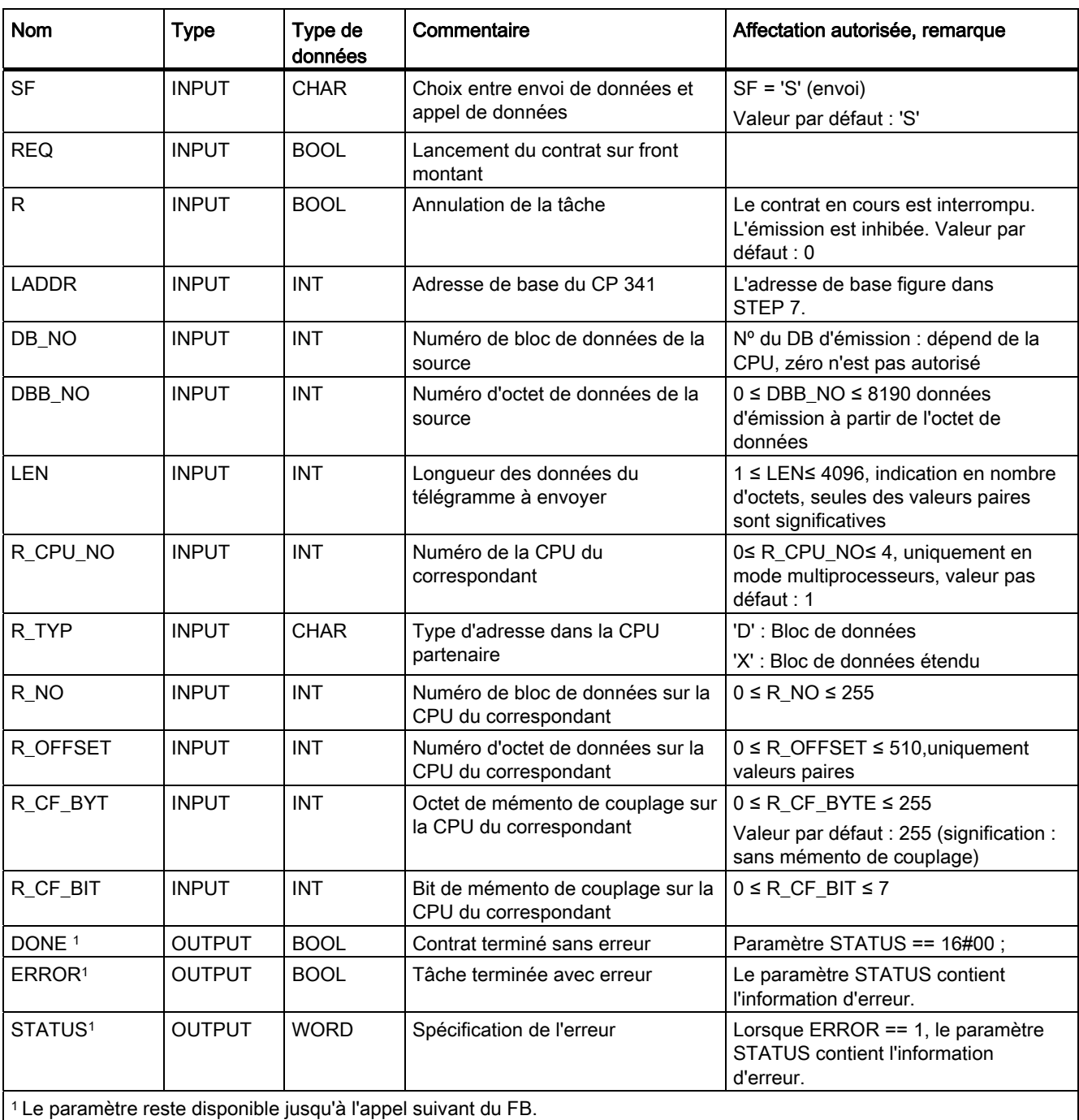

Tableau 6- 4 Paramètres du bloc fonctionnel FB 8 P\_SND\_RK pour le contrat "Envoi de données"

# Informations dans l'en-tête de télégramme

Le tableau suivant présente les informations contenues dans l'en-tête du télégramme RK 512.

Tableau 6- 5 Informations contenues dans l'en-tête du télégramme RK 512 pour le contrat "Envoi de données"

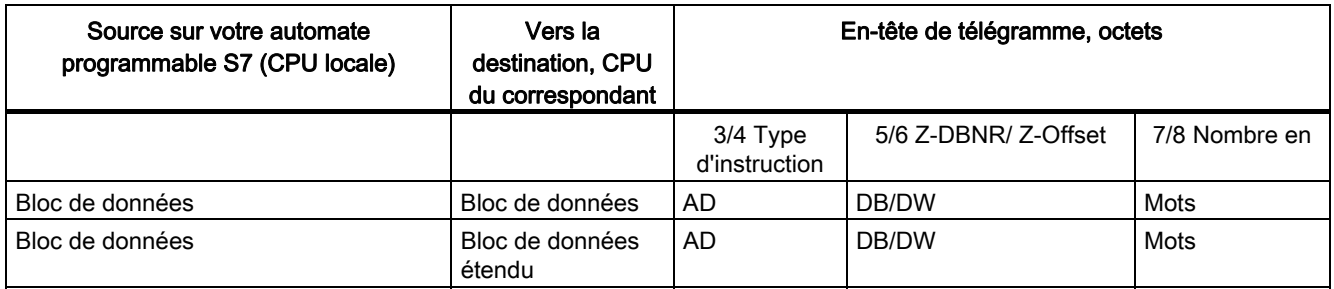

#### Explication des abréviations :

Z-DBNR : Numéro du bloc de données cible

Z-Offset : Adresse de début de la cible

DW : Décalage en mots

#### Chronogramme du FB P\_SND\_RK

La figure suivante représente le comportement des paramètres DONE et ERROR en fonction des signaux d'entrée REQ et R.

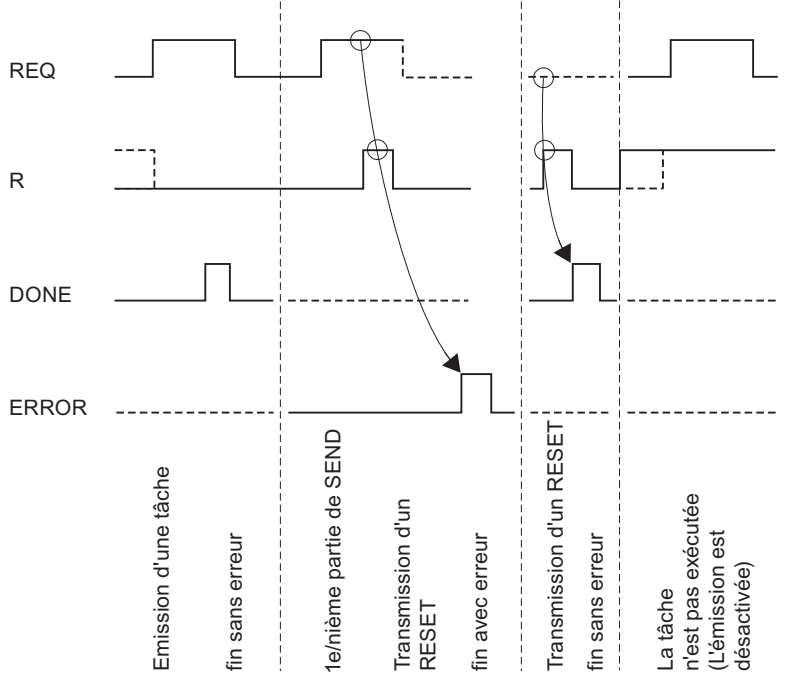

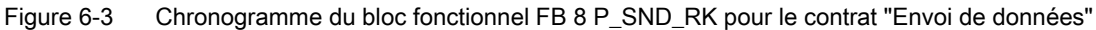

Installation et paramétrage du couplage point-à-point CP 341 Manuel, 04/2011, A5E02191072-03 147

#### Remarque

L'entrée REQ est déclenchée par le front du signal. Il suffit qu'un front montant soit appliqué à l'entrée REQ. Il n'est pas nécessaire que le résultat logique RLG reste à "1" pendant la totalité du transfert.

# 6.4.2 Recevoir des données avec FB P\_RCV\_RK (contrat passif)

Le bloc fonctionnel FB P\_RCV\_RK transmet des données du CP 341 vers une zone de données S7. Le bloc fonctionnel FB P\_RCV\_RK est alors appelé pour la transmission soit dans le programme cyclique, soit en mode statique (sans conditions) dans un programme déclenché par horloge.

L'état logique (statique) "1" sur le paramètre EN\_R autorise la lecture de données sur le CP 341. Une transmission en cours peut être annulée par la mise à "0" du paramètre EN\_R Le contrat de réception annulé se termine par un message d'erreur (sortie STATUS). La réception est inhibée tant que le paramètre EN\_R est maintenu à l'état logique "0". Selon la quantité de données à échanger, une transmission peut se faire sur plusieurs appels (cycles de programme).

Le paramètre LADDR sert à indiquer l'adresse du CP 341 destinataire.

Si le correspondant indique la destination de données "DB", celles-ci sont stockées dans la zone de données spécifiée dans l'en-tête du télégramme RK 512. Les paramètres (L\_...) permettent à l'utilisateur de connaître le type de la zone de destination (L\_TYP), le numéro de bloc de données de destination (L\_NO, n'a d'objet qu'avec L\_TYP = DB), le décalage dans la zone de destination (L\_OFFSET) ainsi que la longueur (LEN) des données transmises. Si le correspondant indique la destination de données "DX", les données sont stockées dans le bloc de données (DB) spécifié par les paramètres DB\_NO et DBB\_NO.

Si le bloc fonctionnel détecte l'état logique "1" sur le paramètre R, le contrat de transmission en cours est alors annulé et le FB P\_RCV\_RK est réinitialisé. La réception reste inhibée tant que le paramètre R est à "1".

La sortie NDR indique "Contrat terminé sans erreur/données prises en charge" (toutes les données ont été lues). Les paramètres L\_TYP, L\_NO et L\_OFFSET indiquent alors pendant un cycle l'emplacement de stockage des données. En outre, les paramètres L\_CF\_BYT et L\_CF\_BIT et la longueur LEN du contrat correspondant sont affichés pendant un cycle.

#### Remarque

Le FB P\_RCV\_RK ne reconnaît pas si le correspondant envoie un contrat SEND ou ETCH.

#### Indicateur d'erreur dans le FB P\_RCV\_RK

ERROR indique qu'une erreur s'est produite. Le code d'erreur correspondant est indiqué dans STATUS. Si aucune erreur ne se produit, STATUS prend la valeur 0. NDR et ERROR/STATUS sont également émis après un RESET du FB P\_RCV\_RK (paramètre LEN == 16#00). En cas d'apparition d'une erreur, le résultat binaire RB est remis à "0". Si le bloc se termine sans erreur, le résultat binaire est mis à "1".

#### **Remarque**

Le FB P\_RCV\_RK ne dispose pas de contrôle de paramètre, en cas de paramétrage incorrect, la CPU peut passer à l'état STOP.

#### Utilisation des mémentos de couplage

Le mémento de couplage indiqué dans l'en-tête du télégramme RK 512 est contrôlé avant la réception des données. Les données ne sont transmises que si ce mémento de couplage vaut "0". Une fois la transmission terminée, le bloc fonctionnel remet le mémento de couplage à "1" et le mémento de couplage est affiché dans le bloc fonctionnel pendant un cycle (NDR).

Une exploitation du mémento de couplage permet au programme utilisateur de détecter que les données transmises peuvent être traitées. L'utilisateur doit remettre le mémento de couplage à "0" dès que les données ont été traitées. Le correspondant peut alors de nouveau lancer un contrat SEND.

#### Appel de bloc

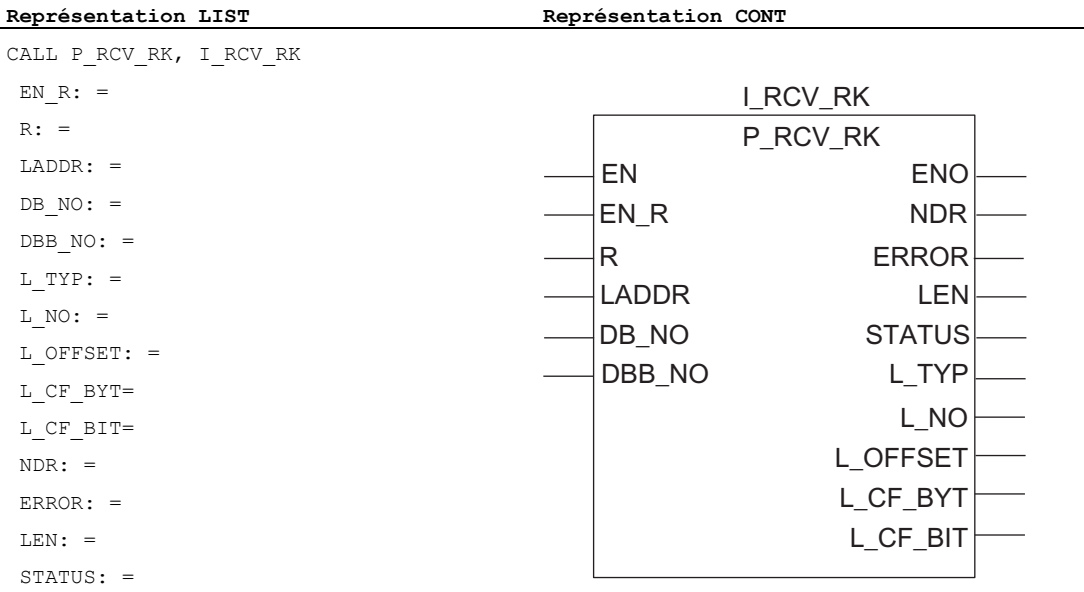

#### Remarque

Les paramètres EN et ENO n'existent qu'en représentation graphique (CONT ou LOG). Pour le traitement de ces paramètres, le compilateur utilise le résultat binaire RB. Le résultat binaire RB est mis à l'état de signal "1" lorsque le bloc s'est terminé sans erreur. En présence d'une erreur, le résultat binaire RB est mis à "0".

# Affectation dans la zone de données

Le FB P\_RCV\_RK fonctionne avec un bloc de données d'instance I\_RCV\_RK. Le numéro du bloc de données est indiqué lors de l'appel. La longueur du bloc de données d'instance est de 60 octets. L'accès aux données du bloc de données d'instance n'est pas autorisé.

#### Remarque

Exception : en cas d'erreur, STATUS == W#16#1E0E, vous pouvez obtenir des informations plus détaillées concernant l'erreur par la variable SFCERR. Cette variable d'erreur ne peut être chargée dans le bloc de données d'instance qu'au moyen d'un accès symbolique.

# Paramètres du FB P\_RCV\_RK

Le tableau suivant contient les paramètres du bloc fonctionnel FB 7 P\_RCV\_RK pour le contrat "Réception de données".

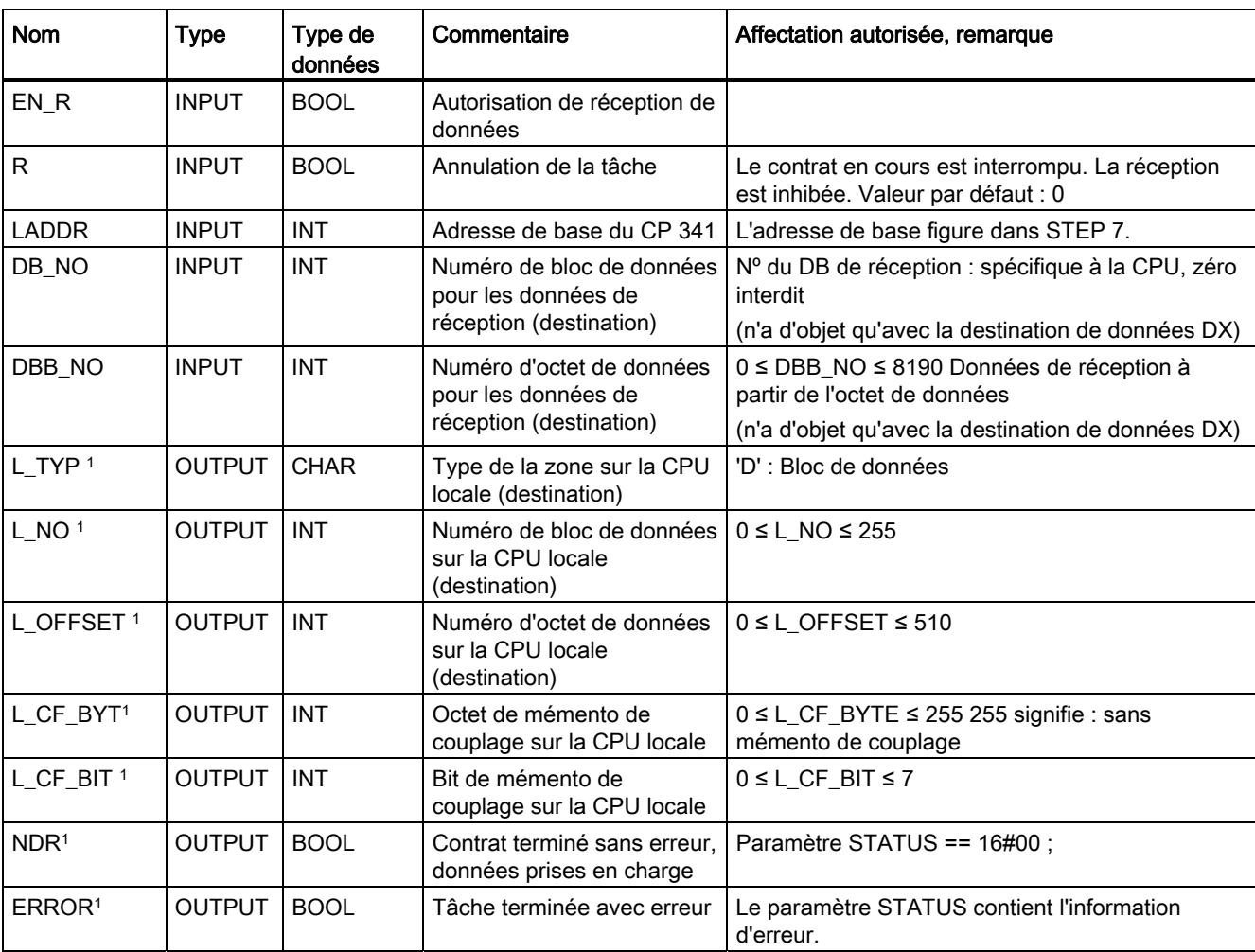

Tableau 6- 6 Paramètres du bloc fonctionnel FB 7 P\_RCV\_RK pour le contrat "Réception de données"

Communication via les blocs fonctionnels

6.4 Utilisation des blocs fonctionnels avec le couplage calculateur RK 512

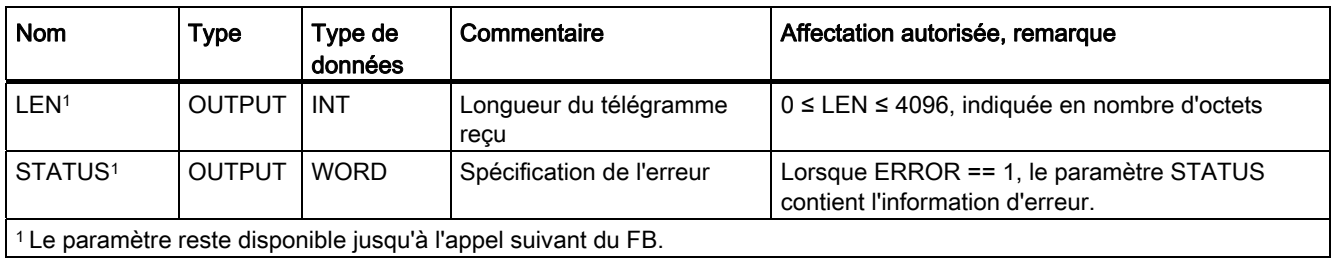

# Chronogramme du FB P\_RCV\_RK

La figure suivante représente le comportement des paramètres NDR, LEN et ERROR en fonction des signaux d'entrée EN\_R et R.

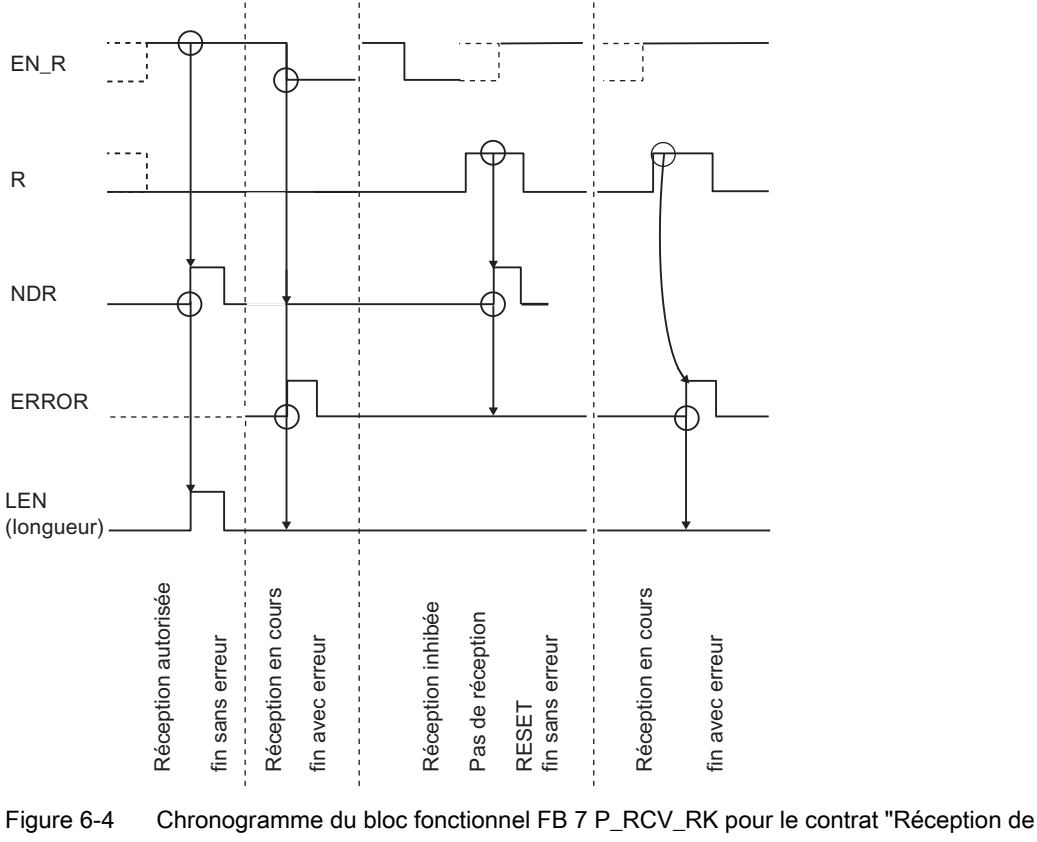

données"

#### Remarque

L'entrée EN\_R doit prendre la valeur statique "1". Le paramètre EN\_R doit prendre la valeur RLG "1" (résultat logique) pendant toute la durée du contrat de réception.

# 6.4.3 Mettre des données à disposition avec FB P\_RCV\_RK (contrat passif)

L'appel du bloc fonctionnel FB P\_RCV\_RK est nécessaire lorsque le correspondant exécute un contrat "Appel de données" (contrat FETCH).

Le bloc fonctionnel FB P\_RCV\_RK met à disposition du CP 341 des données d'une zone de données S7. Le bloc fonctionnel FB P\_RCV\_RK est alors appelé pour la transmission soit dans le programme cyclique, soit en mode statique (sans conditions) dans un programme déclenché par horloge.

L'état logique (statique) "1" sur le paramètre EN\_R autorise la mise à disposition de données sur le CP 341. Une transmission en cours peut être annulée par la mise à "0" du paramètre EN\_R Le contrat annulé se termine par un message d'erreur (sortie STATUS). Le contrat est inhibé tant que le paramètre EN\_R est maintenu à l'état logique "0". Selon la quantité de données à échanger, une transmission peut se faire sur plusieurs appels (cycles de programme).

Le type de la plage source (L\_TYP), le numéro du bloc de données source (L\_NO, uniquement significatif pour L\_TYP = DB), le décalage dans la plage source (L\_OFFSET), ainsi que la longueur (LEN) des données à mettre à disposition sont déterminés à partir du premier télégramme RK 512. Le bloc fonctionnel évalue l'information de ce télégramme et transfère les données demandées au CP 341. Les paramètres DB\_NO et DBB\_NO n'ont pas de signification pour le bloc fonctionnel FB P\_RCV\_RK.

Le paramètre LADDR sert à indiquer l'adresse du CP 341 destinataire.

Si le bloc fonctionnel détecte l'état logique "1" sur le paramètre R, le contrat de transmission en cours est alors annulé et le FB P\_RCV\_RK est réinitialisé. Le contrat est inhibé tant que le paramètre R est maintenu à l'état logique "1".

La sortie NDR indique "Contrat terminé sans erreur/données prises en charge" (toutes les données ont été lues). Les paramètres L\_TYP, L\_NO et L\_OFFSET indiquent alors pendant un cycle l'emplacement depuis lequel les données ont été appelées (types de données possibles : blocs de données, octets d'entrée, octets de sortie, temporisations et compteurs). En outre, les paramètres L\_CF\_BYT et L\_CF\_BIT et la longueur LEN du contrat correspondant sont affichés pendant un cycle.

#### **Remarque**

Quand le correspondant appelle des temporisations ou des compteurs sur le CP 341, la longueur est limitée à 32 octets (16 temporisations ou compteurs de 2 octets).

## Indicateur d'erreur dans le FB P\_RCV\_RK

ERROR indique qu'une erreur s'est produite. Le code d'erreur correspondant est indiqué dans STATUS. Si aucune erreur ne se produit, STATUS prend la valeur 0. NDR et ERROR/STATUS sont également émis après un RESET du FB P\_RCV\_RK (paramètre LEN == 16#00). En cas d'apparition d'une erreur, le résultat binaire RB est remis à "0". Si le bloc se termine sans erreur, le résultat binaire est mis à "1".

#### Remarque

Le bloc fonctionnel P\_RCV\_RK ne dispose pas d'un contrôle de paramètre ; en cas de paramétrage incorrect, la CPU peut passer à l'état STOP.

#### Utilisation des mémentos de couplage

Le mémento de couplage indiqué dans l'en-tête du télégramme RK 512 est contrôlé après la réception du télégramme. Les données ne sont mises à disposition que si ce mémento de couplage vaut "0". Une fois la transmission terminée, le bloc fonctionnel remet le mémento de couplage à "1" et le mémento de couplage est affiché dans le bloc fonctionnel pendant un cycle (NDR).

Une exploitation du mémento de couplage permet au programme utilisateur de détecter qu'il est de nouveau possible d'accéder aux données mises à disposition. L'utilisateur doit remettre le mémento de couplage à "0" dès que les données ont été traitées. Le correspondant est alors de nouveau prêt pour un contrat FETCH.

## Appel de bloc

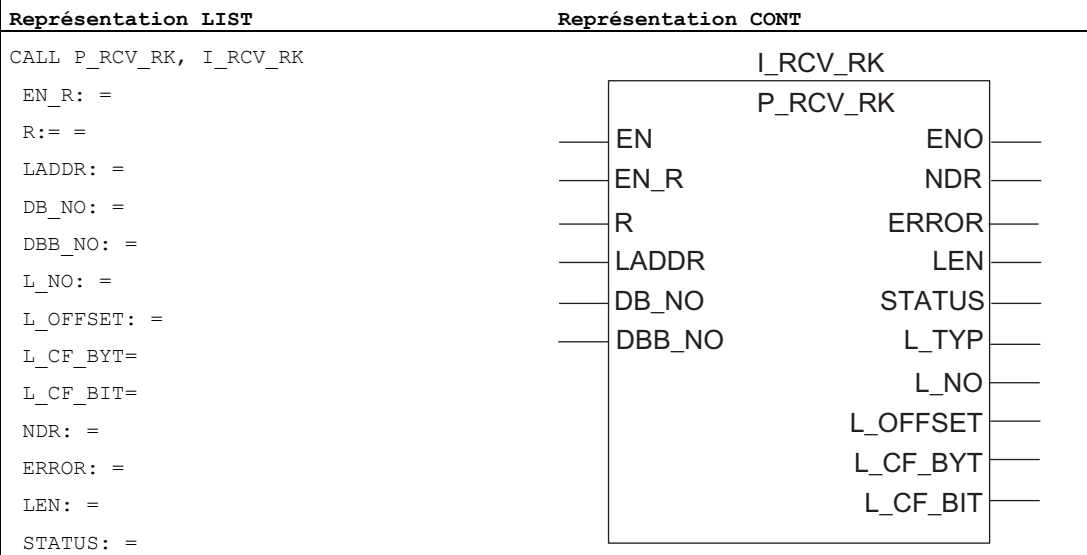

#### Remarque

Les paramètres EN et ENO n'existent qu'en représentation graphique (CONT ou LOG). Pour le traitement de ces paramètres, le compilateur utilise le résultat binaire RB. Le résultat binaire RB est mis à "1" lorsque le bloc s'est terminé sans erreur. Si une erreur apparaît, le résultat binaire RB est mis à "0".

#### Affectation dans la zone de données

Le FB P\_RCV\_RK fonctionne avec un DB d'instance I\_RCV\_RK. Le numéro du DB est indiqué lors de l'appel. Le DB d'instance a une longueur de 60 octets. L'accès aux données du DB d'instance n'est pas permis.

#### Remarque

Exception : En cas d'erreur, STATUS == W#16#1E0E, vous pouvez obtenir une information d'erreur plus détaillée dans la variable SFCERR. Cette variable d'erreur ne peut être chargée dans le bloc de données d'instance qu'au moyen d'un accès symbolique.

# Paramètres du FB P\_RCV\_RK

Le tableau suivant contient les paramètres du bloc fonctionnel FB 7 P\_RCV\_RK pour la tâche "Mise à disposition de données".

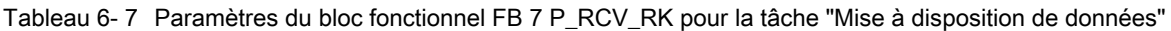

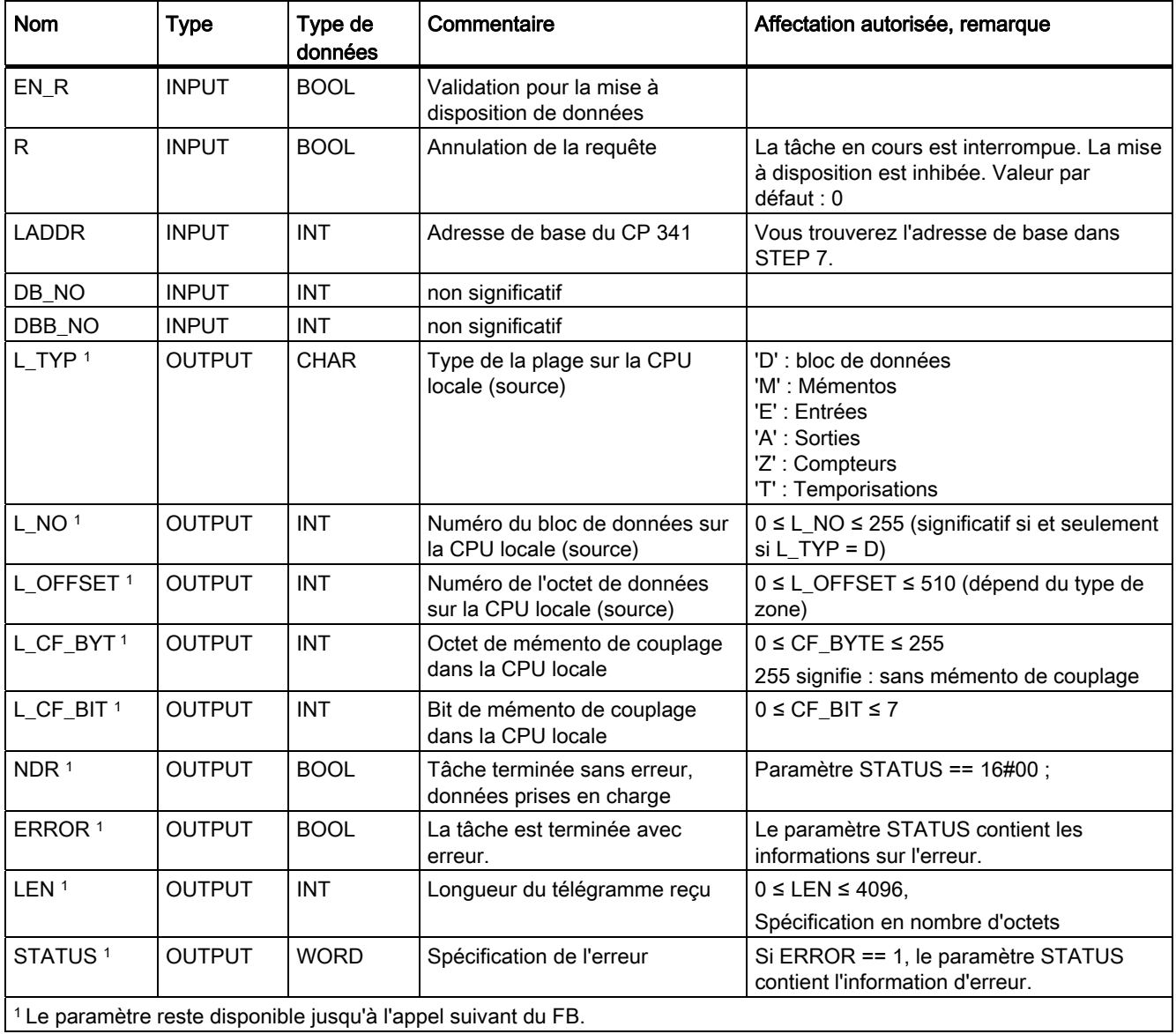

# Chronogramme du FB P\_RCV\_RK

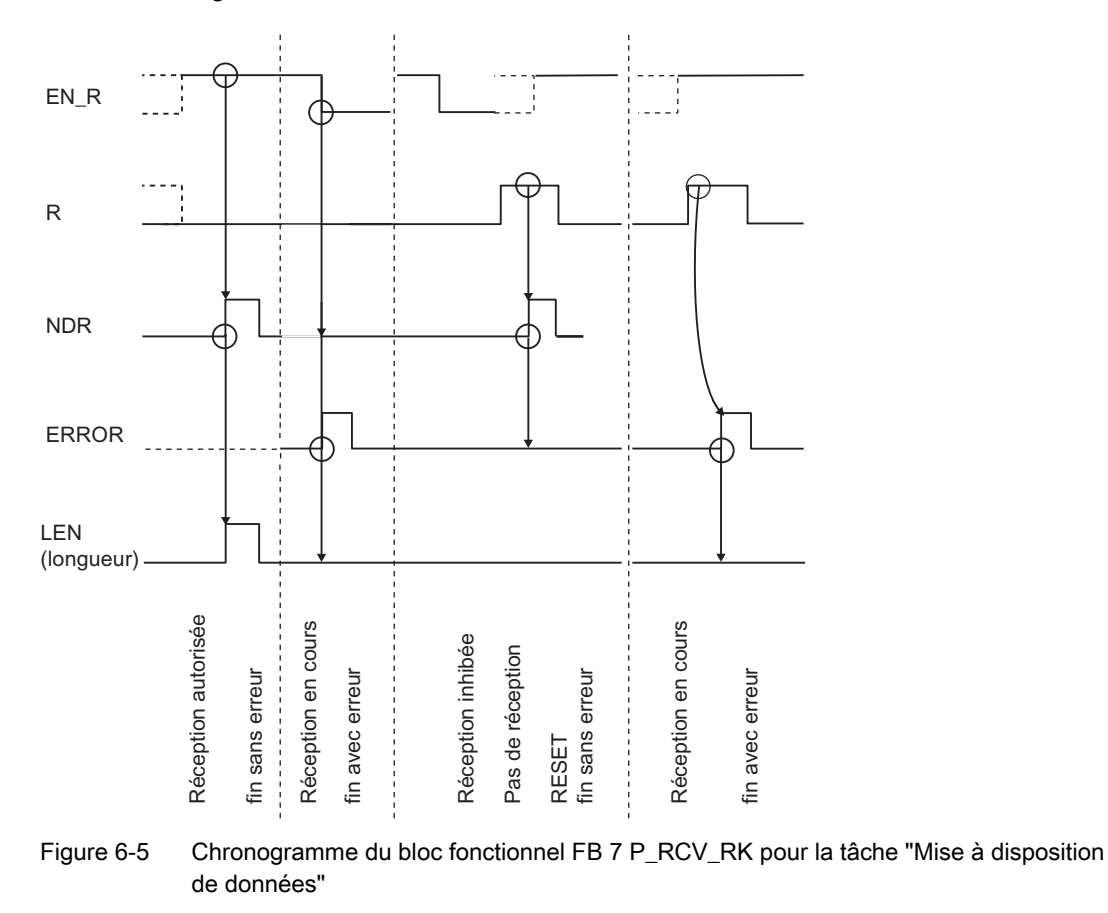

La figure suivante représente le comportement des paramètres NDR, LEN et ERROR en fonction des signaux d'entrée EN\_R et R.

#### **Remarque**

L'entrée EN\_R doit prendre la valeur statique "1". Le paramètre EN\_R doit prendre la valeur RLG "1" (résultat logique) pendant toute la durée de la tâche de réception.

# 6.4.4 Appel de données avec FB P\_SND\_RK (contrat actif)

Principe de fonctionnement du FB P\_SND\_RK Le bloc fonctionnel FB P\_SND\_RK peut recevoir les données d'un partenaire distant et les enregistrer dans une zone de données S7 du système d'automatisation.

# Remarque

si vous appelez des données d'un CP 341, vous devez toujours programmer un FBP\_RCV\_RK sur le CP 341.

Le transfert des données est lancé par l'application d'un front montant sur l'entrée REQ. Selon la quantité de données (LEN) à échanger, le transfert peut s'effectuer sur plusieurs appels (cycles de programme).

Le paramètre LADDR sert à indiquer l'adresse du CP 341 destinataire.

Le correspondant sur lequel les données sont appelées est déterminé par l'indication du numéro de CPU (R\_CPU\_NO, n'a d'objet que dans le cas de communication multiprocesseur). Les types de données suivants (R\_TYP) peuvent servir de source pour les données à appeler : blocs de données, blocs de données étendus, mémentos, entrées, sorties, compteurs et temporisations. La source est entièrement spécifiée par l'indication du type de données (R\_TYP), du numéro de bloc de données (R\_NO, n'a d'objet que pour les blocs de données et les blocs de données étendus) et du décalage (R\_OFFSET) du premier octet de données à envoyer de cette zone.

L'octet et le bit du mémento de couplage dans la CPU du correspondant sont respectivement déterminés par R\_CF\_BYT et R\_CF\_BIT.

Pour la zone de destination, seuls les blocs de données (DB) sont autorisés. La destination est entièrement spécifiée par le numéro de bloc de données (DB\_NO) et le décalage (DBB\_NO) à partir duquel le premier octet doit être écrit.

Le bloc fonctionnel FB P\_SND\_RK peut être appelé dans le cycle par l'application du signal "1" à l'entrée de paramètre R. Ceci interrompt la transmission depuis le CP 341 et le FB P\_SND\_RK est réinitialisé. Si le signal "1" persiste à l'entrée R, l'appel est inhibé.

# Indicateur d'erreur dans le FB P\_SND\_RK

La sortie DONE indique "Tâche terminée sans erreur". ERROR indique qu'une erreur s'est produite. Le code d'erreur correspondant est indiqué dans STATUS. Si aucune erreur ne se produit, STATUS prend la valeur 0. DONE et ERROR/STATUS sont également émis après un RESET du FB P\_SND\_RK. En cas d'apparition d'une erreur, le résultat binaire RB est remis à "0". Si le bloc se termine sans erreur, le résultat binaire est mis à "1".

# Remarque

Le bloc fonctionnel FB P\_SND\_RK ne dispose pas d'un contrôle de paramètre ; en cas de paramétrage incorrect, la CPU peut passer à l'état STOP.

#### Particularités avec les blocs de données (étendus)

Veuillez tenir compte des particularités suivantes lors de l'"appel de données" dans des blocs de données et des blocs de données étendus :

- Le couplage calculateur RK 512 permet uniquement d'appeler un nombre pair de données. Si vous indiquez un nombre impair pour la longueur (LEN), un octet supplémentaire est transféré. Le nombre correct de données est toutefois écrit dans le bloc de données de destination.
- Le couplage calculateur RK 512 permet uniquement d'indiquer un décalage pair. Si vous indiquez un décalage impair, les données sont appelées chez le correspondant à partir du décalage pair immédiatement inférieur.

Exemple : le décalage vaut 7, les données sont appelées à partir de l'octet 6.

#### Particularités avec les temporisations et les compteurs

Si vous appelez des temporisations ou des compteurs du correspondant, tenez compte du fait que deux octets sont appelés pour chaque temporisation ou compteur. Par exemple, si vous appelez 10 compteurs, vous devez indiquer une longueur de 20.

#### Appel de bloc

 $\mathbf{I}$ 

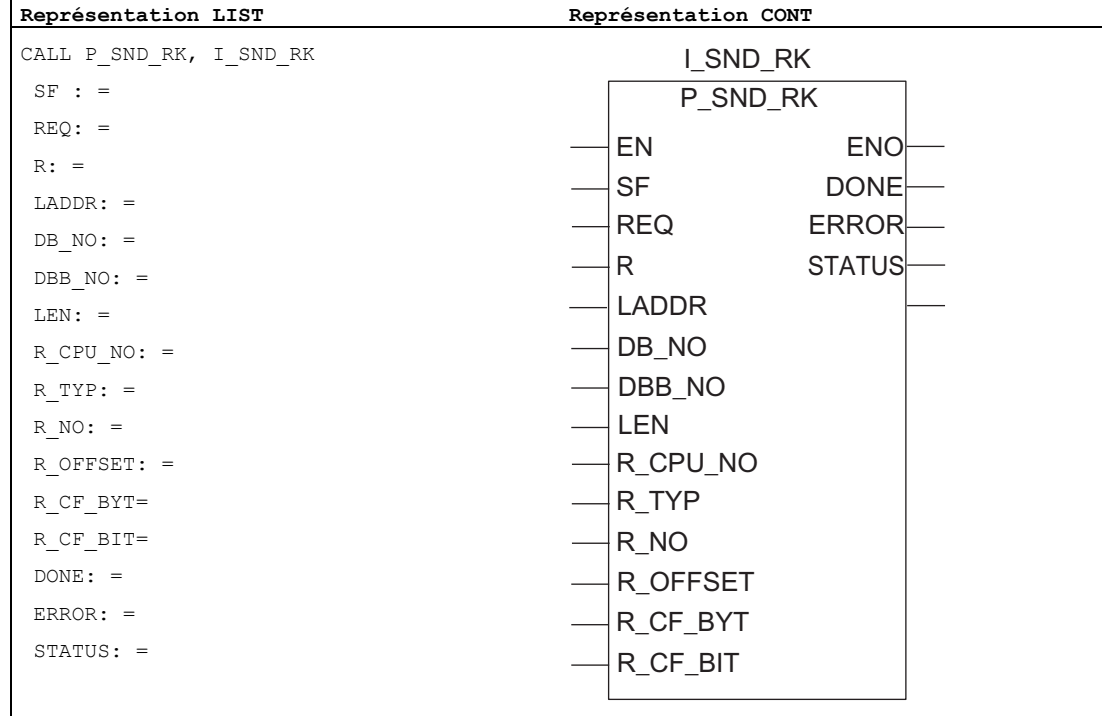

#### Remarque

Les paramètres EN et ENO n'existent qu'en représentation graphique (CONT ou LOG). Pour le traitement de ces paramètres, le compilateur utilise le résultat binaire RB. Le résultat binaire RB est mis à l'état de signal "1" lorsque le bloc s'est terminé sans erreur. Si une erreur apparaît, le résultat binaire RB est mis à "0".

#### Affectation dans la zone de données

Le FB P\_SND\_RK fonctionne avec un DB d'instance I\_SND\_RK. Le numéro du DB est indiqué lors de l'appel. Le DB d'instance a une longueur de 62 octets. L'accès aux données du DB d'instance n'est pas permis.

## Paramètres du FB P\_SND\_RK

Le tableau suivant contient les paramètres du bloc fonctionnel FB 8 P\_SND\_RK pour la tâche "Appel de données".

Tableau 6- 8 Paramètres du bloc fonctionnel FB 8 P\_SND\_RK pour la tâche "Appel de données"

| <b>Nom</b>   | <b>Type</b>  | Type de<br>données | Commentaire                                                                                                    | Affectation autorisée, remarque                                               |  |
|--------------|--------------|--------------------|----------------------------------------------------------------------------------------------------|-------------------------------------------------------------------------------|--|
| <b>SF</b>    | <b>INPUT</b> | <b>CHAR</b>        | Sélection pour l'émission ou la<br>recherche de données                                                                                                    | SF = 'F' (Fetch = appeler) valeur par défaut :<br>'S' (émission)              |  |
| <b>REQ</b>   | <b>INPUT</b> | <b>BOOL</b>        | Déclenchement de la requête sur<br>un front positif                                                                                                    |                                                                               |  |
| R            | <b>INPUT</b> | <b>BOOL</b>        | Annulation de la requête<br>La tâche en cours est interrompue. L'appel<br>est inhibé. Valeur par défaut : 0                                                                                    |                                                                               |  |
| <b>LADDR</b> | <b>INPUT</b> | <b>INT</b>         | Adresse de base du CP 341                                                                                                    | Vous trouverez l'adresse de base dans<br>STEP 7.                              |  |
| DB NO        | <b>INPUT</b> | <b>INT</b>         | Numéro de bloc de données de la<br>cible                                                                                                    | Nº du DB d'émission : spécifique à la CPU,<br>zéro interdit                   |  |
| DBB_NO       | <b>INPUT</b> | <b>INT</b>         | Numéro d'octet de données de la<br>0 ≤ DBB NO ≤ 8190 données d'émission à<br>partir de l'octet de données<br>cible                                                                             |                                                                               |  |
| <b>LEN</b>   | <b>INPUT</b> | <b>INT</b>         | Longueur de données du<br>télégramme à chercher                                                                                                    | 1 ≤ LEN ≤ 4096, indiquée en nombre d'octets                                   |  |
| R CPU NO     | <b>INPUT</b> | <b>INT</b>         | Numéro de la CPU partenaire                                                                                                    | 0≤ R_CPU_NO≤ 4, uniquement en mode<br>multiprocesseurs, valeur pas défaut : 1 |  |
| R_TYP        | <b>INPUT</b> | <b>CHAR</b>        | 'D' : bloc de données<br>Type d'adresse dans la CPU<br>'X' : bloc de données étendu<br>partenaire<br>'M' : Mémentos<br>'E' : Entrées<br>'A' : Sorties<br>'Z': Compteurs<br>'T': Temporisations |                                                                               |  |
| R NO         | <b>INPUT</b> | <b>INT</b>         | $0 \leq R$ NO $\leq$ 255<br>Numéro du bloc de données dans<br>la CPU partenaire                                                                                                    |                                                                               |  |

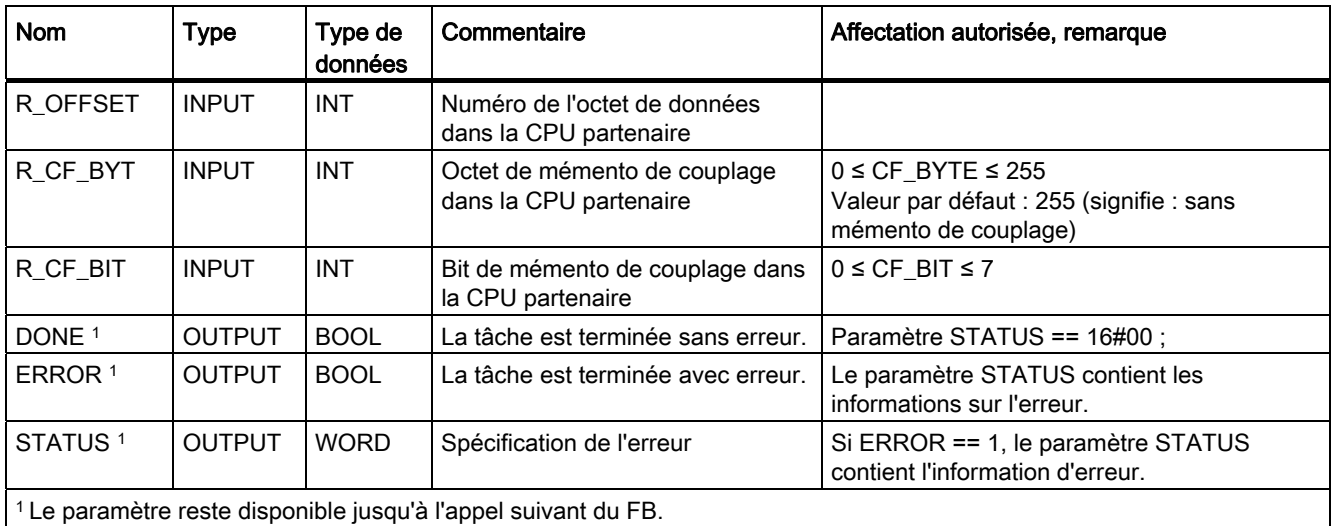

# Paramètres du FB pour la source de données (CPU du correspondant)

Ce tableau énumère les types de données transmissibles :

Tableau 6- 9 Types de données transmissibles pour la tâche "Appel de données"

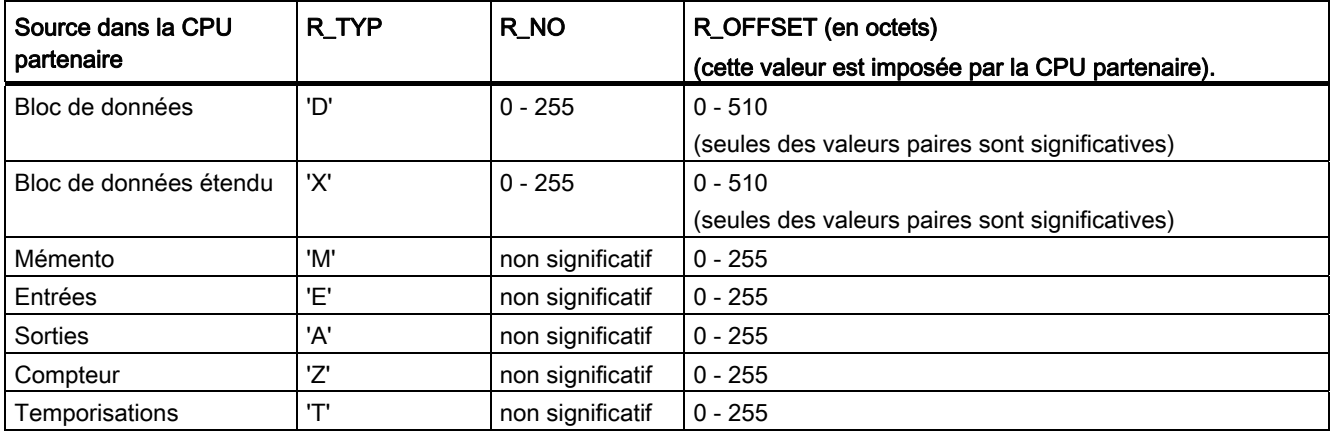

# Indications contenues dans l'entête du télégramme

Le tableau ci-après montre les indications contenues dans l'en-tête du télégramme RK 512.

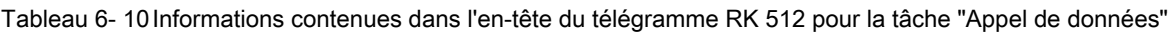

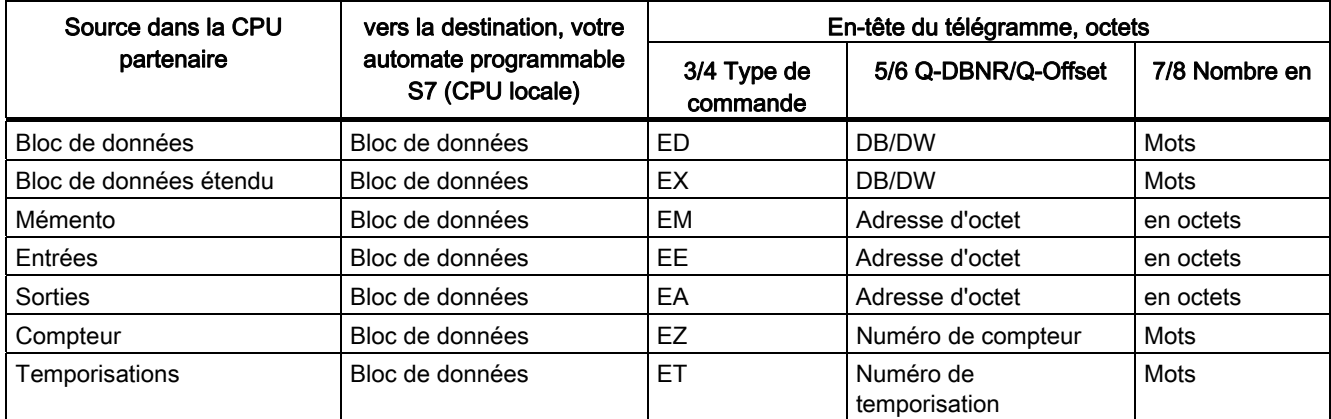

## Explication des abréviations :

Q-DBNR : Numéro du bloc de données source

Q-Offset : Adresse de début de la source

#### Chronogramme du FB P\_SND\_RK

La figure suivante représente le comportement des paramètres DONE et ERROR en fonction des signaux d'entrée REQ et R.

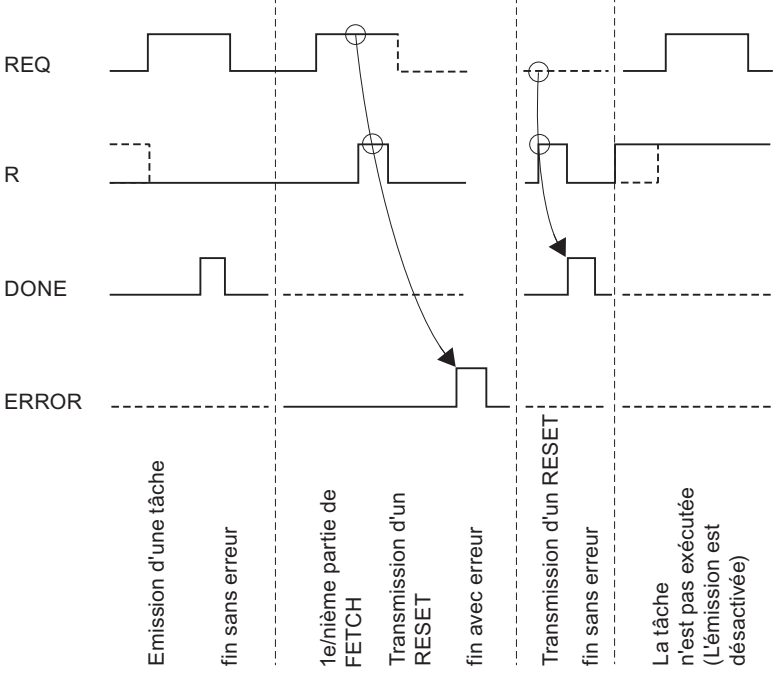

Figure 6-6 Chronogramme du bloc fonctionnel FB 8 P\_SND\_RK pour la tâche "Appel de données"

Installation et paramétrage du couplage point-à-point CP 341 162 Manuel, 04/2011, A5E02191072-03

#### Remarque

L'entrée REQ est déclenchée par le front du signal. Il suffit qu'un front montant soit appliqué à l'entrée REQ. Il n'est pas nécessaire que le résultat logique RLG reste à "1" pendant la totalité du transfert.

# 6.5 Utilisation des blocs fonctionnels avec le pilote ASCII

## 6.5.1 Blocs fonctionnels avec le pilote ASCII

Pour le transfert de données avec le pilote ASCII, vous pouvez utiliser les mêmes fonctions qu'avec la procédure 3964(R). Toutes les informations sur les blocs fonctionnels FB P\_SND\_RK et FB P\_RCV\_RK pour la procédure 3964(R) sont donc également valables pour le pilote ASCII.

En plus, le pilote ASCII utilisé conjointement à la cartouche interface RS 232-C vous permet de lire et de commander les signaux d'accompagnement RS 232C. Nous ne décrivons ciaprès que la manière de procéder pour utiliser ces fonctions supplémentaires.

Les blocs fonctionnels suivants sont à votre disposition pour la "lecture et commande des signaux d'accompagnement RS-232C" :

- FC 5 V24\_STAT pour contrôler les états de l'interface
- FC 6 V24 SET pour mettre à 1/à 0 les sorties de l'interface

#### Remarque

Seules les fonctions FC 5 V24\_STAT et FC 6 V24\_SET de version w 2.0 doivent être utilisées avec le CP 341. L'utilisation de la version 1.0 risque d'entraîner des falsifications de données.

# 6.5.2 Etats de l'interface du CP 341, contrôle

La fonction FC V24 STAT lit les signaux d'accompagnement RS 232C sur le CP 341 et les met à la disposition de l'utilisateur au niveau des paramètres de bloc. La fonction FC V24\_STAT est alors appelée dans le programme cyclique ou, au choix, en mode statique (sans conditions) dans un programme déclenché par horloge.

Les signaux RS 232C sont actualisés à chaque appel de la fonction (scrutation cyclique). Le CP 341 actualise l'état des entrées/sorties toutes les 20 ms. Indépendamment de cela, les entrées/sorties sont actualisées en continu.

Le résultat binaire RB n'est pas influencé. La fonction n'émet pas de message d'erreur.

Le paramètre LADDR permet de choisir le CP 341 auquel on souhaite s'adresser.

#### Appel de bloc

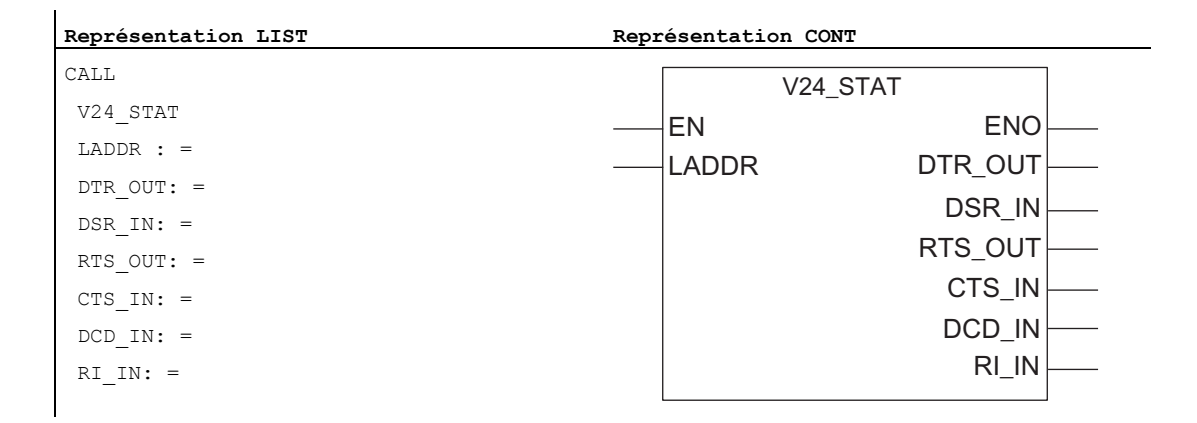

#### **Remarque**

Les paramètres EN et ENO n'existent qu'en représentation graphique (CONT ou LOG). Pour le traitement de ces paramètres, le compilateur utilise le résultat binaire RB.

#### Affectation dans la zone de données

La fonction FC V24\_STAT n'occupe aucune zone de données.

#### **Remarque**

Pour détecter un changement d'état de signal, il faut respecter une durée minimale d'impulsion. Les grandeurs déterminantes sont le temps de cycle de la CPU, la durée d'actualisation sur le CP 341 et le temps de réaction du correspondant.

# Paramètres de FC 5 V24\_STAT

Le tableau suivant regroupe les paramètres de la fonction FC 5 V24\_STAT.

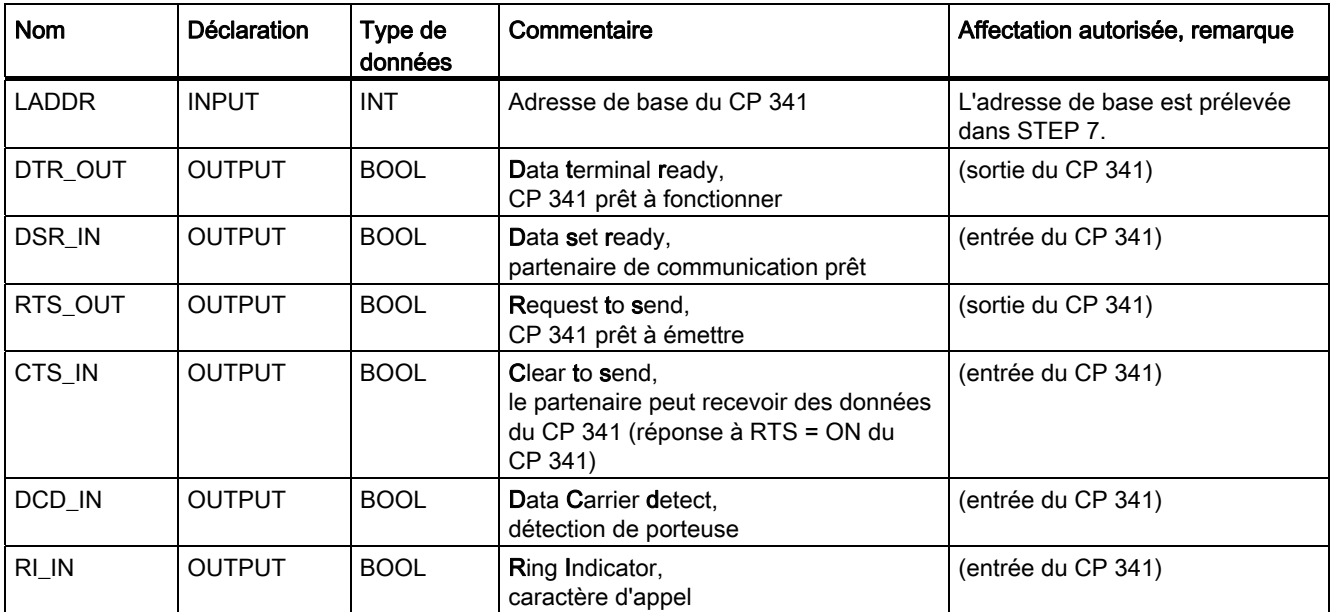

Tableau 6- 11 Paramètres de FC 5 V24\_STAT

# 6.5.3 Mise à 1/à 0 des sorties d'interface du CP 341

## FC V24\_SET

Par le biais de la fonction FC V24 SET, l'utilisateur peut mettre à 1 ou à 0 les sorties d'interface qui l'intéressent. La fonction FC V24\_SET est alors appelée dans le programme cyclique ou, au choix, en mode statique (sans conditions) dans un programme déclenché par horloge.

Le résultat binaire RB n'est pas influencé. La fonction n'émet pas de message d'erreur.

Le paramètre LADDR permet de choisir le CP 341 auquel on souhaite s'adresser.

## Appel de bloc

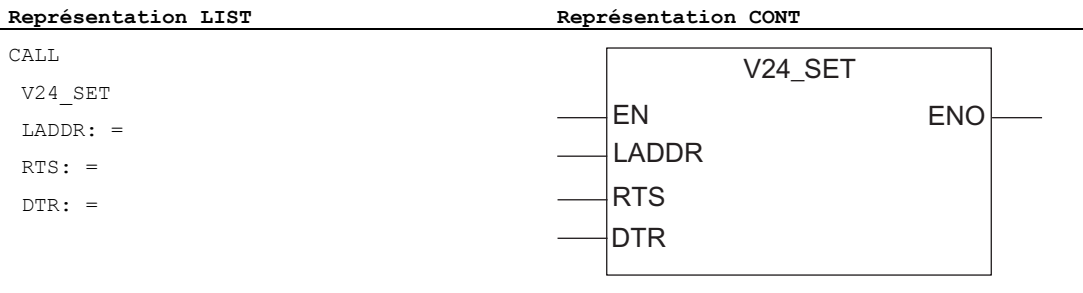

#### Remarque

Les paramètres EN et ENO n'existent qu'en représentation graphique (CONT ou LOG). Pour le traitement de ces paramètres, le compilateur utilise le résultat binaire RB.

# Affectation dans la zone de données

La fonction FC V24\_SET n'occupe aucune zone de données.

# Paramètres de la FC 6 V24\_SET

Vous trouverez dans le tableau suivant les paramètres de la FC 6 V24\_SET.

Tableau 6- 12 Paramètres de la FC 6 V24\_SET

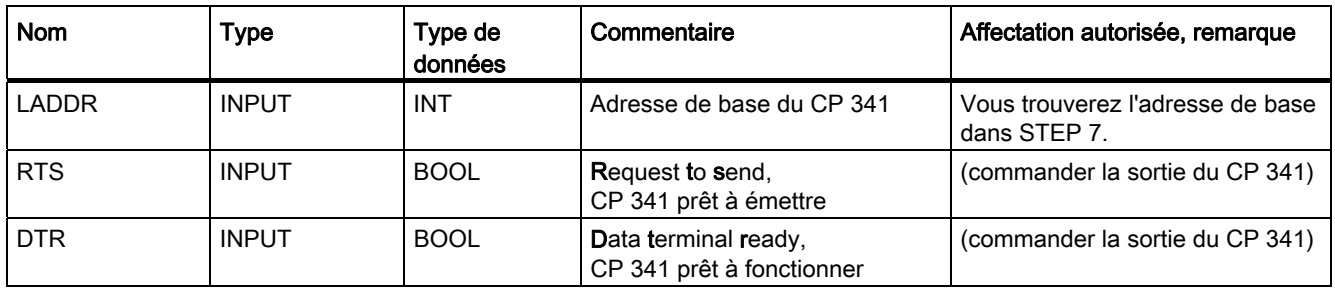

## Voir aussi

[Principe de la transmission de données avec le pilote ASCII](#page-59-0) (Page [60\)](#page-59-0)

# 6.6 Utilisation des blocs fonctionnels pour l'impression de textes de messages sur une imprimante

#### Introduction

Le bloc fonctionnel FB 13 P\_PRINT\_RK vous permet d'imprimer des textes de message. FB 13 P\_PRINT\_RK transmet par exemple une alarme de process au CP 341. Le CP 341. imprime l'alarme de process sur l'imprimante qui lui est connectée.

#### Impression de textes de message

Le bloc fonctionnel FB P\_PRINT\_RK transmet un texte de message avec au maximum quatre variables au CP 341. Vous configurez les textes de message avec l'interface de paramétrage CP 341 : Paramétrage du couplage point à point. Le bloc fonctionnel FB P\_PRINT\_RK est alors appelé en mode statique (sans conditions) pour la transmission des données dans le programme cyclique ou bien dans un programme déclenché par horloge.

Les paramètres DB\_NO et DBB\_NO permettent d'accéder aux pointeurs sur les blocs de données pour la chaîne de format et les quatre variables. Les pointeurs doivent être définis de manière continue et dans un certain ordre dans le bloc de données paramétré (DB Pointeur), voir la figure "DB Pointeur").

La transmission du texte de message est déclenchée par l'apparition d'un front positif à l'entrée REQ. La chaîne de format du texte de message est transmise en premier. Elle est suivie par les variables 1 à 4.

Selon la quantité de données, la transmission peut s'effectuer sur plusieurs appels (cycles de programme).

Le bloc fonctionnel FB P\_PRINT\_RK peut être appelé par l'application du signal "1" sur l'entrée de paramètre R au cours du cycle. Cela annule la transmission au CP 341 et réinitialise le FB P\_PRINT\_RK. Les données déjà reçues par le CP 341 sont encore envoyées au correspondant. Si l'état de signal statique "1" persiste à l'entrée R, l'émission de requêtes d'impression est inhibée.

Le paramètre LADDR sert à indiquer l'adresse du CP 341 destinataire.

La sortie DONE indique "Tâche terminée sans erreur". ERROR indique qu'une erreur s'est produite. Le code d'erreur correspondant est indiqué dans STATUS. Si aucune erreur ne se produit, STATUS prend la valeur 0. DONE et ERROR/STATUS sont émis également lors d'un RESET du FB P\_PRINT\_RK. En cas d'apparition d'une erreur, le résultat binaire RB est remis à "0". Si le bloc se termine sans erreur, le résultat binaire est mis à "1".

#### Remarque

Le bloc fonctionnel P\_PRINT ne dispose pas d'un contrôle de paramètre, c'est-à-dire qu'en cas de paramétrage erroné, la CPU peut passer à l'état STOP. Avant qu'une requête déclenchée ne puisse être traitée par le CP 341 après le passage de la CPU de STOP en RUN, le mécanisme de démarrage CP-CPU du FB P\_PRINT\_RK doit être terminé. Une requête déclenchée entre temps n'est pas perdue. Elle sera transmise au CP 341 une fois que la coordination de démarrage sera terminée.

## Appel de bloc

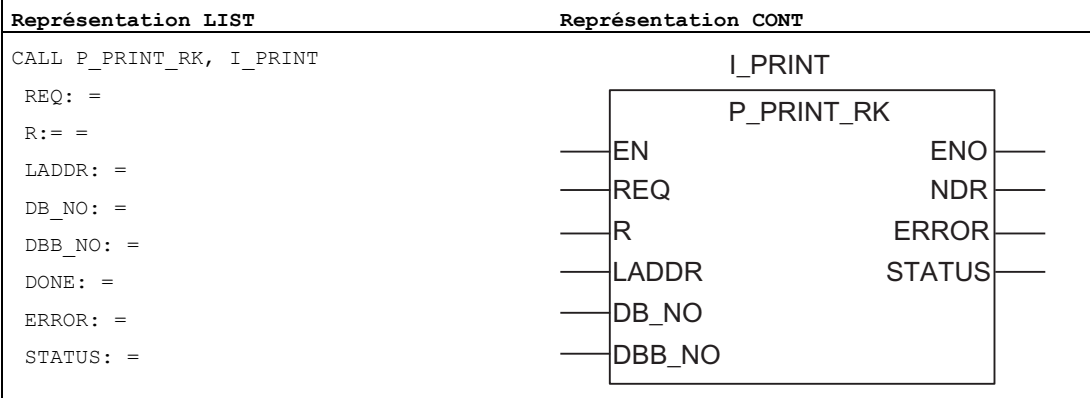

#### Remarque

Les paramètres EN et ENO n'existent qu'en représentation graphique (CONT ou LOG). Pour le traitement de ces paramètres, le compilateur utilise le résultat binaire RB. Le résultat binaire RB est mis à "1" lorsque le bloc s'est terminé sans erreur. Si une erreur apparaît, le résultat binaire RB est mis à "0".

#### Affectation dans la plage de données, DB d'instance

Le bloc fonctionnel FB P\_PRINT\_RK fonctionne avec un bloc de données d'instances I\_PRINT. Le numéro du DB est indiqué lors de l'appel. Le DB d'instance a une longueur de 40 octets. L'accès aux données du DB d'instance n'est pas permis.

#### Remarque

Exception : en cas d'erreur, STATUS == W#16#1E0F, vous pouvez obtenir une information d'erreur plus détaillée dans les variables SFCERR ou SFCSTATUS. Vous trouverez des informations détaillées dans "Appeler la variable SFCERR ou SFCSTATUS".

#### Affectation dans la plage de données, DB pointeur

FB P\_PRINT\_RK utilise les paramètres DB\_NO et DBB\_NO pour accéder à un DB pointeur qui contient, selon un ordre prédéterminé, les pointeurs sur les blocs de données des textes de message et des variables. Le DB pointeur doit être créé par vos soins.

La figure représente la structure du DB Pointeur qui est interrogé par les paramètres DB\_NO et DBB\_NO du bloc fonctionnel FB P\_PRINT\_RK.

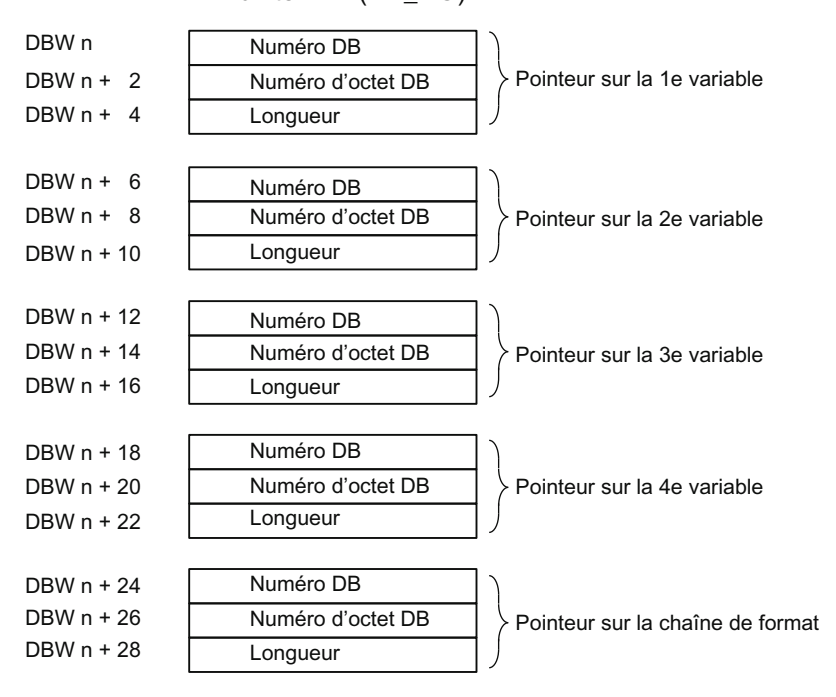

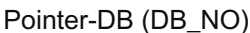

Figure 6-7 Structure du DB POINTER pour le bloc fonctionnel FB P\_PRINT\_RK

#### Numéros de DB autorisés

Les numéros de DB autorisés sont spécifiques à la CPU. Si la valeur 16#00 est entrée comme numéro de DB pour "Pointeur sur la variable", cette variable est interprétée comme non disponible et le pointeur se place sur la variable ou la chaîne de format suivantes.

Si le numéro de bloc de données prend la valeur16#00 pour "Pointeur sur la chaîne de format", la tâche d'impression est interrompue et le numéro d'événement 16#1E43 est indiqué sur la sortie de paramètre STATUS du FB P\_PRINT\_RK.

#### Numéros de DBB autorisés

La variable ou la chaîne de format sont placées à partir du numéro de DBB paramétré. La longueur maximale autorisée des variables est de 32 octets, celle des chaînes de format est de 150 octets.

Si la longueur maximale est dépassée, la tâche d'impression est interrompue et le numéro d'événement 16#1E41 apparaît sur la sortie de paramètre STATUS du bloc fonctionnel FB P\_PRINT\_RK.

#### Longueur autorisée

L'indication de la longueur du DB pointeur est à adapter à la représentation (type de données) d'une part et à la précision souhaitée d'autre part.

# Paramètre FB 13 P\_PRINT\_RK

Le tableau suivant regroupe les paramètres du bloc fonctionnel FB 13 P\_PRINT\_RK.

Tableau 6- 13 Paramètre FB 13 P\_PRINT\_RK

| <b>Nom</b>                                                                                              | <b>Type</b>   | Type de<br>données | Commentaire                                         | Affectation autorisée, remarque                                                                                      |  |  |  |
|----------------------------------------------------------------------------------------------------|---------------|--------------------|-----------------------------------------------------|----------------------------------------------------------------------------------------------------|--|--|--|
| <b>REQ</b>                                                                                              | <b>INPUT</b>  | <b>BOOL</b>        | Déclenchement de la requête<br>sur un front positif |                                                                                                    |  |  |  |
| R                                                                                                    | <b>INPUT</b>  | <b>BOOL</b>        | Annulation de la requête                            | La tâche en cours est interrompue. La<br>sortie imprimante est verrouillée.                                          |  |  |  |
| <b>LADDR</b>                                                                                            | <b>INPUT</b>  | <b>INT</b>         | Adresse de base du CP 341                           | Vous trouverez l'adresse de base<br>dans STEP 7.                                                                     |  |  |  |
| DB_NO                                                                                                   | <b>INPUT</b>  | <b>INT</b>         | Numéro de bloc de données                           | Pointeur sur le DB Pointeur :<br>spécifique à la CPU, la valeur zéro<br>n'est pas autorisée                          |  |  |  |
|                                                                                                    |               |                    |                                                     | (Les pointeurs sur les variables et la<br>chaîne de format sont stockés selon<br>un ordre fixe dans le DB Pointeur). |  |  |  |
| DBB NO                                                                                                  | <b>INPUT</b>  | <b>INT</b>         | Numéro d'octet de données                           | 0 ≤ DBB_NO ≤ 8162 Pointeur à partir<br>de l'octet de données                                                         |  |  |  |
| DONE <sup>1</sup>                                                                                       | <b>OUTPUT</b> | <b>BOOL</b>        | La tâche est terminée sans<br>erreur.               | Paramètre STATUS == 16#00 ;                                                                                          |  |  |  |
| <b>ERROR</b>                                                                                            | <b>OUTPUT</b> | <b>BOOL</b>        | La tâche est terminée avec<br>erreur.               | Le paramètre STATUS contient les<br>informations sur l'erreur.                                                       |  |  |  |
| <b>STATUS</b>                                                                                           | <b>OUTPUT</b> | <b>WORD</b>        | Spécification de l'erreur                           | Si ERROR == 1, le paramètre<br><b>STATUS</b> contient l'information<br>d'erreur.                                     |  |  |  |
| 1 Après une requête d'émission correcte, le paramètre DONE reste disponible pendant un cycle de la CPU! |               |                    |                                                     |                                                                                                    |  |  |  |

# Chronogramme de FB 13 P\_PRINT\_RK\*

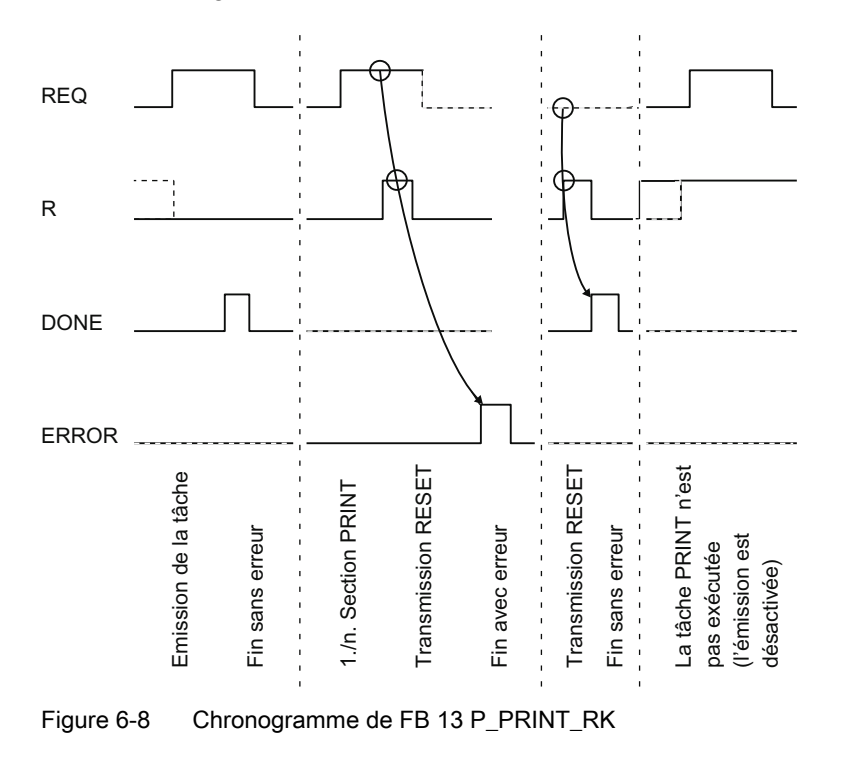

La figure suivante représente le comportement des paramètres DONE et ERROR en fonction des signaux d'entrée REQ et R.

#### Remarque

L'entrée REQ est déclenchée par le front du signal. Il suffit qu'un front montant soit appliqué à l'entrée REQ. Il n'est pas nécessaire que le signal reste à "1" pendant la totalité du transfert.

6.7 Généralités sur le traitement de programme

# 6.7 Généralités sur le traitement de programme

#### Comportement au démarrage automate programmable CP 341

Les données de paramétrage sont créées à l'aide de l'interface de paramétrage CP 341 : Paramétrage de coupleur point à point et transmises à la CPU avec le logiciel STEP 7. Les valeurs actuelles des paramètres sont transmises au CP 341 à chaque démarrage de la CPU par le service système de la CPU.

## Comportement au démarrage FB-CP 341

Une fois la liaison CPU-CP 341 établie, le CP 341 doit être initialisé.

Une procédure de coordination de démarrage distincte est disponible pour chaque bloc fonctionnel, P\_SND\_RK, P\_RCV\_RK. Le mécanisme de démarrage correspondant doit avoir achevé son exécution avant que des contrats actifs puissent être traités.

## Inhiber des alarmes

Les alarmes ne sont pas inhibées dans les blocs fonctionnels.

## Adressage du module

L'adresse de base logique est déterminée via STEP 7 et doit être créée par l'utilisateur dans le paramètre de bloc LADDR.

6.8 Caractéristiques techniques des blocs fonctionnels

# 6.8 Caractéristiques techniques des blocs fonctionnels

## Mémoire requise

Le tableau suivant indique la mémoire requise par les blocs fonctionnels/fonctions du CP 341.

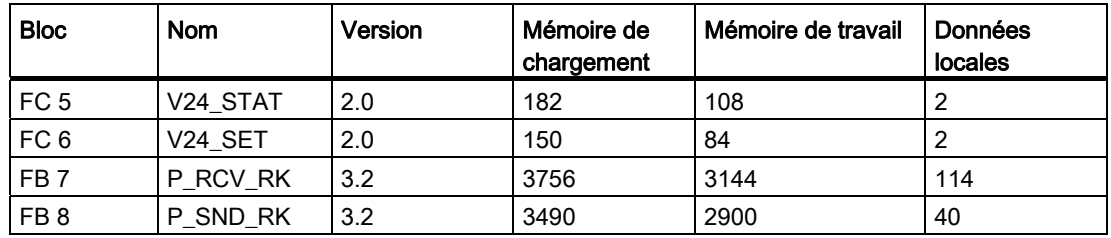

Tableau 6- 14 Mémoire requise par les blocs fonctionnels/fonctions (en octets)

## Nombre minimal de cycles CPU

Le tableau suivant décrit le nombre minimal de cycles CPU (appels de FB/FC) nécessaires au traitement d'une "tâche minimale" (quantité de données utiles transportées par cycle de programme : 32 octets SEND/RECEIVE). La présente approche n'est valable qu'en fonctionnement centralisé.

Tableau 6- 15 Nombre minimal de cycles CPU

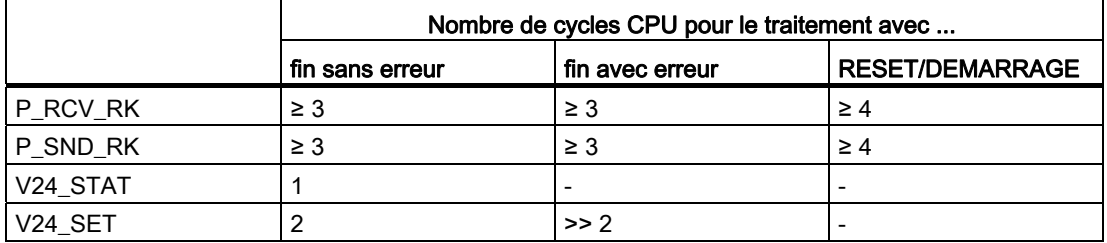

Avant qu'une tâche lancée puisse être traitée par le CP 341 après le passage de la CPU de STOP en RUN, le mécanisme de démarrage P\_SND\_RK concernant la coordination CP-CPU doit tout d'abord avoir terminé son exécution. Une requête déclenchée entre temps n'est pas perdue. Elle sera transmise au CP 341 une fois que la coordination de démarrage sera terminée.

Avant qu'un télégramme puisse être reçu ou mis à disposition par le CP 341 dans le programme utilisateur après le passage de la CPU de STOP en RUN, le mécanisme de démarrage P\_RCV\_RK concernant la coordination CP-CPU doit tout d'abord avoir terminé son exécution.

6.8 Caractéristiques techniques des blocs fonctionnels

#### Fonctions système utilisées

Les fonctions système utilisées dans les blocs sont les suivantes :

- SFB 52 (RDREC), lecture d'un enregistrement
- SFB 53 (WRREC), écriture d'un enregistrement

# IMPORTANT

Les nouveaux blocs de fonction standard du CP341

 $\cdot$  FB7  $\geq$  V3.0 (P\_RCV\_RK)

• 
$$
FB8 \geq V3.0
$$
 (P\_SND\_RK)

et

et FB13 ≥ V1.0 (P\_PRT341)

travaillent en liaison avec les nouveaux blocs de fonction système SFB52 (RDREC) ou SFB53 (WRREC) qui sont pris en charge uniquement par les nouvelles versions CPU (\*). Ce changement était nécessaire, car les anciens appels système SFC58 (WR\_REC) et SFC59 (RD\_REC) ne sont pas adaptés au fonctionnement derrière un IE/PB-Link ou un en-tête PROFINET.

Pour les utilisateurs d'anciennes versions CPU qui ne prennent pas encore en charge SFB52 (RDREC) ou SFB53 (WRREC), les versions actuelles de FB7 et FB8 sont mises à disposition à l'emplacement habituel sous les désignations FB107 (P\_RCV\_RK\_OLD) et FB108 (P\_SND\_RK\_OLD). (\*) toutes les CPU S7300 avec MMC, et CPU S7-400 à partir de la version firmware V3.0.0 prennent en charge des nouveaux blocs de fonction système SFB52 et SFB53. La CPU 318 autorise l'utilisation de SFB52/SFB53 uniquement sur un périphérique centralisé.

# Comportement au démarrage et changements d'état<br>de fonctionnement du CP 341

# 7.1 Etats de fonctionnement du CP 341

Le CP 341 connaît les états de fonctionnement STOP, reparamétrage et RUN.

# ARRET (STOP)

Lorsque le CP 341 est à l'état STOP, aucun pilote de protocole n'est actif, tous les contrats d'émission et de réception de la CPU reçoivent un acquittement négatif.

L'état STOP n'est quitté qu'après suppression de la cause du STOP (par exemple Break, paramètres incorrects).

## Reparamétrage

L'initialisation du pilote de protocole est réalisée pendant le reparamétrage. La DEL SF est allumée pendant le reparamétrage.

Aucune émission ni réception n'est possible ; les télégrammes d'émission et de réception enregistrés dans le CP 341 sont perdus à cause du redémarrage du pilote. La communication CP-CPU redémarre (les télégrammes en cours sont interrompus).

Une fois le reparamétrage terminé, le CP 341 est prêt à émettre et à recevoir.

## RUN

Le CP 341 exécute les contrats de la CPU. Les télégrammes reçus du correspondant sont mis à disposition de la CPU.

# 7.2 Comportement au démarrage du CP 341

## Démarrage du CP 341

Le démarrage du CP 341 se déroule en deux phases :

- initialisation (mise sous tension du CP 341)
- Paramétrage

## Initialisation

Dès que le CP 341 est sous tension, toutes les composantes du module sont mises en état de base et initialisées.

## Paramétrage

Lors du paramétrage, le CP 341 reçoit les paramètres de module affectés à l'emplacement courant qui ont été créés avec l'interface de paramétrage CP 341 : Paramétrage du couplage point à point.

Un reparamétrage est effectué. Le CP 341 est alors prêt au service.

## Comportement lors de l'activation de l'alimentation du module

Si le CP 341 dispose d'une alimentation propre, indépendante de l'alimentation 24 V CC de la CPU, la communication entre CPU et CP 341 est interrompue en cas de coupure et de remise de l'alimentation 24 V CC du CP 341.

Pour rétablir la communication entre le CPU et le CP 341, mettez la CPU à l'état ARRÊT et ensuite à remettez-la à l'état MARCHE.

# 7.3 Comportement du CP 341 lors de changements d'état de fonctionnement de la CPU

Après le démarrage du CP 341, toutes les données échangées entre la CPU et le CP 341 transitent par les blocs fonctionnels.

Principe

# CPU en STOP

Si la CPU est à l'état STOP, aucun échange de données n'est possible via le bus interne S7. Toute transmission de données en cours entre CP et CPU est interrompue, qu'il s'agisse d'un contrat d'émission ou de réception, et la liaison est réinitialisée.

Si le pilote ASCII et le pilote d'imprimante est paramétré sans contrôle de flux, l'échange de données se poursuit sur l'interface du CP 341, c'est-à-dire que la requête d'émission en cours est achevée. Avec le pilote ASCII, les télégrammes de réception sont reçus jusqu'à ce que le tampon de réception soit plein.

# CPU en démarrage

Au démarrage, la CPU envoie les paramètres créés avec l'interface de paramétrage CP 341 : paramétrage du couplage point-à-point. Le CP 341 n'effectue un reparamétrage que si des paramètres ont été modifiés.

#### CPU en RUN

A l'état "Marche" (RUN) de la CPU, l'émission et la réception peuvent se faire sans aucune restriction. Le CP 341 et les FB correspondants sont synchronisés lors des premières exécutions de FB après un démarrage de la CPU. Un nouveau FB ou FC n'est exécuté qu'ensuite.

#### Particularités lors de l'émission de télégrammes et la sortie imprimante

L'émission de télégrammes n'est possible qu'à l'état RUN de la CPU.

Si la CPU passe à l'état STOP pendant le transfert de données CPU > CP, le bloc fonctionnel FB P\_SND\_RK ou FB P\_PRINT\_RK signale l'erreur "programme en cours interrompu, tâche interrompue pour cause de BREAK, de démarrage ou de Reset" après le redémarrage.

#### **Remarque**

Le CP 341 n'émet des données vers le partenaire de communication que lorsqu'il a reçu toutes les données de la CPU.

Comportement au démarrage et changements d'état de fonctionnement du CP 341

7.3 Comportement du CP 341 lors de changements d'état de fonctionnement de la CPU
# Diagnostic sur le CP 341

# 8.1 Fonctions de diagnostic du CP 341

Les fonctions de diagnostic du CP 341 permettent une localisation rapide des erreurs qui se manifestent. Vous disposez des moyens de diagnostic suivants :

- Diagnostic par les diodes électroluminescentes du CP 341
- diagnostic à l'aide de la sortie STATUS des blocs fonctionnels
- Diagnostic par le tampon de diagnostic du CP 341
- diagnostic via l'alarme de diagnostic

### LED de signalisation

Les éléments de signalisation vous informent sur l'état de fonctionnement et/ou sur les dysfonctionnements possibles du CP 341. Les éléments de signalisation vous donnent un premier aperçu d'erreur, aussi bien internes qu'externes, qui se manifestent, ainsi que d'erreur spécifiques à l'interface (voir le chapitre "[Diagnostic par les diodes](#page-181-0)  [électroluminescentes du CP 341](#page-181-0) (Page [182\)](#page-181-0)").

Le chapitre "[Chargement a posteriori de pilotes \(protocoles de transmission\)](#page-122-0) (Page [123\)](#page-122-0)" présente d'autres affichages par DEL qui peuvent être activés pendant le chargement d'une mise à jour de firmware.

### Sortie STATUS des FB

Les blocs fonctionnels FB P\_SND\_RK et FB P\_RCV\_RK disposent d'une sortie STATUS pour le diagnostic d'erreur. Une lecture de la sortie STATUS des blocs fonctionnels vous fournit des informations sur les erreurs de communication. Vous pouvez exploiter le paramètre STATUS dans le programme utilisateur.

Le CP 341 écrit également dans son tampon de diagnostic les événements de diagnostic qui apparaissent sur la sortie STATUS.

### Codes d'erreur dans le télégramme de réponse

Si vous travaillez avec le couplage calculateur RK 512 et s'il se produit une erreur avec un télégramme SEND ou FETCH chez le correspondant, ce dernier envoie un télégramme de réponse comportant un code d'erreur dans le 4e octet (voir paragraphe "[Codes d'erreur dans](#page-198-0)  [le télégramme de réponse](#page-198-0) (Page [199\)](#page-198-0)").

### Tampon de diagnostic du CP 341

Toutes les erreurs du CP 341 sont écrites dans son tampon de diagnostic.

Comme pour le tampon de diagnostic de la CPU, vous pouvez utiliser les fonctions d'information de STEP 7 pour afficher en clair, sur la console de programmation PG, les informations contenues dans le tampon de diagnostic du CP qui sont intéressantes pour l'utilisateur (voir paragraphe "[Diagnostic par le tampon de diagnostic du CP 341](#page-199-0) (Page [200\)](#page-199-0)").

### Alarme de diagnostic

Le CP 341 peut déclencher une alarme de diagnostic sur la CPU qui lui est associée. Le CP 341 met 4 octets d'informations de diagnostic à disposition sur le bus interne du S7-300. Ces informations sont évaluées dans le programme utilisateur (OB82) ou à l'aide d'une PG par lecture du tampon de diagnostic de la CPU.

Le CP 341 écrit également dans son tampon de diagnostic les événements de diagnostic qui déclenchent une alarme de diagnostic.

La DEL SF s'allume (en rouge) lors de l'apparition d'un événement d'alarme de diagnostic.

### <span id="page-181-0"></span>8.1.1 Diagnostic par les diodes électroluminescentes du CP 341

Les organes d'affichage du CP 341 vous donnent des informations sur l'état de ce dernier.

- Signalisation groupée de défauts
	- SF (rouge) une erreur s'est produite ou un reparamétrage est effectué.
- Signalisations dédiées
	- TXD (verte) émission active ; s'allume quand le CP 341 envoie des données utiles par l'interface
	- RXD (verte) réception active ; s'allume quand le CP 341 reçoit des données utiles par l'interface

#### **Remarque**

Le paragraphe ["Chargement de mises à jour du firmware](#page-123-0) (Page [124\)](#page-123-0)" présente d'autres affichages par DEL qui peuvent être activés pendant le chargement d'une mise à jour de firmware.

### Signalisation groupée d'erreurs SF

La signalisation groupée d'erreurs SF s'allume toujours après une mise sous tension et s'éteint après l'initialisation. Si des données de paramétrage ont été créées pour le CP 341, la DEL SF s'allume brièvement pendant le reparamétrage.

La signalisation groupée d'erreurs SF s'allume si les erreurs suivantes se sont produites :

- Erreur matérielle
- Erreur de firmware
- erreur de paramétrage ou pas de paramétrage disponible
- BREAK (interruption de la ligne de réception entre CP 341 et correspondant)

### 8.1.2 Messages de diagnostic des blocs fonctionnels

Chaque bloc fonctionnel dispose d'un paramètre STATUS permettant un diagnostic des erreurs. Chaque numéro de message STATUS garde la même signification quel que soit le bloc fonctionnel utilisé.

### Codification classe d'événement/numéro d'événement

La figure suivante représente la structure du paramètre STATUS.

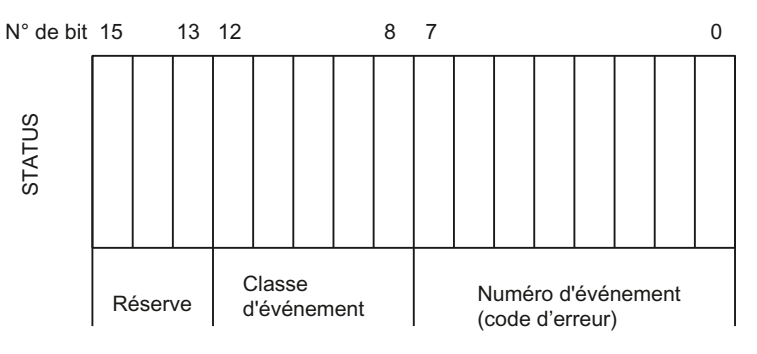

Figure 8-1 Structure du paramètre STATUS

### Exemple

La figure suivante représente le contenu du paramètre STATUS pour l'événement "Interruption de tâche pour cause de démarrage, redémarrage ou réinitialisation" (classe d'événement :1EH, numéro d'événement 0DH).

Evénement : "Tâche interrompue pour cause de démarrage, de redémarrage ou de Reset."

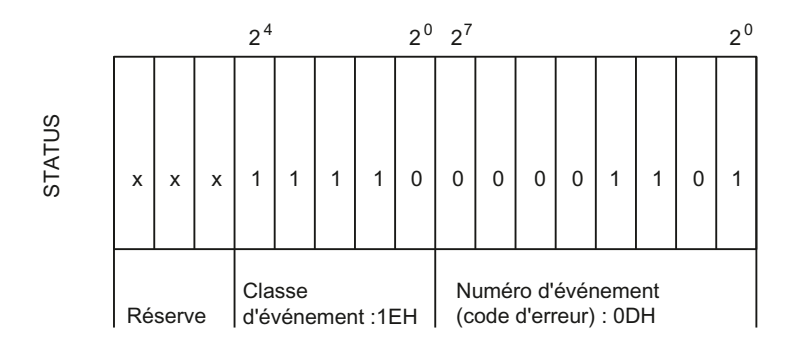

Figure 8-2 Exemple : structure du paramètre STATUS pour l'événement "Interruption de tâche pour cause de démarrage, redémarrage ou réinitialisation"

### Classes d'événements

Vous trouverez dans le tableau suivant une description des diverses classes et numéros d'événements.

Tableau 8- 1 Classes et numéros d'événements

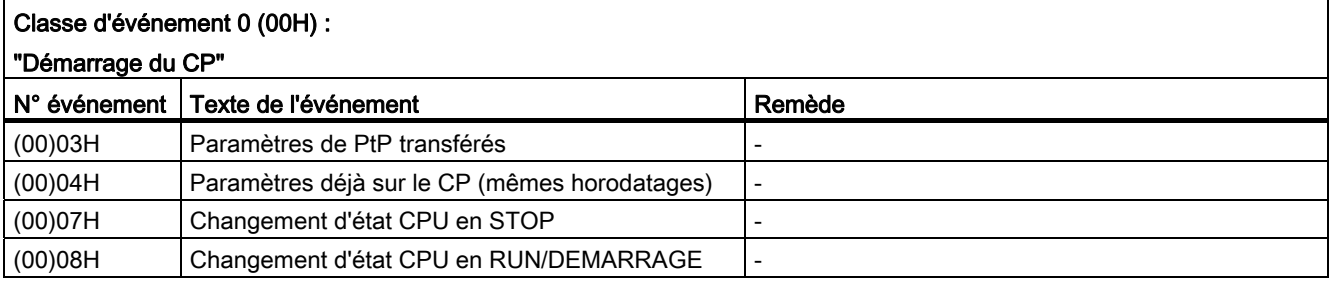

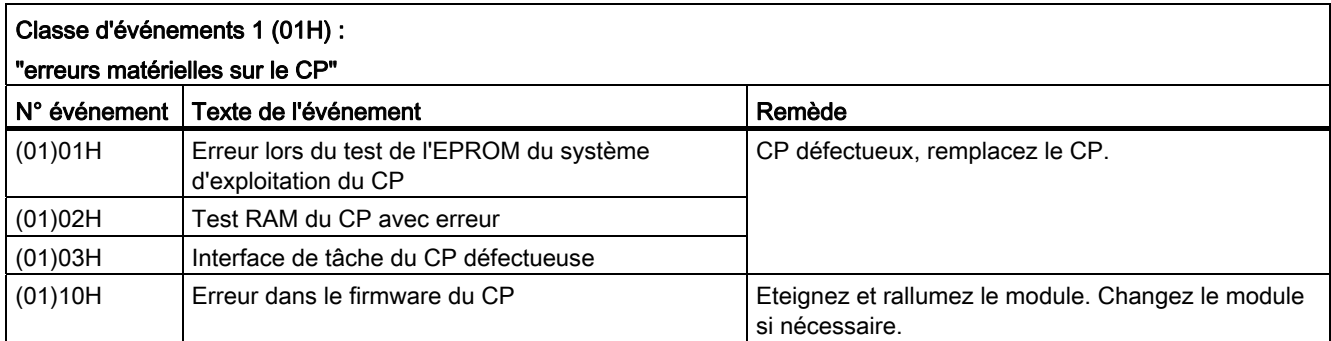

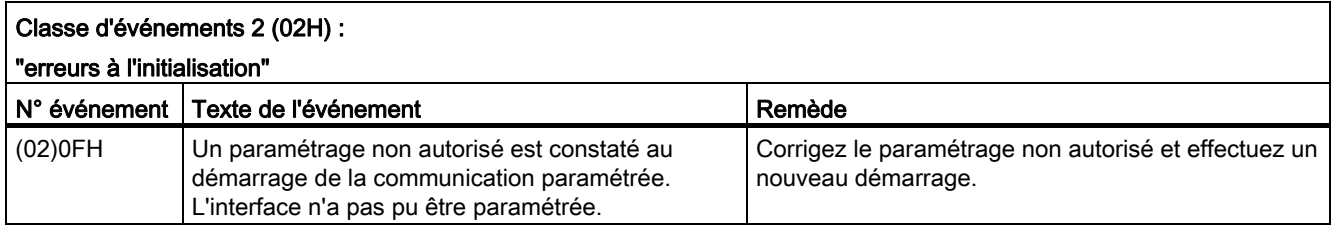

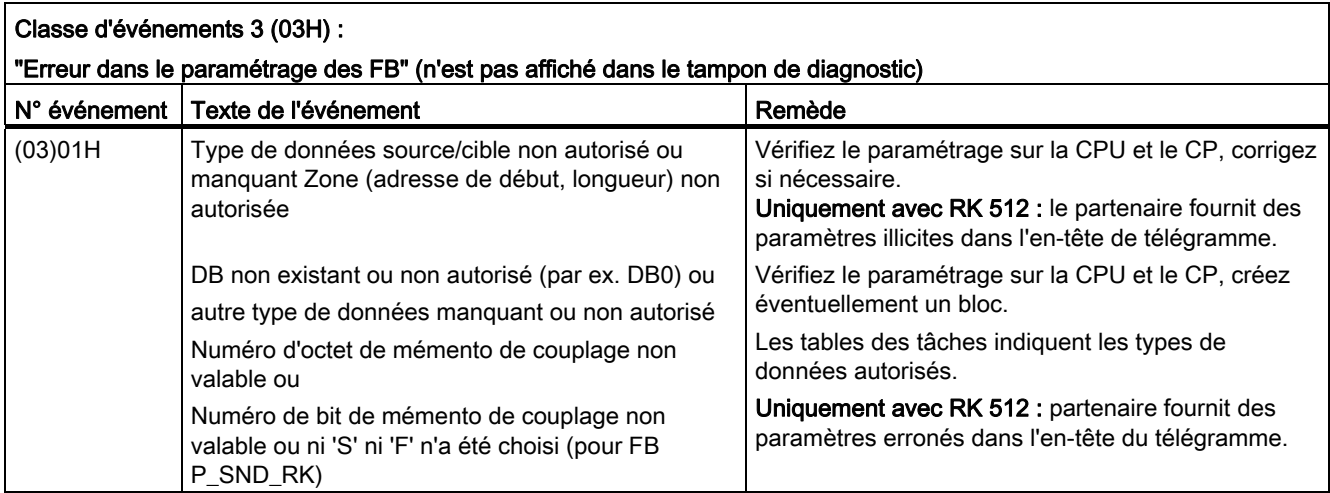

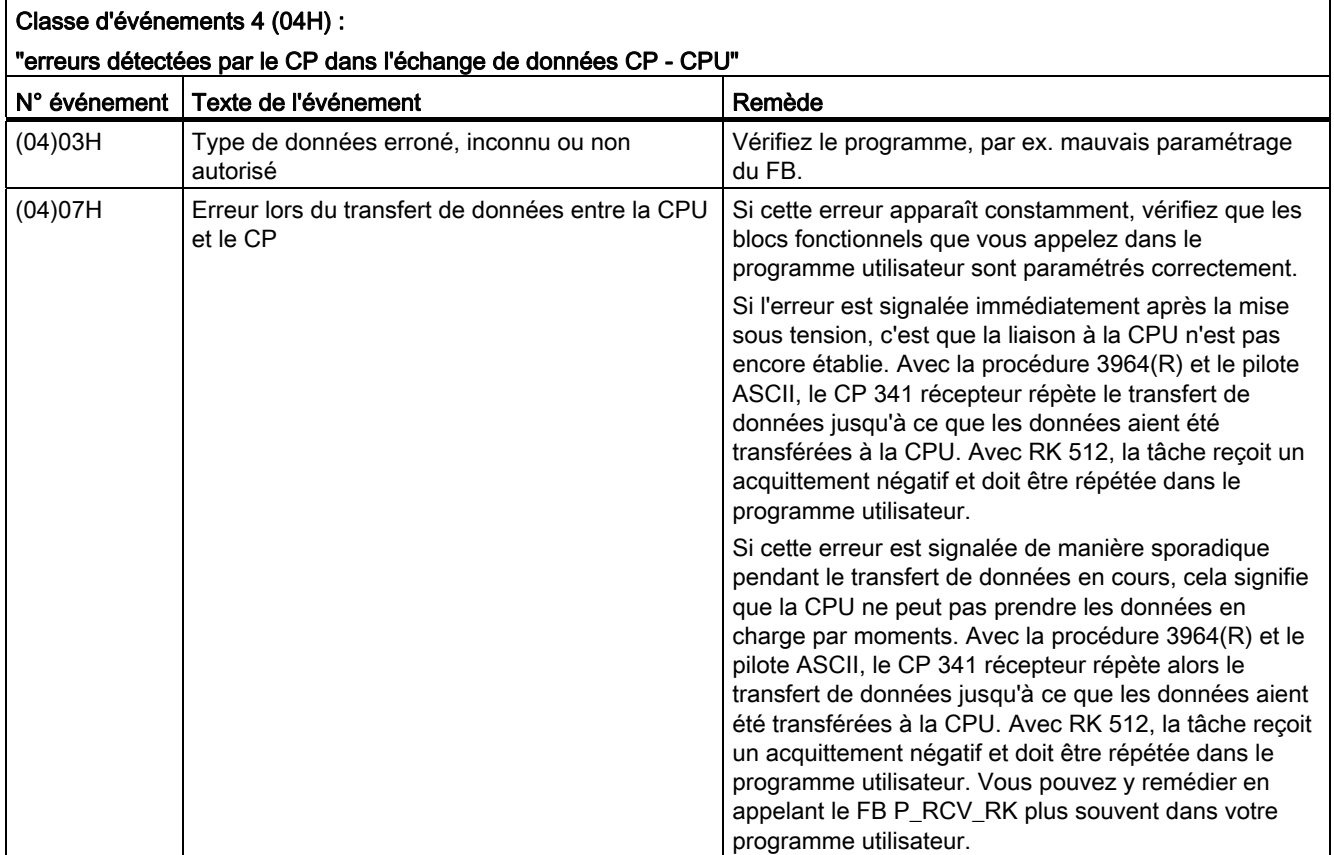

### Diagnostic sur le CP 341

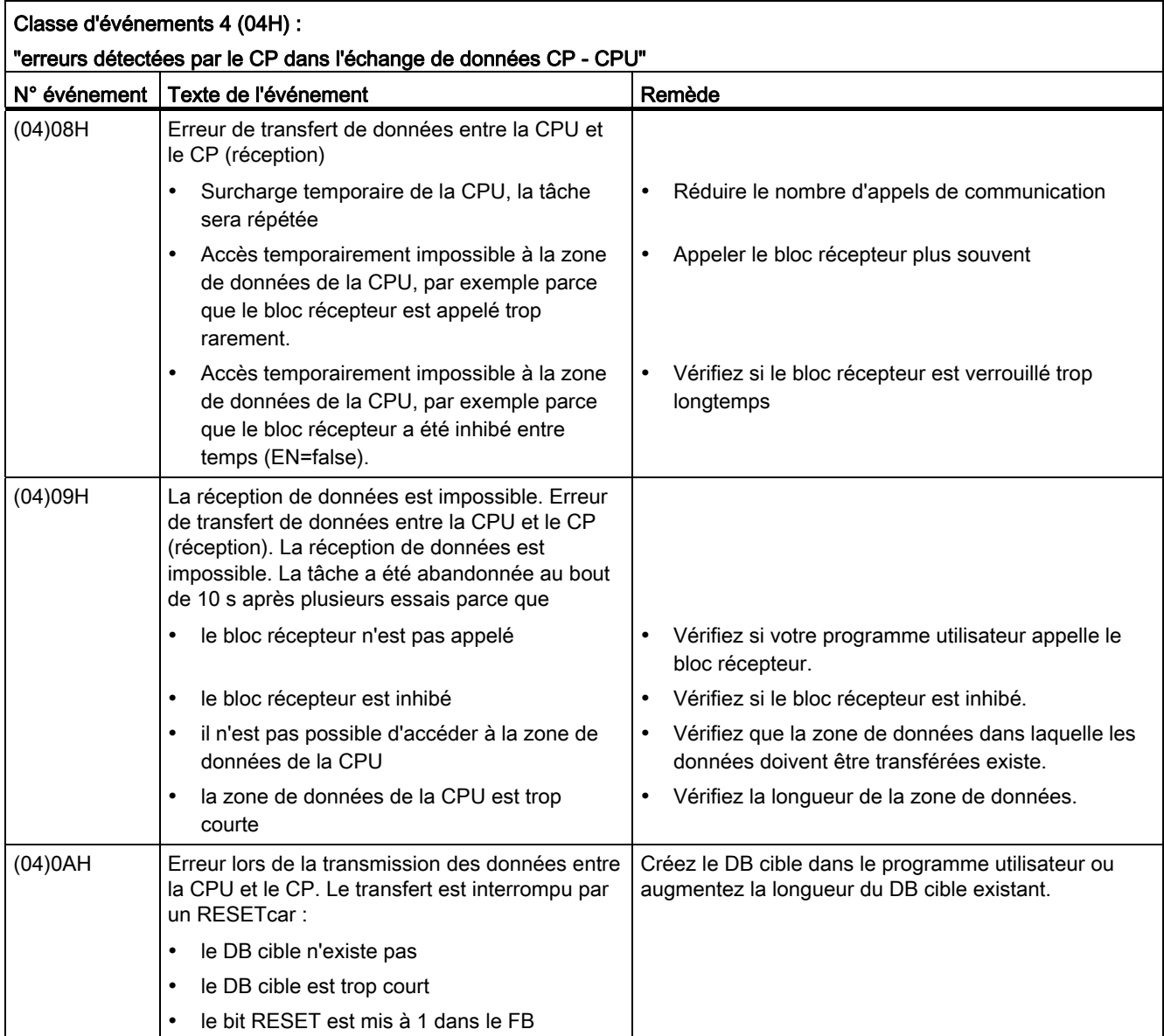

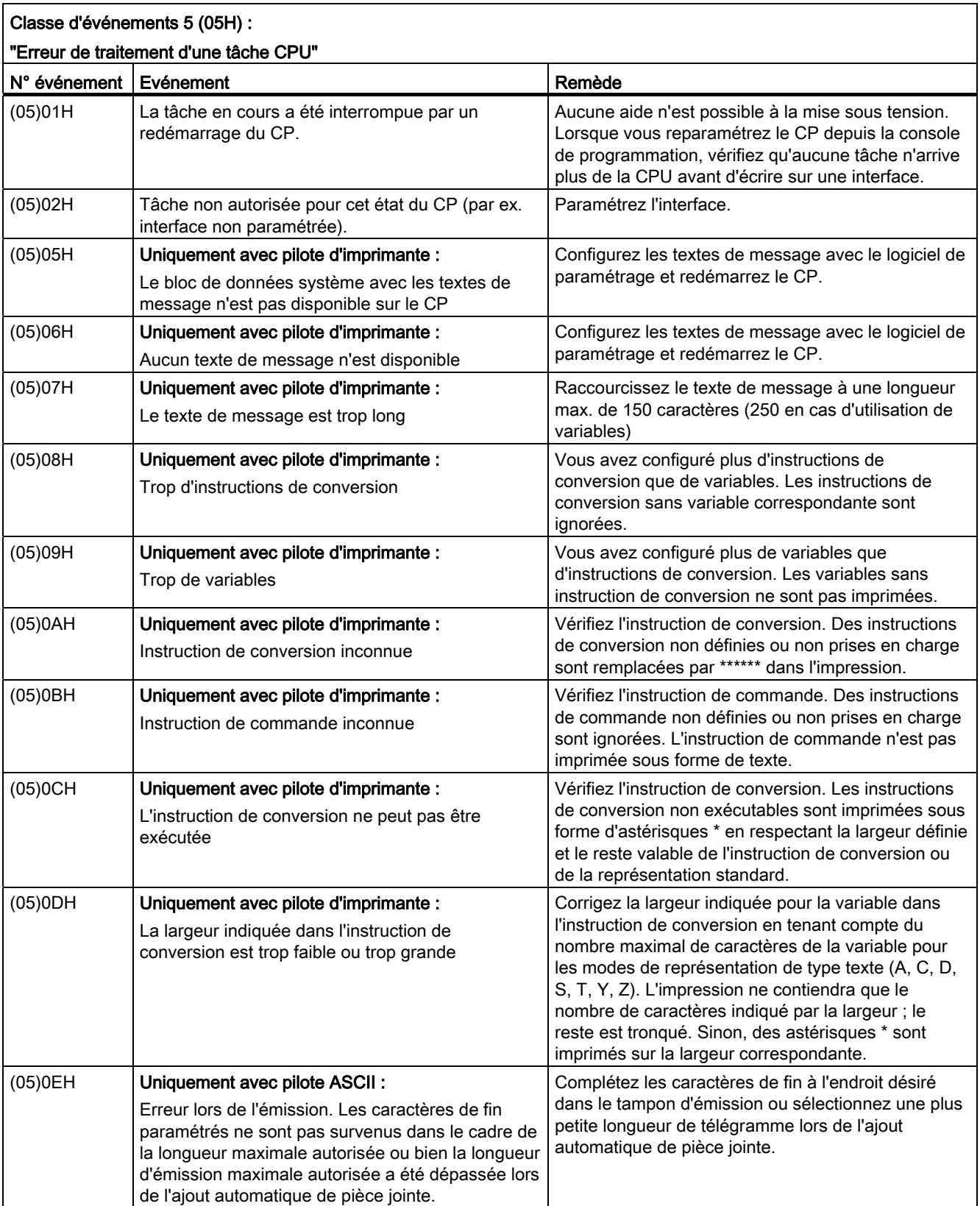

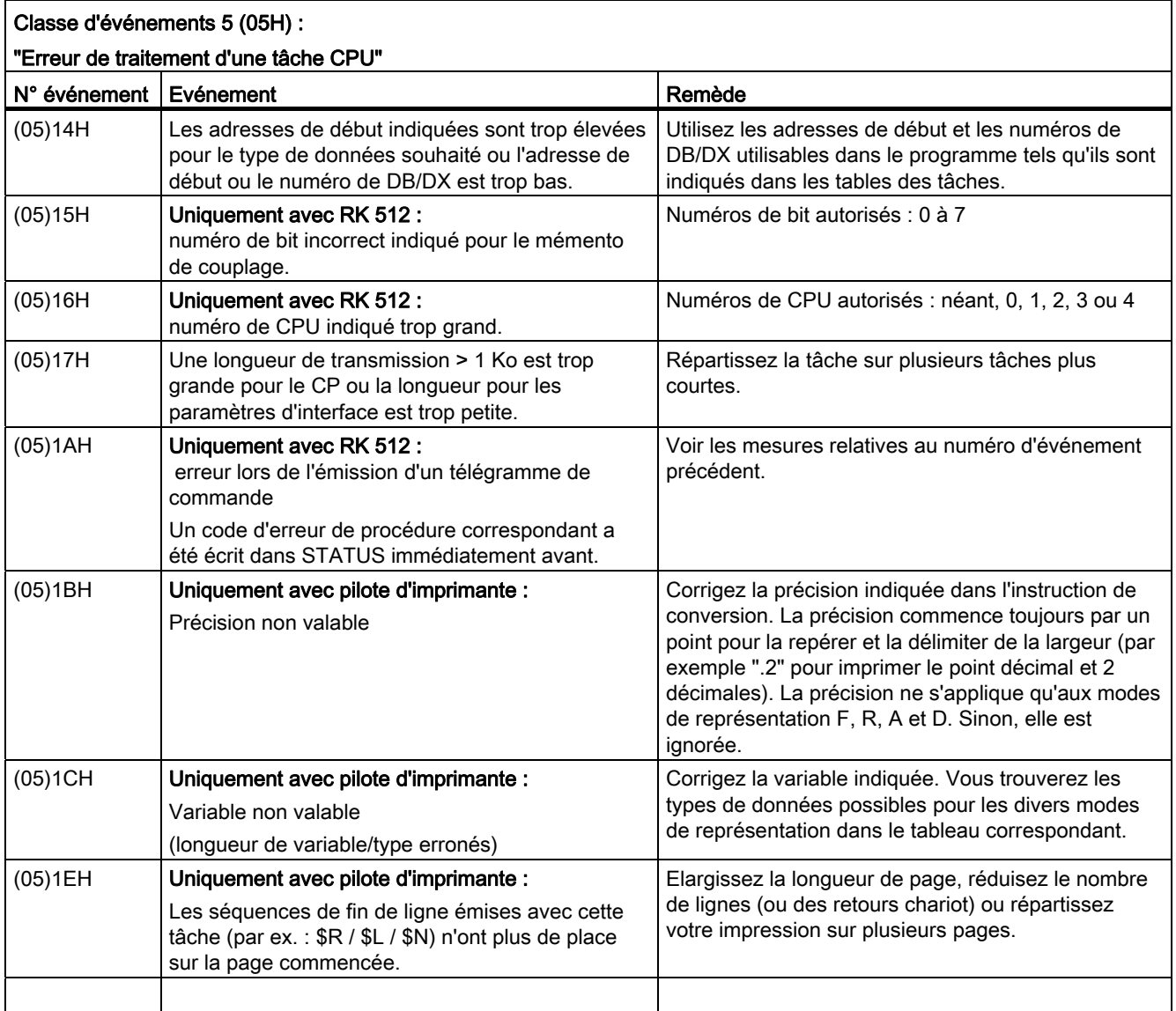

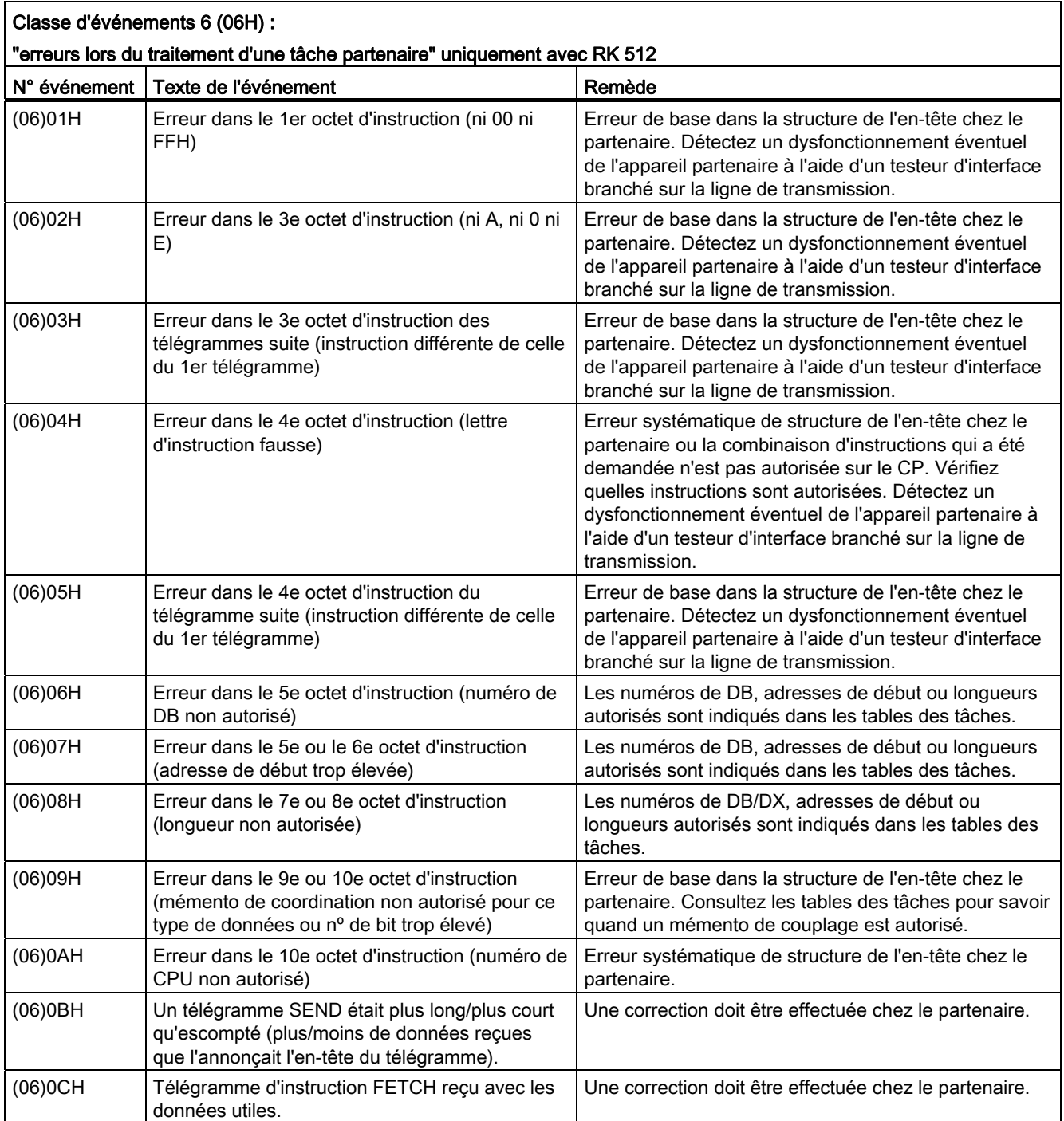

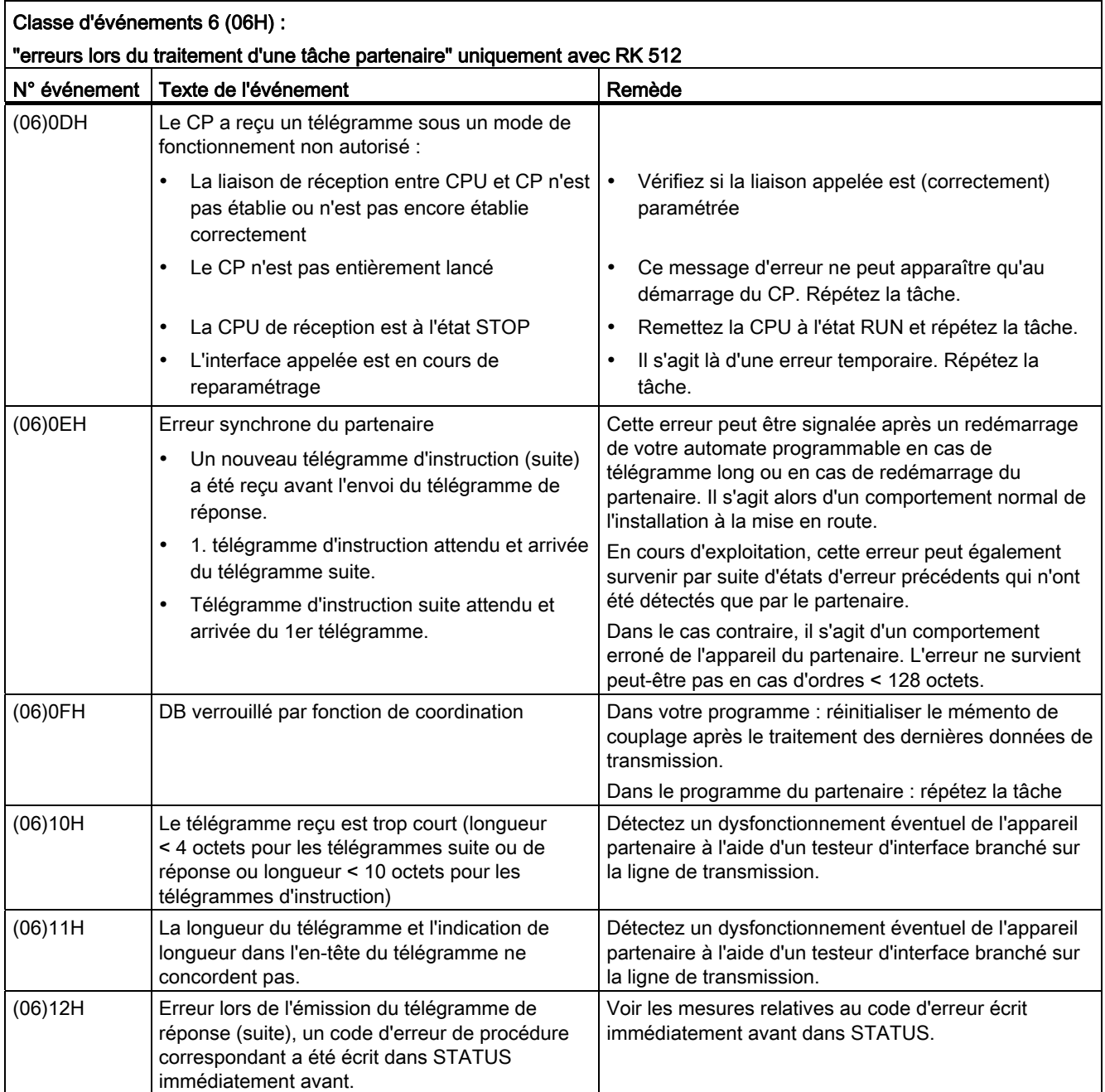

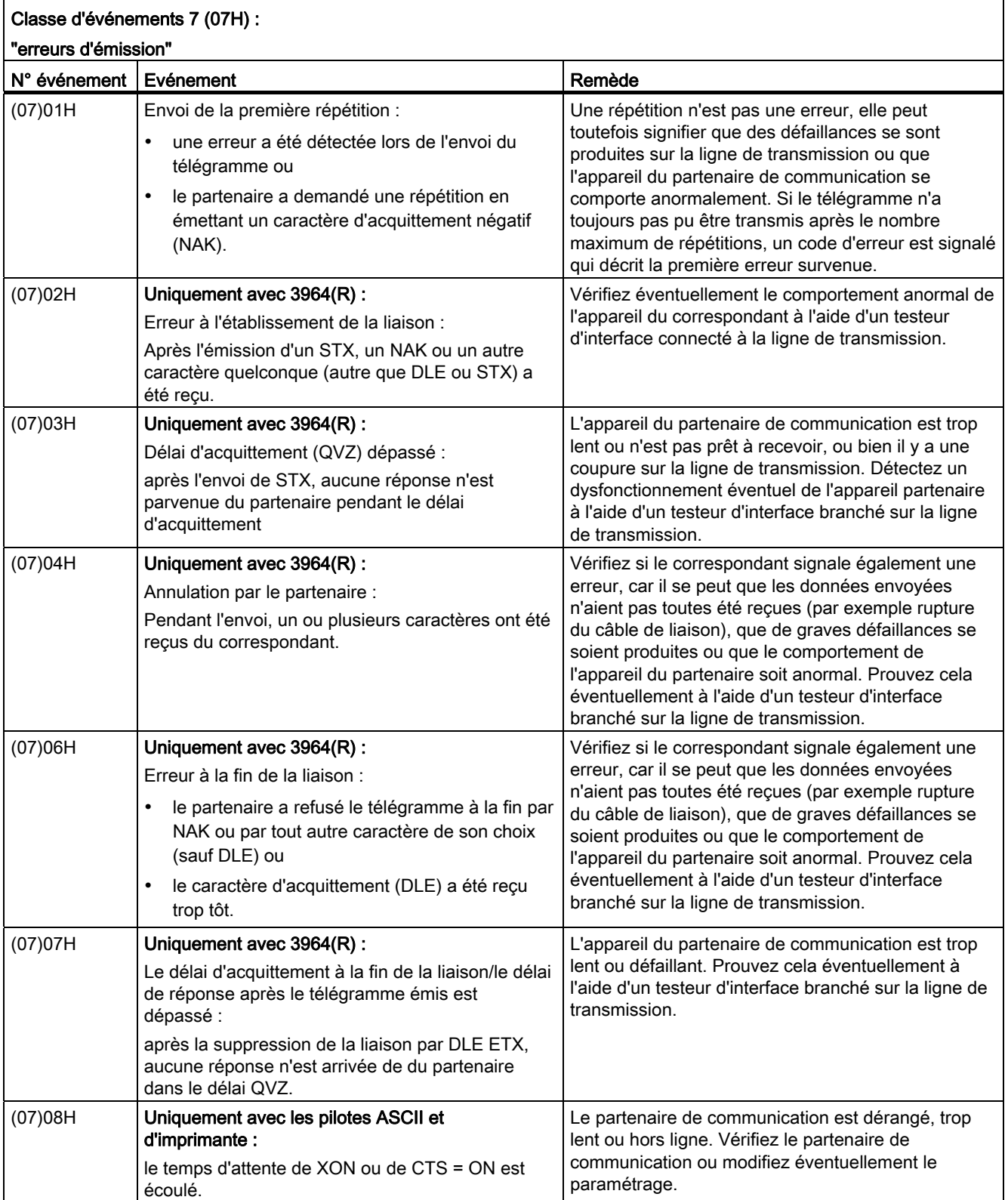

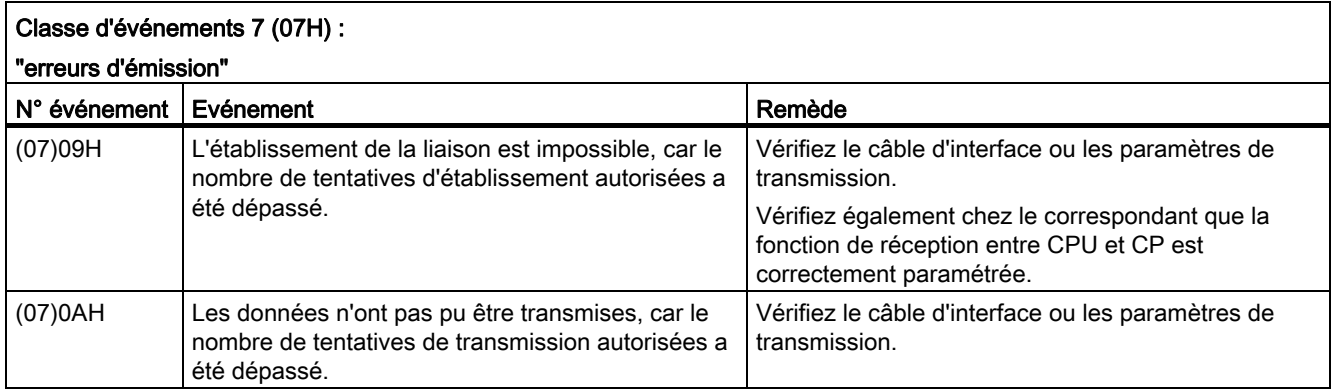

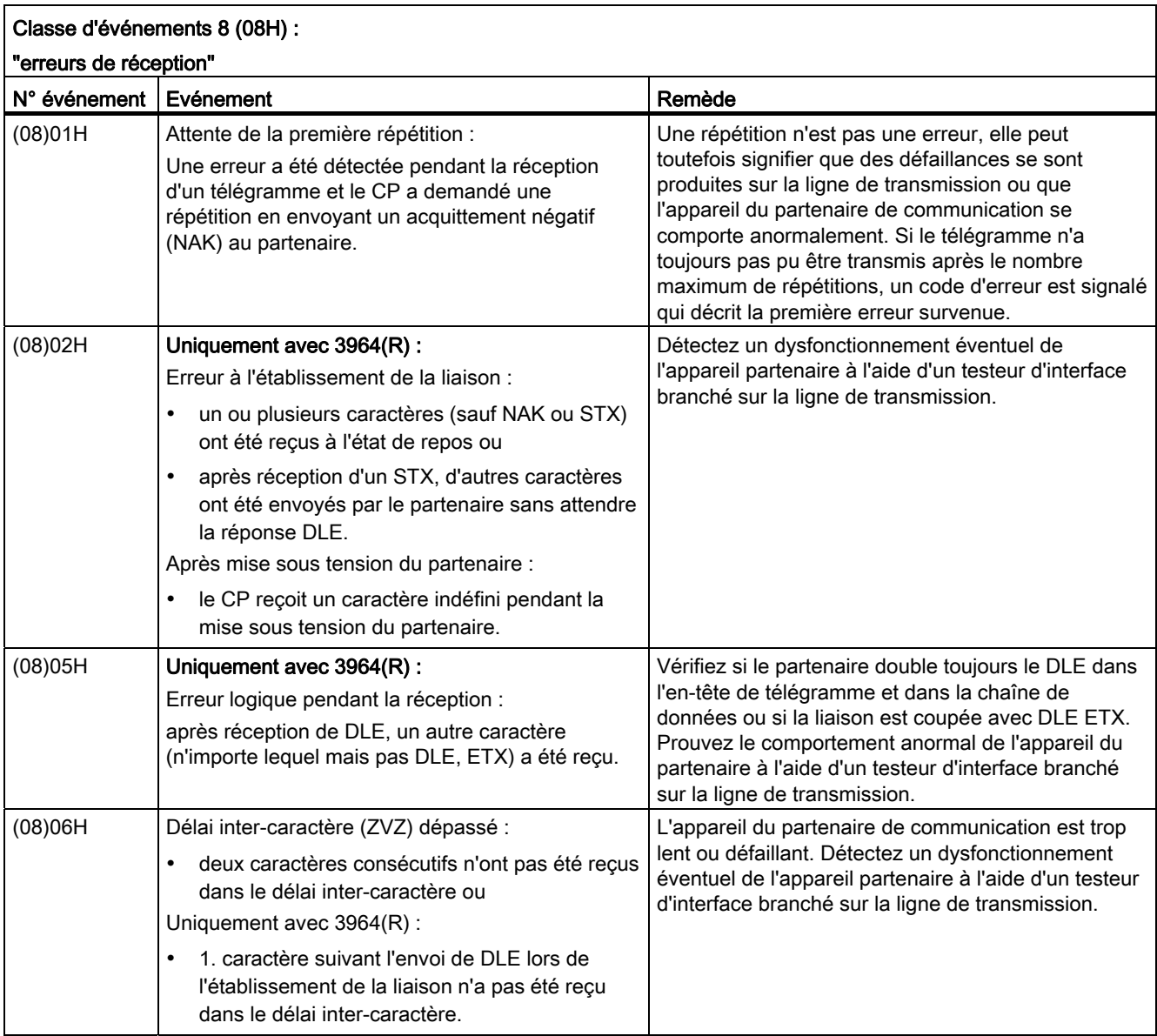

Diagnostic sur le CP 341

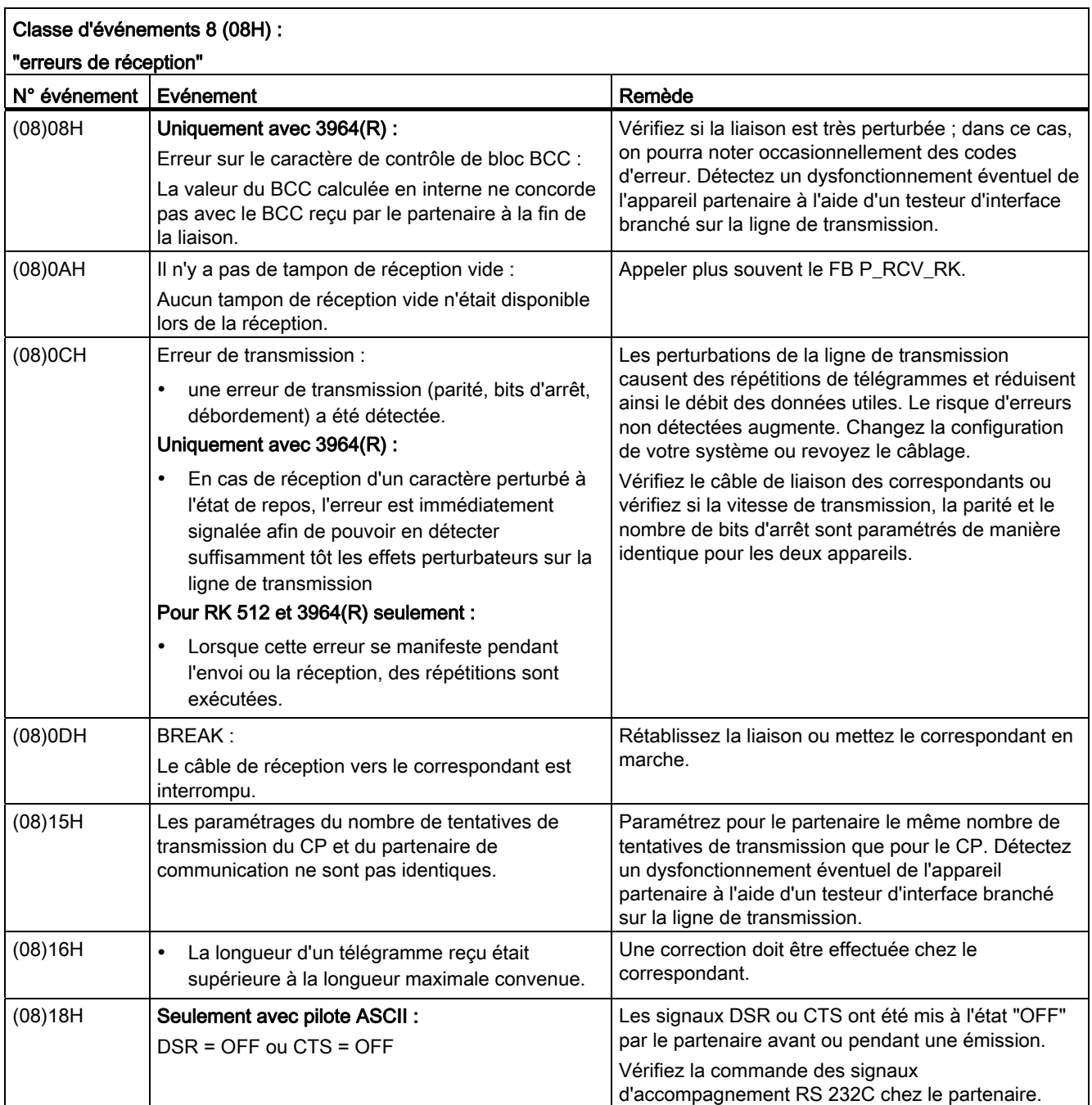

### Diagnostic sur le CP 341

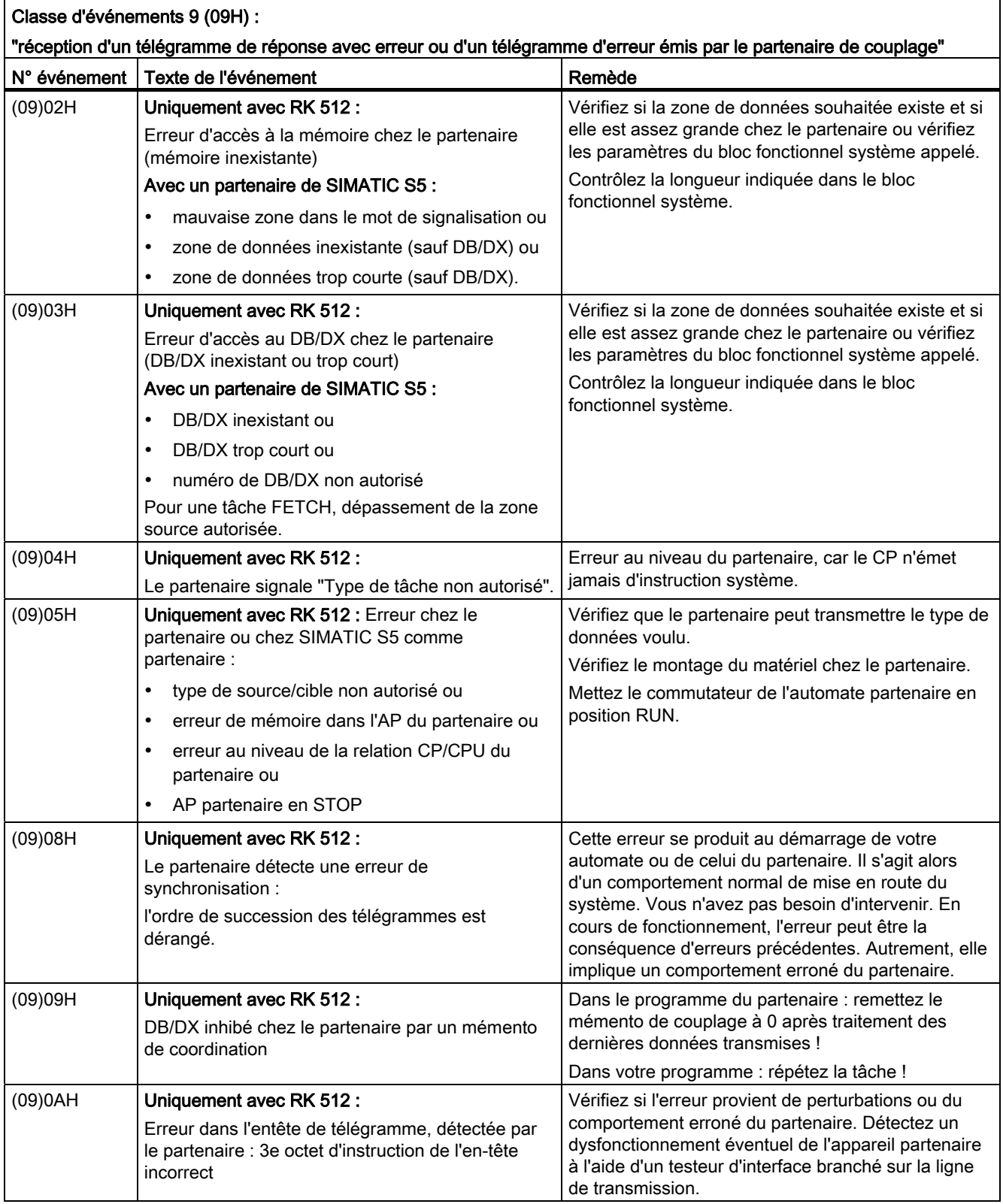

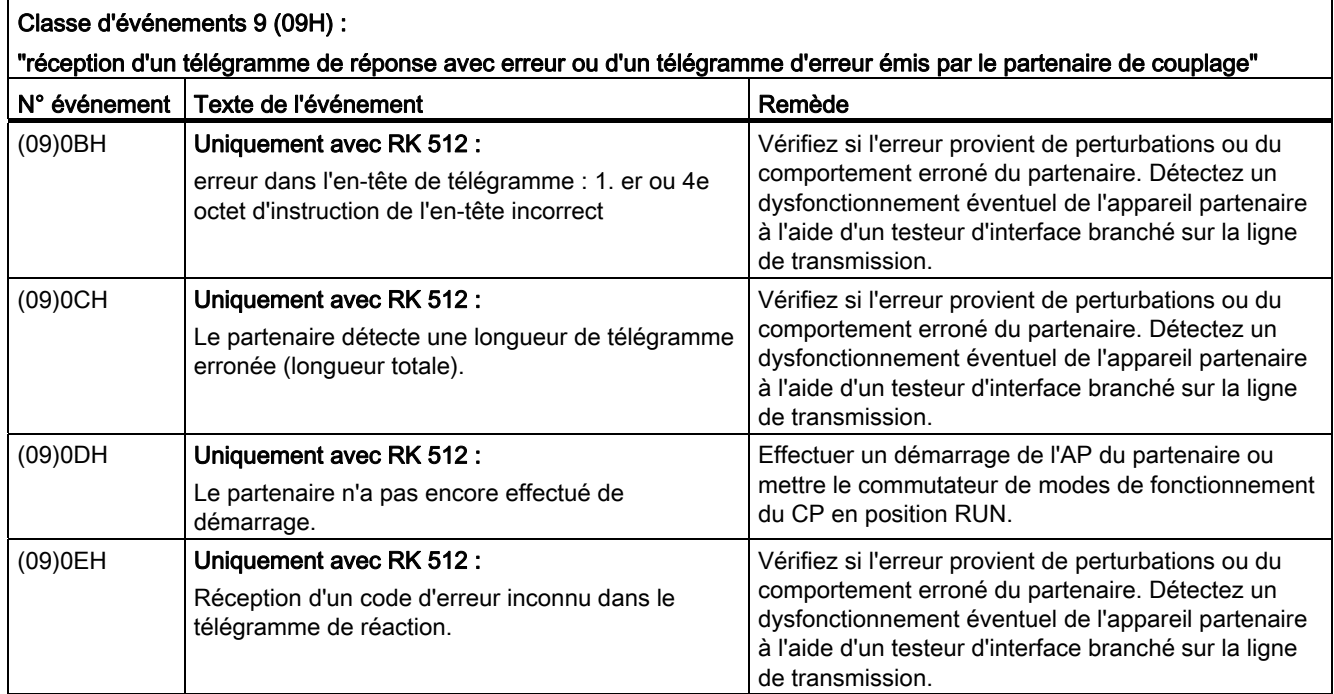

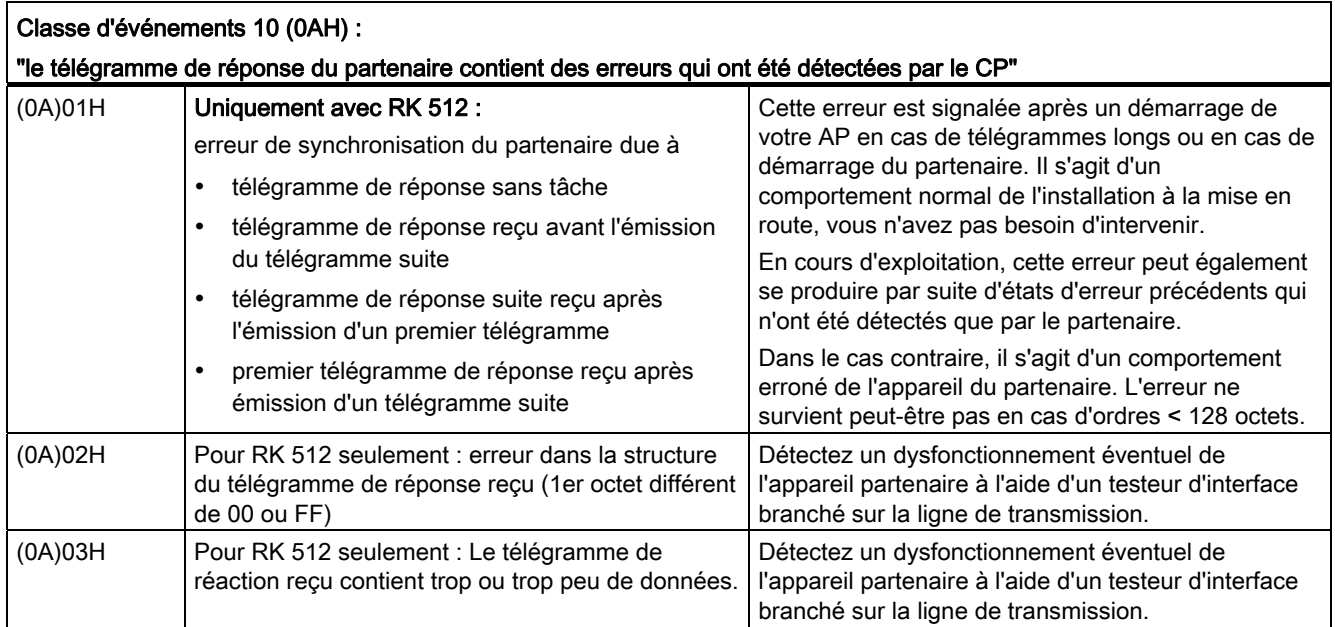

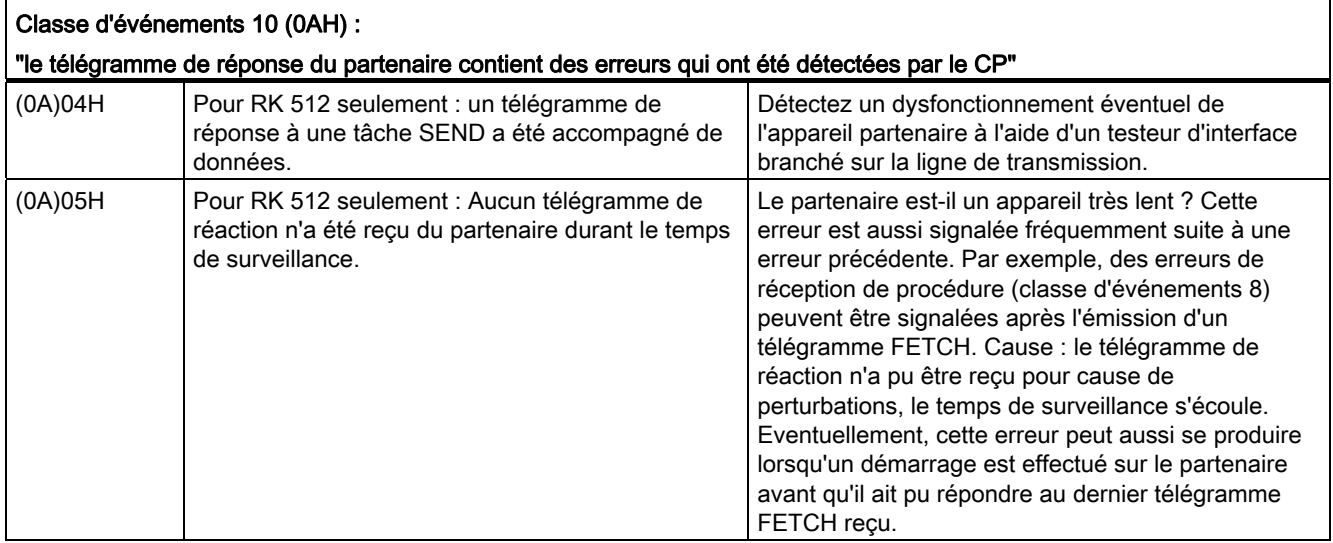

### Visualiser et analyser la sortie STATUS

Vous pouvez visualiser et analyser l'opérande effectif sur la sortie STATUS des blocs fonctionnels.

#### Remarque

Un message d'erreur n'est émis que si le bit ERROR (fin de tâche avec erreur) est également à 1. Dans tous les autres cas, le mot STATUS vaut zéro.

### Classe d'événement 30

La classe d'événement 30 comprend des messages d'erreur qui peuvent apparaître lors de la communication entre CP 341 et CPU via le bus interne du S7.

Vous trouverez dans le tableau suivant une description de la classe d'événement 30.

Tableau 8- 2 Classe d'événement 30

| Classe d'événements 30 (1EH) :            |                                                                                                    |                                                                                                    |
|-------------------------------------------|----------------------------------------------------------------------------------------------------|----------------------------------------------------------------------------------------------------|
| "Erreur de communication entre CP et CPU" |                                                                                                    |                                                                                                    |
| N° événement                              | Fvénement                                                                                                    | Informations complémentaires/remède                                                                                                    |
| $(1E)$ ODH                                | Tâche interrompue pour cause de démarrage, de<br>redémarrage ou de Reset.                                                                                                    |                                                                                                    |
| $(1E)$ OEH                                | Erreur statique à l'appel de la SFC RD_REC. La<br>valeur en retour RET_VAL de la SFC est mise à<br>votre disposition dans la variable SFCERR du bloc<br>de données d'instance. | Chargez la variable SFCERR du bloc de données<br>d'instance.                                                                            |
| $(1E)$ OFH                                | Erreur statique à l'appel de la SFC WR_REC. La<br>valeur en retour RET_VAL de la SFC est mise à<br>votre disposition dans la variable SFCERR du bloc<br>de données d'instance. | Chargez la variable SFCERR du bloc de données<br>d'instance.                                                                            |
| (1E)41H                                   | Nombre d'octets non admissible pour le paramètre<br>LEN du FB.                                                                                                    | Restez dans les limites de 1 à 4096 octets.                                                                                             |
| (1E)42H                                   | FB P PRINT RK:<br>Le nombre d'octets indiqué sous Longueur pour la<br>variable ou la chaîne de format dans le bloc de<br>données de pointeurs n'est pas autorisé.              | Respectez les longueurs autorisées :<br>32 octets pour les variables, 150 octets pour la<br>chaîne de format.                           |
| (1E)43H                                   | FB P PRINT RK:<br>Aucun pointeur n'est disponible pour la chaîne de<br>format.                                                                                                 | Entrez dans le bloc de données de pointeurs le<br>numéro de bloc de données et le numéro de mot<br>de données pour la chaîne de format. |

### Variable SFCERR, appel

Lorsque les erreurs 14 (1E0EH) et 15 (1E0FH) de la classe d'événement 30 se sont produites, vous trouvez plus d'informations sur ces dernières dans la variable SFCERR.

La variable SFCERR peut être chargée à partir du bloc de données d'instance du bloc fonctionnel correspondant. L'exemple de programmation du paragraphe "[Exemple de](#page-204-0)  [programme pour blocs standard](#page-204-0) (Page [205](#page-204-0))" montre comment charger la variable SFCERR.

Pour plus d'informations sur les messages d'erreur inscrits dans la variable SFCERR, référez-vous au manuel de référence Logiciel système pour SIMATIC S7 300/400, Fonctions standard et fonctions système pour les fonctions système SFC 58 "WR\_REC" et SFC 59 "RD\_REC".

### <span id="page-198-0"></span>8.1.3 Codes d'erreur dans le télégramme de réponse

Si vous travaillez avec le couplage calculateur RK 512 et s'il se produit une erreur avec un télégramme SEND ou FETCH chez le correspondant, ce dernier envoie un télégramme de réponse comportant un code d'erreur dans le 4e octet.

### Codes d'erreur dans le télégramme de réponse

Vous trouverez dans le tableau suivant la correspondance entre les codes d'erreur du télégramme de réponse (REATEL) et les classes/numéros d'événements dans le STATUS du correspondant. Les codes d'erreur du télégramme de réponse sont en valeurs hexadécimales.

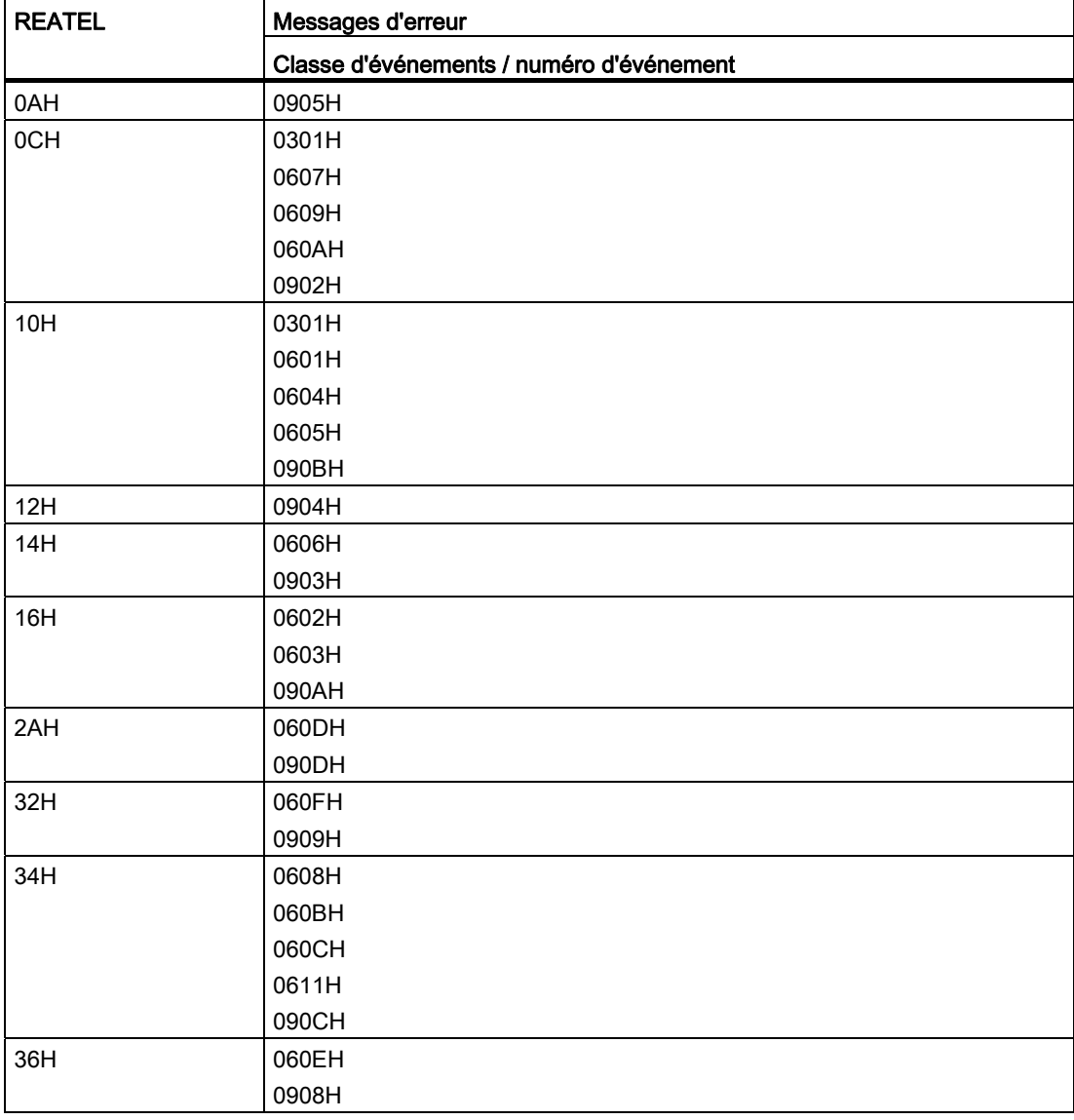

Tableau 8- 3 Messages d'erreur dans le télégramme de réponse avec RK 512

# <span id="page-199-0"></span>8.1.4 Diagnostic par le tampon de diagnostic du CP 341

### Tampon de diagnostic sur le CP 341

Le CP 341 possède son propre tampon de diagnostic dans lequel s'inscrivent tous les événements de diagnostic du CP 341 dans l'ordre de leur survenance.

Le tampon de diagnostic du CP 341 consigne :

- les erreurs au niveau du matériel/du firmware du CP 341
- les erreurs lors de l'initialisation et du paramétrage
- les erreurs lors de l'exécution d'une tâche CPU
- les erreurs lors d'un transfert de données (erreur d'émission et de réception)

Le tampon de diagnostic permet d'évaluer les causes d'erreur du couplage point-à-point même après un délai important, par exemple pour déterminer les causes d'un STOP du CP 341 ou remonter l'historique d'événements de diagnostic isolés.

### **Remarque**

Le tampon de diagnostic est un tampon cyclique conçu pour stocker au maximum 9 entrées de diagnostic. Quand le tampon de diagnostic est plein, une nouvelle entrée de diagnostic efface l'entrée la plus ancienne. La dernière entrée est ainsi toujours en première position. Le contenu du tampon de diagnostic est effacé si l'alimentation électrique du CP 341 est interrompue ou si le paramétrage est modifié.

### Remarque

Si vous voulez que l'heure soit affichée pour chaque entrée de diagnostic, vous devez choisir la CPU dans la table de configuration (STEP 7) et synchroniser l'horloge dans le dossier "Diagnostic/Horloge" (type de synchronisation "Maître", intervalle de temps, par exemple 10 secondes). L'affichage de l'heure n'est pas possible si le CP 341 est exploité en fonctionnement décentralisé (ET 200M).

### Lecture du tampon de diagnostic sur la PG

Le contenu du tampon de diagnostic du CP 341 peut être lu via les fonctions d'information de STEP 7.

Toutes les informations du tampon de diagnostic du CP qui sont intéressantes pour l'utilisateur sont disponibles dans l'onglet "Mémoire tampon de diagnostic" de la boîte de dialogue "Etat du module". Sous STEP 7, vous pouvez appeler la boîte de dialogue "Etat du module" à partir de SIMATIC Manager.

Condition : pour pouvoir appeler l'état du module, vous devez établir une liaison en ligne entre la console de programmation et l'automate (vue en ligne de la fenêtre de projet).

Procédez comme suit :

- 1. Ouvrez la station SIMATIC 300 en question (par un double-clic ou avec la commande Edition > Ouvrir).
- 2. Ouvrez ensuite l'objet "Matériel" qui y est contenu (également par un double-clic ou avec la commande Edition > Ouvrir).

Résultat : la fenêtre contenant la table de configuration s'affiche.

- 3. Sélectionnez le CP 341 dans la table de configuration.
- 4. Choisissez la commande Système cible > Etat du module.

Résultat : la boîte de dialogue "Etat du module" s'ouvre pour le CP 341. Au premier appel, c'est la page d'onglet "Général" qui s'affiche par défaut.

5. Sélectionnez l'onglet "Tampon de diagnostic".

Résultat : la page d'onglet "Mémoire tampon de diagnostic" indique en clair les derniers événements de diagnostic du CP 341. Des informations complémentaires sur la cause de l'erreur peuvent figurer dans le bas de la page.

Le champ "ID d'événement" contient le numéro correspondant à l'événement. Sa première partie est fixe. La seconde moitié indique la classe et le numéro des événements.

Activez le bouton "A propos de l'événement" pour savoir comment remédier à l'événement décrit.

Cliquez sur le bouton "Mise à jour" pour que le CP 341 relise les données. Le bouton "A propos de l'événement" permet d'afficher un texte d'aide sur l'événement sélectionné, avec des informations sur la façon de remédier à l'erreur.

### 8.1.5 Alarme de diagnostic

Le CP 341 peut déclencher une alarme de diagnostic sur la CPU qui lui est associée et signaler ainsi un fonctionnement incorrect du CP 341. Vous décidez dans le paramétrage si le CP 341 doit déclencher ou non une alarme de diagnostic en cas d'erreur grave.

Le paramétrage par défaut est "Génération d'alarme = non".

### Alarme de diagnostic

En cas d'erreur, le CP 341 met des données de diagnostic à disposition sur le bus interne du S7-300. En réaction à une alarme de diagnostic, la CPU lit les données de diagnostic spécifiques au système et les inscrit dans son tampon de diagnostic. Vous pouvez lire le contenu de ce tampon de diagnostic au moyen d'une console de programmation connectée à la CPU.

La DEL SF s'allume (en rouge) lors de l'apparition d'un événement de diagnostic. De plus, l'OB82 est appelé avec ces données de diagnostic comme informations de déclenchement.

### Bloc d'organisation OB82

L'OB82 vous permet de programmer des réactions aux erreurs dans le programme utilisateur.

Quand aucun OB82 n'est programmé, la CPU passe automatiquement à l'état STOP en cas d'alarme de diagnostic.

### Informations de diagnostic (profil binaire)

Le CP 341 propose 4 octets d'information de diagnostic. Ces 4 octets de diagnostic sont utilisés comme suit pour indiquer l'erreur survenue :

### 2. e octet :

Le 2e octet des données de diagnostic contient l'indicatif de classe du CP 341 dans les bits 0 à 3.

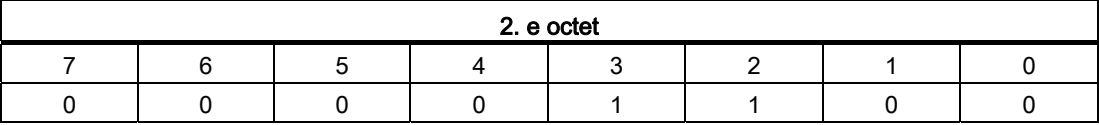

### 1., 3. et 4e octet :

Les 1er, 3e et 4e octets des données de diagnostic représentent l'événement survenu.

Le bit 0 du 1er octet représente la signalisation groupée de défauts (SF). Le bit 0 est toujours à 1 quand l'un au moins des bits 1 à 7 est à 1, c.-à-d. quand une erreur au moins est inscrite dans les données de diagnostic.

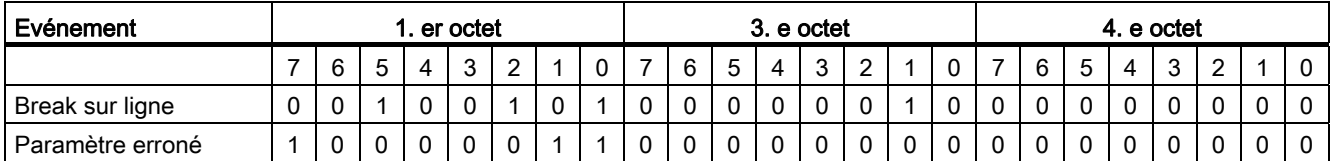

### Informations de diagnostic (hexadécimal)

Le tableau suivant regroupe les 4 octets d'informations de diagnostic du CP 341 en hexadécimal.

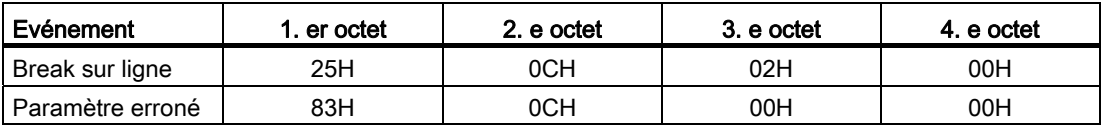

### Alarme de diagnostic suivant l'état de la CPU

Une alarme de diagnostic sur le bus de périphérie est générée à l'apparition (front montant) et à la disparition (front descendant) des événements.

Lorsque la CPU passe de l'état STOP à l'état RUN :

- les événements survenus à l'état STOP de la CPU ne sont pas mémorisés (ni apparition ni disparition),
- les événements toujours présents après le passage sont signalés par une alarme de diagnostic.

Diagnostic sur le CP 341

# <span id="page-204-0"></span>Exemple de programme pour blocs standard

### 9.1 Généralités

Le présent exemple de programmation contenu dans le projet zXX21\_01\_PtP\_Com\_CP34x, décrit les fonctions standard destinées à l'exploitation du processeur de communication CP 341.

### **Objectif**

L'exemple de programme

- a pour objet d'illustrer les principales fonctions,
- permet de contrôler le fonctionnement du matériel connecté (l'exemple est donc simple et de structure claire),
- peut être facilement adapté à vos besoins.

L'exemple montre comment configurer un couplage 3964(R)/ASCII ou RK 512 à un correspondant à l'aide des blocs fonctionnels FB P\_SND\_RK et FB P\_RCV\_RK (Envoi de données et Réception de données).

L'exemple illustre en outre comment les entrées/sorties du CP 341 peuvent être commandées et surveillées à l'aide des fonctions standard FC V24\_STAT et FC V24\_SET.

L'exemple est réparti sur trois stations SIMATIC, car le CP 341 doit être paramétré différemment pour l'échange de données :

- CP341 Protocol 3964 : couplage avec FB P\_SND\_RK et FB P\_RCV\_RK
- CP341 Protocol RK512 : couplage avec FB P\_SND\_RK et FB P\_RCV\_RK
- CP341 V24 : lecture et commande des signaux d'accompagnement RS-232C avec FC V24\_STAT et FC V24\_SET

Notez que les stations "CP340 PTP Connection" (liaison point à point) et "CP340 Printing and V24" (imprimer et V24) contiennent les exemples pour le CP 340.

Le CP 341 est paramétré par la CPU au cours du démarrage de cette dernière (service système).

### Condition

L'exemple peut être exécuté avec une configuration matérielle minimale. La fonction STEP 7 Visualiser/forcer des variables est en outre utilisée (par exemple pour modifier des données d'émission).

9.1 Généralités

### Exemple de programme

L'exemple de programme pour CP 341 se trouve, ainsi que l'interface de paramétrage et les blocs fonctionnels, sur le CD-ROM d'installation qui accompagnent le présent manuel.

Il est livré sous forme compilée et sous forme de fichier source ASCII. Une liste des mnémoniques utilisés dans l'exemple est également jointe.

Exemple de programme pour blocs standard 9.2 Configuration matérielle

# 9.2 Configuration matérielle

### **Utilisation**

Pour tester le programme donné en exemple, vous pouvez utiliser par ex. les appareils suivants :

- un automate programmable S7-300 (châssis, module d'alimentation, CPU),
- un module CP 341 avec correspondant (par exemple un second CP) ou bien enficher une "fiche de court-circuitage", c'est-à-dire relier la ligne d'émission à la ligne de réception,

L'utilisation de la "fiche de court-circuitage" est possible uniquement en liaison avec les protocoles ASCII.

● une console de programmation.

9.3 Réglages

# 9.3 Réglages

### Réglages dans la CPU avec STEP 7

Vous devez configurer la constitution de votre automate avec STEP 7.

- Emplacement 1 : Alimentation électrique
- Emplacement 2 : CPU
- Emplacement 4 : CP 341, adresse de début 256
- Emplacement 5 : CP 341, adresse de début 272

### Réglages sur le CP 341

Il n'est pas possible d'effectuer des réglages matériels sur le CP 341.

Vous configurez toutes les données concernées avec STEP 7, y compris les paramètres pour le CP 341 via l'interface de paramétrage CP 341 : Paramétrage de coupleur point à point, puis les chargez dans la CPU.

Vous pouvez utiliser l'exemple de programme "CP341 Protocol 3964" sans modification dans le programme utilisateur avec :

- Procédure 3964(R)
- Pilote ASCII avec critère de fin "après écoulement du délai inter-caractère"
- Pilote ASCII avec critère de fin "après réception nombre fixe de caractères"

Dans le cas du pilote ASCII avec le critère de fin "Après réception du/des délimiteurs de fin", vous devez en outre programmer les délimiteurs de fin dans le programme utilisateur.

Les fonctions de lecture et commande des signaux d'accompagnement RS-232C ne peuvent être exécutées qu'avec le pilote ASCII. La commande n'est possible que si le paramètre "Manipulation automat. signaux V24" n'est pas activé dans la fiche "Transmission".

Exemple de programme pour blocs standard

9.4 Blocs utilisés

# 9.4 Blocs utilisés

### Blocs utilisés

Le tableau suivant énumère les blocs utilisés pour le programme exemple.

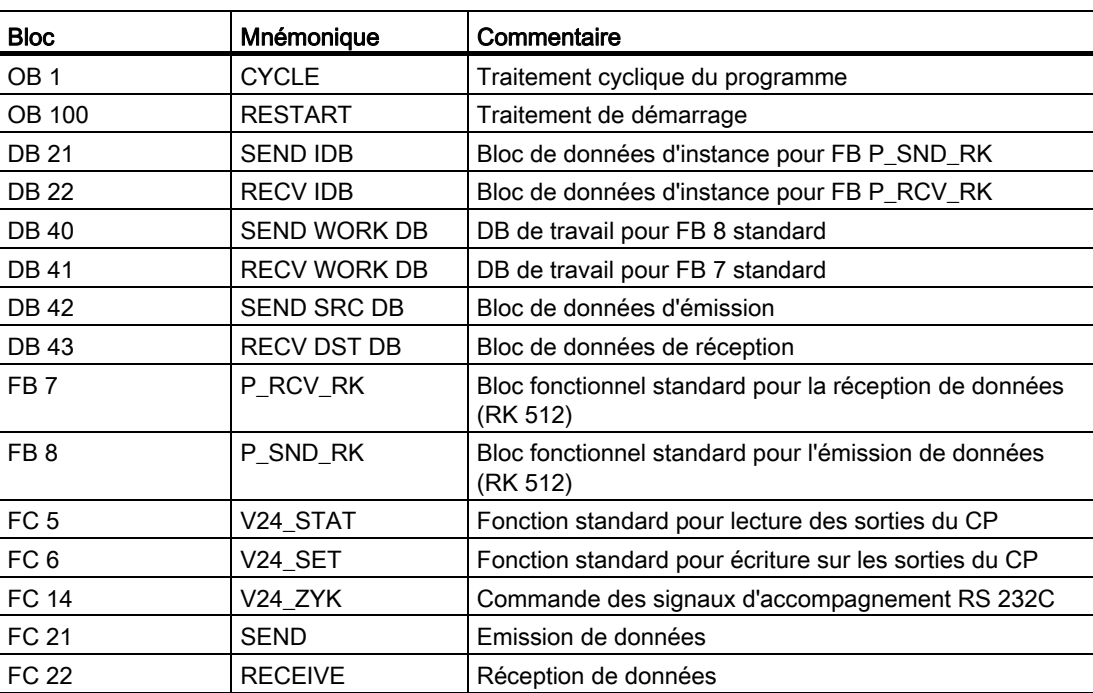

9.5 Installation, signalisation de défauts

# 9.5 Installation, signalisation de défauts

### Livraison et installation

L'exemple de programme du CP 341 se trouve, conjointement à l'interface de paramétrage CP 341 : Paramétrage du couplage point à point et aux blocs fonctionnels, sur un CD-ROM 3,5 pouces qui est livré avec le présent manuel.

L'exemple de programme s'installe en même temps que l'interface de paramétrage. Au terme de l'installation, l'exemple de programme se trouve dans le projet suivant : "zXX21\_01\_PtP\_Com\_CP34x"

Vous pouvez ouvrir ce projet dans le SIMATIC Manager de STEP 7 avec la commande Fichier > Ouvrir > Projet.

L'exemple de programme est livré sous forme compilée et sous forme de fichier source ASCII. Une liste des mnémoniques utilisés dans l'exemple est également jointe.

Si vous ne disposez pas d'un second CP 341 comme partenaire de communication, vous devez effacer le CP 341 dans la table de configuration avec Edition > Effacer. Vous devez en outre mettre en commentaire l'appel de la FC 22 (FC pour Receive) dans l'OB 1.

### Chargement dans la CPU

On suppose que le matériel utilisé pour exemple est totalement monté et que la console de programmation est raccordée.

Après effacement général de la CPU (mode de fonctionnement STOP), transférez l'exemple complet dans la mémoire utilisateur. Puis, à l'aide du commutateur de mode, passez de STOP à RUN.

### Comportement en cas d'erreur

Si un défaillance s'est produite au démarrage, les appels de blocs traités cycliquement ne sont pas exécutés et la signalisation de défaut est activée.

En cas de message d'erreur, la sortie de paramètre ERROR des blocs est mise à 1. Une description plus précise du défaut est alors enregistrée dans le paramètre STATUS des blocs. Si STATUS contient l'un des messages d'erreur 16#1E0E ou 16#1E0F, la description exacte des erreurs est écrite dans la variable SFCERR du bloc de données d'instance.

9.6 Mise sous tension, programme de démarrage et programme cyclique

# 9.6 Mise sous tension, programme de démarrage et programme cyclique

### Mise sous tension, programme de démarrage

Le programme de démarrage est contenu dans l'OB 100.

Les bits de commande et les compteurs sont remis à zéro lors du démarrage.

### Programme cyclique

Le programme cyclique est contenu dans l'OB 1.

Dans l'exemple, les blocs fonctionnels FB 7 P\_RCV\_RK et FB 8 P\_SND\_RK sont utilisés conjointement aux fonctions FC 21 et FC 22 ainsi qu'aux blocs de données DB 21 et DB 22 comme blocs de données d'instance, et DB 42 et DB 43 comme blocs de données d'émission ou de réception.

Les fonctions FC 5 V24\_STAT et FC 6 V24\_SET travaillent avec la fonction FC 14.

Dans l'exemple, le paramétrage des blocs fonctionnels est effectué en partie avec des constantes et en partie avec des opérandes effectifs à adresse symbolique.

### Description de "CP341 Protocol 3964", "CP341 Protocol RK512"

Le transfert de données s'effectue du CP 341 de l'emplacement 4 au CP 341 de l'emplacement 5. Si vous travaillez avec un autre correspondant, l'appel de la FC 22 (RECEIVE) est inutile.

#### Description de FC21 (SEND)

Section de programme "Generate edge P\_SND\_REQ" :

Le bloc P\_SND\_RK est exécuté une fois au début avec P\_SND\_RK REQ = 0. P\_SND\_RK REQ est ensuite mis à 1. La tâche P\_SND\_RK est démarrée si une transition de signal de 0 à 1 est détectée sur le paramètre de commande P\_SND\_RK REQ.

P\_SND\_RK REQ est de nouveau remis à zéro avec P\_SND\_RK DONE=1 ou P\_SND\_RK ERROR=1.

Section de programme "P\_SND\_RK DONE=1" :

Si le transfert réussit, le paramètre P\_SND\_RK DONE est mis à 1 sur la sortie de paramètres de P\_SND\_RK. Un compteur d'émission P\_SND\_RK COUNTER\_OK est incrémenté dans le mot de données 0 du bloc d'origine DB 42 pour permettre de distinguer des transferts consécutifs.

Section de programme "P\_SND\_RK ERROR=1" :

Le compteur d'erreur P\_SND\_RK COUNTER\_ERR est incrémenté dans le mot de données 2 après chaque exécution de P\_SND\_RK avec P\_SND\_RK ERROR=1. En outre, P\_SND\_RK STATUS est recopié, car il est mis à 0 lors du passage suivant et ne pourrait alors plus être lu.

9.6 Mise sous tension, programme de démarrage et programme cyclique

### Description de FC 22 (RECEIVE)

Partie de programme "Enable Receive Data"

Pour pouvoir recevoir des données, l'autorisation de réception P\_RCV\_RK EN\_R du bloc P\_RCV\_RK doit être à 1.

Section de programme "P\_RCV\_RK NDR=1" :

Si P\_RCV\_RK NDR est à 1, de nouvelles données ont été reçues et le compteur de réception P\_RCV\_RK COUNTER\_OK est incrémenté.

Section de programme "P\_RCV\_RK ERROR=1" :

En cas d'erreur d'exécution, c'est-à-dire quand le bit d'erreur en sortie de paramètre de P\_RCV\_RK est à 1, le compteur d'erreur P\_RCV\_RK COUNTER\_ERR est incrémenté. En outre, P\_RCV\_RK STATUS est recopié, car il est mis à 0 lors du passage suivant et ne pourrait alors plus être lu.

Toutes les valeurs significatives peuvent être observées dans la table des variables lors du test.

### Description de "CP341 V24"

- Les fonctions de lecture et commande des signaux d'accompagnement RS-232C ne peuvent être exécutées qu'avec le pilote ASCII. La commande n'est possible que si le paramètre "Commande automat. signaux V24" n'est pas activé dans la fiche "Transmission".
- La lecture et le forçage des signaux V24 peuvent être réalisés à l'aide de la table des variables. Les mémentos M 1.6 et M 1.7 permettent de présélectionner les états des signaux SET\_DTR et SET\_RTS. La fonction FC V24\_SET transmet cet état au CP par un changement d'état de "0" à "1" sur le mémento E 0.7.
- La fonction FC V24\_STAT est appelée de manière cyclique. L'état des signaux du CP 341 V24 peut être lu dans les mémentos 3.0 à 3.5.

# Caractéristiques techniques Antiques Antiques Antiques Antiques Antiques Antiques Antiques Antiques Antiques A

# A.1 Caractéristiques techniques du CP 341

### Caractéristiques techniques générales

Le tableau ci-dessous regroupe les caractéristiques techniques générales du CP 341.

Vous trouverez d'autres caractéristiques techniques générales du SIMATIC S7-300 dans le manuel de référence Systèmes d'automatisation S7-300, M7-300, Caractéristiques des modules.

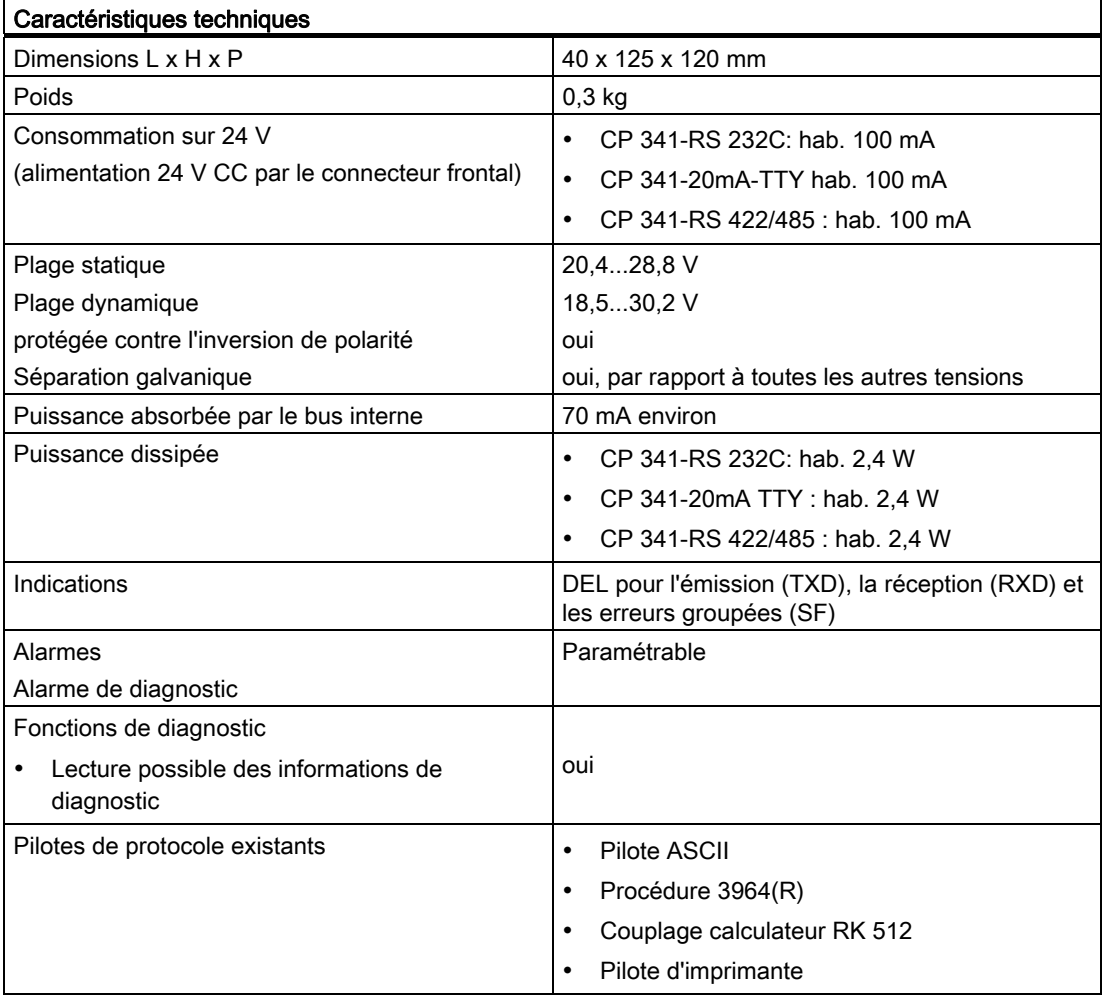

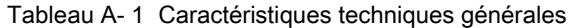

A.1 Caractéristiques techniques du CP 341

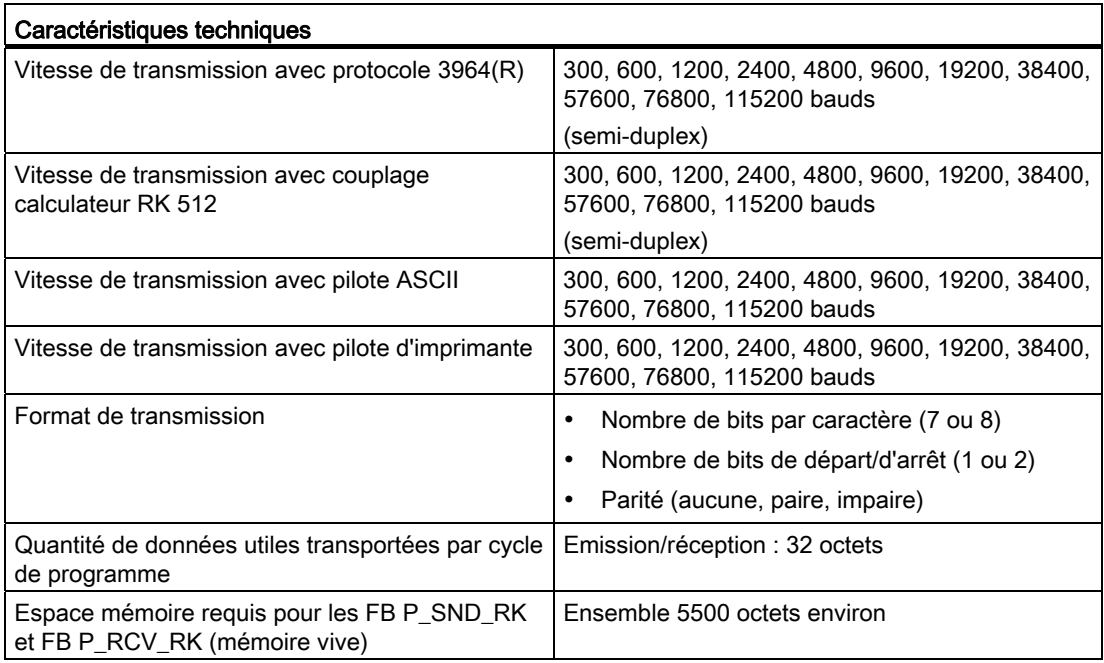

### Caractéristiques techniques de l'interface RS 232C

Le tableau ci-après regroupe les caractéristiques techniques de l'interface RS 232C du CP 341-RS 232C :

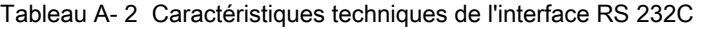

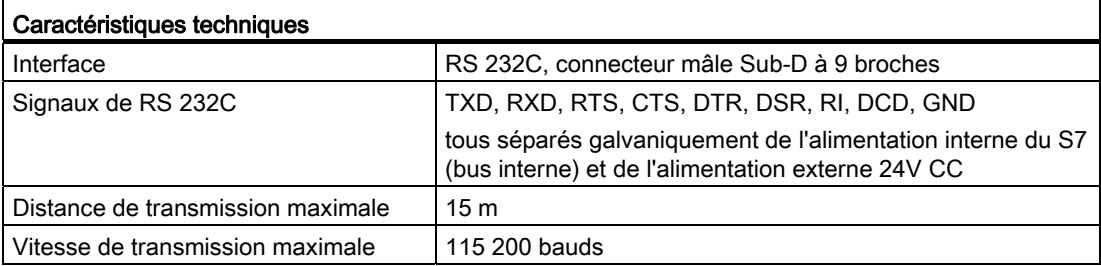

A.1 Caractéristiques techniques du CP 341

### Caractéristiques techniques d'une interface 20mA TTY

Le tableau ci-après regroupe les caractéristiques techniques de l'interface TTY 20 mA du CP 341-20mA TTY :

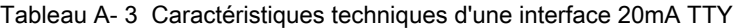

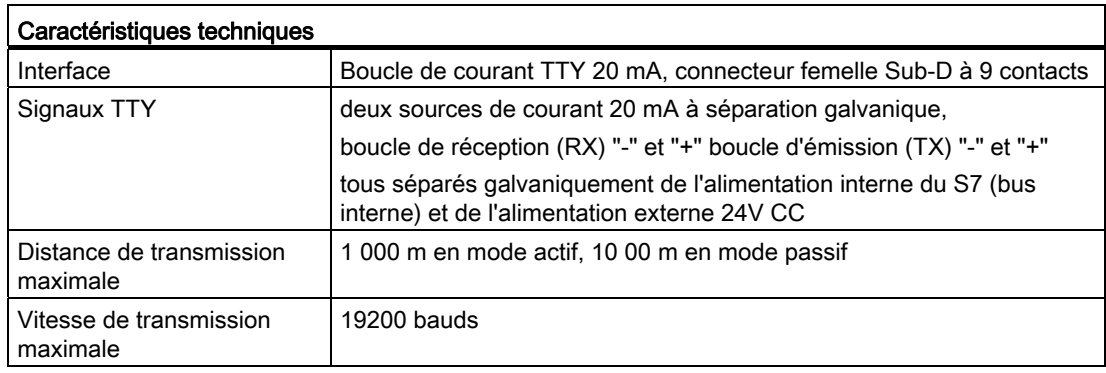

### Caractéristiques techniques de l'interface X27 (RS 422/485)

Le tableau ci-après regroupe les caractéristiques techniques de l'interface X27 (RS 422/ 485) du CP 341-RS 422/485.

Tableau A- 4 Caractéristiques techniques de l'interface X27 (RS 422/485)

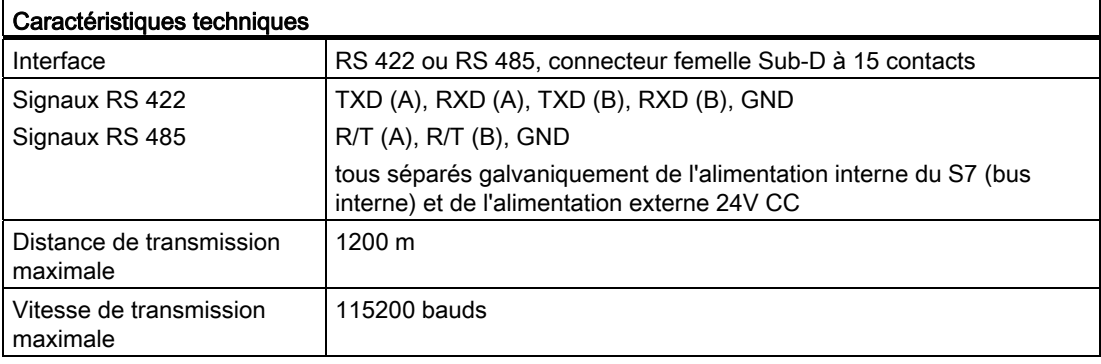

A.1 Caractéristiques techniques du CP 341

### Caractéristiques techniques de la procédure 3964(R)

Le tableau ci-après regroupe les caractéristiques techniques de la procédure 3964(R).

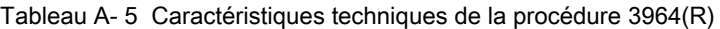

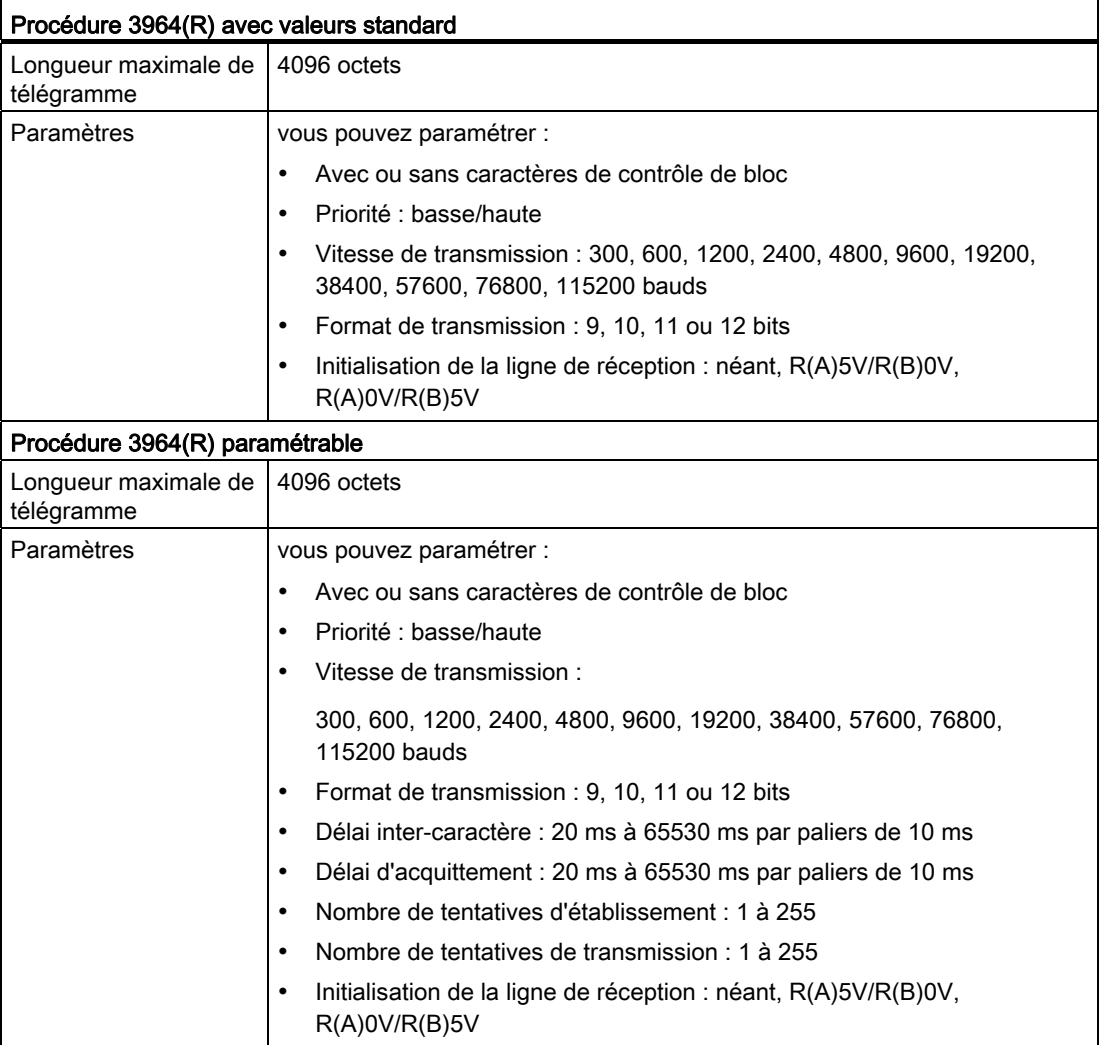
A.1 Caractéristiques techniques du CP 341

# Caractéristiques techniques du couplage de calculateurs RK512

Vous trouverez les caractéristiques techniques du couplage de calculateurs RK512 dans le tableau ci-dessous.

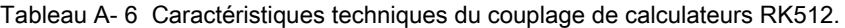

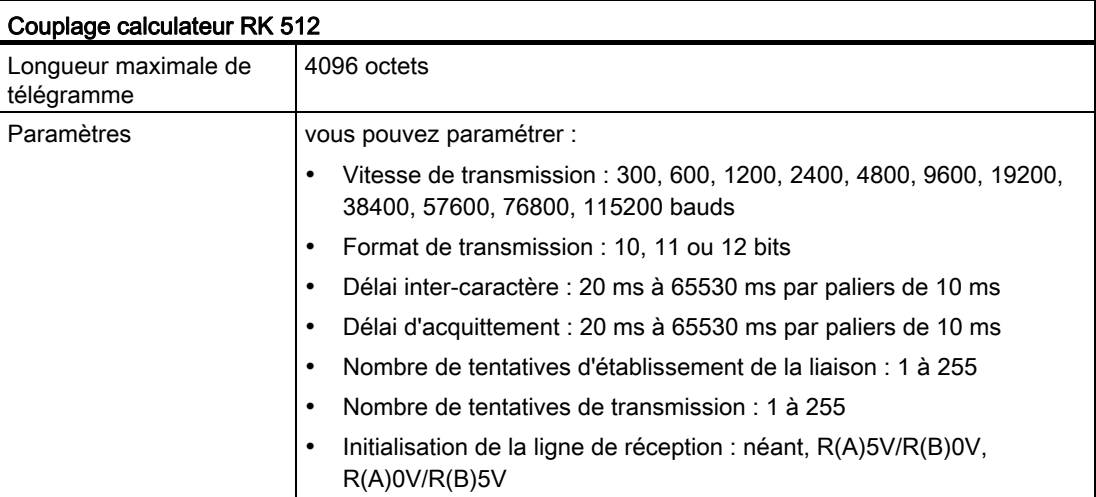

A.1 Caractéristiques techniques du CP 341

# Caractéristiques techniques du pilote ASCII

Le tableau ci-après regroupe les caractéristiques techniques du pilote ASCII.

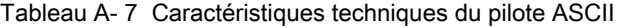

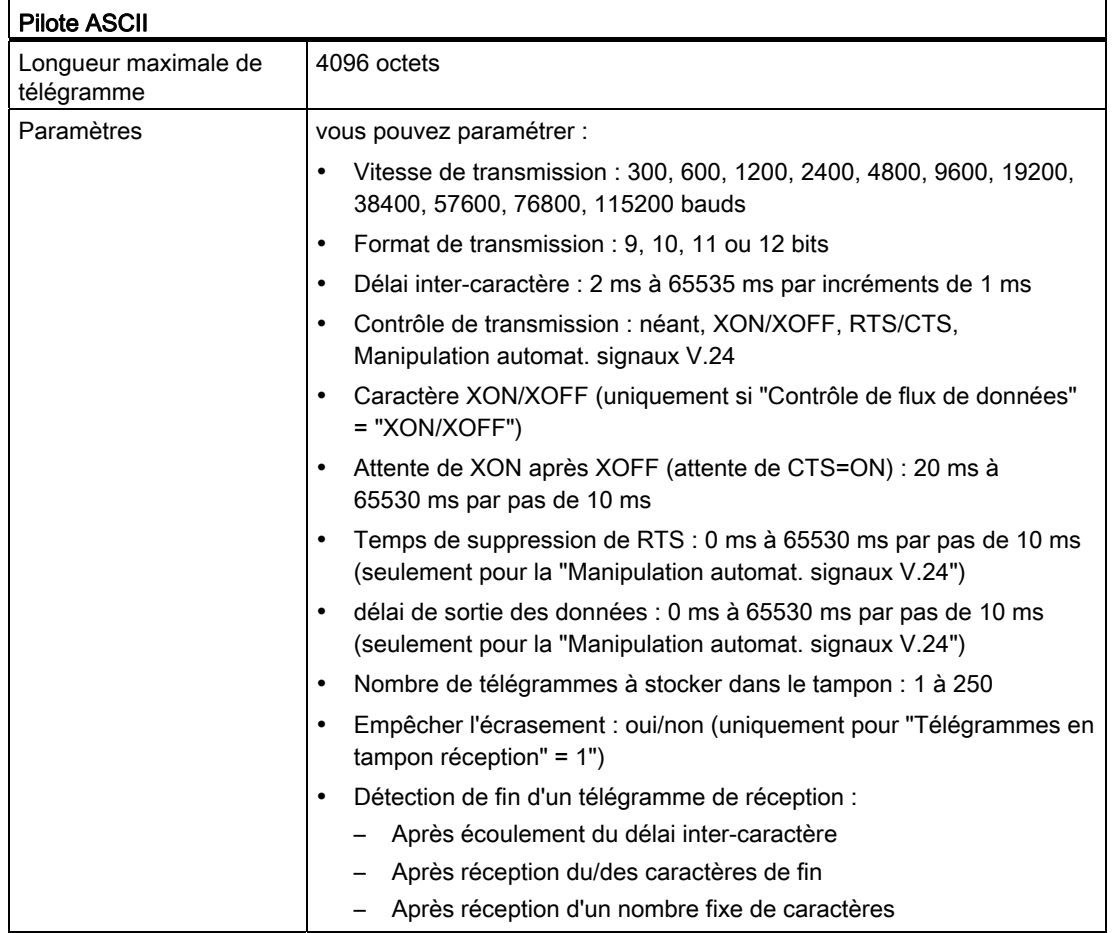

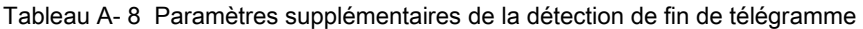

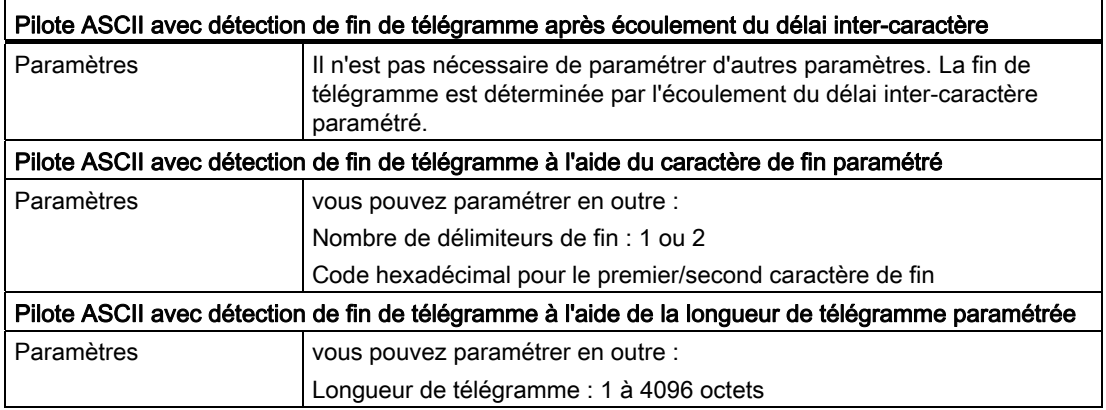

A.1 Caractéristiques techniques du CP 341

# Caractéristiques techniques du pilote d'imprimante

Le tableau ci-après regroupe les caractéristiques techniques du pilote d'imprimante.

| Pilote d'imprimante         |                                                                                                    |
|-----------------------------|----------------------------------------------------------------------------------------------------|
| Longueur du SBD de<br>texte | 15 Ko                                                                                                    |
| Paramètres                  | vous pouvez paramétrer :                                                                                                    |
|                             | Vitesse de transmission : 300, 600, 1200, 2400, 4800, 9600, 19200,<br>38400, 57600, 76800, 115200 bits/s                                                              |
|                             | Format de transmission : 10 ou 11 bits<br>٠                                                                                                    |
|                             | Contrôle de transmission : aucun, XON/XOFF, RTS/CTS                                                                                                    |
|                             | Caractère XON/XOFF (uniquement si "Contrôle de flux de données"<br>٠<br>$=$ "XON/XOFF")                                                                               |
|                             | Attente de XON après XOFF (attente de CTS=ON) : 20 ms à<br>65530 ms par pas de 10 ms                                                                                  |
|                             | Texte des messages : 150 caractères maximum (250 caractères<br>٠<br>maximum en cas d'insertion de variables)                                                          |
|                             | marge gauche (nombre d'espaces) : 0 à 255<br>٠                                                                                                    |
|                             | lignes par page (avec en-tête et pied de page) : 1 à 255 ou 0<br>(impression sur papier continu)                                                                      |
|                             | Caractères séparateurs/fin de ligne : CR, LF, CR LF, LF CR                                                                                                    |
|                             | Jeu de caractères : IBM-Proprinter ou défini par l'utilisateur                                                                                                    |
|                             | Emulation d'imprimante pour les caractères gras, étroits, larges,<br>italiques et soulignés : HP-Deskjet, HP-Laserjet, IBM-Proprinter ou<br>définie par l'utilisateur |
|                             | 1/2 en-têtes et/ou pieds de page                                                                                                    |

Tableau A- 9 Caractéristiques techniques du pilote d'imprimante

# Voir aussi

## [Caractéristiques techniques des blocs fonctionnels](#page-174-0) (Page [175](#page-174-0))

A.2 Temps de transmission

# A.2 Temps de transmission

# Temps de transmission

Les tableaux suivants contiennent des temps de transmission mesurés, en fonction du protocole de transmission choisi.

Pour les mesures de temps, deux S7-300 doté chacun d'une CPU 319-3 PN/DP (6ES7 318-3EL00-0AB0) et d'un CP 341-V2 (6ES7 341-1AH02-0AE0) sont utilisés. Dans le programme de l'utilisateur de la CPU active, un bloc fonctionnel FB P\_SND\_RK (V3.2) a été programmé et dans le programme de l'utilisateur de la CPU passive un bloc fonctionnel FB P\_RCV\_RK (V3.2). Le temps mesuré est le temps écoulé entre le lancement de la tâche et la fin de la tâche.

# Pilote ASCII

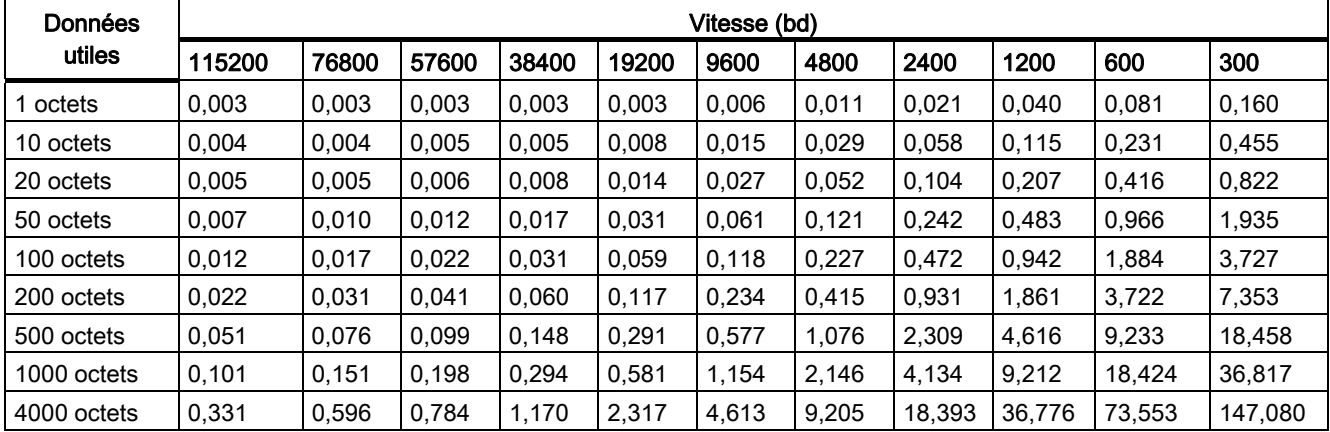

Tableau A- 10 Durées de transfert (en s) pour le pilote ASCII (avec respectivement un ZVZ le plus faible possible)

# Procédure 3964 (R)

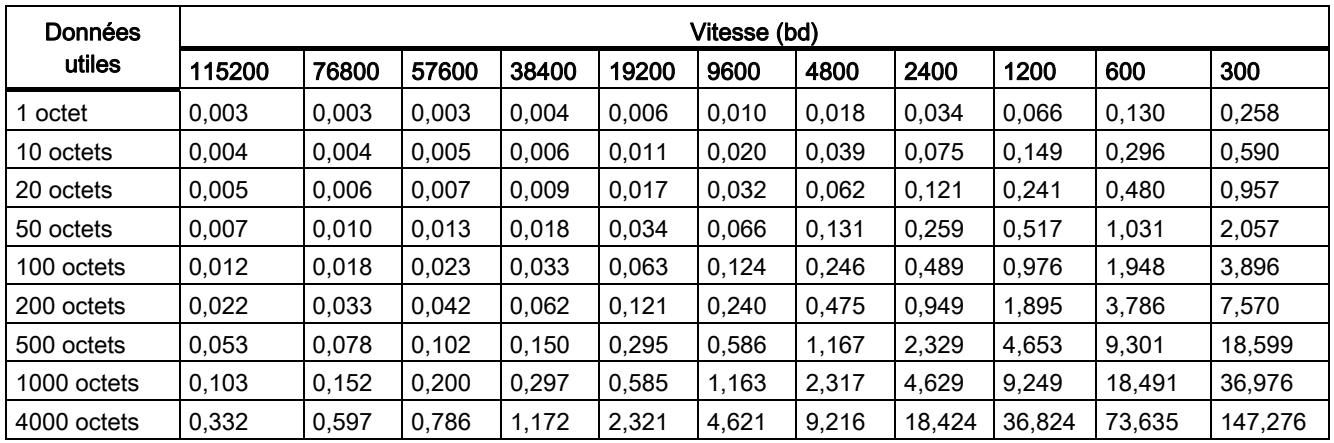

Tableau A- 11 Durées de transfert (en s) lors de la procédure 3964(R)

# Couplage calculateur RK 512

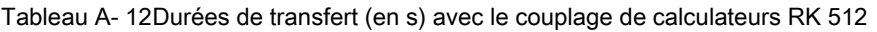

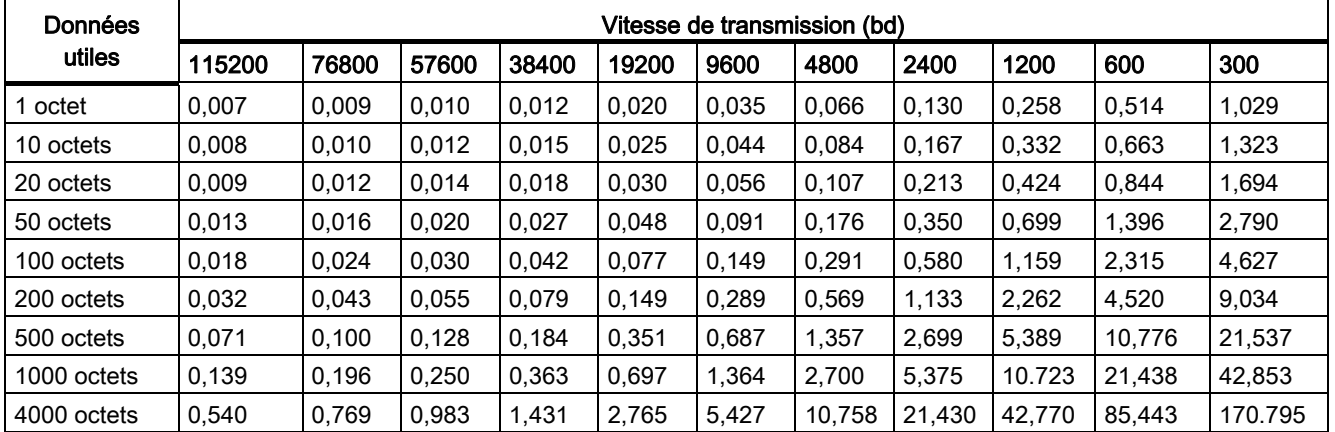

Caractéristiques techniques

A.2 Temps de transmission

# Câbles de liaison Bonne Bonne Bonne Bonne Bonne Bonne Bonne Bonne Bonne Bonne Bonne Bonne Bonne Bonne Bonne Bo

# B.1 Interface RS 232C du CP 341-RS 232C

# Brochage

Le tableau suivant donne le brochage du connecteur mâle Sub-D à 9 contacts de la face avant du CP 341-RS 232C (compatible avec l'interface COM à 9 contacts (PC/PG)).

Tableau B- 1 Brochage du connecteur mâle Sub-D à 9 contacts de l'interface intégrée du CP 341-RS 232C

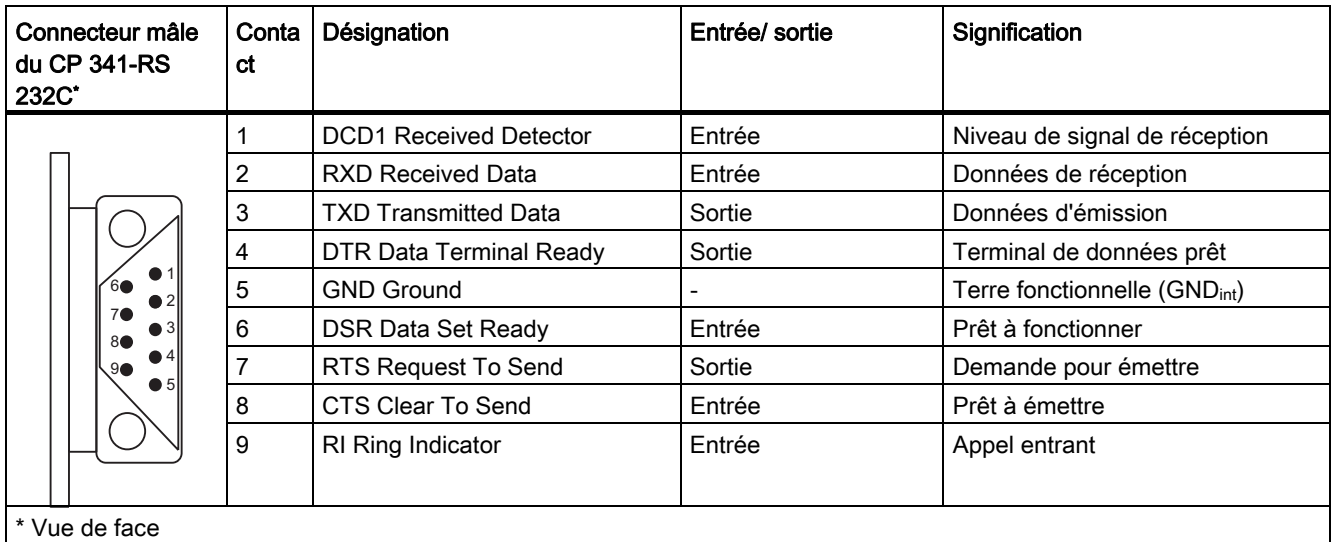

B.1 Interface RS 232C du CP 341-RS 232C

# Câbles de liaison

Si vous confectionnez vous-même les câbles de liaison, il faudra éventuellement connecter les entrées inutilisées du partenaire de communication au potentiel de repos.

Notez qu'il faut impérativement utiliser des boîtiers de connecteur blindés. Le blindage du câble doit être connecté aux deux extrémités au boîtier des connecteurs en veillant à établir une grande surface de contact. Il est recommandé d'utiliser les boîtiers de connecteur blindés Siemens modèle V42 254.

# **PRUDENCE**

Ne reliez en aucun cas le blindage du câble à la connexion GND, car cela entraînerait la destruction des interfaces. GND (broche 5) doit impérativement être connecté aux deux extrémités sinon vous risquez la destruction de la cartouche interface.

Vous trouverez dans les pages suivantes quelques exemples de câbles de couplage point à point entre le CP 341-RS 232C et les modules S7 ou SIMATIC S5.

Câbles de liaison

B.1 Interface RS 232C du CP 341-RS 232C

# Câbles de liaison RS 232C (S7 (CP 341) - S7 (CP 340/ CP 341/CP 441))

La figure suivante représente un câble de liaison point à point entre un CP 341 et un CP 340/CP 341/CP 441.

Le câble de liaison doit être équipé des connecteurs femelles suivants :

- côté CP 341 : connecteur femelle Sub-D 9 broches avec verrouillage par vis
- sur le partenaire de communication : connecteur femelle Sub-D 9 broches avec verrouillage par vis

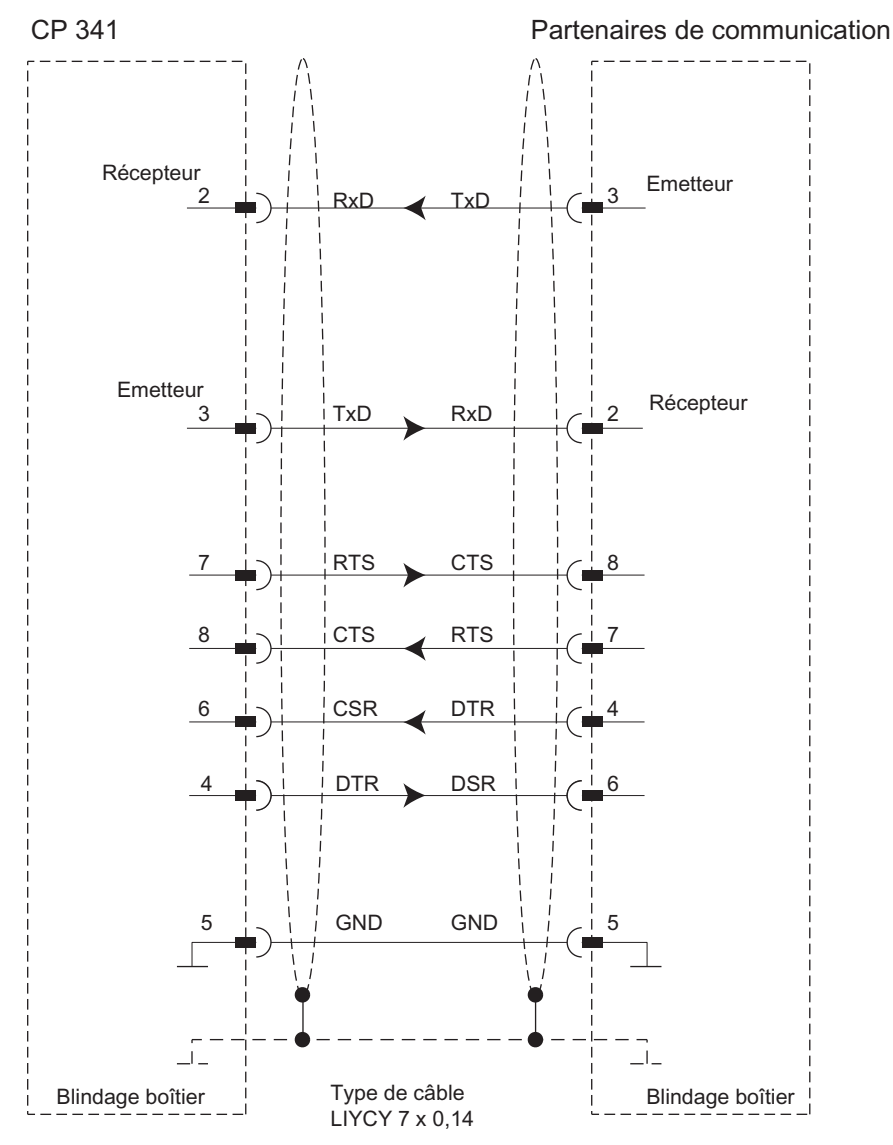

Figure B-1 Câble de liaison RS 232C entre CP 341 et CP 340/CP 341/CP 441

Le câble de liaison (15 m maximum) peut être commandé sous le numéro de référence (6ES7 902-1...) indiqué en annexe [Accessoires et références](#page-242-0) (Page [243\)](#page-242-0).

B.1 Interface RS 232C du CP 341-RS 232C

# Câbles de liaison RS 232C (S7 (CP 341) - CP 544, CP 524, CPU 928B, CPU 945, CPU 948)

La figure suivante représente le câble de liaison point à point entre un CP 341 et un CP 544 ou CP 524, CPU 928B, CPU 945, CPU 948.

Les câbles de liaison doivent être équipés des connecteurs suivants :

- côté CP 341 : connecteur femelle Sub-D 9 broches avec verrouillage par vis
- sur le partenaire de communication : connecteur mâle Sub-D à 25 contacts avec verrouillage par vis

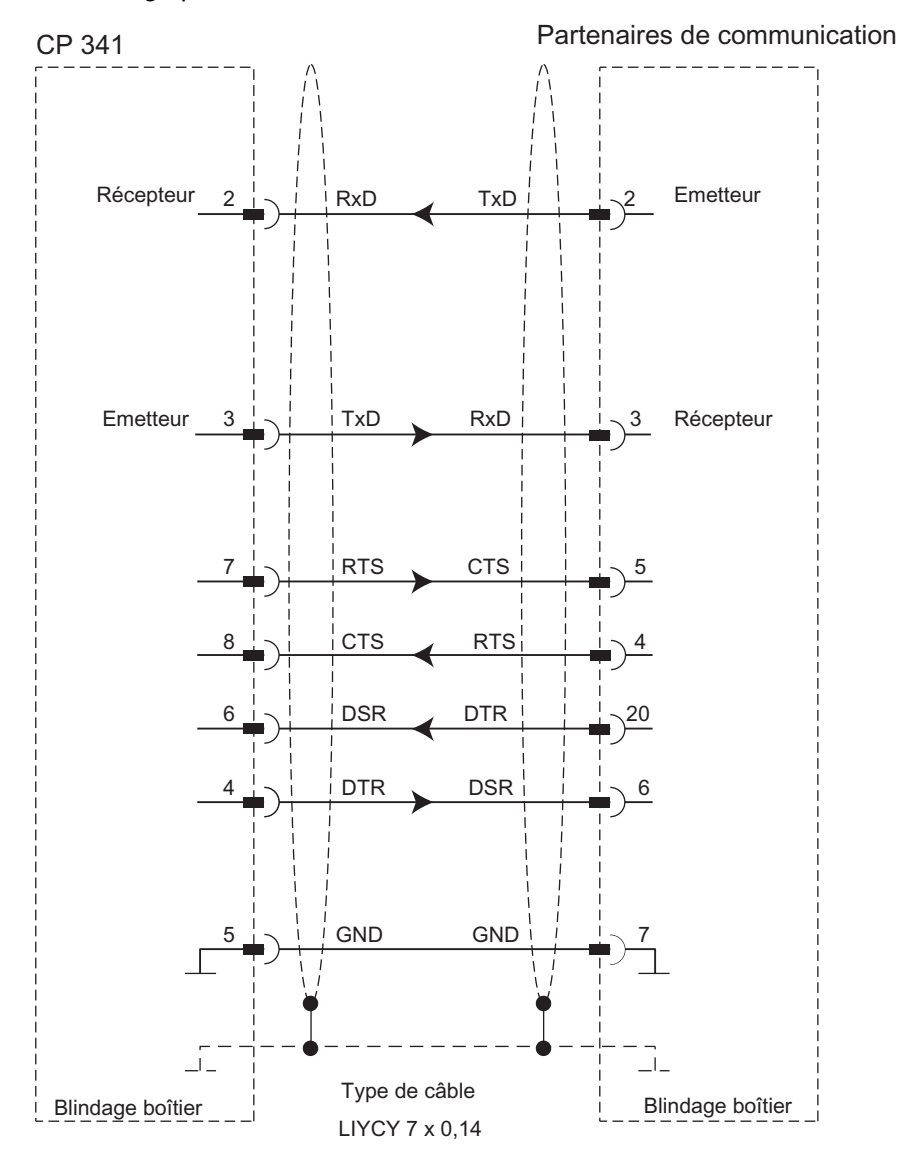

Figure B-2 Câble de liaison RS 232C CP 341 - CP 544, CP 524, CPU 928B, CPU 945, CPU 948

Câbles de liaison

B.1 Interface RS 232C du CP 341-RS 232C

# Câbles de liaison RS 232C (S7 (CP 341) - CP 521 SI/CP 521 BASIC)

La figure suivante représente le câble de liaison point à point entre un CP 341 et un CP 521 SI ou CP 521BASIC.

Les câbles de liaison doivent être équipés des connecteurs suivants :

- côté CP 341 : connecteur femelle Sub-D 9 broches avec verrouillage par vis
- sur le partenaire de communication : connecteur mâle Sub-D à 25 contacts avec verrouillage par vis

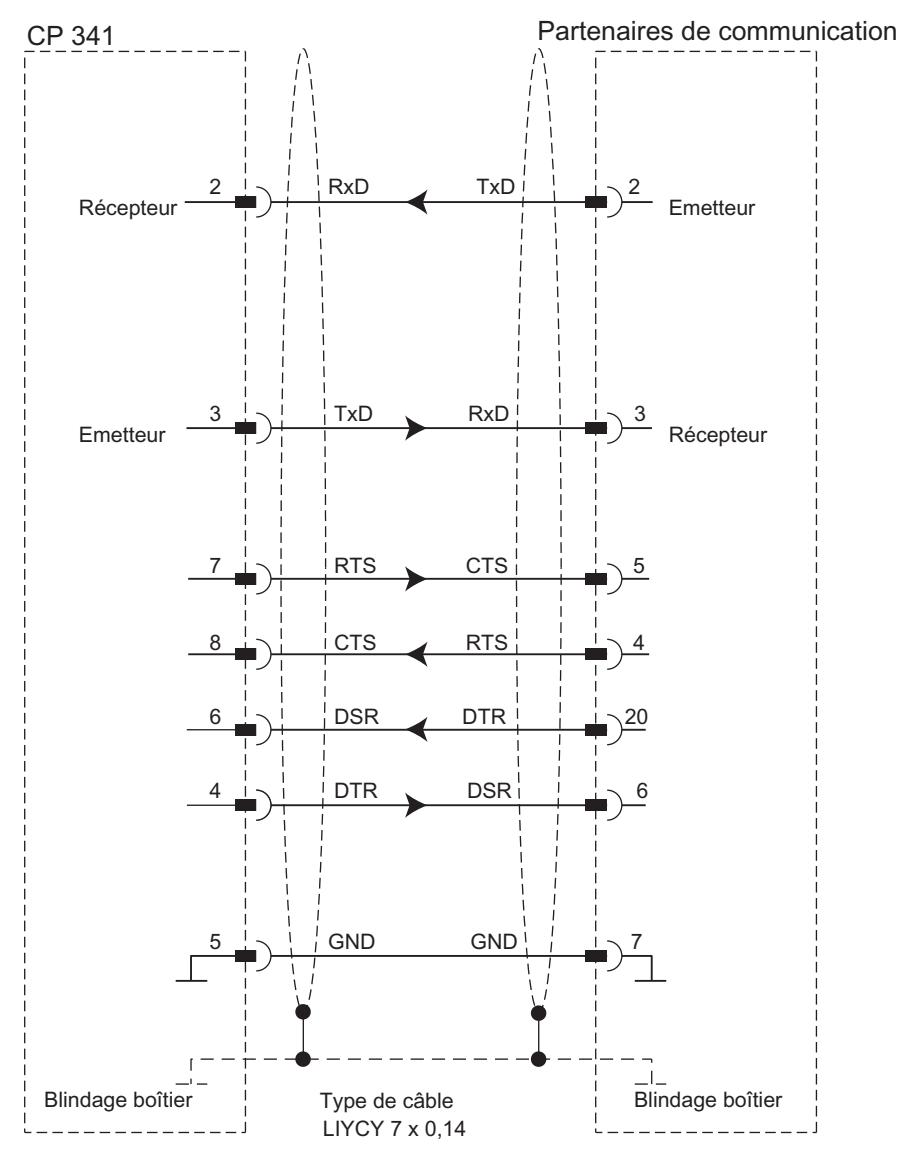

Figure B-3 Câble de liaison RS 232C CP 341 - CP 521 SI/CP 521 BASIC

Installation et paramétrage du couplage point-à-point CP 341 Manuel, 04/2011, A5E02191072-03 227 B.1 Interface RS 232C du CP 341-RS 232C

# Câbles de liaison RS 232C (S7 (CP 341) - CP 523)

La figure suivante représente le câble de liaison point à point entre un CP 341 et un CP 523.

Les câbles de liaison doivent être équipés des connecteurs suivants :

- côté CP 341 : connecteur femelle Sub-D 9 broches avec verrouillage par vis
- sur le partenaire de communication : connecteur mâle Sub-D à 25 contacts avec verrouillage par vis

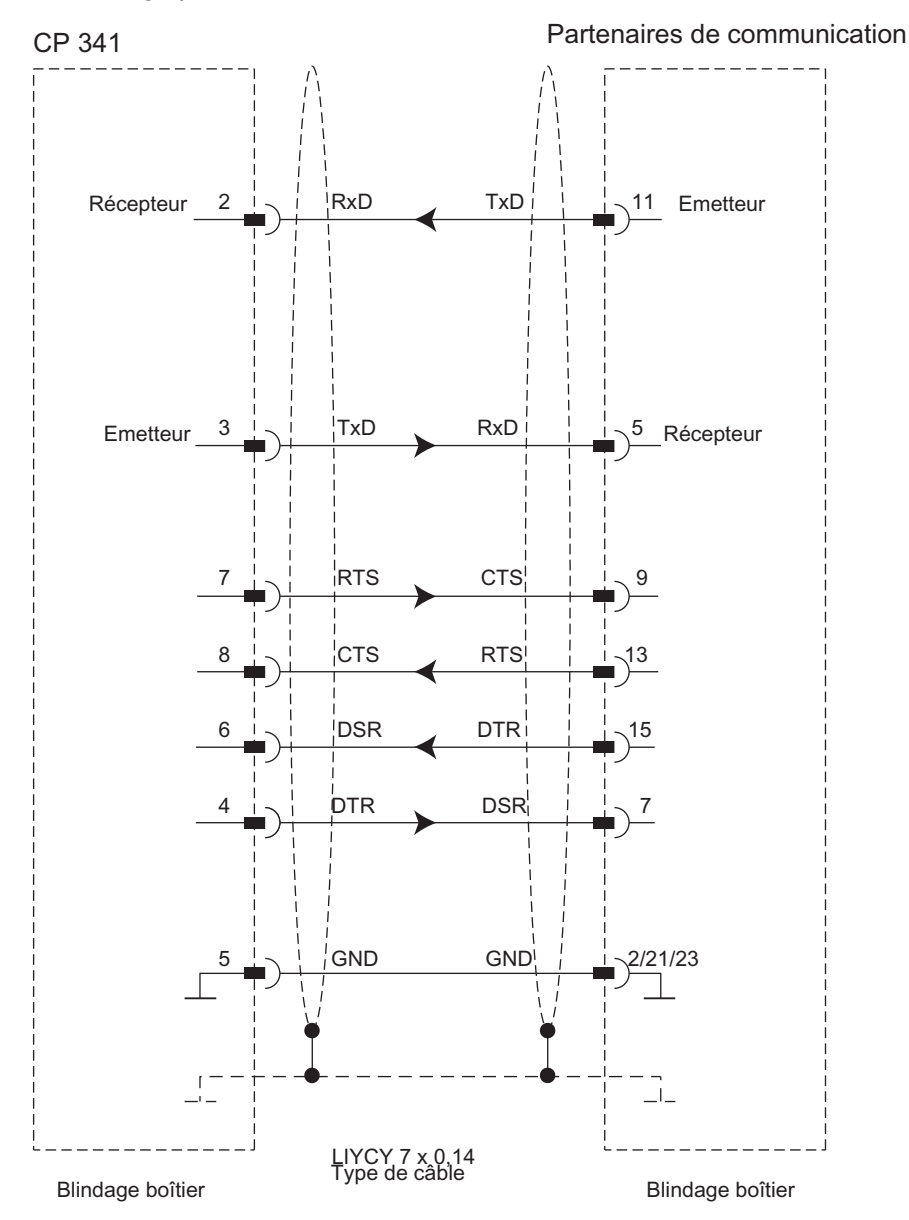

Figure B-4 Câble de liaison RS 232C CP 341 - CP 523

Câbles de liaison B.1 Interface RS 232C du CP 341-RS 232C

# Câble de liaison RS 232C (S7 (CP 341) - IBM-Proprinter (PT 88), DR 230)

La figure suivante représente le câble de liaison point à point entre un CP 341 et une imprimante IBM Proprinter avec interface série (PT 88 ou une imprimante compatible IBM).

Le câble de liaison doit être équipé des connecteurs suivants :

- côté CP 341 : connecteur femelle Sub-D à 9 contacts
- côté imprimante laser : connecteur mâle Sub-D à 25 contacts

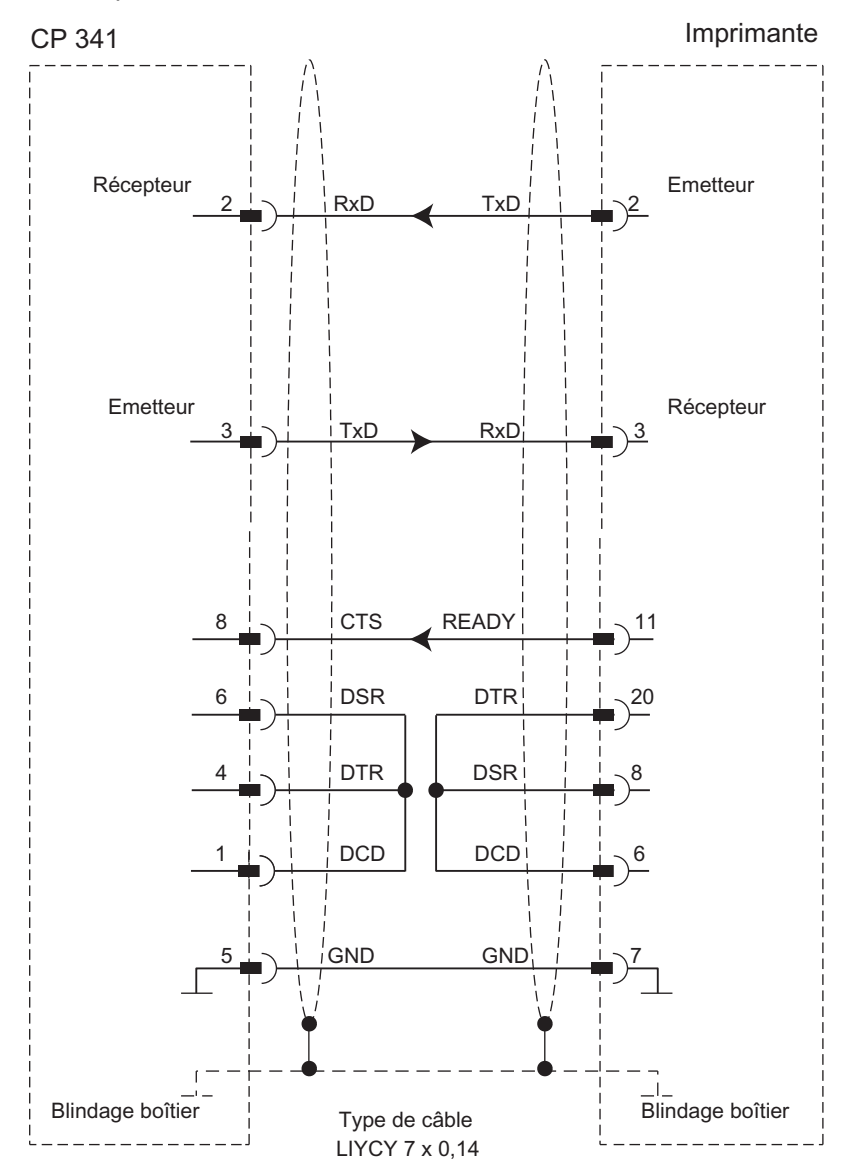

Figure B-5 Câble de liaison RS 232C CP 341 - IBM Proprinter

Installation et paramétrage du couplage point-à-point CP 341 Manuel, 04/2011, A5E02191072-03 229 B.1 Interface RS 232C du CP 341-RS 232C

# Câble de liaison RS 232C (S7(CP 341) - imprimante laser)

La figure suivante représente le câble de liaison point à point entre un CP 341 et une imprimante laser avec interface série (PT 10 ou une imprimante LaserJet series II).

Le câble de liaison doit être équipé des connecteurs suivants :

- côté CP 341 : connecteur femelle Sub-D à 9 contacts
- côté imprimante laser : connecteur mâle Sub-D à 25 contacts

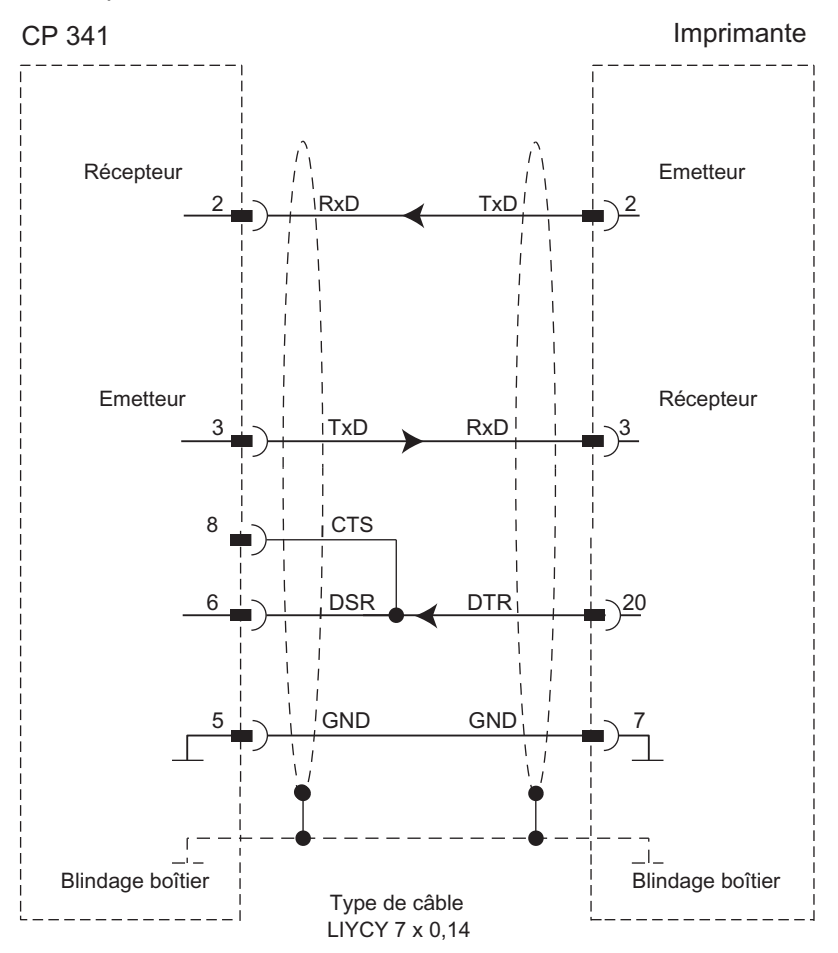

Figure B-6 Câble de liaison RS 232C CP 341 - imprimante laser

Câbles de liaison

B.2 Interface TTY 20mA du CP 341-20mA TTY

# B.2 Interface TTY 20mA du CP 341-20mA TTY

# Brochage

Le tableau ci-dessous donne le brochage du connecteur femelle Sub-D à 9 contacts en face avant du CP 341-20mA TTY.

Tableau B- 2 Brochage du connecteur femelle Sub-D à 9 contacts de l'interface intégrée du CP 341-20mA TTY

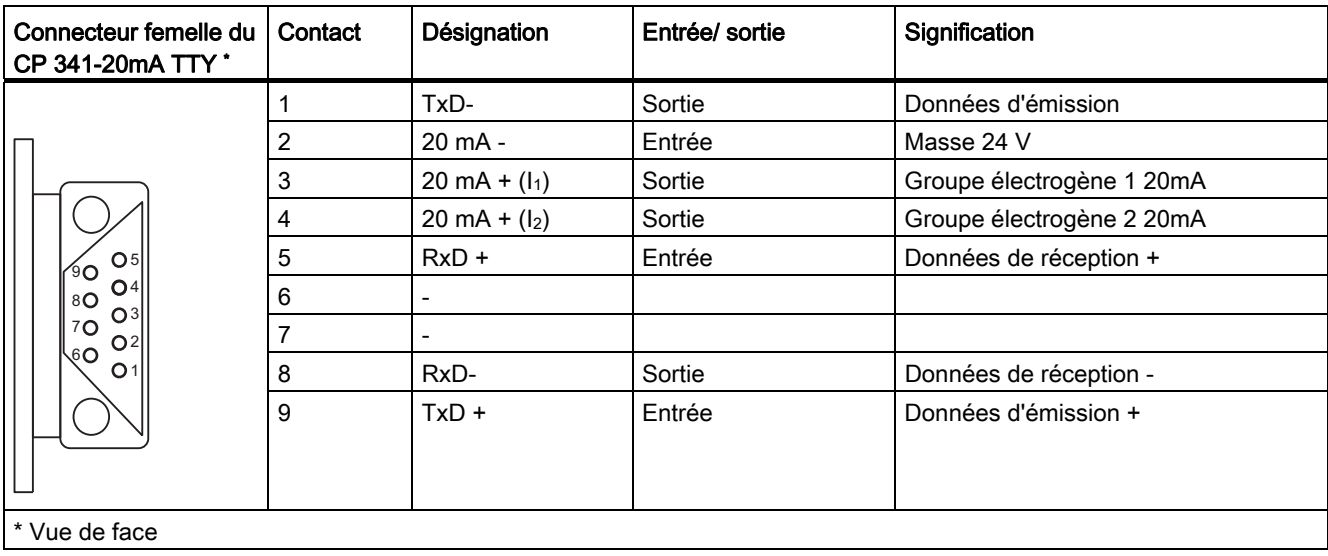

B.2 Interface TTY 20mA du CP 341-20mA TTY

# Schéma fonctionnel

La figure suivante vous montre le schéma fonctionnel d'une interface 20mA TTY.

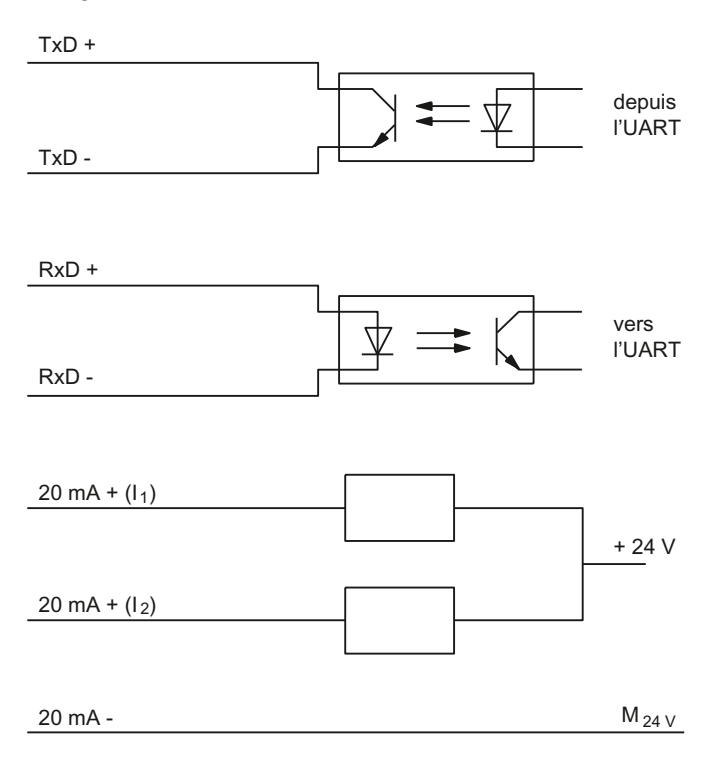

Figure B-7 Schéma fonctionnel d'une interface 20mA TTY

# Câbles de liaison

Si vous confectionnez vous-même les câbles de liaison, il faudra éventuellement connecter les entrées inutilisées du partenaire de communication au potentiel de repos.

Notez qu'il faut impérativement utiliser des boîtiers de connecteur blindés. Le blindage du câble doit être connecté aux deux extrémités au boîtier des connecteurs en veillant à établir une grande surface de contact. Il est recommandé d'utiliser les boîtiers de connecteur blindés Siemens modèle V42 254.

# PRUDENCE

Ne reliez en aucun cas le blindage du câble à la connexion GND, car cela entraînerait la destruction de la cartouche interface.

# Ci-après

Vous trouverez dans les pages suivantes quelques exemples de câbles de couplage point à point entre le CP 341-20mA TTY et les modules S7 ou SIMATIC S5.

Câbles de liaison

B.2 Interface TTY 20mA du CP 341-20mA TTY

# Câble de liaison 20mA TTY (S7 (CP 341) - S7 ((CP 340/ CP 341/CP 441))

La figure suivante représente un câble de liaison point à point entre un CP 341 et un CP 340/CP 341/CP 441.

Les câbles de liaison doivent être équipés des connecteurs mâles suivants :

- côté CP 341 : connecteur mâle Sub–D 9 broches avec verrouillage par vis
- côté partenaire de communication : connecteur mâle Sub–D 9 broches avec verrouillage par vis

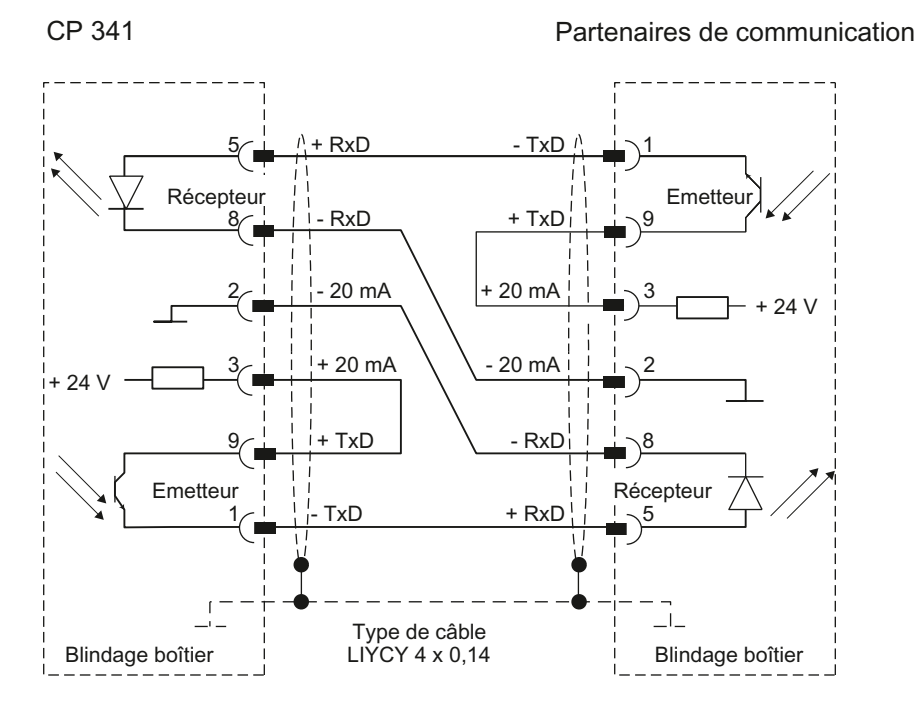

Figure B-8 Câble de liaison TTY 20 mA entre CP 341 et CP 340/CP 341/CP 441

Le câble de liaison peut être commandé sous le numéro de référence (6ES7 902-2...) indiqué en annexe [Accessoires et références](#page-242-0) (Page [243](#page-242-0)).

#### **Remarque**

Le type de câble utilisé (LIYCY 4 x 0,14) permet d'établir pour le CP 341 en tant que partenaire de communication une liaison sur les distances suivantes : maxi 1 000 m pour 9 600 bauds, maxi 500 m pour 19,2 kbauds.

B.2 Interface TTY 20mA du CP 341-20mA TTY

# Câble de liaison 20mA TTY (S7 (CP 341) - CP 544, CP 524, CPU 928B, CPU 945, CPU 948)

La figure suivante représente le câble de liaison point à point entre un CP 341 et un CP 544 ou CP 524, CPU 928B, CPU 945, CPU 948.

Les câbles de liaison doivent être équipés des connecteurs mâles suivants :

- côté CP 341 : connecteur mâle Sub–D 9 broches avec verrouillage par vis
- côté partenaire de communication : connecteur mâle Sub-D à 25 contacts avec verrouillage par vis

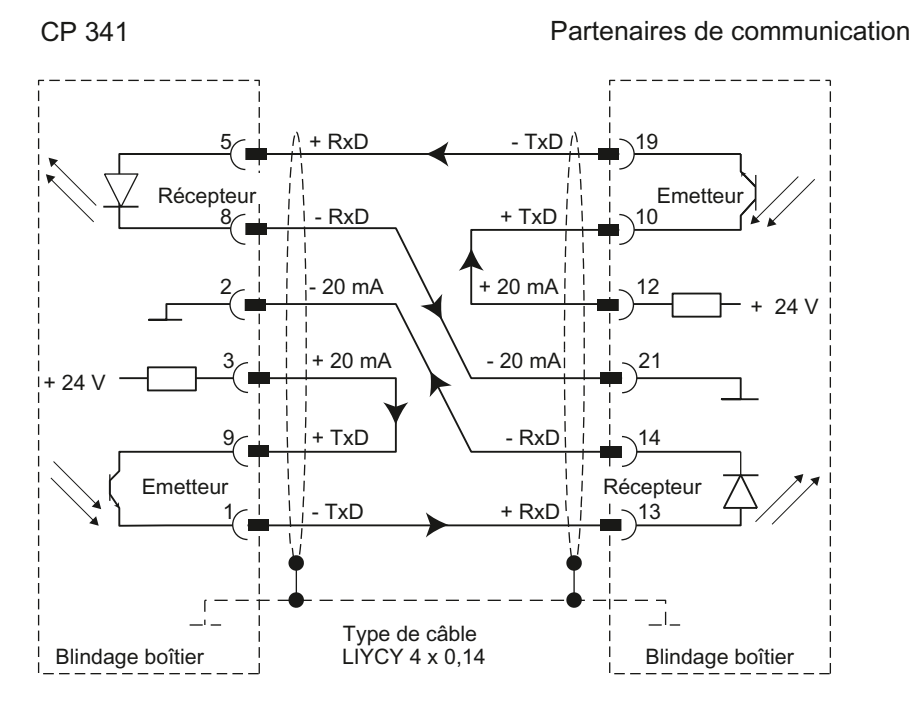

Figure B-9 Câble de liaison 20mA TTY CP 341 - CP 544, CP 524, CPU 928B, CPU 945, CPU 948

Câbles de liaison

B.2 Interface TTY 20mA du CP 341-20mA TTY

# Câble de liaison 20mA TTY (S7 (CP 341) - CP 523)

La figure suivante représente le câble de liaison point à point entre un CP 341 et un CP 523.

Les câbles de liaison doivent être équipés des connecteurs mâles suivants :

- côté CP 341 : connecteur mâle Sub–D 9 broches avec verrouillage par vis
- côté partenaire de communication : connecteur mâle Sub-D à 25 contacts avec verrouillage par vis

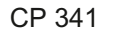

Partenaires de communication

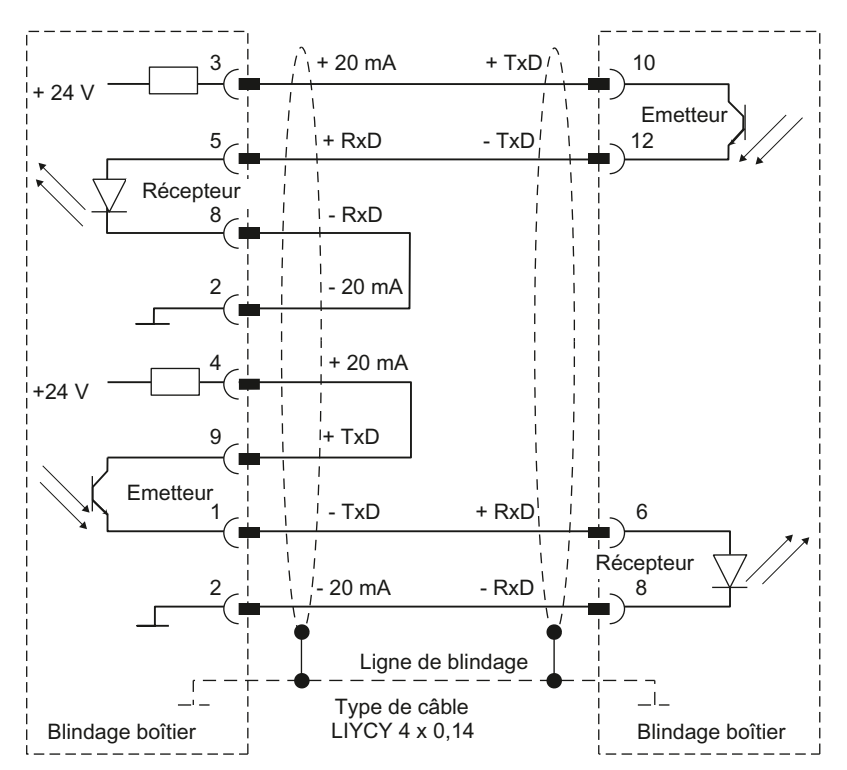

Figure B-10 Câble de liaison 20mA TTY CP 341 - CP 523

Installation et paramétrage du couplage point-à-point CP 341 Manuel, 04/2011, A5E02191072-03 235 B.2 Interface TTY 20mA du CP 341-20mA TTY

# Câble de liaison 20mA TTY (S7 (CP 341) - CP 521 SI/CP 521 BASIC/ imprimante compatible avec IBM)

La figure suivante représente le câble de liaison point à point entre un CP 341 et un CP 521 SI ou CP 521BASIC.

Les câbles de liaison doivent être équipés des connecteurs mâles suivants :

- côté CP 341 : connecteur mâle Sub–D 9 broches avec verrouillage par vis
- côté partenaire de communication : connecteur mâle Sub-D à 25 contacts avec verrouillage par vis

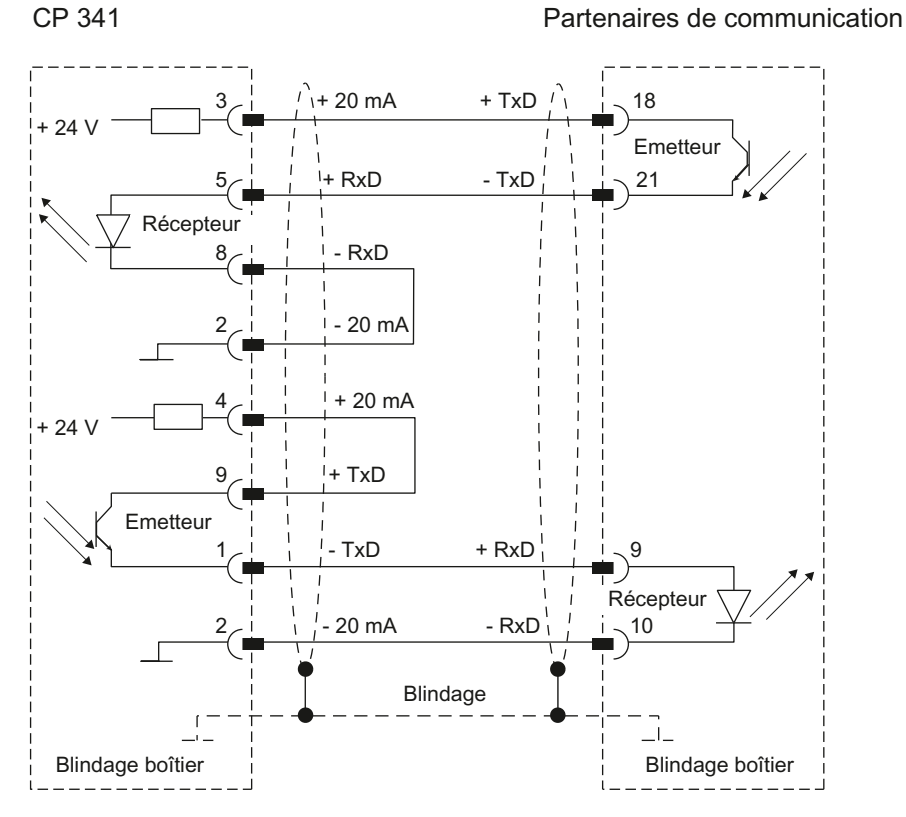

Figure B-11 Câble de liaison 20mA TTY CP 341 - CP 521 SI/CP 521 BASIC

Câbles de liaison

B.2 Interface TTY 20mA du CP 341-20mA TTY

# Câble de liaison 20mA TTY (S7 (CP 341) - CPU 944/AG 95)

La figure suivante représente le câble de liaison point à point entre un CP 341 et une CPU 944/un AP S5-95.

Les câbles de liaison doivent être équipés des connecteurs mâles suivants :

- côté CP 341 : connecteur mâle Sub–D 9 broches avec verrouillage par vis
- côté partenaire de communication : connecteur mâle Sub-D à 15 contacts avec verrouillage par vis

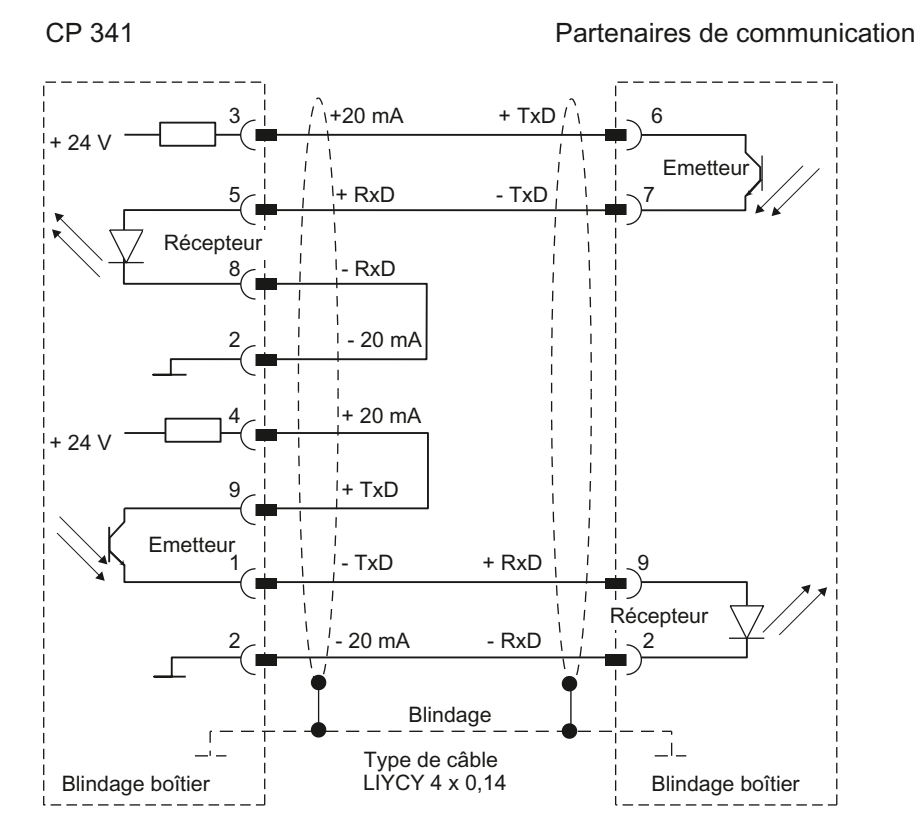

Figure B-12 Câble de liaison 20mA TTY CP 341 - CPU 944/AG 95

# Voir aussi

[Montage du CP 341](#page-112-0) (Page [113\)](#page-112-0)

# B.3 Interface X27 (RS 422/485) du CP 341-RS 422/485

# Brochage

Le tableau ci-dessous donne le brochage du connecteur femelle Sub-D à 15 contacts en face avant du CP 341-RS 422/485.

Tableau B- 3 Brochage du connecteur femelle Sub-D à 15 contacts de l'interface intégrée du CP 341-RS 422/485

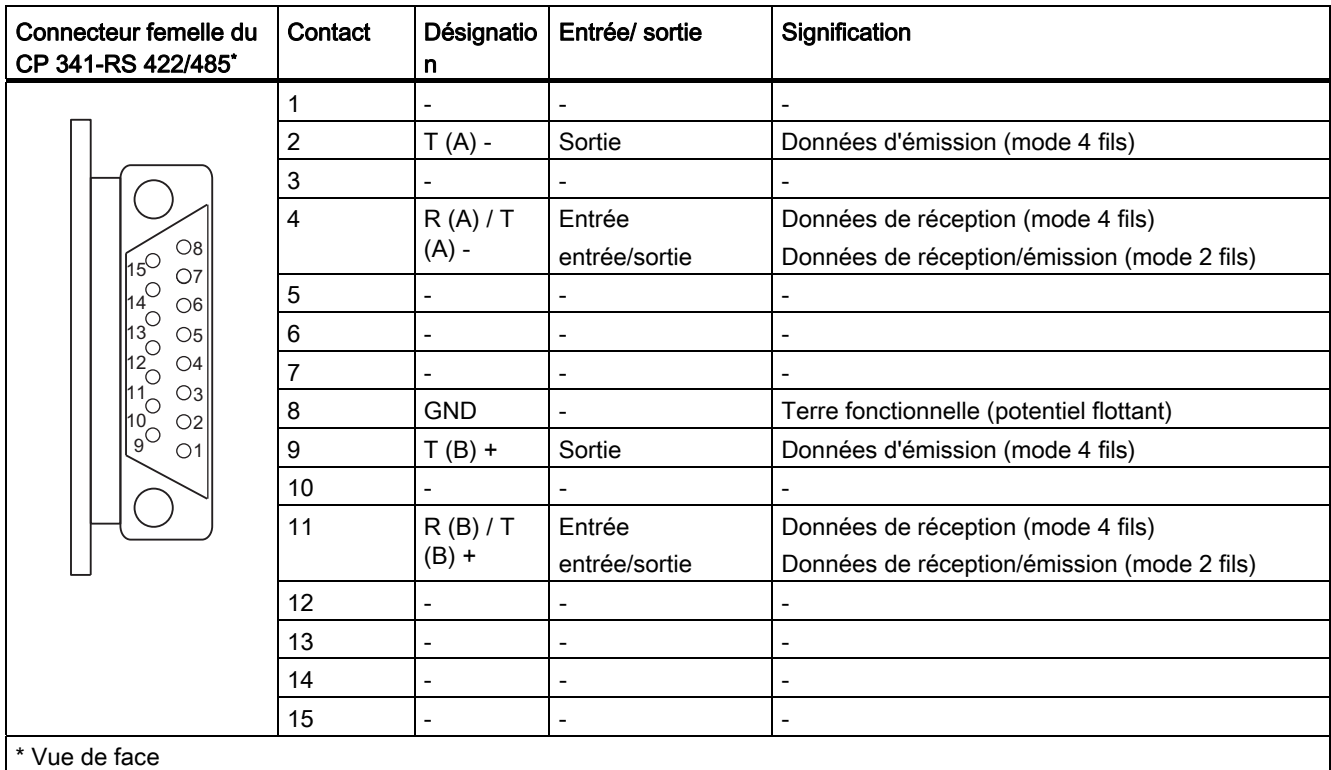

# Câbles de liaison

Si vous confectionnez vous-même les câbles de liaison, il faudra éventuellement connecter les entrées inutilisées du partenaire de communication au potentiel de repos.

Notez qu'il faut impérativement utiliser des boîtiers de connecteur blindés. Le blindage du câble doit être connecté aux deux extrémités au boîtier des connecteurs en veillant à établir une grande surface de contact. Il est recommandé d'utiliser les boîtiers de connecteur blindés Siemens modèle V42 254.

# **PRUDENCE**

Ne reliez en aucun cas le blindage du câble à la connexion GND, car cela entraînerait la destruction de la cartouche interface. GND (broche 8) doit toujours être connecté aux deux extrémités, sinon vous risquez également la destruction de la cartouche interface.

# Ci-après,

Vous trouverez dans les pages suivantes quelques exemples de câbles de couplage point à point entre le CP 341-RS 422/485 et les modules S7 ou SIMATIC S5.

# Câble de liaison X 27 (S7 (CP 341) - CP 340/CP 341/CP 441)

La figure suivante représente un câble de liaison point à point entre un CP 341 et un CP 340/CP 341/CP 441 en mode RS 422.

Les câbles de liaison doivent être équipés des connecteurs mâles suivants :

- côté CP 341 : connecteur mâle Sub-D à 15 contacts avec verrouillage par vis
- sur le partenaire de communication : connecteur mâle Sub-D à 15 contacts avec verrouillage par vis

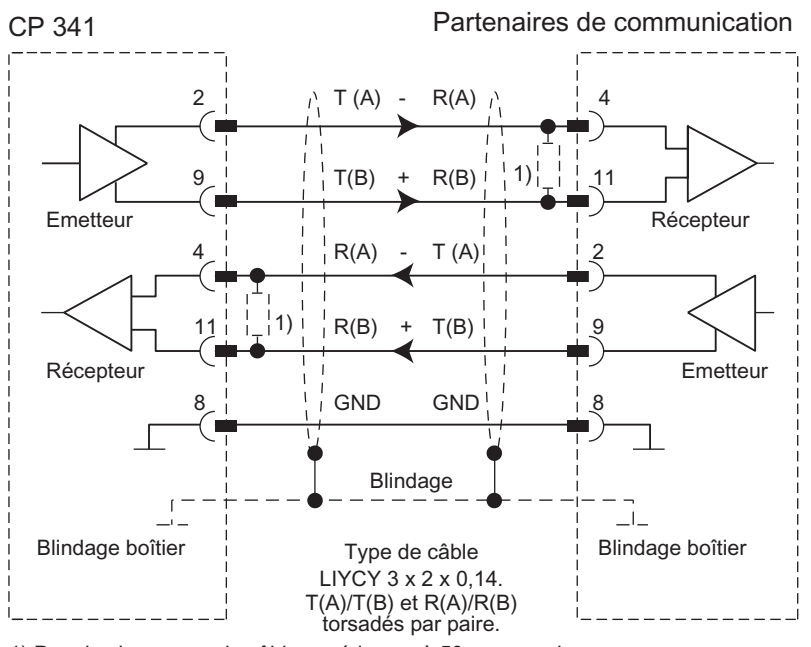

1) Pour les longueurs de câble supérieures à 50 m, vous devez souder une résistance de terminaison d'environ 330  $\Omega$  côté récepteur pour garantir une transmission des données sans perturbation.

Figure B-13 Câble de liaison X27 entre CP 341 et CP 340/CP 341/CP 441 pour mode RS 422 (câble à quatre fils)

Le câble de liaison peut être commandé sous le numéro de référence (6ES7 902-3...) indiqué en annexe [Accessoires et références](#page-242-0) (Page [243](#page-242-0)).

#### **Remarque**

Le type de câble utilisé permet d'établir pour le CP 341 en tant que partenaire de communication une liaison sur les distances suivantes : maxi 1200 m pour 19200 bauds, maxi 500 m pour 38400 kbauds. 250 m à 115 200 bauds.

# Câble de liaison X 27 (S7 (CP 341) - CP 340/CP 341/CP 441)

La figure suivante représente un câble de liaison point à point entre un CP 341 et un CP 340/CP 341/CP 441 en mode RS 485.

Les câbles de liaison doivent être équipés des connecteurs mâles suivants :

- côté CP 341 : connecteur mâle Sub-D à 15 contacts avec verrouillage par vis
- sur le partenaire de communication : connecteur mâle Sub-D à 15 contacts avec verrouillage par vis

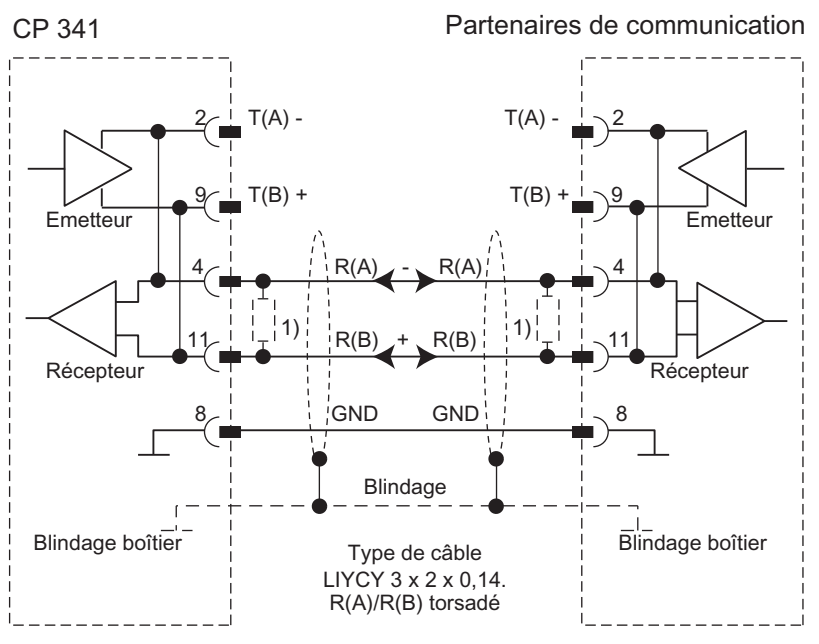

1) Pour les longueurs de câble supérieures à 50 m, vous devez souder une résistance de terminaison d'environ 330  $\Omega$  côté récepteur pour garantir une transmission des données sans perturbation.

Figure B-14 Câble de liaison X27 entre CP 341 et CP 340/CP 341/CP 441 en mode RS 485 (câble bifilaire)

#### **Remarque**

Le câblage est représenté dans la figure précédente pour le cas où vous confectionnez le câble de liaison vous-même. Vous pouvez aussi utiliser les câbles de liaison Siemens pour le mode RS 485 (câble à deux fils) tout comme pour le mode RS 422 (câble à quatre fils). Le câblage interne du câble de liaison est alors celui illustré dans la figure.

Les ponts 2-4 et 9-11 sont "créés" via le paramétrage du CP.

# Câble de liaison X 27 (S7 (CP 341) - CP 544, CP 524, CPU 928B, CPU 945, CPU 948)

La figure suivante représente le câble de liaison point à point entre un CP 341 et un CP 544, CP 524, CPU 928B, CPU 945, CPU 948, en mode RS 422.

Les câbles de liaison doivent être équipés des connecteurs mâles suivants :

- côté CP 341 : connecteur mâle Sub-D à 15 contacts avec verrouillage par vis
- sur le partenaire de communication : connecteur mâle Sub-D à 15 contacts avec verrouillage par clips

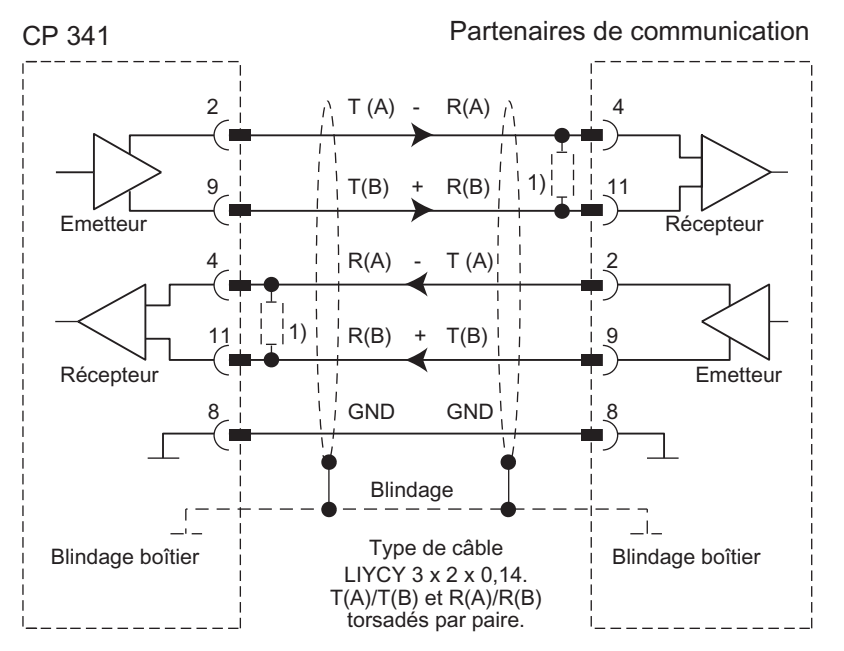

1) Pour les longueurs de câble supérieures à 50 m, vous devez  $\frac{1}{20}$  souder une résistance de terminaison d'environ 330  $\Omega$  côté récepteur pour garantir une transmission des données sans perturbation.

Figure B-15 Câble de liaison X27 CP 341 - CP 544, CP 524, CPU 928B, CPU 945, CPU 948 pour mode RS 422 (câble à quatre fils)

Câbles de liaison

B.3 Interface X27 (RS 422/485) du CP 341-RS 422/485

# <span id="page-242-0"></span>Accessoires et références

# Variantes de module

Le tableau ci-après indique les diverses versions du CP 341.

Tableau C- 1 Numéros de référence des variantes de module du CP 341

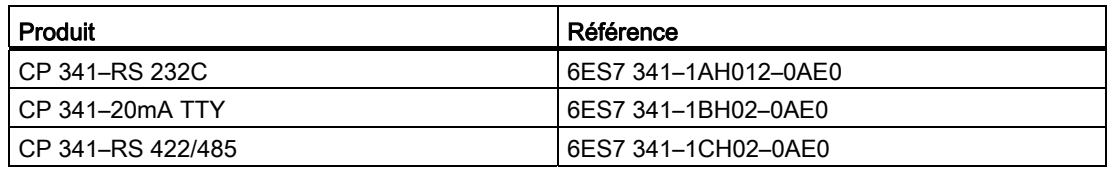

# Câbles de liaison

Des câbles de liaison sont disponibles dans les longueurs suivantes : 5 m, 10 m et 50 m.

Tableau C- 2 des câbles de liaison

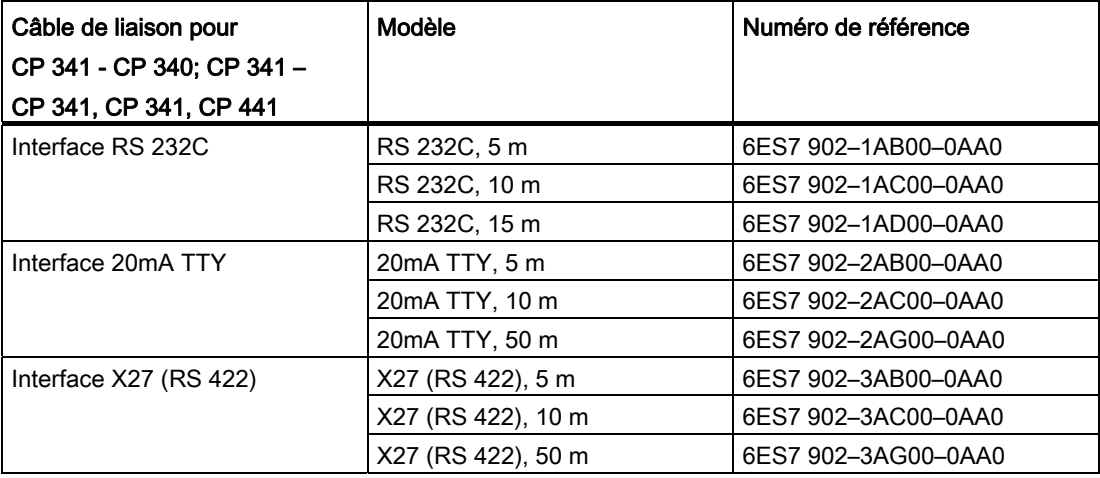

Accessoires et références

# **Bibliographie SIMATIC S7**

# D.1 Bibliographie SIMATIC S7

# Bibliographie SIMATIC S7

Vous trouverez dans les pages suivantes un récapitulatif :

- des manuels dont vous aurez besoin pour configurer et programmer le S7–300,
- les manuels qui décrivent les constituants d'un réseau PROFIBUS DP,
- et des ouvrages spécialisés qui dépassent les limites du S7–300.

# Manuels de configuration et de mise en service

Pour vous aider à configurer et à paramétrer le S7–300, il existe une documentation utilisateur complète prévue pour une utilisation sélective. Le tableau suivant présente la documentation de STEP 7.

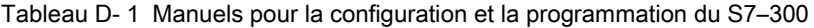

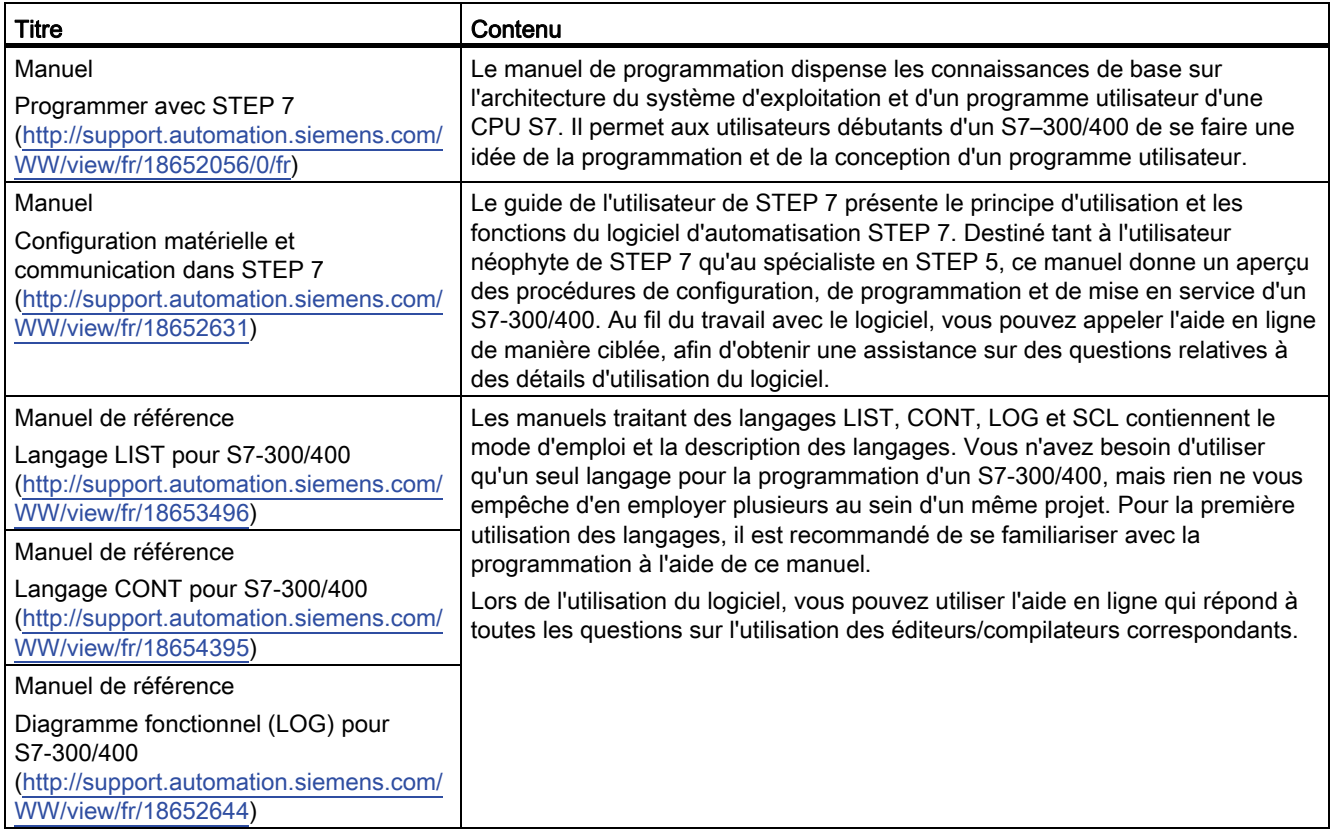

Installation et paramétrage du couplage point-à-point CP 341 Manuel, 04/2011, A5E02191072-03 245

# Bibliographie SIMATIC S7

# D.1 Bibliographie SIMATIC S7

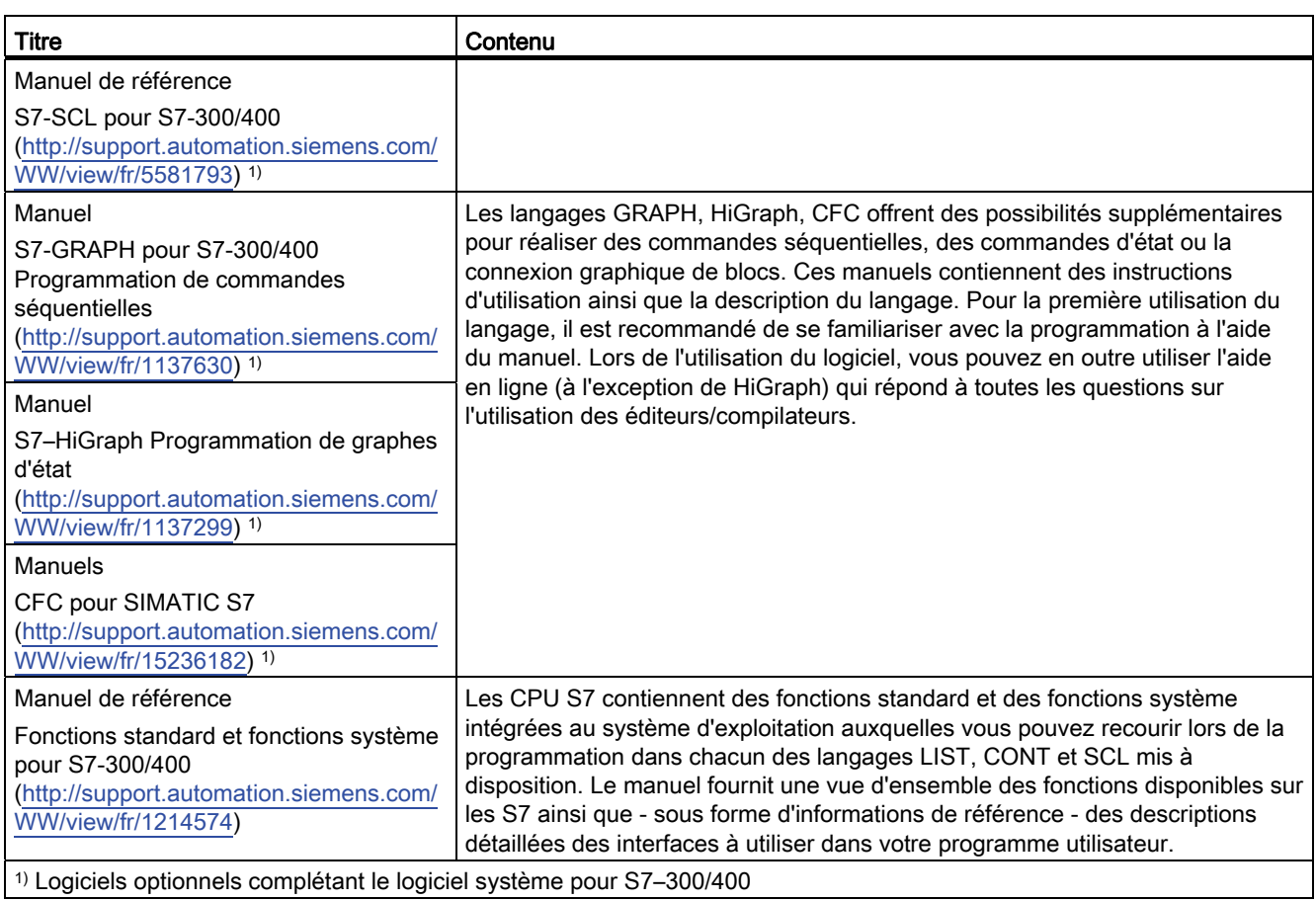

Installation et paramétrage du couplage point-à-point CP 341 246 Manuel, 04/2011, A5E02191072-03

# **Glossaire**

#### Adresse

L'adresse indique l'emplacement physique en mémoire et permet l'accès direct à l'opérande enregistré à cette adresse.

# Aide en ligne

STEP 7 vous offre la possibilité d'afficher des textes d'aide contextuels à l'écran lors du travail avec le logiciel de programmation.

#### Appel de bloc

On désigne par appel de bloc le branchement du traitement du programme dans le bloc appelé.

#### **Bloc**

Les blocs sont des parties du programme utilisateur délimitées par leur fonction, leur structure ou leur utilisation. Il existe dans STEP 7 :

- des blocs de code (FB, FC, OB, SFB, SFC)
- des blocs de données (DB, SDB)
- et des types de données utilisateur (UDT)

#### Bloc de données (DB)

Les blocs de données sont des blocs contenant des données et des paramètres employés par le programme utilisateur. Contrairement à tous les autres blocs, ils ne contiennent pas d'instructions. Il existe des blocs de données globaux et des blocs de données d'instance. L'accès aux données contenues dans les blocs de données peut être absolu ou symbolique. Les données complexes peuvent être stockées de manière structurée.

## Bloc de données d'instance

Un bloc de données d'instance est un bloc associé à un bloc fonctionnel qui contient des données pour ce bloc fonctionnel particulier.

#### Blocs fonctionnels (FB)

Les blocs fonctionnels sont des éléments du programme utilisateur et sont des "blocs avec mémoire" suivant la norme CEI. La mémoire du bloc fonctionnel est un bloc de données associé, le "bloc de données d'instance". Les blocs fonctionnels sont paramétrables. Vous pouvez les utiliser avec ou sans paramètres.

# Blocs fonctionnels système (SFB)

Les blocs fonctionnels système sont des blocs avec mémoire qui sont déjà intégrés au système d'exploitation de la CPU et que l'utilisateur peut appeler quand il en a besoin.

#### Blocs système

Les blocs système diffèrent des autres blocs en ceci qu'ils sont déjà intégrés au système S7–300 et sont mis à disposition pour des fonctions système déjà définies. Il y a des blocs de données système, des fonctions système et des blocs fonctionnels système.

## Bus interne du S7–300

Le bus interne est un bus de données série qui sert à faire communiquer les modules d'interface entre eux et qui les alimente en tension.

#### Chargement dans la PG

Chargement d'objets à charger (par ex. blocs de code) de la mémoire de chargement de l'unité centrale (CPU) dans la console de programmation.

#### Chargement depuis la PG

Chargement d'objets à charger (par ex. blocs de code) de la console de programmation dans la mémoire de chargement de l'unité centrale (CPU)

## Châssis

Un châssis est un rail en profilé contenant des emplacements d'enfichage pour des modules.

#### **Configuration**

On entend par configuration la disposition des différents modules d'un système d'automatisation dans la table de configuration.

#### Couplage point à point

Dans le cas du couplage point à point, le processeur de communication constitue l'interface entre un automate programmable et un partenaire de communication.

# **CPU**

Central Processing Unit = unité centrale du système d'automatisation S7 avec unité de commande et de calcul, mémoire, programme système et interfaces aux modules d'entrées/sorties.

## Démarrage

L'état de fonctionnement MISE EN ROUTE est parcouru lors du passage de l'état de fonctionnement ARRET à l'état de fonctionnement MARCHE.

#### En ligne/hors ligne

En mode en ligne, il y a une liaison de données entre le système d'automatisation et la console de programmation, en mode hors ligne il n'y en a pas.

# Etat de fonctionnement

La famille d'automatisation SIMATIC S7 connaît trois états de fonctionnement

différents : STOP (arrêt), ANLAUF (Démarrage), RUN (marche). La fonctionnalité des CPU n'est pas la même dans les différents états de fonctionnement.

#### Evénements de diagnostic

Les événements de diagnostic sont par exemple des erreurs sur un module, des erreurs système dans la CPU provoquées par une erreur de programmation par exemple ou les transitions entre états de fonctionnement.

## Fonctions de diagnostic

Les fonctions de diagnostic englobent l'ensemble du diagnostic système et comportent la détection, l'évaluation et la signalisation d'erreurs au sein du système d'automatisation.

#### Fonctions système (SFC)

Les fonctions système sont des blocs sans mémoire qui sont déjà intégrés au système d'exploitation de la CPU et que l'utilisateur peut appeler quand il en a besoin.

#### Interface de paramétrage CP 341 : Paramétrage de coupleur point à point

L'interface de paramétrage CP 341 : Paramétrage de coupleur point à point : paramétrez l'interface du processeur de communication.

#### Interruption

Une interruption désigne l'interruption du traitement du programme dans le processeur d'un système d'automatisation par une alarme externe.

#### Logiciel

L'ensemble des programmes mis en oeuvre sur une unité de calcul est désignée par le terme logiciel. Il s'agit du système d'exploitation et des programmes utilisateur.

# Matériel

On désigne par matériel l'ensemble de l'équipement physique et technique d'un système d'automatisation.

## Mémoire de travail

La mémoire de travail est une mémoire RAM dans la CPU à laquelle le processeur accède durant le traitement du programme utilisateur.

#### Mémoire image

La mémoire image est une zone de mémoire particulière dans le système d'automatisation. Au début du programme cyclique, les états logiques des modules d'entrées sont transférés à la mémoire image des entrées. A la fin du programme cyclique, la mémoire image des sorties est transférée aux modules de sorties comme états logiques.

#### Module

Les modules sont des cartes imprimées enfichables pour systèmes d'automatisation.

## Opérande

Un opérande est la partie d'une instruction STEP 7 qui indique sur quoi le processeur opère. L'accès à l'opérande peut être absolu ou symbolique.

#### Paramétrage

On entend par paramétrage le réglage du comportement d'un module.

## Paramètres

Les paramètres sont des valeurs qui peuvent être attribuées. On distingue les paramètres de bloc et les paramètres de module.

#### Paramètres de bloc

Les paramètres de bloc sont des marques de réservation dans les blocs réutilisables, qui reçoivent des valeurs actuelles quand le bloc concerné est appelé.

## Paramètres de module

Les paramètres de module sont des valeurs permettant de régler le comportement du module. On fait la distinction entre les paramètres statiques et les paramètres dynamiques du module.

# Procédure

Le déroulement d'une transmission de données suivant un protocole déterminé est appelé procédure.

#### Processeur de communication

Les processeurs de communication sont des modules pour couplages point à point et couplages de bus.

#### Programme utilisateur

Le programme utilisateur contient toutes les instructions et conventions pour le traitement des entrées/sorties, permettant de commander une installation ou un processus. Dans SIMATIC S7, le programme utilisateur est structuré et peut être subdivisé en unités plus petites, les blocs.

#### Protocole

Lors d'une transmission de données, tous les partenaires de communication doivent suivre des règles clairement établies. Ces règles sont appelées protocoles.

#### Réglages par défaut

La valeur par défaut est une valeur de base judicieuse qui est toujours utilisée à défaut d'une valeur indiquée.

## STEP 7

STEP 7 est le logiciel de programmation de SIMATIC S7

#### Système d'automatisation

Un système d'automatisation est un automate programmable comportant au moins une unité centrale, différents modules d'entrées et de sorties et des pupitres de contrôle-commande.

#### Système d'exploitation de la CPU

Le système d'exploitation de la CPU organise toutes les fonctions et déroulements de la CPU qui ne sont pas liés à une tâche précise d'automatisation.

## Tampon de diagnostic

Chaque CPU a une mémoire tampon de diagnostic dans laquelle les événements de diagnostic sont inscrits dans l'ordre de leur apparition, avec des informations détaillées.

Le CP 341 possède son propre tampon de diagnostic dans lequel s'inscrivent, tous les événements de diagnostic le concernant (défaut matériel / microprogramme, défaut d'initialisation / de paramétrage, défaut d'émission / de réception).

# Temps de cycle

Le temps de cycle est le temps requis par la CPU pour exécuter une fois le programme utilisateur.

# Traitement cyclique du programme

Lors du traitement cyclique, le programme utilisateur s'exécute dans une boucle de programme se répétant continuellement, appelée cycle.

#### Type de données

A l'aide des types de données, vous pouvez spécifier de quelle manière la valeur d'une variable ou d'une constante sera utilisée dans le programme utilisateur. Les types de données sont subdivisés en types de données simples et structurés.

# Variable

Une variable est un opérande (par ex. E 1.0) qui peut avoir un nom symbolique et être adressée symboliquement.
# Index

### 3

3964(R) Journal, [81](#page-80-0)

## A

Adressage du module, [174](#page-173-0) Appel de bloc P\_RCV\_RK, [139,](#page-138-0) [150](#page-149-0), [155](#page-154-0) P\_SND\_RK, [135,](#page-134-0) [145](#page-144-0), [159](#page-158-0) V24\_SET, [167](#page-166-0) V24\_STAT, [165](#page-164-0) 

## B

Bit de départ, [83](#page-82-0), [90](#page-89-0)  Bits d'arrêt, [83,](#page-82-1) [90](#page-89-1)  bits de données, [83](#page-82-2), [90](#page-89-2)  Bloc fonctionnel FB 13 P\_PRINT\_RK, [169](#page-168-0) FB P\_PRINT\_RK, [169](#page-168-1) Blocs fonctionnels, [17,](#page-16-0) [130](#page-129-0) FB 7 P\_RCV\_RK, [140,](#page-139-0) [151](#page-150-0), [156](#page-155-0) FB 8 P\_SND\_RK, [136,](#page-135-0) [146](#page-145-0), [160](#page-159-0) Fonctions, [130](#page-129-0)  Installation, [130](#page-129-1) 

## $\mathbf C$

Câble de liaison standard, [16](#page-15-0) Câble PG, [17](#page-16-1)  Câbles de liaison, [224](#page-223-0) Caractéristiques techniques Couplage de calculateurs RK512, [217](#page-216-0) Interface RS 232C, [214](#page-213-0) Interface TTY 20 mA, [215](#page-214-0) Interface X27 (RS 422/485), [215](#page-214-1)  Pilote ASCII, [218](#page-217-0) Pilote d'imprimante, [219](#page-218-0)  Procédure 3964(R), [216](#page-215-0) Caractéristiques techniques du CP 341, [213](#page-212-0) Changements d'état de fonctionnement, [179](#page-178-0) Classe d'événement, [184](#page-183-0)

Installation et paramétrage du couplage point-à-point CP 341 Manuel, 04/2011, A5E02191072-03 253

Communication via les blocs fonctionnels, [129](#page-128-0)  Comportement au démarrage, [174](#page-173-1), [178](#page-177-0) Composants logiciels, [17](#page-16-2)  Composants matériels, [16](#page-15-1) Conflit d'initialisation, [45](#page-44-0)  Connecteur pour bus interne S7, [15](#page-14-0) Console de programmation (PG), [17](#page-16-3)  Contrôle du flux de données, [74](#page-73-0), [79](#page-78-0) Pilote ASCII, [91](#page-90-0) Couplage calculateur RK 512 Emission de données, [50](#page-49-0) Extraction de données, [53](#page-52-0)  Télégramme de réponse, [47](#page-46-0) Télégramme d'instruction, [47](#page-46-1), [48](#page-47-0) Couplage de calculateurs RK 512 Télégramme de réponse, [49](#page-48-0) CPU en démarrage, [179](#page-178-1)  CPU en RUN, [179](#page-178-2) CPU en STOP, [179](#page-178-3)  Critère de fin, [64](#page-63-0) Après réception nombre fixe de caractères, [67](#page-66-0)  Délimiteur de fin, [65](#page-64-0)  écoulement du délai inter-caractère, [64](#page-63-0)

## D

DEL de signalisation, [181](#page-180-0) Délai d'acquittement (QVZ), [82](#page-81-0) Délai inter-caractère (ZVZ), [26,](#page-25-0) [82](#page-81-1), [89](#page-88-0)  Délimiteurs de fin, [89](#page-88-1) Diagnostic Codes d'erreur dans le télégramme de réponse, [199](#page-198-0) Tampon de diagnostic, [200](#page-199-0) Domaine de validité du manuel, [3](#page-2-0) Données de paramétrage, [80](#page-79-0) 

## E

Eléments constitutifs, [14](#page-13-0)  Emission de données Pilote ASCII, [60](#page-59-0) Procédure 3964(R), [35](#page-34-0)  RK 512, [50](#page-49-0)  Entête de télégramme structure pour le télégramme d'instruction RK 512, Etats de fonctionnement, [177](#page-176-0)  ARRET (STOP), [177](#page-176-1)  Reparamétrage, [177](#page-176-2) RUN, [177](#page-176-3)  Extraction de données RK 512, [53](#page-52-0) 

### F

FB 13 P\_PRINT\_RK Chronogramme, [173](#page-172-0) Paramètres, [172](#page-171-0)  FB 7 P\_RCV\_RK, [130](#page-129-2) FB 8 P\_SND\_RK, [130](#page-129-3) FB P\_PRINT\_RK Affectation dans la plage de données, DB pointeur, [171](#page-170-0) DB d'instance, [170](#page-169-0) Textes de message, [169](#page-168-1) FB P\_RCV\_RK Chronogramme, [152](#page-151-0) Chronogramme, [152](#page-151-0) FB P\_SND\_RK Affectation dans la zone de données, [135](#page-134-1)  Chronogramme, [137](#page-136-0) FC 5 V24\_STAT, [130](#page-129-4)  FC 6 V24\_SET, [130](#page-129-5) Fonctions FC 5 V24\_STAT, [166](#page-165-0)  FC 6 V24\_SET, [168](#page-167-0)  Fonctions du CP 341, [11](#page-10-0)  Fonctions système utilisées, [176](#page-175-0) Format de transmission, [25,](#page-24-0) [83](#page-82-3)

### I

Inhiber des alarmes, [174](#page-173-2)  Initialisation, [178](#page-177-1)  Initialisation de la ligne de réception, [84,](#page-83-0) [93](#page-92-0) Interface Caractéristiques techniques, [214](#page-213-0) possibilités d'utilisation, [12](#page-11-0) RS 232C, [18,](#page-17-0) [223](#page-222-0) TTY 20 mA, [231](#page-230-0)  X27 (RS 422/485), [238](#page-237-0) Interface 20mA TTY, [20](#page-19-0)  Propriétés, [20](#page-19-1) 

Interface de paramétrage, [17](#page-16-4) Interface RS 232C, [223](#page-222-0)  Interface TTY 20 mA, [231](#page-230-0)  Interface X27 (RS 422/485), [238](#page-237-0) Propriétés, [21](#page-20-0) 

#### J

Journal intégrée dans le module, [11](#page-10-1) 

#### L

LED de signalisation, [15](#page-14-1) Longueur du télégramme à la réception, [89](#page-88-2) 

#### M

Mémento de couplage, [48,](#page-47-1) [143](#page-142-0), [150,](#page-149-1) [154](#page-153-0)  Mémoire requise, [175](#page-174-0) Mise à 1/à 0 des sorties d'interface du CP 341, [167](#page-166-1)  Mode duplex intégral, [24](#page-23-0)  Mode quasi duplex intégral, [56](#page-55-0)  Mode semi-duplex, [24](#page-23-1)  Modèle de référence ISO à 7 couches, [28](#page-27-0) Exécution des protocoles, [28](#page-27-1)

#### N

Nombre minimal de cycles de CPU, [175](#page-174-1)  Numéro d'événement, [184](#page-183-0) 

#### P

P\_RCV\_RK Appel de bloc, [139](#page-138-0), [150,](#page-149-0) [155](#page-154-0)  P\_SND\_RK Appel de bloc, [135](#page-134-0), [145,](#page-144-0) [159](#page-158-0)  Paramétrage, [178](#page-177-2) Paramètre FB 7 P\_RCV\_RK, [151](#page-150-0), [156](#page-155-0)  FB 8 P\_SND\_RK, [160](#page-159-0) Paramètres FB 7 P\_RCV\_RK, [140](#page-139-0) FB 8 P\_SND\_RK, [136](#page-135-0), [146](#page-145-0)  FC 5 V24\_STAT, [166](#page-165-0)  FC 6 V24\_SET, [168](#page-167-0) 

Paramètres de protocole, [82,](#page-81-2) [88](#page-87-0)  Parité, [83,](#page-82-4) [90](#page-89-3) Particularités pour l'émission de télégrammes, [179](#page-178-4) Pilote ASCII, [60](#page-59-1) Contrôle du flux de données, [91](#page-90-0)  Emission de données, [60](#page-59-0) Réception de données, [63](#page-62-0)  Tampon de réception, [69](#page-68-0) Pilote d'imprimante Caractères de commande, [99](#page-98-0)  Chaîne de format, [76](#page-75-0)  Contrôle du flux de données, [79,](#page-78-0) [96](#page-95-0) Exemples, [77](#page-76-0)  Format de transmission, [95](#page-94-0) Interface X27 (RS 422/485), [97](#page-96-0) Jeu de caractères, [98](#page-97-0) Procédure par passage de témoin, [79](#page-78-0) Signal BUSY, [79](#page-78-1) Textes de message, [75,](#page-74-0) [100](#page-99-0) Variables, [76](#page-75-1) Vitesse de transmission, [95](#page-94-0) Possibilités d'utilisation du CP 341, [12](#page-11-1) Priorité, [83](#page-82-5) Procédure 3964 (R) Conflit d'initialisation, [45](#page-44-0)  Erreur de procédure, [46](#page-45-0) traitement de données erronées, [44](#page-43-0) Procédure 3964(R) Emission de données, [35](#page-34-0) Réception de données, [39](#page-38-0)  traitement de données erronées, [44](#page-43-0) Procédure 3964(R) Réception, [41](#page-40-0) Procédure 3964(R), Emission, [37](#page-36-0)  Procédure 3964R Total de contrôle de bloc (Checksum), [34](#page-33-0)  Procédure par passage de témoin, [74](#page-73-0) Processeur de communication CP 341, [11](#page-10-2)

### R

Réception de données Pilote ASCII, [63](#page-62-0)  Procédure 3964(R), [39](#page-38-0)  Reconnaissance fin de transmission, [88](#page-87-1)  Références de commande, [243](#page-242-0) RK 512 Déroulement, [57](#page-56-0)  FB 7 P\_RCV\_RK, [142](#page-141-0)  FB 8 P\_SND\_RK, [142](#page-141-0)  Mémento de couplage, [143](#page-142-1) Tâches partenaire, [58](#page-57-0)

Installation et paramétrage du couplage point-à-point CP 341 Manuel, 04/2011, A5E02191072-03 255

RS 232C Commande de signaux, Signaux d'accompagnement, [70](#page-69-0) Signaux d'accompagnement, commande automatique.

### S

Sécurité de transmission, [29](#page-28-0)  avec pilote ASCII, [30](#page-29-0) avec RK 512, [32](#page-31-0)  Signal BUSY, [79](#page-78-1) Signalisation groupée d'erreurs, [182](#page-181-0)  Signalisation groupée d'erreurs SF, [183](#page-182-0) Signaux d'accompagnement RS 232C commande, [167](#page-166-1)  Signaux de l'interface série RS 232C, [19](#page-18-0) Sortie STATUS des FB, [181](#page-180-1) 

## T

Tampon de réception, [69,](#page-68-0) [92](#page-91-0) Télégramme de réponse, [47](#page-46-0), [49](#page-48-0)  codes d'erreur, [181](#page-180-2)  Structure et contenu, [49](#page-48-1)  Télégramme d'instruction, [47](#page-46-1) Télégramme FETCH, [47](#page-46-2)  Télégramme SEND, [47](#page-46-3)  Télégramme SEND suite, [52](#page-51-0)  Télégramme suite, [47](#page-46-4) Temps de transmission Couplage calculateur RK 512, [221](#page-220-0) Pilote ASCII, [220](#page-219-0)  Procédure 3964(R), [221](#page-220-1) Tentatives de transmission, [82](#page-81-3) Tentatives d'établissement de liaison, [82](#page-81-4) Textes de message Formater, [101](#page-100-0)  Variables, [101](#page-100-1)  Total de contrôle de bloc (Checksum), [34](#page-33-0) Trame de caractère, [90](#page-89-4)  Transfert de données bidirectionnel Modes de fonctionnement, [24](#page-23-2)  Pilote, [23](#page-22-0) Transparence de code, [63](#page-62-1)

### V

Variable SFCERR, appel, [198](#page-197-0) Variantes de module, [11](#page-10-3)  Vitesse de transmission, [83,](#page-82-3) [90](#page-89-4)  **Index**